# XHCS V2.0

8-bit-Code- und Unicode-Unterstützung im BS2000/OSD

## **Kritik**… **Anregungen**… **Korrekturen**…

Die Redaktion ist interessiert an Ihren Kommentaren zu diesem Handbuch. Ihre Rückmeldungen helfen uns, die Dokumentation zu optimieren und auf Ihre Wünsche und Bedürfnisse abzustimmen.

Sie können uns Ihre Kommentare per E-Mail an [manuals@fujitsu-siemens.com](mailto:manuals@fujitsu-siemens.com) senden.

## **Zertifizierte Dokumentation nach DIN EN ISO 9001:2000**

Um eine gleichbleibend hohe Qualität und Anwenderfreundlichkeit zu gewährleisten, wurde diese Dokumentation nach den Vorgaben eines Qualitätsmanagementsystems erstellt, welches die Forderungen der DIN EN ISO 9001:2000 erfüllt.

cognitas. Gesellschaft für Technik-Dokumentation mbH [www.cognitas.de](http://www.cognitas.de)

## **Copyright und Handelsmarken**

Copyright © Fujitsu Siemens Computers GmbH 2007.

Alle Rechte vorbehalten. Liefermöglichkeiten und technische Änderungen vorbehalten.

Alle verwendeten Hard- und Softwarenamen sind Handelsnamen und/oder Warenzeichen der jeweiligen Hersteller.

## **Inhalt**

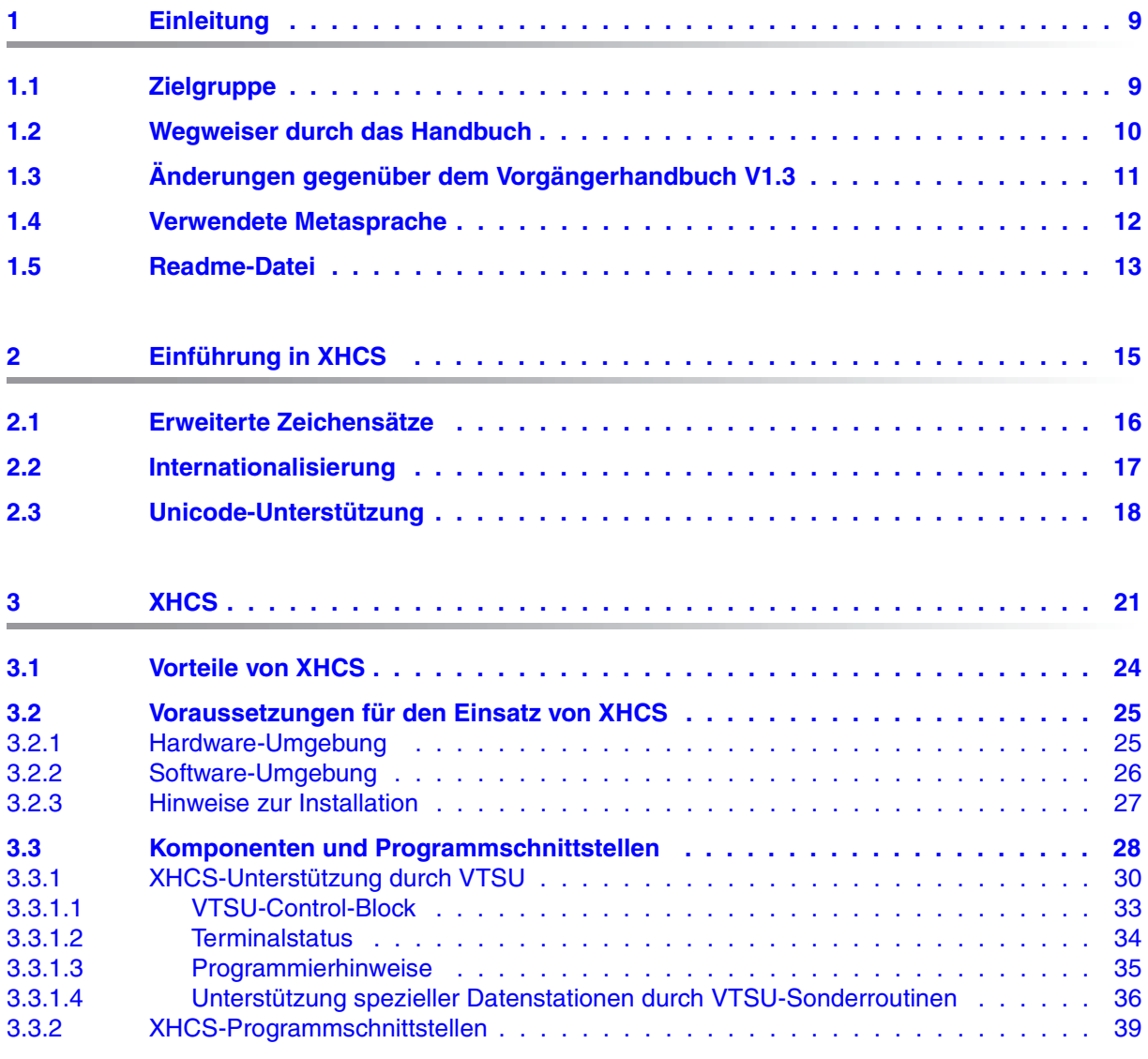

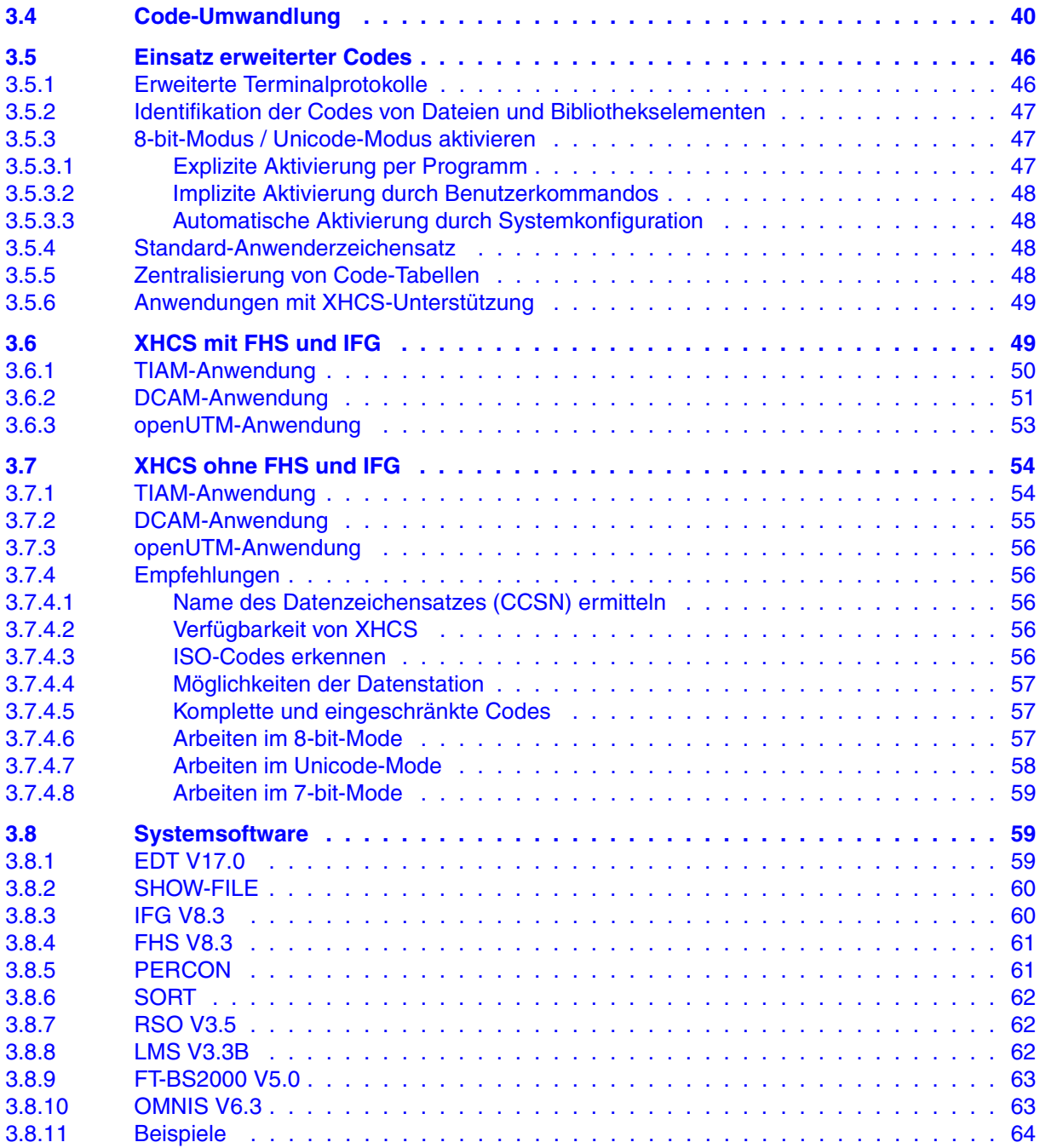

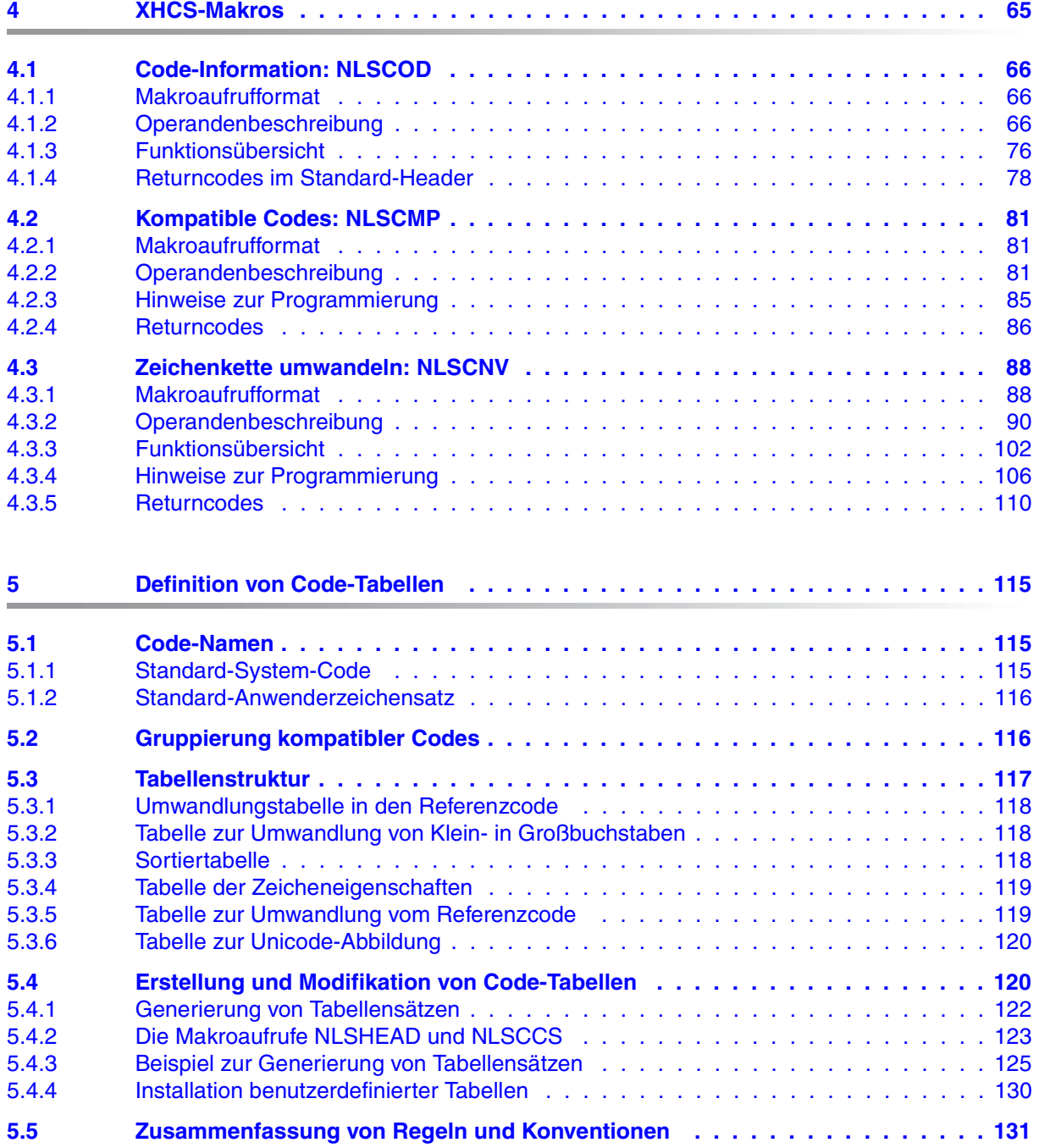

#### **Inhalt**

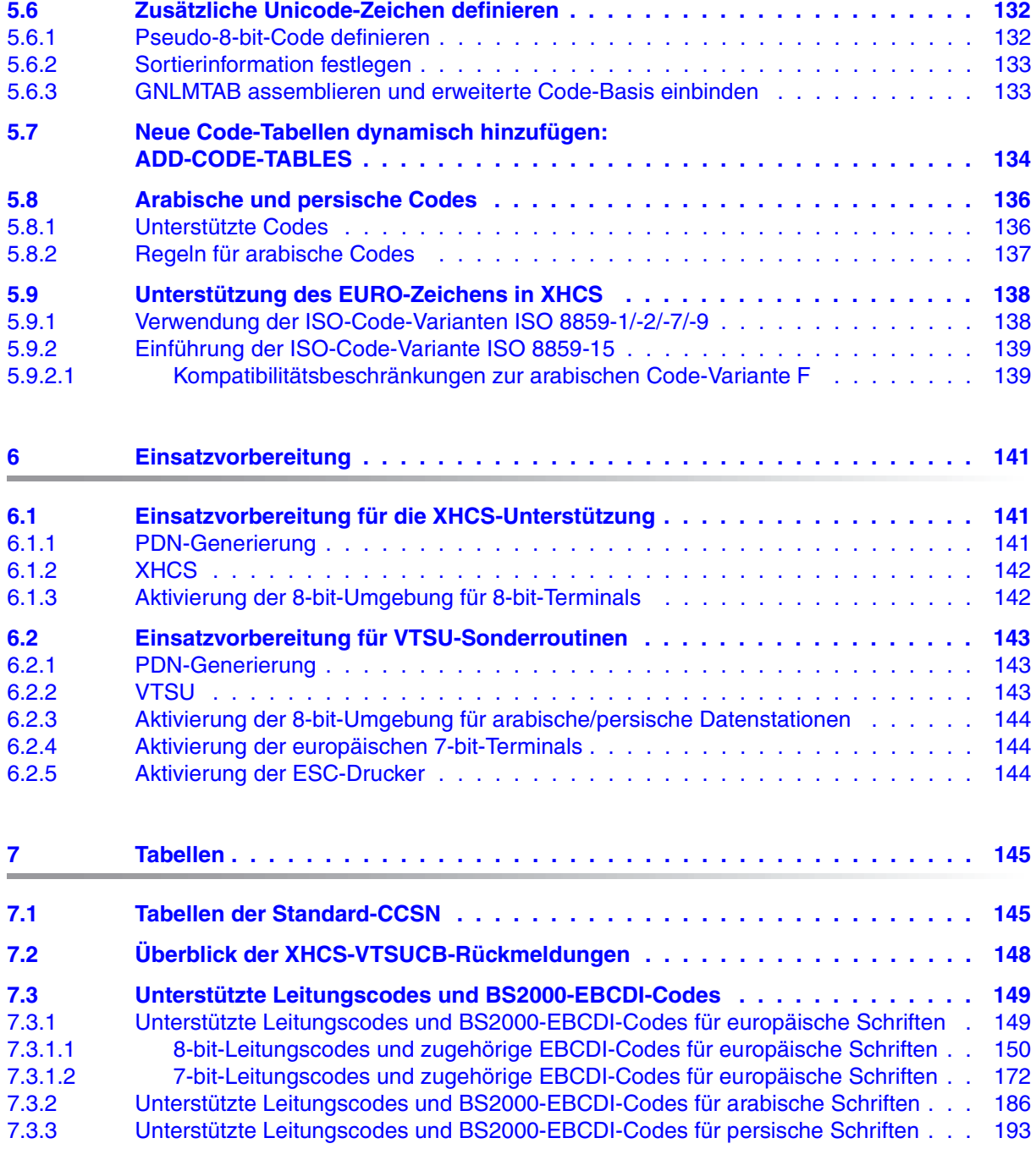

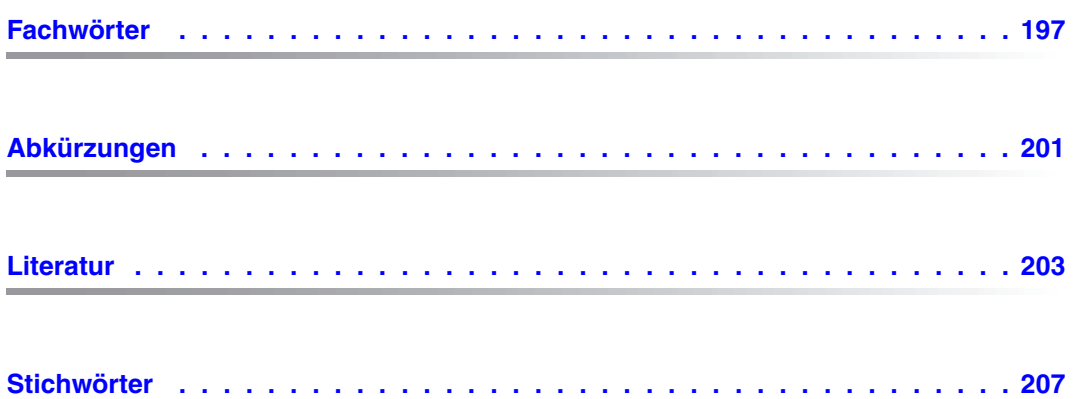

## <span id="page-8-0"></span>**1 Einleitung**

XHCS (E**x**tended **H**ost **C**ode **S**upport) ist ein Softwareprodukt zur Zeichenbehandlung für das Betriebssystem BS2000/OSD. Damit kann BS2000/OSD alle Landessprachen darstellen, die in den internationalen Code-Tabellen nach ISO 8859 definiert sind. Das sind alle west- und osteuropäischen Sprachen inklusive Kyrillisch, Griechisch und den baltischen Sprachen, sowie Arabisch, Persisch (Farsi) und Maltesisch. Darüber hinaus unterstützt XHCS den Unicode-Zeichensatz.

### <span id="page-8-1"></span>**1.1 Zielgruppe**

Das vorliegende Handbuch richtet sich an Anwender der Zugriffsmethoden DCAM, TIAM und openUTM, die in ihren Programmen die Vorteile eines erweiterten Standard-Zeichensatzes oder/und des Unicode-Zeichensatzes nutzen wollen, und an Systembetreuer, die vorgegebene Code-Tabellen gemäß ihren Anforderungen modifizieren wollen.

Vorausgesetzt werden Kenntnisse des BS2000/OSD, der Zugriffsmethoden DCAM, TIAM, openUTM, der Softwarekomponenten VTSU und gegebenenfalls FHS und IFG. Für Systembetreuer werden ferner Kenntnisse in der Systembetreuung für BS2000/OSD-BC vorausgesetzt.

Weiterführende Literatur ist am Ende dieses Buches im Literaturverzeichnis zusammengestellt. Neben den in diesem Handbuch beschriebenen Code-Tabellen werden auch die Code-Tabellen der unterstützten Terminals und Drucker benötigt.

### <span id="page-9-0"></span>**1.2 Wegweiser durch das Handbuch**

Dieses Handbuch beschreibt den Einsatz erweiterter Code-Tabellen sowie die Unterstützung des Unicode-Zeichensatzes und die Erstellung und Modifikation von Code-Tabellen.

Das [Kapitel "Einführung in XHCS"](#page-14-1)

gibt eine kurzen Überblick, erklärt erweiterte Zeichensätze, die Besonderheiten der Unicode-Unterstützung in XHCS, und zeigt, wie XHCS den internationalen Einsatz für Anwendungen ermöglicht.

#### Das [Kapitel "XHCS"](#page-20-1)

beschreibt Konzept und Vorteile von XHCS, die Komponenten und Programmschnittstellen und erklärt die praktische Anwendung von XHCS.

Das [Kapitel "XHCS-Makros"](#page-64-1)

enthält eine detaillierte Beschreibung der XHCS-Makros.

#### Das [Kapitel "Definition von Code-Tabellen"](#page-114-3)

erläutert dem Systembetreuer, wie er eigene Code-Tabellen erstellen und vorhandene Code-Tabellen modifizieren kann.

#### Das [Kapitel "Einsatzvorbereitung"](#page-140-3)

gibt Hinweise für die Einsatzvorbereitung.

#### Das [Kapitel "Tabellen"](#page-144-2)

enthält alle wichtigen Tabellen wie z.B. unterstützte Leitungscodes und BS2000- EBCDI-Codes.

Daran anschließend finden Sie die Verzeichnisse für Fachwörter, Abkürzungen, Literatur und Stichwörter.

## <span id="page-10-0"></span>**1.3 Änderungen gegenüber dem Vorgängerhandbuch V1.3**

Dieses Handbuch enthält folgende Funktionserweiterungen und Änderungen von XHCS V2.0 gegenüber V1.3:

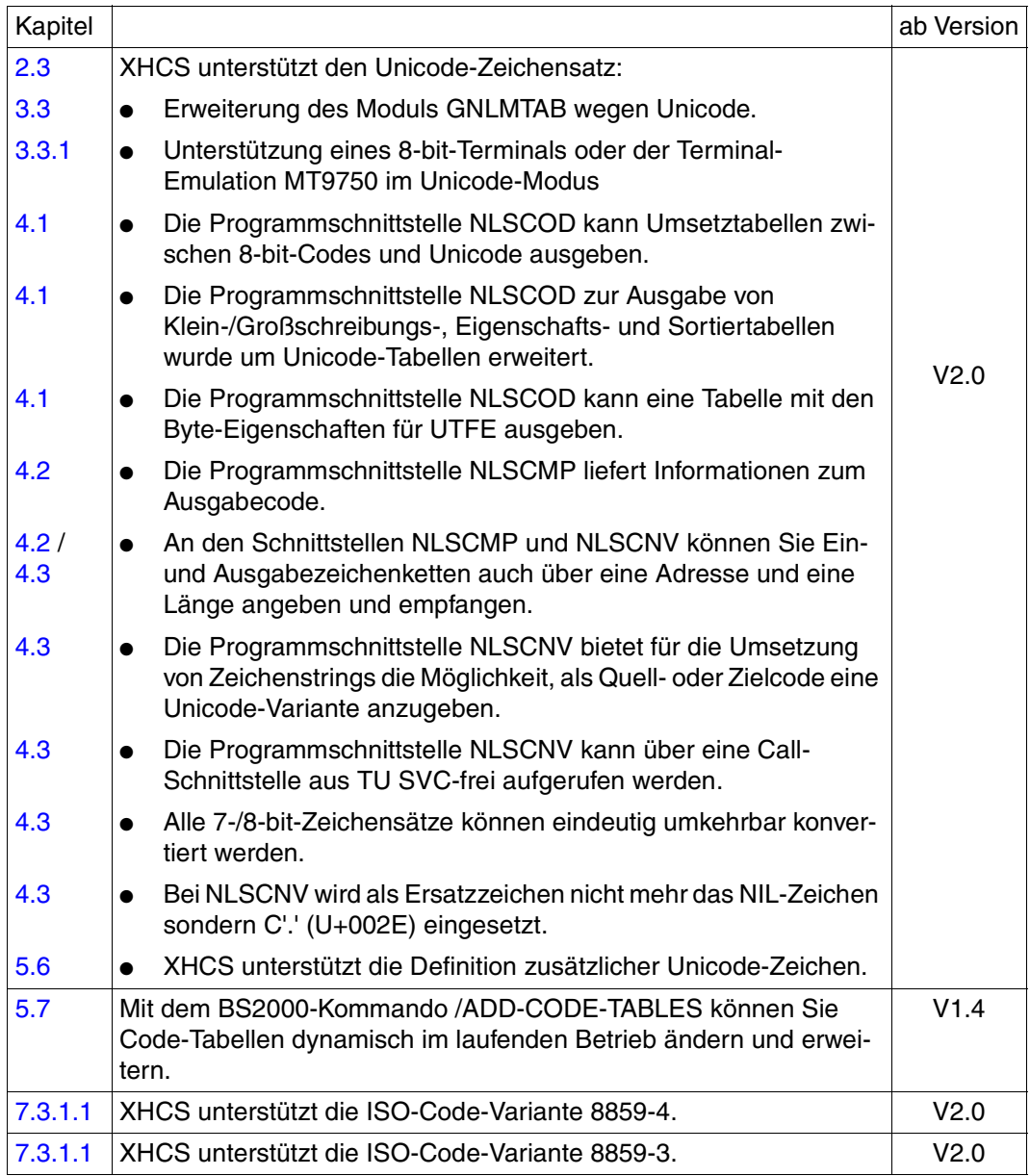

## <span id="page-11-0"></span>**1.4 Verwendete Metasprache**

Um eine möglichst einfache Handhabung zu bieten, sind in dieser Beschreibung Zeichen als so genannte Metasymbole verwendet, die bereits weitgehend aus anderen Handbüchern des BS2000/OSD bekannt sind. Sie sind in der folgenden Tabelle erläutert.

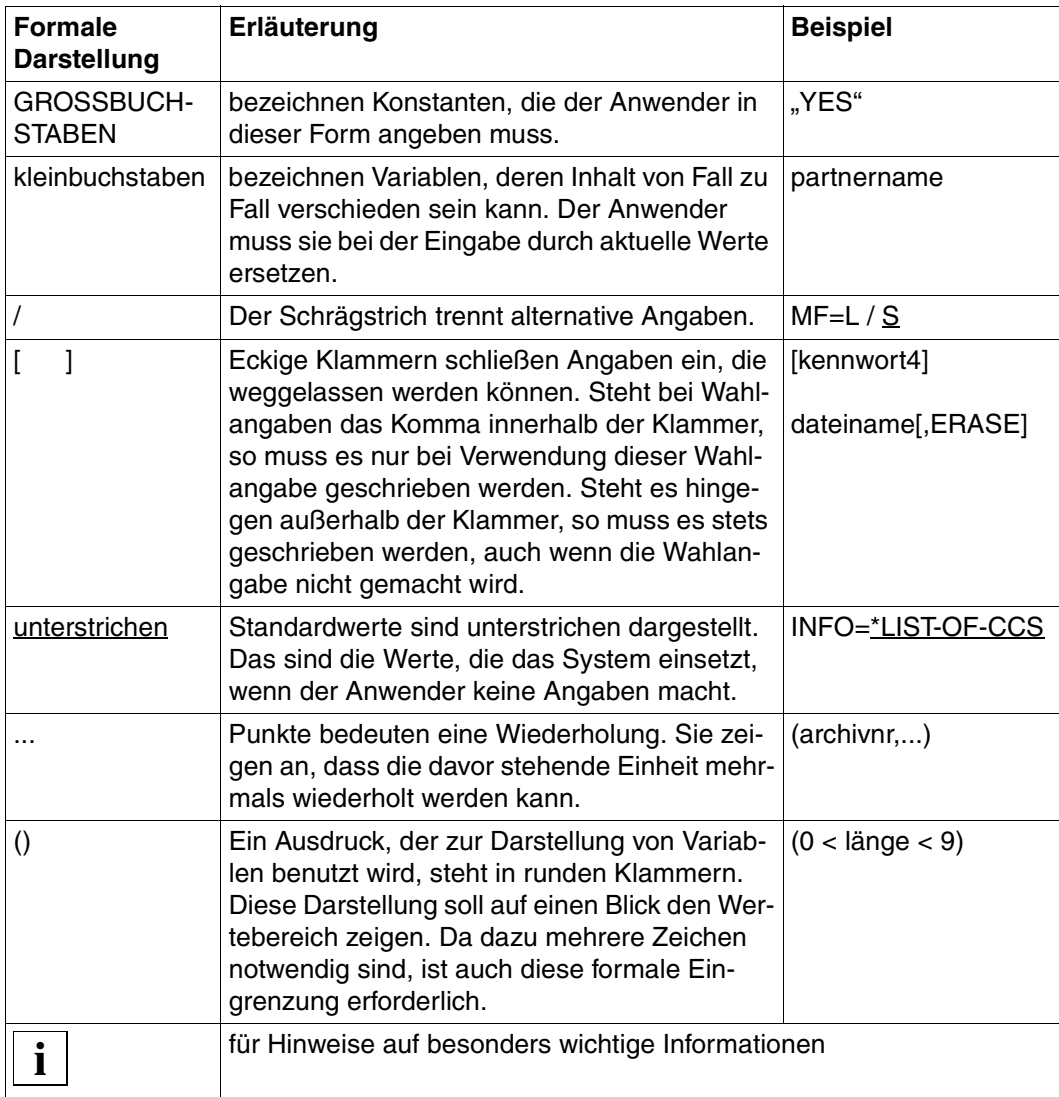

## <span id="page-12-0"></span>**1.5 Readme-Datei**

Funktionelle Änderungen und Nachträge der aktuellen Produktversion zu diesem Handbuch entnehmen Sie bitte gegebenenfalls der produktspezifischen Readme-Datei. Sie finden die Readme-Datei auf Ihrem BS2000-Rechner unter dem Dateinamen SYSRME XHCS-SYS 020 D.

Die Benutzerkennung, unter der sich die Readme-Datei gegebenenfalls befindet, erfragen Sie bitte bei Ihrer zuständigen Systembetreuung. Die Readme-Datei können Sie mit dem Kommando /SHOW-FILE oder mit einem Editor ansehen oder auf einem Standarddrucker mit folgendem Kommando ausdrucken:

/PRINT-DOCUMENT *dateiname*, LINE-SPACING=\*BY-EBCDIC-CONTROL

bei SPOOL -Versionen kleiner 3.0A:

```
/PRINT-FILE FILE-NAME=dateiname,LAYOUT-CONTROL=
PARAMETERS(CONTROL-CHARACTERS=EBCDIC)
```
## <span id="page-14-1"></span><span id="page-14-0"></span>**2 Einführung in XHCS**

Das Softwareprodukt XHCS (E**x**tended **H**ost **C**ode **S**upport) ist die zentrale Informationsquelle über die codierten Zeichensätze (CCS **C**oded **C**haracter **S**et), die im BS2000/OSD zur Verfügung stehen. Damit müssen die verschiedenen Programme Informationen über Zeichensätze nicht fest speichern, sie erhalten diese Informationen von XHCS.

XHCS identifiziert die Datencodes, egal woher sie kommen, ob von einer Terminaleingabe, von einer Programmausgabe oder von einem anderen System. Zur Identifikation der übertragenen Datencodes dient der Zeichensatzname (CCSN **C**oded **C**haracter **S**et **N**ame). Die codierten Zeichensätze stellt XHCS in Form von Tabellen zur Verfügung. Je nach anwenderspezifischen Erfordernissen können vorhandene Zeichensätze an die lokalen Erfordernisse angepasst werden und eigene Zeichensätze zu den bereits vorhandenen hinzugefügt werden.

Mit XHCS können Zeichen von erweiterten Zeichensätzen schnell, einfach und konsistent zwischen Rechner und Peripherie übertragen werden. Wegen der Erweiterung der zur Verfügung stehenden Zeichen von 95 (im 7-bit-Code) auf 189 Zeichen (im 8-bit-Code) pro Zeichensatz, spricht man auch von "erweiterten Zeichensätzen".

Zusätzlich unterstützt XHCS für die unterstützten 8-bit-ISO8859-Codes den Unicode-Zeichensatz und darüber hinaus etwa 70 Zeichen des Unicode-Zeichensatzes, die gemäß der internationalen Richtlinie im Meldungswesen verwendet werden. Außerdem bietet XHCS die Möglichkeit, den Zeichenvorrat für die Unicode-Unterstützung zu erweitern.

## <span id="page-15-0"></span>**2.1 Erweiterte Zeichensätze**

Erweiterte Zeichensätze werden auch "8-bit-Codes" oder erweiterte Codes genannt, weil die Anzahl der zur Verfügung stehenden Codeplätze verdoppelt wurde. Diese Anzahl der Codeplätze erlaubt es, Zeichen für verschiedene Sprachen zu definieren, die aber trotzdem zu dem ursprünglich verwendeten Code, dem ASCII-Code (**A**merican **S**tandard **C**ode for **I**nformation **I**nterchange), kompatibel sind. Die verschiedenen 8-bit-Codes sind in der internationalen Norm ISO 8859 definiert. Sie haben alle in der "linken" (niederwertigen) Hälfte der Codetabelle einen gemeinsamen Teil, analog zu ASCII, in der "rechten" (höherwertigen) Hälfte unterscheiden sie sich. Einzelne Codes werden zu Gruppen kompatibler Codes zusammengefasst, die über ihre ISO-Code-Variantennummer identifiziert werden. Folgende Codes sind zurzeit in ISO 8859 als Standard definiert:

- 8859-1 Latin-1 (West- und Nord-Europa)
- 8859-2 Latin-2 (Ost-Europa, ausgenommen Türkei und die Baltischen Staaten)
- 8859-3 Latin-3 (Mittelmeerraum und Süd-Afrika)
- 8859-4 Latin-4 (Skandinavien und die Baltischen Staaten)
- 8859-5 Kyrillisch
- 8859-6 Arabisch
- 8859-7 Griechisch
- 8859-8 Hebräisch
- 8859-9 Latin-5 (Türkei, West-Europa inklusive Skandinavien)
- 8859-10 Latin-6 (Nord-Europa und die Baltischen Staaten)
- 8859-15 Latin-9 (West- und Nord-Europa mit EURO-Zeichen €)

Eine Übersicht über alle Codes, die XHCS unterstützt und deren Zuordnung zu den EBCDI-Codes finden Sie im [Kapitel "Tabellen" auf Seite 145](#page-144-2).

Auf der BS2000-Seite wird der Zeichensatz ISO 8859-1 durch den EBCDIC.DF.04-1 dargestellt. Der EBCDIC (**E**xtended **B**inary **C**oded **D**ecimal **I**nterchange **C**ode), den BS2000 verwendet, muss so erweitert werden, dass jedes Zeichen ein Gegenstück im entsprechenden ISO 8859-x hat. Da EBCDI-Codes nicht standardisiert sind, existieren unterschiedliche Zuordnungen zwischen EBCDI- und ISO-Codes. Das kyrillische Alphabet zum Beispiel, das im Teil 5 des ISO 8859 Standards (ISO 8859-5) definiert ist, hat zwei verschiedene äquivalente Rechnercodes: EBCDIC.DF.04-5 und EBCDIC.EHC.LC.

Die definierte Zuordnung zwischen ISO 8859-1 und EBCDIC.DF.04-1 spielt eine besondere Rolle. Für jede ISO-Tabelle wird eine EBCDIC-Tabelle definiert, die jeweils den gleichen Zeichenvorrat enthält, aber mit einer anderen Code-Belegung. Diese EBCDIC-Tabellen haben die Bezeichnung EDF041 bis EDF049 und EDF04F. Sie wurden so gewählt, dass mit ein und derselben Umsetztabelle die Konvertierung von ISO 8859-n (n=1..9 oder n=15) nach EDF04n (n=1..9 oder n=F) und umgekehrt möglich ist. Neben der Nutzung vorhandener erweiterter Zeichensätze ermöglicht XHCS dem Systembetreuer, die Codierung erweiterter Zeichensätze selbst festzulegen, einen erweiterten Zeichensatz als Systemstandard auszuwählen und jedem Anwender einen Anwender-Standard-Code zuzuordnen.

## <span id="page-16-0"></span>**2.2 Internationalisierung**

Heute werden auf der Welt mehr als 2000 Sprachen gesprochen. Viele dieser Sprachen sind nur in einem bestimmten Land gebräuchlich, andere Sprachen wiederum sind in mehreren Ländern verbreitet, und darüber hinaus gibt es nicht wenige Länder, in denen mehr als eine Sprache gesprochen wird.

Um Softwareprodukte international einsetzen zu können, dürfen sie nicht nur die am Einsatzort gesprochene Sprache bzw. die in der dazugehörigen Schrift verwendeten Zeichen berücksichtigen, in mehrsprachigen Ländern müssen sie auch mehrere Sprachen unterstützen. Um die Geschäftsverbindungen mit anderen Ländern zu ermöglichen, müssen sie auch in der Lage sein, die Schriften dieser Länder zu unterstützen.

Mit XHCS ist es möglich, Schriften aller Landessprachen im BS2000 darzustellen, die in den internationalen Code-Tabellen nach ISO 8859 definiert sind. Das sind die Zeichensätze aller west- und osteuropäischen Sprachen einschließlich Kyrillisch, Griechisch und den baltischen Sprachen, sowie zusätzlich Arabisch, Persisch (Farsi) und Maltesisch.

Für die in ISO 8859 definierten Standards genügt die erweiterte 8-bit-Codierung für die Zeichendarstellung der verschiedenen Zeichensätze. Damit ist allerdings nur eine so genannte Einbyte-Code-Verarbeitung für Buchstabenschriften möglich. Für ideographische oder Begriffsschriften, wie z.B. die verschiedenen asiatischen Schriften, genügt eine Einbyte-Code-Verarbeitung nicht mehr. Hier ist eine Mehrbyte-Code-Verarbeitung erforderlich. Dafür gibt es in den jeweiligen Ländern (China, Taiwan, Süd-Korea, Japan) nationale Normen.

## <span id="page-17-1"></span><span id="page-17-0"></span>**2.3 Unicode-Unterstützung**

XHCS V2.0 unterstützt folgende Unicode-Varianten:

● UTF-16

ist weitestgehend identisch mit der Zwei-Bytes-Unicode-Darstellung UCS-2. Die sogenannten Surrogate Pairs (die eine Zwei-Bytes-Darstellung von Zeichen zwischen x'FFFF' und x'10FFFF' ermöglichen) werden nicht unterstützt. XHCS-Schreibweise: UTF16 oder 'UNICODE'.

- UTF-8 ist die am meisten verbreitete Unicode-Variante. XHCS-Schreibweise: UTF8.
- UTF-EBCDIC

ist eine spezielle Realisierung der ursprünglich für IBM entwickelten Unicode-Variante (siehe [http://www.unicode.org/reports/tr16/\)](http://www.unicode.org/reports/tr16/). Anders als diese verwendet XHCS für die Abbildung nach EBCDIC die Tabelle EDF041 (siehe [Seite 151\)](#page-150-0). XHCS-Schreibweise: UTFE.

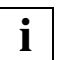

 Wenn im vorliegenden Handbuch von Unicode die Rede ist, wird darunter immer der Zwei-Bytes-Code UTF-16 verstanden. Unter Unicode-Variante kann sowohl UTF-16 als auch UTF-8 oder UTF-EBCDIC verstanden werden.

Nähere Informationen zu den verschiedenen Unicode-Varianten entnehmen Sie dem Übersichtshandbuch "Unicode im BS2000/OSD" [\[32](#page-204-0)].

XHCS V2.0 umfasst Umsetztabellen der unterstützten 8-bit-ISO-Codes (ISO8859-1/2/3/4/5/7/9/15) nach Unicode und deren Umkehrabbildung.

Über die Zeichen hinaus, die in diesen ISO-Codes enthalten sind, unterstützt XHCS etwa 70 Zeichen des Unicode-Zeichensatzes, die bei unseren Kunden verwendet werden (siehe auch [Abschnitt "Zusätzliche Unicode-Zeichen definieren" auf Seite 132\)](#page-131-3). Das bedeutet, dass nur die diesen Zeichen entsprechenden Unicode-Positionen in den Umsetztabellen definiert sind. Für weitere Zeichen wurde ein Pseudo 8-bit-ISO-Code definiert, siehe auch [Abschnitt "Pseudo-8-bit-Code definieren" auf Seite 132](#page-131-4).

Die Klein-/Großschreibungstabelle, die Eigenschaftstabelle, und die Sortiertabelle für Unicode ist nur für Zeichen aus den unterstützten ISO-Codes und zusätzlicher Zeichen definiert.

Zusätzlich haben Sie die Möglichkeit den Zeichenvorrat für die Unicode-Unterstützung zu erweitern: Definieren Sie dazu die entsprechenden Code-Tabellen, die diese neuen Zeichen beinhalten (siehe [Seite 132\)](#page-131-3).

#### **Normalisierung**

Ein spezielles Feature der Unicode-Variante UTF-16 ist die Normalisierung von Unicode-Zeichenketten (siehe auch<http://www.unicode.org/reports/tr15/>).

XHCS unterstützt folgenden leicht eingeschränkten Funktionsumfang:

– Komposition

Ein Grundzeichen wird mit einem oder zwei nachfolgenden diakritischen Zeichen zu einem einzigen Zeichen (falls definiert) zusammengefügt. Makroaufruf: NLSCNV ACTION=COMPOSE,….

– Dekomposition

Ein zusammengesetztes Zeichen wird in ein Grundzeichen und ein oder zwei nachfolgende diakritische Zeichen (falls definiert) zerlegt. Makroaufruf: NLSCNV ACTION=DECOMPOSE,….

Grundlage der Normalisierung ist die Normalisierungstabelle, die aus der Unicode-Sortiertabelle abgeleitet wird und für eine performante Informationsbeschaffung sorgt.

Weitere Details der Normalisierung entnehmen Sie dem Übersichtshandbuch "Unicode im BS2000/OSD" [\[32](#page-204-1)].

## <span id="page-20-1"></span><span id="page-20-0"></span>**3 XHCS**

XHCS realisiert das Konzept der zentralen Zeichenbehandlung in BS2000/OSD. Es lässt unterschiedliche Zeichensätze zu, und es stellt allen zeichenverarbeitenden Komponenten Mechanismen zur Verfügung, um aktuelle Zeichensätze zu erkennen und zu interpretieren.

Das XHCS-Konzept umfasst

erweiterte Endgeräteprotokolle

Die Datenstationen verfügen nicht nur über alle europäischen Schriften; über ein erweitertes Endgeräteprotokoll teilen sie dem System den aktuell eingestellten Zeichensatz mit und sind umgekehrt in der Lage, diesen auf Anforderung dynamisch zu wechseln. Wenn die Systemvoraussetzungen es erfordern, schalten sie sich in den Modus einer herkömmlichen Datenstation zurück.

● erweiterte BS2000/OSD-Systemkomponenten

Soweit sie zeichenbezogene Operationen durchführen, wie z.B. sortieren oder umcodieren, sind sie in der Lage, die aktuelle Codierung der Daten und die Einstellung der Datenstation zu identifizieren und ihre Verarbeitung darauf abzustimmen. Dabei bedienen sie sich der zentralen Hilfe von XHCS.

● das Subsystem XHCS

XHCS liefert alle Informationen zu allen Zeichensätzen, die für Vergleichs- und Umwandlungsoperationen erforderlich sind. Damit müssen die übrigen Komponenten entsprechende Tabellen nicht mehr selbst führen. Die XHCS-Schnittstellen stehen auch jedem Anwendungsprogramm zur Verfügung.

Das folgende Bild zeigt XHCS in seiner Software-Umgebung.

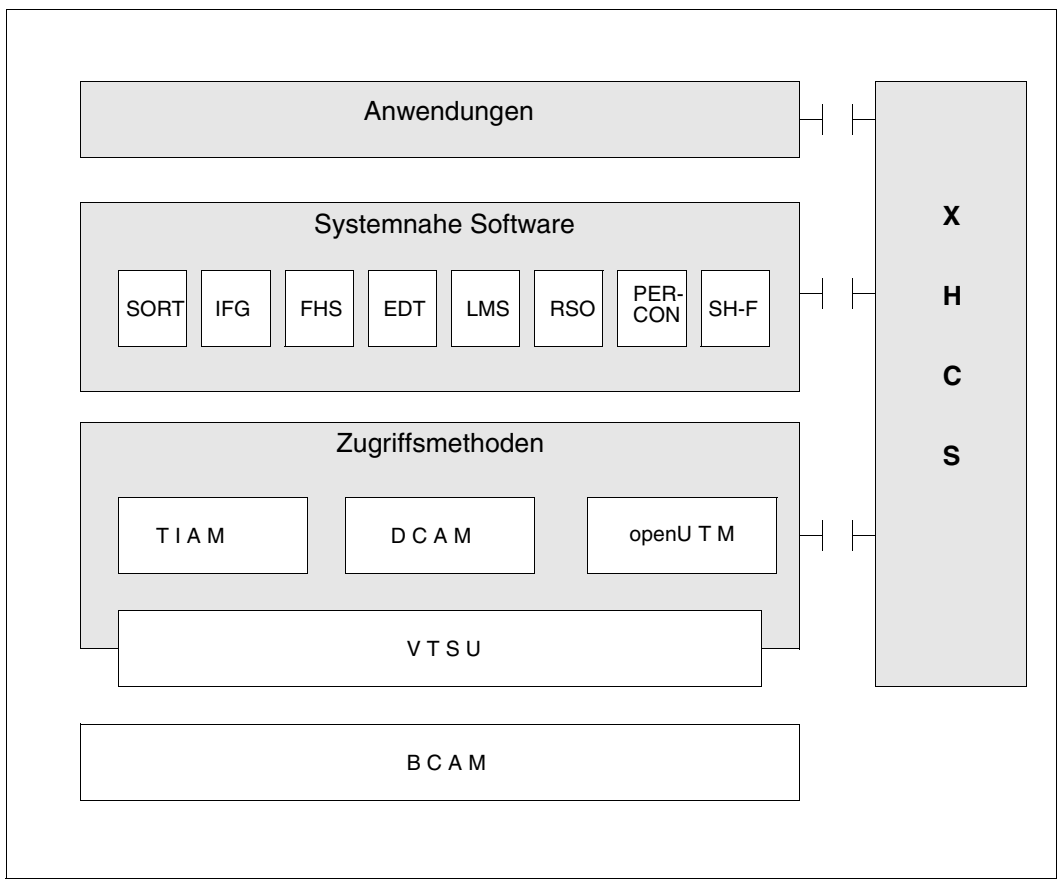

Bild 1: XHCS in der Software-Umgebung

Die Zugriffsmethoden TIAM, DCAM und openUTM sind über die Softwarekomponente VTSU mit XHCS verbunden. Der Anwender kann mithilfe der entsprechenden TIAM-, DCAM- oder openUTM-Anwendungsprogramme auf XHCS zugreifen. openUTM-Anwender können XHCS jedoch nur über FHS nutzen. DCAM- und TIAM-Anwender können XHCS 'direkt' (über den VTSUCB) oder ebenfalls über FHS nutzen.

Das Produkt XHCS ist die Informationsquelle über die codierten Zeichensätze, die im System zur Verfügung stehen. XHCS bietet Programmschnittstellen für die folgenden Funktionen:

- Versorgung und Bereitstellung verschiedener Tabellen eines vorgegebenen Codes (Umsetzung in einen anderen Code, Umsetzung von Klein- in Großbuchstaben, Tabelle der Sortierungsgewichte und verschiedene Zeicheneigenschaften)
- direkte Umwandlung von Zeichenketten
- Informationen liefern über die im System existierenden Codes und die Möglichkeiten der Umsetzung

Mit diesen Schnittstellen können Anwendungen unabhängig vom vorhandenen Code betrieben werden. XHCS bietet einen Mechanismus zur Internationalisierung der Software, soweit es die Zeichensätze betrifft.

Die Codes in XHCS sind definiert mithilfe von angepassten Tabellen. Sie können codierte Zeichensätze zu den vordefinierten hinzufügen und sie an die lokalen Erfordernisse anpassen, z.B. die Sortiersequenz der Zeichen eines Codes ändern.

Die Codes sind logisch in Gruppen kompatibler Codes zusammengefasst, je nach enthaltenem Zeichensatz. Die Code-Gruppen sind gekennzeichnet durch ihre ISO-Variantennummer, diese Nummer bezieht sich auf eine der Varianten der ISO 8859-Norm. Ausgenommen ist die Gruppe der Unicode-Varianten: Für sie wurde eine Pseudo-Variantennummer eingeführt, siehe auch Abschnitt "Code-Information: NLSCOD" auf [Seite 66.](#page-65-3) Alle 7-/8-bit-Codes gelten als partiell kompatibel zu Unicode.

Alle Codes einer vorhandenen Variante enthalten den gleichen Zeichensatz wie der entsprechende ISO 8859-Zeichensatz oder wie eine Untermenge.

Umsetzungen können nur zwischen Codes der gleichen Gruppe erfolgen, da XHCS entsprechende Zeichen einer anderen Gruppe nicht kennt.

## <span id="page-23-0"></span>**3.1 Vorteile von XHCS**

XHCS bietet folgende Vorteile:

- Vollständige und eindeutige Darstellung der Zeichen der Landessprache Durch die Verdoppelung der nutzbaren Code-Plätze ermöglicht XHCS die eindeutige Darstellung aller nationaler und internationaler Zeichen, die in ISO 8859 definiert sind.
- Darstellung fremdsprachiger Daten Fremdsprachige Texte, Namen und Adressen können eindeutig und korrekt wiedergegeben werden.
- Datenaustausch mit Partnersystemen Systemübergreifende Kommunikationsprodukte, wie z.B. Emulation oder File Transfer, nehmen Umcodierungen an den Systemgrenzen vor, um eine korrekte Weiterverarbeitung im Zielsystem zu ermöglichen.
- Unterstützung mehrsprachiger Anwendungen Mit XHCS können Anwendungen leicht in andere Sprachen bzw. Ländervarianten portiert werden und es können unterschiedliche Sprachen und Datenbestände simultan bearbeitet werden.
- Individuelles Umstellungskonzept
	- XHCS gewährleistet volle Integrität der vorhandenen Hard- und Software-Konfiguration. Es kann festgelegt werden, ob die vorhandenen Daten mit neuen Daten gemischt werden sollen oder ob sie getrennt gehalten werden sollen und ob die vorhandenen Anwendungen zur Verarbeitung der neuen Daten eingesetzt werden sollen bzw. wann sie dafür angepasst werden sollen.

### <span id="page-24-0"></span>**3.2 Voraussetzungen für den Einsatz von XHCS**

Dieser Abschnitt beschreibt die Hard- und Software-Voraussetzungen für den Einsatz von XHCS, Hinweise zur Installation sowie die Unterstützung spezieller Terminals.

#### <span id="page-24-1"></span>**3.2.1 Hardware-Umgebung**

XHCS unterstützt folgende 8-bit-fähigen Datenstationen:

#### **Terminals**

- 9756-National (Europäisch, arabisch, persisch)
- 9758-M486
- 9759-M2/M4
- $-$  9763-M/C/G
- EMDS V5.1 Emulation (SINIX)
- MT9750 V7.0C Emulation (MS-Windows)
- DOORS-Emulation Winsock V3.1A
- WT9750 V2.0A

Diese Terminals können den verwendeten Zeichensatz mithilfe eines erweiterten Terminalprotokolls zum System übertragen und den Zeichensatz dynamisch ändern.

Um im 8-bit-Modus zu arbeiten, muss im PDN das Terminal 9756-National mit dem Typ DSS-9755 eingetragen werden, die anderen Terminals mit dem Typ DSS-9763.

Für EMDS müssen die entsprechenden Umgebungsvariablen richtig gesetzt werden (siehe Handbuch "EMDS (SINIX)" [\[10](#page-203-0)]).

#### **Drucker**

- $-9001-32$
- 9011-28/29
- 9012
- $-$  9013-31x
- $-9014$
- 9097
- 9021
- 4819/20

Alle Drucker müssen im PDN mit ihrem realen Namen eingetragen werden.

#### <span id="page-25-0"></span>**3.2.2 Software-Umgebung**

#### **XHCS**

XHCS wird ausgeliefert mit vordefinierten Codes (Objekt-Module), die direkt verwendet werden können. Diese Codes und verschiedene andere stehen auch als Source-Code (Assembler-Makros) zur Verfügung. Damit kann der Systembetreuer eigene XHCS-Tabellenmodule erstellen.

#### **BS2000/OSD**

XHCS unterstützt folgende Funktionen:

- allen Dateien und Bibliothekselementen ist ein CCSN fest zugeordnet
- jedem Anwender kann ein Standard-Benutzer-CCSN zugeordnet werden. Dadurch erhält der CCS die Information, den 8-bit-Modus für Ein-/Ausgaben zu verwenden.
- VTSU-Sonderroutinen

#### **VTSU**

Die Systemsoftware für die Unterstützung virtueller Terminals (VTSU) ist Bestandteil von *open*Net Server (früher DCAM). Die Angaben in dieser Beschreibung gelten für VTSU ab V13.2A.

Die Unterstützung erweiterter Codes ist eine Standardfunktion von VTSU. Für folgende spezielle Fälle ist der Einsatz von VTSU-Sonderroutinen (siehe [Seite 36](#page-35-1)) erforderlich:

- Unterstützung von 7-bit-Codes für nationale 7-bit-Datenstationen
- Unterstützung der 8-bit-Schriften Arabisch, Nord-Afrikanisch (Arabisch/Französisch) und Farsi (Persisch)
- Unterstützung von Unicode
- Unterstützung der ESC-Drucker 9001, 9013 und 9022

#### **TIAM**

Ab TIAM V13.1C wird Unicode unterstützt.

Mit dem BS2000-Kommando SHOW-TERMINAL-ATTRIBUTES INF=\*ALL wird die Information, die VTSU von einer Datenstation oder einer Emulation erhalten hat, ausgegeben. Anhand dieser Information kann man feststellen, ob die Datenstation Unicode-fähig ist.

#### **PDN**

Für die volle Unterstützung von VTSU ab V11.0 ist PDN ab V11.0A erforderlich.

Generell hat PDN an Bedeutung verloren. Die Beschreibungen und Darstellungen zu PDN wurden in diesem Handbuch jedoch noch zum besseren allgemeinen Verständnis beibehalten.

#### <span id="page-26-0"></span>**3.2.3 Hinweise zur Installation**

Das optionale Produkt XHCS ist ein dynamisches Subsystem, das über DSSM (Dynamic Subsystem Manager) geladen wird und nicht entladen werden kann. Deshalb muss das Subsystem XHCS-SYS im Subsystemkatalog deklariert werden (siehe Handbuch "BS2000/OSD-BC Systeminstallation" [\[3\]](#page-202-1)). Die Modul-Bibliothek SYSLNK.XHCS-SYS.*xxx* (*xxx*=Versionsnummer) und die REP-Dateien SYSREP.XHCS-SYS.*xxx* (*xxx*=Versionsnummer) sind standardmäßig unter TSOS zu katalogisieren oder mit IMON zu installieren.

Die Datei SYSSSC.XHCS-SYS.*xxx* (*xxx*=Versionsnummer) enthält die Subsystemdeklarationen (SSD-OBJ Datei). Die Subsystemdeklarationen erwarten standardmäßig die Dateien unter TSOS oder dort, wo sie mit IMON installiert wurden.

## <span id="page-27-1"></span><span id="page-27-0"></span>**3.3 Komponenten und Programmschnittstellen**

XHCS ist als dynamisches Subsystem definiert (Subsystemname ist XHCS-SYS). Es wird von DSSM (Dynamic Subsystem Manager) verwaltet und beim Systemstart geladen. XHCS ist für privilegierte und für nicht privilegierte Programme verfügbar. Es basiert auf Tabellen, wobei alle Tabellen Codes beschreiben. Jedem zu beschreibenden Code sind mehrere Tabellen zugeordnet. Diese Tabellen werden durch Makros aufgebaut und modifiziert. Sowohl Betriebssystem wie auch Anwendungsprogramme können auf diese Tabellen zugreifen. Die Code-Tabellen sind in dem Modul GNLMTAB enthalten. Sollen die mitgelieferten Standardcodes des Moduls GNLMTAB nicht verwendet werden, so muss das entsprechend modifizierte Modul vor dem Laden des Subsystems einmal assembliert und in die Modulbibliothek SYSLNK.XHCS-SYS.020 aufgenommen werden. Ein gebrauchsfertiges Standard-Modul GNLMTAB wird mit XHCS ausgeliefert und erlaubt es Ihnen, mit folgenden ISO 8859-Codes zu arbeiten:

- Norm 1: EDF041, ISO88591, EDF04DRV, EDF03IRV, ISO646
- Norm 2: EDF042, EEHCL2, ISO88592
- Norm 3: EDF043, ISO88593
- Norm 4: EDF044, ISO88594
- Norm 5: EDF045, EEHCLC, ISO88595, EEHCLC1
- Norm 7: EDF047, EEHCLG, ISO88597
- Norm 9: EDF049, ISO88599
- Norm F: EDF04F, ISO8859F, WCP1252P

Der Gruppen-Referenzcode (siehe Abschnitt "Gruppierung kompatibler Codes" auf [Seite 116\)](#page-115-2) steht bei jeder Gruppe an erster Stelle. EDF03IRV ist Systemstandard.

Der Quellcode von GNLMTAB ist in der Bibliothek SYSSRC.XHCS-SYS.020.GNLMTAB enthalten. Er enthält zusätzlich als Kommentare die notwendigen Code-Zeilen, die die rest-lichen im [Kapitel "Tabellen" auf Seite 145](#page-144-2) aufgelisteten Zeichensätze definieren. Wollen Sie einen oder mehrere dieser Zeichensätze nutzen, muss der Systembetreuer die Kommentarzeichen der entsprechenden Code-Zeilen löschen. Danach muss der Quellcode neu assembliert werden. Zusätzlich kann der Systembetreuer das Modul GNLMTAB selbst erstellen. Dazu wird der Makro NLSCTAB oder die Makros NLSHEAD und NLSCCS benötigt (siehe [Seite 122f](#page-121-1)f).

Ab XHCS V2.0 sind im Modul GNLMTAB zusätzlich enthalten:

- die Unicode-Sortierinformationen
- die Unicode-Eigenschaftstabelle
- die Tabelle mit den Zuordnungen von Großbuchstaben zu den entsprechenden Kleinbuchstaben und umgekehrt für Unicode
- die Tabelle zur Umwandlung von Großbuchstaben in die entsprechenden Kleinbuchstaben für die UTFE-Einbyte-Codierungen
- die Tabelle zur Umwandlung von Kleinbuchstaben in die entsprechenden Großbuchstaben für die UTFE-Einbyte-Codierungen
- die Tabelle mit den Byte-Eigenschaften für UTFE

#### <span id="page-29-1"></span><span id="page-29-0"></span>**3.3.1 XHCS-Unterstützung durch VTSU**

Die Softwarekomponente VTSU realisiert eine logische Zeilen-/Seiten-Datenstation. VTSU erlaubt es Anwendern der Zugriffsmethoden DCAM, TIAM und openUTM, für die Aufbereitung von Nachrichten logische, d.h. symbolische Steuerzeichen zu verwenden, statt der gerätespezifischen realen Steuerzeichen. Alle logischen Steuerzeichen sind zusammen mit ihren symbolischen Namen in einer Datenstruktur enthalten, die Sie bei Bedarf in das Anwendungsprogramm kopieren können. VTSU wandelt diese logischen Steuerzeichen in die entsprechenden realen Steuerzeichen um, die die jeweilige Datenstation verlangt. Auf diese Weise macht VTSU Anwendungsprogramme unabhängig vom Typ der realen Datenstationen.

Zur Unterstützung von XHCS unterscheidet VTSU:

- 8-bit-Datenstationen im 8-bit-Modus, die entweder einen 7-bit-Code mit den Steuerzeichen SI/SO oder einen 8-bit-Code senden
- 8-bit-Datenstationen im 7-bit-Modus, die einen 7-bit-Code senden
- 8-bit-Datenstationen im Unicode-Modus, die einen Unicode sendet
- 7-bit-Datenstationen, die einen 7-bit-Code senden

Der Nachrichtenkopf ist dabei immer in einem ISO-Code codiert.

#### **8-bit-Terminal im 8-bit-Modus**

Zur Unterstützung von 8-bit-Terminals benötigt VTSU Informationen über den Typ der Datenstation, welche ISO-Code-Varianten vom System unterstützt werden, ob ein Code-Erweiterungsmechanismus (SI/SO) benutzt wird und ob die benutzten Codes kompatibel zu den von dem Terminal unterstützten Codes sind. Diese Informationen erhält VTSU über eine Statusabfrage und eine Kompatibilitätsprüfung. Der Status wird bei TIAM- und openUTM-Anwendungen zum Zeitpunkt des Verbindungsaufbaus automatisch abgefragt. Bei DCAM-Anwendungen müssen Sie selbst den Status (OPTCD = TERMSTAT beim YOPN-CON-Aufruf) abfragen.

Über die gelieferten Informationen der Statusabfrage erkennt VTSU, ob der Rechner mit 7-bit-Terminals oder mit 8-bit-Terminals verbunden ist. Wird der Status nicht abgefragt, wird der erweiterte Standard-Code ignoriert. Als Standard-Code gilt dann EDF03IRV.

Die Kompatibilität wird bei TIAM-Anwendungen bei der LOGON-Verarbeitung, bei DCAM und openUTM-Anwendungen beim Verbindungsaufbau überprüft. Wird der angegebene Code nicht von der Datenstation unterstützt, wird der Anwender-Standard-Code ignoriert und ebenfalls im 7-bit-Code gearbeitet. TIAM-Anwendungen geben in diesem Fall eine Warnung aus.

Erst nachdem VTSU festgestellt hat, welcher Datenstationstyp und welcher Code benutzt wird, wird XHCS aufgerufen. XHCS liefert die benötigten Umwandlungstabellen, um entweder den spezifizierten Code umzuwandeln, oder in den spezifizierten Code umzuwandeln.

 – Wird bei einer DCAM-Anwendung der Status nicht abgefragt, wird das Terminal 9758 als Terminal des Typs 9763 angesehen. Dies führt im Format-Modus (FHS, LINE-Modus, Extended-Line-Modus) zu Fehlern. Wird der Status abgefragt, wird das Terminal 9758 als Terminal des Typs 9755 angesehen, auch wenn das Terminal 9758 im PDN als Terminal 9763 generiert ist. Gemäß der PDN-Generierung des Terminals 9758 können folgende Situationen auftreten: **i**

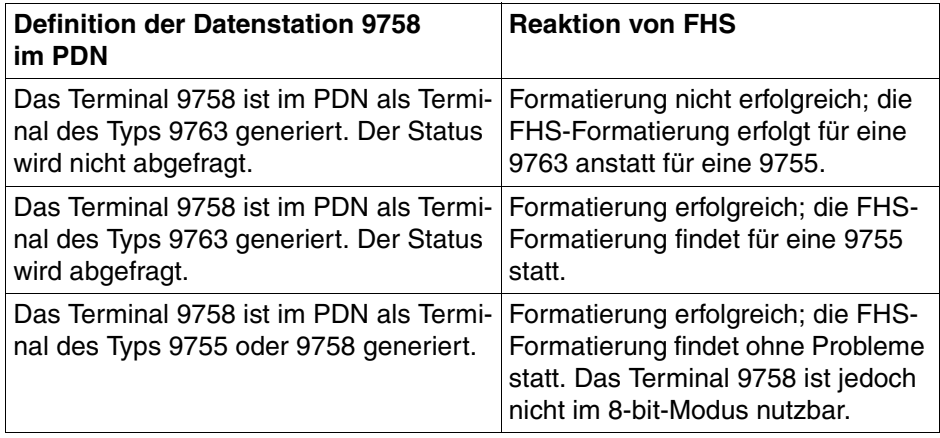

– Im 8-bit-Modus kann der ICE-Zeichensatz nicht benutzt werden.

#### **8-bit-Terminal im Unicode-Modus**

VTSU unterstützt ab VTSUB V13.2A Unicode. Wenn Unicode-Daten empfangen oder gesendet werden sollen, muss dies VTSU mitgeteilt werden. Dies kann in den Anwendungen über den VTSU-B-Kontrollblock oder über das BS2000-Kommando

/MODIFY-TERMINAL-OPTIONS erfolgen. Die Einstellung im VTSU-B-Kontrollblock hat Vorrang vor dem mit /MODIFY-TERMINAL-OPTIONS eingestellten Wert. Er gilt jedoch nur für den aktuellen Aufruf.

Um mit der Terminal-Emulation MT9750 V7.0 im Unicode-Modus zu arbeiten, müssen die Sitzungsparameter der Emulation entsprechend konfiguriert werden (siehe auch Abschnitt ["Terminal-Emulation MT9750 im Unicode-Modus" auf Seite 38](#page-37-0)).

#### **7-bit-Terminal/8-bit-Terminal im 7-bit-Modus**

7-bit-Terminals und 8-bit-Terminals im 7-bit-Modus haben die gleiche Code-Behandlung, das heißt, wenn eines dieser Terminals angeschlossen ist, wandelt ausschließlich die Netzsoftware PDN die Codes um. Die Steuerzeichen SI, SO und die ISO-Code-Varianten werden von VTSU ignoriert.

Anwender und Systembetreuer müssen selbst dafür sorgen, dass der erweiterte Standard-Code zur Tastaturvariante passt.

#### **8-bit-Drucker**

7-bit-Drucker und 8-bit-Drucker haben die gleiche PDN-Generierung und VTSU kann auch über eine Statusabfrage nicht erkennen, mit welchem Druckertyp gearbeitet wird. Deswegen wird der Druckertyp (7-bit/8-bit) und der Verbindungstyp (7-bit/8-bit) durch Betriebsparameter (VTSU) oder den Freitextparameter (PDN) festgelegt. Jeder Drucker hat seine eigenen Betriebsparameter, die den Verbindungstyp und den Druckertyp beschreiben. Eine Beschreibung, wie Sie die Betriebsparameter einstellen, finden Sie im Handbuch "VTSU" [\[1\]](#page-202-2).

Zur Code-Umwandlung muss VTSU die ESCAPE-Sequenzen zur Druckersteuerung aus der Nachricht herausnehmen. Damit VTSU diese Sequenzen erkennt, müssen sie im Standard EBCDIC.DF.03 codiert sein. Im physikalischen Modus (MODE=PHYS) können Sie jedoch 'spezielle' ESCAPE-Sequenzen benutzen, die nicht zum EBCDIC-Kern gehören. VTSU erkennt diese speziellen ESCAPE-Sequenzen nicht und versucht, sie gemäß dem festgelegten Zeichensatz umzuwandeln. Dies kann zu Inkonsistenzen bei der Code-Umwandlung führen. Um in diesem Fall eine Code-Umwandlung durch VTSU zu unterdrücken, wird im VTSUCB der Parameter CODETR=NO angeboten.

Bei der Code-Umwandlung nimmt VTSU automatisch an, dass der eingestellte Zeichensatz des Druckers gleich dem geforderten 8-bit-Zeichensatz ist.

#### <span id="page-32-0"></span>**3.3.1.1 VTSU-Control-Block**

Mithilfe des VTSUCB (VTSU-Control-Block) können Sie spezielle VTSU-Parameter zur Nachrichtenaufbereitung für die Ein- und Ausgabe einstellen, unabhängig von der Zugriffsmethode, jedoch nicht für openUTM-Anwendungen. Ebenso haben Sie die Möglichkeit die XHCS-Funktionalität zu nutzen. Der VTSUCB wird bei den Ein- und Ausgabeoperationen der entsprechenden Zugriffsmethoden an VTSU übergeben.

Im VTSUCB können Sie mit dem Parameter CCSNAME den Namen des zu verwendenden Zeichensatzes festlegen. Die möglichen Werte von CCSNAME sind entweder ein CCSN oder der Wert \*EXTEND, der den erweiterten Standard-Anwenderzeichensatz bezeichnet. Der Code muss ein erweiterter EBCDIC sein. Geben Sie \*EXTEND ein, benutzt VTSU für die aktuelle Verarbeitung den erweiterten Standard-Anwenderzeichensatz. Den Namen des Zeichensatzes können Sie über die DCSTA-Schnittstelle ermitteln. Geben Sie weder \*EXTEND noch explizit den erweiterten Standard-Anwender-Code-Namen ein, bleibt die Datenstation im 7-bit-Modus, außer Sie haben sie selbst in den 8-bit-Modus gesetzt (z.B. bei MODE=PHYS oder über das TIAM-Kommando MODIFY-TERMINAL-OPTIONS).

Über den Makroaufruf VTSUCB können Sie auch den Unicode-Modus einstellen. Es kann jedoch nur die Unicode-Variante UTFE angegeben werden.

Der spezifizierte Code wird nur für den aktuellen Aufruf benutzt. Das bedeutet, nur für diesen Aufruf werden die Steuerzeichen SI/SO interpretiert (Eingabe) und eingefügt (Ausgabe), wenn die Verbindung eine 7-bit-Verbindung ist. Und nur für diesen Aufruf ist eine Umwandlung aus dem spezifizierten Code oder in den spezifizierten Code vorbereitet.

Diese Verarbeitung ist nur bei MODE=MIXED, LINE, EXTEND, INFO, FORM und PHYS jedoch nicht bei MODE=CHIP oder MODE=TRANS möglich.

Für die Zugriffsmethoden DCAM und TIAM gibt es den VTSUCB in den Programmiersprachen ASSEMBLER, FORTRAN, PL/1, C und COBOL.

Bei folgenden Ein-/Ausgabeoperationen kann der VTSUCB zur Bestimmung des Codes an-

gegeben werden: **Zugriffsmethode Sprache Ein-/Ausgabeoperationen** TIAM Assembler WROUT, RDATA, WRTRD

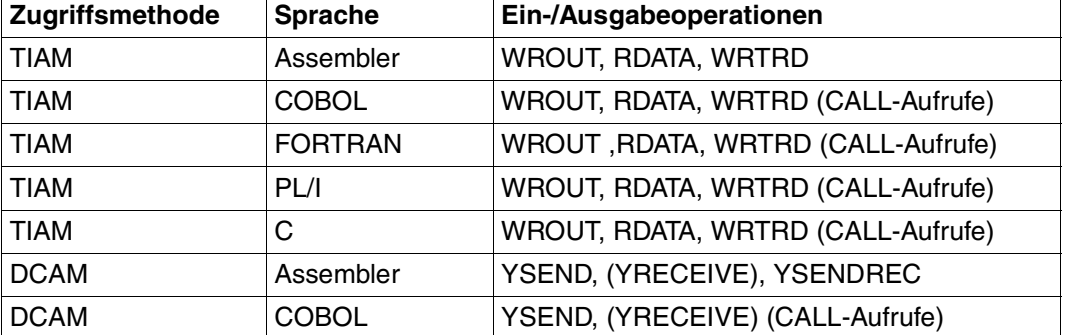

#### <span id="page-33-0"></span>**3.3.1.2 Terminalstatus**

Bevor 8-bit-Ein-/Ausgaben oder Unicode-Ein-/Ausgaben verarbeitet werden können, müssen Sie überprüfen welche Möglichkeiten die Datenstation hat. Die Ein-/Ausgaben können von einer Datenstation oder einer Terminal Emulation kommen.

Mit dem VTSU-Makro DCSTA (TYPE=BASIC) erhalten Sie Informationen über die relevanten Charakteristika der Datenstation und der Verbindung. Die Information wird aktualisiert mit dem Aufruf des TSTAT-Makros (TIAM) bzw. des YINQUIRE-Makros (DCAM).

Die folgenden Felder des DSTA-Makros beziehen sich auf XHCS:

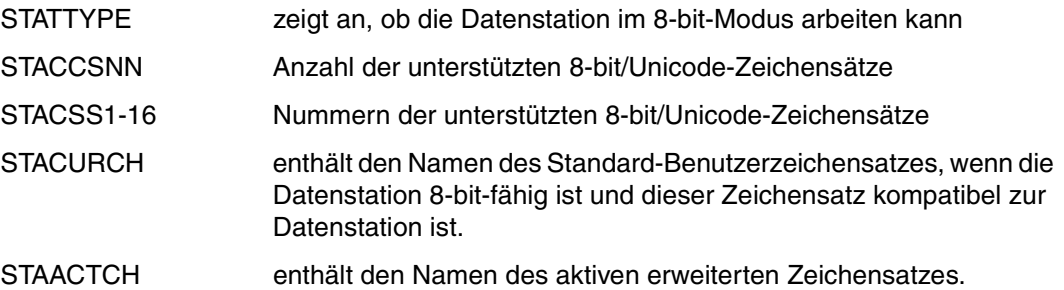

Diese Schnittstellen existieren auch für COBOL, C, PL/1 und FORTRAN.

Neben dem VTSU-Makro DCSTA können Sie sich auch über das BS2000-Kommando SHOW-TERMINAL-ATTRIBUTES Informationen über alle Eigenschaften Ihrer Datenstation ausgeben lassen. Mit Hilfe dieses Kommandos können Sie feststellen, in welchem Modus (z.B. 7-bit, 8-bit, Unicode) Ihre Datenstation oder Emulation betrieben wird. Nähere Informationen dazu finden Sie in den Beschreibungen zu den BS2000-Kommandos [[5](#page-202-3)].

#### <span id="page-34-0"></span>**3.3.1.3 Programmierhinweise**

- Wird XHCS nicht über den VTSUCB oder über das Kommando MODIFY-TERMINAL-OPTIONS aufgerufen, kehrt VTSU automatisch zum 7-bit-Modus zurück. Die folgende Nachrichtenverarbeitung findet dann wieder im 7-bit-Modus statt. Bei diesem Modus-Wechsel wird der Bildschirm gelöscht.
- Zur Code-Umwandlung muss VTSU die ESCAPE-Sequenzen zur Druckersteuerung aus der Nachricht herausnehmen. Damit VTSU diese Sequenzen erkennt, müssen sie im Standard EBCDIC.DF.03 codiert sein. Wenn Sie im physikalischen Modus (MODE=PHYS) mit Druckern arbeiten, können Sie jedoch spezielle ESCAPE-Sequenzen benutzen, die nicht zum EBCDIC-Kern gehören. VTSU erkennt diese speziellen ESCAPE-Sequenzen nicht und versucht, sie gemäß dem festgelegten Zeichensatz umzuwandeln. Dies kann zu Inkonsistenzen bei der Code-Umwandlung führen. Um in diesem Fall eine Code-Umwandlung durch VTSU zu unterdrücken, wird im VTSUCB der Parameter CODETR=NO angeboten.
- Im VTSUCB wird der Name des zu verwendenden Zeichensatzes festgelegt. Sie können Leerzeichen (Standard, kein VTSUCB wird benutzt), \*EXTEND (der erweiterte Standard-Anwender-Code wird benutzt) oder explizit einen der aktuell unterstützten Code-Namen angeben.
- Ein leerer Code-Name wirkt genauso wie ein nicht benutzter VTSUCB, d.h. die angeschlossene Datenstation bleibt im 7-bit-Modus und es findet keine Umwandlung durch VTSU statt. Wurde die Datenstation jedoch über das Kommando MODIFY-TERMINAL-OPTIONS in den 8-bit-Modus gesetzt, findet immer eine Umwandlung statt.
- Wird von einem Zeichensatz zu einem anderen gewechselt, wird der Bildschirm automatisch gelöscht. Bei MODE=LINE oder MODE=EXTEND werden Sie aufgefordert einen Modus-Wechsel zu bestätigen. Dadurch können Sie den Bildschirm noch lesen bevor er gelöscht wird. Ein Modus-Wechsel ist ein Wechsel von einem 7-bit-Modus in einen 8-bit-Modus, von einem 8-bit-Modus in einen 7-bit-Modus oder von einem 8-bit-Modus in einen anderen 8-bit-Modus.
- Wenn XHCS nicht geladen ist, werden Nachrichten wie 7-bit-Nachrichten verarbeitet. Werden trotzdem die XHCS-Funktionen CODETR und CCSNAME aufgerufen, wird der Aufruf mit einer entsprechenden Fehlermeldung im VTSUCB abgelehnt.
- Bei der Angabe des Zeichensatznamens müssen Sie immer die EBCDIC-Variante des Code-Namens angeben. Der Name der entsprechenden ISO-Code-Variante wird automatisch abgelehnt. Ebenso müssen Sie Code-Namen von voll kompatiblen Codes angeben, da begrenzt kompatible Codes abgelehnt werden.

#### <span id="page-35-1"></span><span id="page-35-0"></span>**3.3.1.4 Unterstützung spezieller Datenstationen durch VTSU-Sonderroutinen**

Europäische 7-bit-Terminals, arabische/persische 8-bit-Terminals und Escape-Drucker sind spezielle Datenstationen, die durch VTSU-Sonderroutinen unterstützt werden müssen.

Die Sonderroutinen werden intern durch VTSU aufgerufen; sie sind im Lieferumfang von VTSU enthalten und können in das Gesamtsystem eingebunden werden.

Eine detaillierte Beschreibung der VTSU-Sonderroutinen, der Konfigurationsdatei und der Installationsprozedur finden Sie im Handbuch "VTSU" [[1](#page-202-2)].

#### **Systemumgebung für die VTSU-Sonderroutinen**

VTSU-B ab V11.0A

#### **Europäische 7-bit-Terminals**

XHCS unterstützt standardmäßig nur 8-bit-Stationen. Mithilfe der Funktion "Nationale 7-bit-Unterstützung" in VTSU-B werden nationale 7-bit-Geräte unterstützt.

Folgende 7-bit-Code-Varianten sind dabei möglich:

- EBCDIC.NHC.SWE (schwedischer 7-bit-Code)
- EBCDIC.NHC.HUN (ungarischer 7-bit-Code)
- EBCDIC.NHC.CYR (kyrillischer 7-bit-Code)
- EBCDIC.NHC.GRE (griechischer 7-bit-Code)

Die Definition der Geräte und der gewünschten Code-Variante erfolgt in einer so genannten Konfigurationsdatei, die vom Anwender erstellt werden muss. Die Konfigurationsdatei muss eine SAM-Datei sein, den Namen "SYSPAR.VTSU-B.xxx.CONFIG" (xxx=Versionsnummer) haben und unter \$TSOS stehen oder mit IMON installiert sein. Die Unterstützung der europäischen 7-bit-Terminals wird über eine Installationsprozedur aktiviert. Die Installationsprozedur ist im Lieferumfang von VTSU-B enthalten.

#### Escape-Drucker

Escape-Drucker müssen wie europäische 7-bit-Terminals mit Stationsnamen, Rechnernamen und Variante in der Konfigurationsdatei definiert werden. Zur Unterstützung von Escape-Druckern muss die Installationsprozedur nicht aufgerufen werden. Die Escape-Drucker müssen aber über den PDN-Freitextparameter (PDN ab V11) oder in der entsprechenden VTSU-Betriebsparameterdatei als 8-bit-Drucker definiert werden.

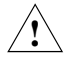

#### **ACHTUNG!**

Der PDN-Freitextparameter hat eine höhere Priorität als die entsprechenden VTSU-Betriebsparameter.
#### **Arabische/persische 8-bit-Terminals**

Das "Standard-XHCS" unterstützt keine arabischen bzw. persischen Codes. Mithilfe der Funktion "ARA-/FAR-/NAF-Unterstützung" in VTSU-B werden arabische/persische/arabisch-französische Codes zur Verfügung gestellt. Die Funktion beschränkt sich auf 8-bit-Stationen (DSS-9756, DSS-9758, DSS-9763) mit arabischer, persischer oder arabischfranzösischer Firmware.

Folgende Code-Varianten sind möglich: EBCDIC.EHC.LA.ARA EBCDIC.EHC.LA.IND EBCDIC.EHC.LF.INT EBCDIC.EHC.LF.FAR EBCDIC.EHC.NA.ARA EBCDIC.EHC.NA.IND

Die arabischen/persischen 8-bit-Terminals können Sie nur nutzen, wenn Sie die Unterstützung dieser Terminals mit der Installationsprozedur aktiviert haben. Die Installationsproze-dur ist im Handbuch "VTSU" [[1](#page-202-0)] beschrieben.

Aus Sicht des Anwenders werden arabische/persische 8-bit-Terminals im XHCS wie europäische 8-bit-Terminals behandelt. Der 8-bit-Modus kann von Programmen direkt über den VTSUCB oder über die Aktivierung des 8-bit-Anwenderstandards mit dem TIAM-Kommando MODIFY-TERMINAL-OPTIONS oder über die VTSU-Betriebsparameter eingestellt werden.

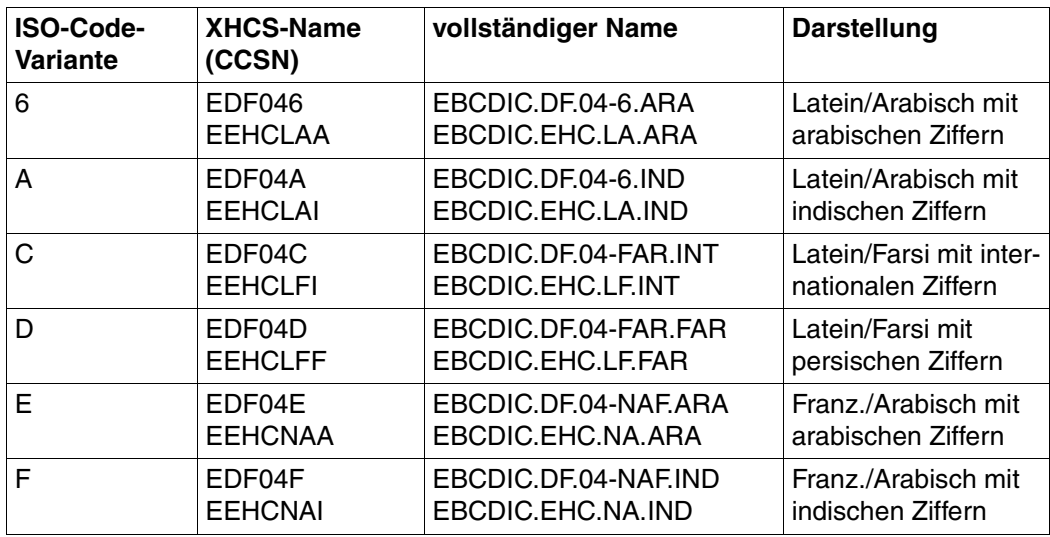

Namen von arabischen/persischen 8-bit-Codes:

Eine vollständige Liste aller gültigen CCSN (XHCS-Namen) ist ab [Seite 145](#page-144-0) aufgeführt.

#### **Terminal-Emulation MT9750 im Unicode-Modus**

Mit der Terminal-Emulation MT9750 V7.0 ist es möglich, Unicode-Daten an das BS2000/OSD zu senden. Als Terminalstyp muss DSS9763 eingestellt sein. Dazu müssen die Sitzungsparameter der Emulation entsprechend konfiguriert werden. Dadurch wird VTSU mitgeteilt, dass das Terminal neben den EBCDIC-Zeichensätzen auch den Zeichensatz UTFE (Unicode) unterstützt. Dies ist Voraussetzung dafür, dass das BS2000-Kommando /MODIFY-TERMINAL-OPTIONS CCS = UTFE möglich ist. Wenn eine Anwendung Unicode-Daten an die Emulation senden oder von ihr empfangen will, muss dies VTSU mitgeteilt werden. Dies kann in den Anwendungen über den VTSU-B-Kontrollblock oder über das BS2000-Kommando /MODIFY-TERMINAL-OPTIONS erfolgen. Die Einstellung im VTSU-B-Kontrollblock hat Vorrang vor dem mit /MODIFY-TERMINAL-OPTIONS eingestellten Wert. Er gilt jedoch nur für den aktuellen Aufruf. Nähere Information zur Konfiguration der Terminal-Emulation MT9750 finden Sie im Handbuch "Unicode im BS2000/OSD" [\[32\]](#page-204-0).

### **3.3.2 XHCS-Programmschnittstellen**

Das Subsystem XHCS bietet eine zentrale Verwaltung von Code-Tabellen. Um die Vorteile von XHCS zu nutzen, stehen verschiedene Programmschnittstellen zur Verfügung.

- Programmschnittstelle NLSCOD Code-Informationen Versorgt verschiedene Tabellen (eine Tabelle pro Aufruf) und stellt sie bereit. Die möglichen Tabellen sind:
	- Übersetzungstabelle in einen anderen Code
	- Umsetzungstabelle von Klein- in Großbuchstaben
	- Tabelle der Sortiergewichte für jedes Zeichen
	- Tabelle, die einen vom Anwender wählbaren Satz von bis zu acht Eigenschaften für jedes Zeichen eines Codes zusammenfasst
	- Tabelle mit der höchsten, von XHCS unterstützte Unicode-Position, der Größe der Sortierinformation für Unicode und der Größe der Normalisierungstabelle
- Programmschnittstelle NLSCNV Zeichenketten umwandeln
	- Führt die Code-Umsetzung von Zeichenfolgen durch. Eine Zeichenfolge wird von einem CCS in einen anderen übersetzt.
	- Gibt die Länge von Unicode-Zeichenketten aus
	- Setzt Klein- in Großbuchstaben um und umgekehrt
	- Normalisiert Eingabezeichenketten für Unicode
- Programmschnittstelle NLSCMP kompatible Codes Gibt Informationen über die Kompatibilität der Codes und über die Möglichkeit der Umsetzung.
- BS2000-Kommando /ADD-CODE-TABLES neue Code-Tabellen dynamisch hinzufügen

Ermöglicht die dynamische Änderung und Erweiterung bestehender Codes im laufenden Betrieb (Die Kommandobeschreibung finden Sie ab [Seite 134](#page-133-0).)

● Andere Schnittstellen Der codierte Zeichensatz einer Datei (PLAM-Bibliothekselemente) wird von verschiedenen DMS-Schnittstellen (ILAM) zur Verfügung gestellt.

Die Beschreibung für NLSCOD, NLSCNV und NLSCMP finden Sie ab [Seite 65.](#page-64-0)

# **3.4 Code-Umwandlung**

Da BS2000-Rechner mit einem EBCDI-Code arbeiten, Terminal und Drucker jedoch grundsätzlich nur ISO-Codes verarbeiten, findet bei der Übertragung zwischen Rechner und Peripherie eine Umcodierung von ISO-Code in EBCDI-Code oder von EBCDI-Code in ISO-Code statt.

Die Netzsoftware des PDN (Programmsystem für Datenfernverarbeitung und Netzsteuerung) wandelt zwischen diesen Codes um. Die Umwandlung ist abhängig von der PDN-Generierung, die sich nach den Hardware-Eigenschaften der Verbindung und den angeschlossenen Geräten richtet (siehe Handbücher zu den Terminals und Druckern). 8-bit-Terminal oder 8-bit-Drucker können dabei mit dem Rechner über zwei verschiedene Verbindungsarten verbunden sein. Zum einen über 7-bit-Verbindung und zum anderen über 8 bit-Verbindung (z.B. HDLC).

Wird ein erweiterter Zeichensatz über eine 7-bit-Verbindung übertragen, wird ein Code-Erweiterungsmechanismus verwendet. Dazu werden die Steuerzeichen Shift In (SI) und Shift Out (SO) benutzt, die dann durch VTSU ausgewertet werden. Durch die Steuerzeichen SI/SO kann sich die Nachrichtenlänge verdoppeln.

Das folgende Bild stellt graphisch die Code-Umwandlung zwischen Rechner und Peripherie dar.

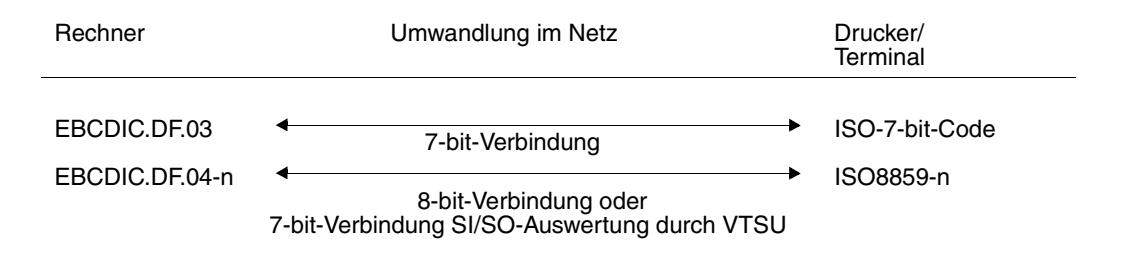

Der EBCDIC.DF.04-n ist eine Erweiterung des EBCDIC.DF.03-IRV (=Internationale Referenz Version). Eine Variante des EBCDIC.DF.03-IRV ist der EBCDIC.DF.03-DRV (=Deutsche Referenz Version). Beide Codes unterstützen Zeichensätze in der gleichen Größe. Sie haben einen gemeinsamen Zeichensatz, den so genannten EBCDIC-Kern und unterscheiden sich nur in einigen Symbolen (siehe Tabelle EBCDIC.DF.03). System- und Anwendungsprogramme, die nicht durch XHCS unterstützt werden, benutzen diese EBCDIC.DF.03-Codes.

Der ISO 8859-n ist eine Erweiterung des ASCII-Codes. Als ASCII-Code wird die US-Variante des 7-bit-Codes gemäß ISO646 bezeichnet. Neben dem internationalen ASCII-Code gibt es noch weitere nationale Varianten des 7-bit-Codes gemäß ISO646. Dieser 7-bit-Code wird von 7-bit-Terminals und von 8-bit-Terminals im 7-bit-Modus benutzt. Um einen Text oder einen Tastendruck richtig zu interpretieren, muss ein 7-bit-Terminal lokal über Tastatur (siehe SIDATA-Menüs) in den entsprechenden Modus (z.B. "Deutsch") gesetzt werden. Der erweiterte Zeichensatz ISO 8859 besitzt mehrere landesspezifische Varianten.

Die folgenden Bilder zeigen Ihnen Beispiele für die Code-Umwandlung zwischen Rechner und Peripherie.

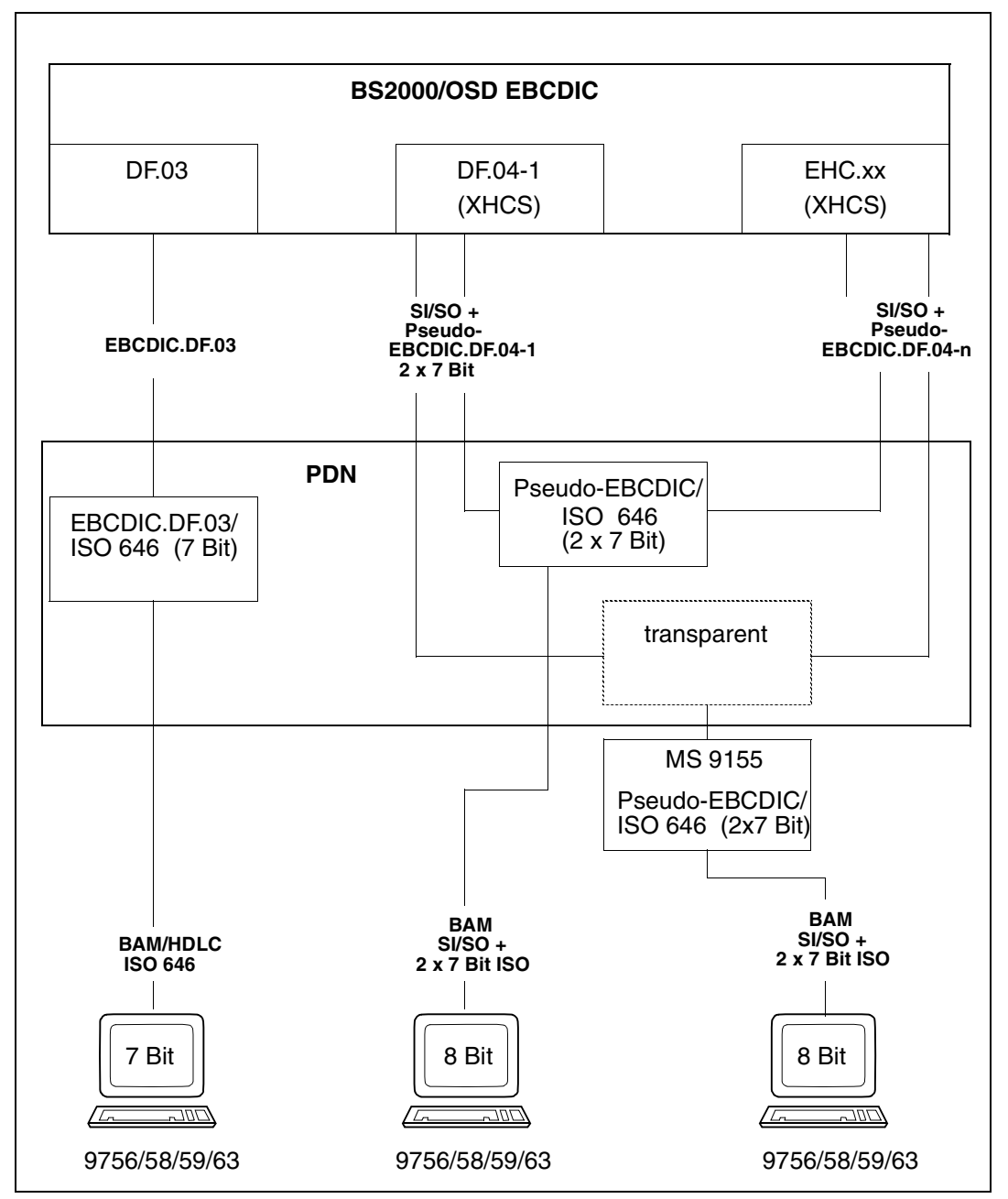

Bild 2: Code-Behandlung mit XHCS in BS2000-Umgebung

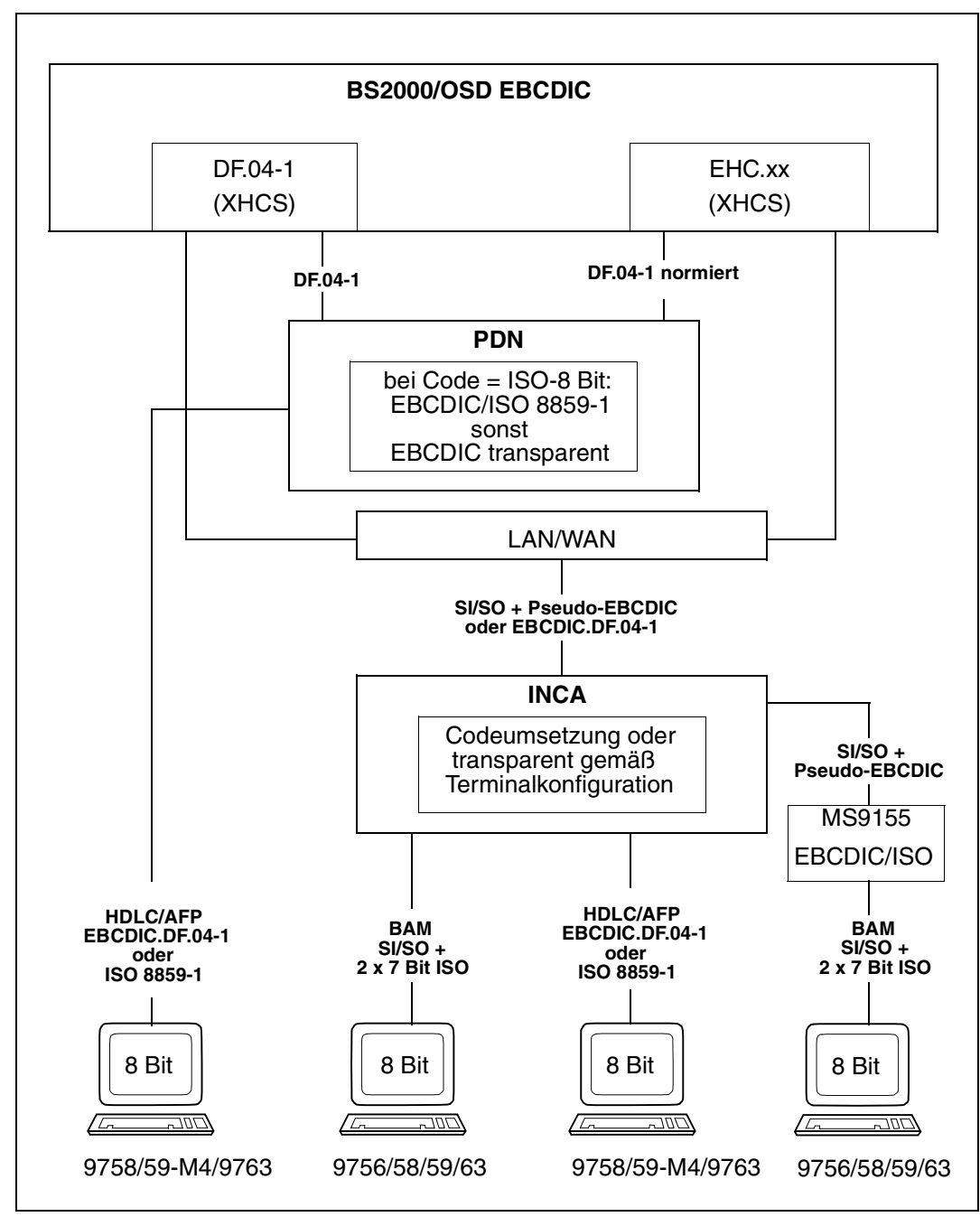

Bild 3: Code-Behandlung mit XHCS in BS2000-Umgebung

T I A M

V  $\dot{T}$ S  $\cup$ 

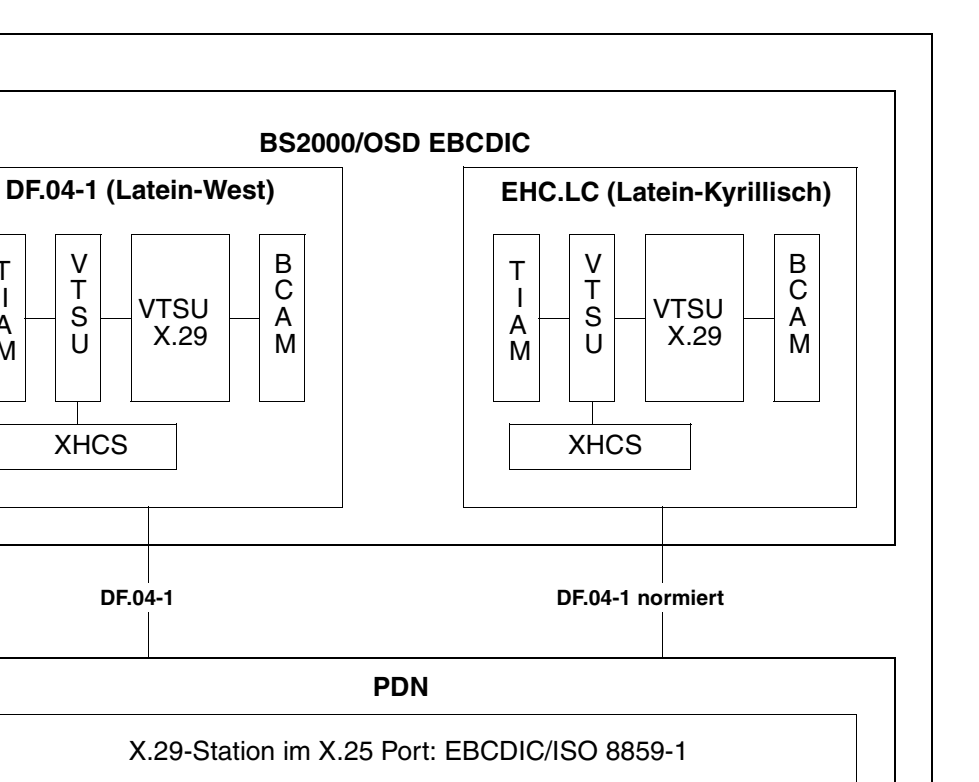

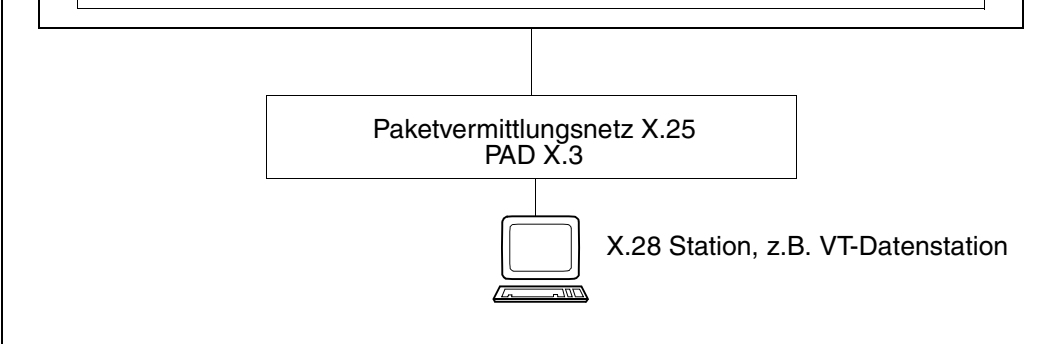

Bild 4: Code-Behandlung im BS2000 mit VTSU - X.29 und XHCS in BS2000-Umgebung

Übersichtlichkeit wurde auf einige technische Details verzichtet. Nähere Informationen

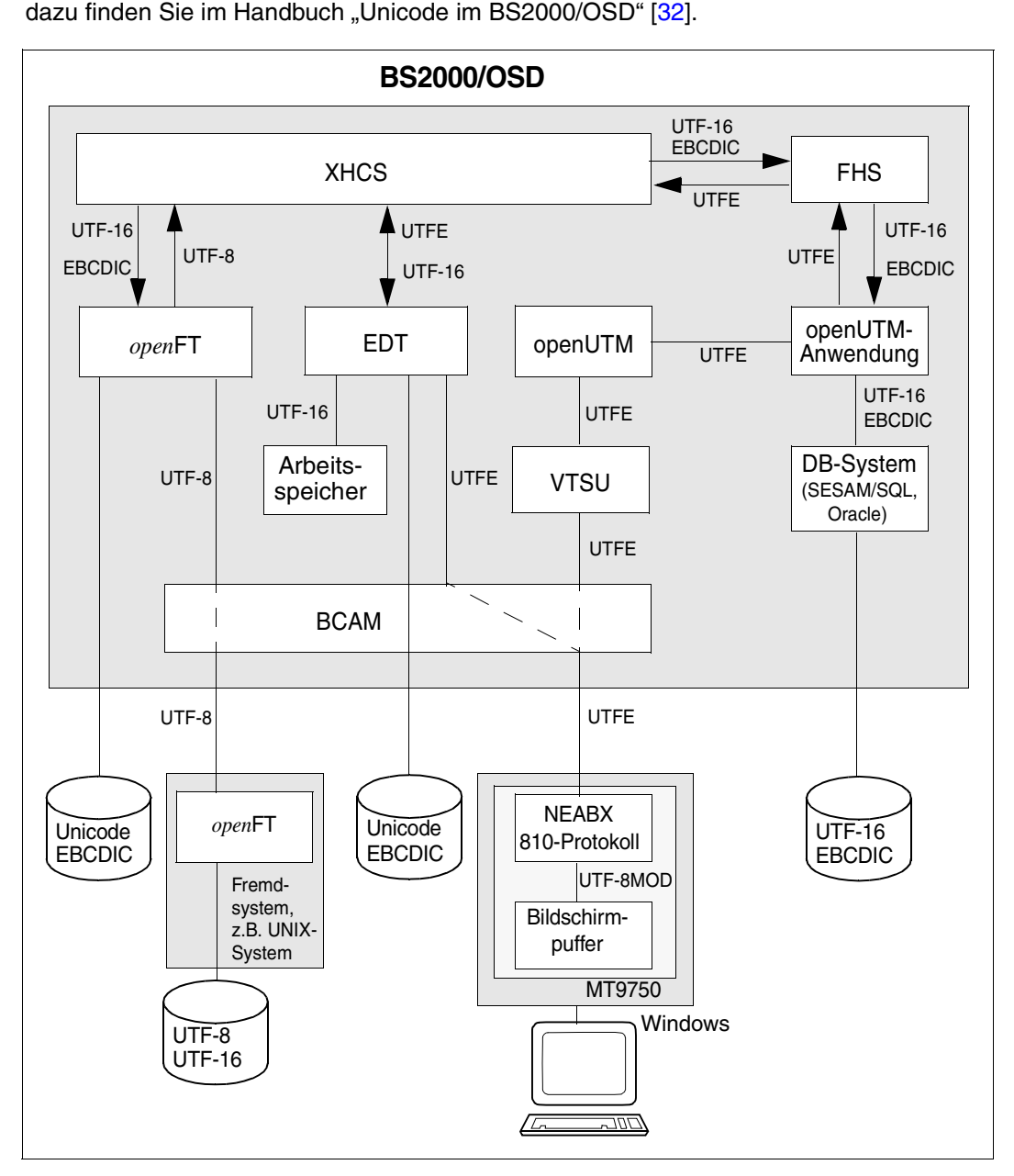

Bild 5: Überblick über die von UNICODE betroffenen Schnittstellen

# **3.5 Einsatz erweiterter Codes**

Der folgende Abschnitt beschreibt, was Sie beim Einsatz erweiterter Codes beachten müssen, und gibt Ihnen Hinweise und Tipps für die Arbeit mit XHCS.

Damit sich die Programme darauf verlassen können, korrekt zu arbeiten, ohne an einen vorgegebenen Zeichensatz fest gebunden zu sein, müssen folgende Bedingungen erfüllt sein:

- 8-bit-fähige Geräte
- Erweitertes Terminalprotokoll und Informationen über die Verbindung
- Identifizieren der Codes von Dateien und Bibliothekselementen
- Steuerung des 8-bit-Modes
- Anzeige des vom Benutzer bevorzugten Rechnercodes
- Zentrale Code-Tabellen, die Umsetztabellen und zusätzliche Informationstabellen enthalten
- 8-bit-Codes, Schriftrichtung von links nach rechts

### **3.5.1 Erweiterte Terminalprotokolle**

Das Übertragungsprotokoll zwischen Rechner und Datenstation ist in neuen Geräten erweitert. Der Gerätemodus (7-bit oder 8-bit) kann dynamisch eingestellt werden, und der Zeichensatz kann von der Anwendung angegeben werden.

Seit einige Datenstationen verschiedene Zeichensätze unterstützen, ist es möglich, Datenstationen abzufragen, ob sie 8-bit-fähig oder Unicode-fähig sind und, wenn ja, welche Zeichensätze zur Verfügung stehen.

Die Terminal-Emulation MT9750 ist ab V7.0 Unicode-fähig. Dazu müssen jedoch die Sitzungsparameter der Emulation entsprechend konfiguriert werden.

Die Information über die 8-bit-Fähigkeit und die unterstützten Zeichensätze erhält man mithilfe der "Terminal-Status"-Funktion, die von der verwendeten Zugriffsmethode abhängt (TSTAT für TIAM, YINQUIRE für DCAM). Mit dem VTSU-Makro DCSTA (TYPE=BASIC) erhalten Sie Informationen über die relevanten Charakteristika der Datenstation und der Verbindung. Die folgenden Felder des DCSTA-Makros beziehen sich auf XHCS:

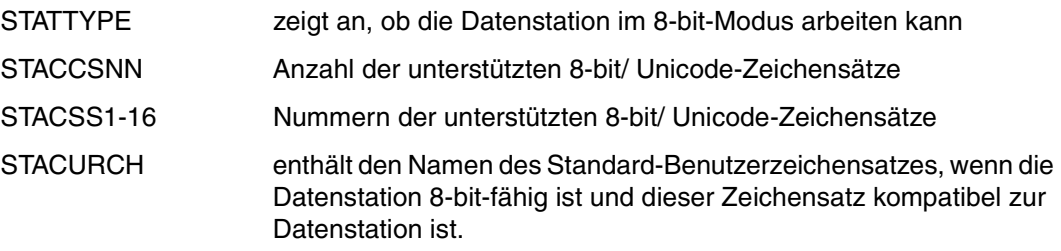

STAACTCH enthält den Namen des aktiven erweiterten Zeichensatzes.

Diese Schnittstellen existieren auch für COBOL, C, PL/1 und FORTRAN.

#### **3.5.2 Identifikation der Codes von Dateien und Bibliothekselementen**

Da in einem vorhandenen System verschiedene Codes zur gleichen Zeit verwendet werden können, kennzeichnet XHCS Dateien und PLAM-Bibliothekselemente mit dem CCSN (Name des codierten Zeichensatzes). Diese Information kann das Programm verwenden, das diese Daten liest bzw. schreibt.

Die CCSN der Dateien werden als Dateiattribut mit dem Namen CODED-CHARACTER-SET gespeichert. Dieses Attribut kann mit dem Kommando MODIFY-FILE-ATTRIBUTES gesetzt werden, zum Beispiel

/MODIFY-FILE-ATTR FILE-NAME=MYFILE,C-C-S=EDF041

Das Kommando SHOW-FILE-ATTRIBUTE gibt den CCSN der angegebenen Dateien zurück, zum Beispiel

/SHOW-FILE-ATTRIBUTE FILE-NAME=MYFILE,INFO=PAR(ORG=YES)

### **3.5.3 8-bit-Modus / Unicode-Modus aktivieren**

Der 8-bit-Modus oder Unicode-Modus muss eingestellt werden. Damit wird vermieden, versehentlich 8-bit-Daten oder Unicode-Daten zu erzeugen, die dann bei der Rückgabe an 7 bit-Datenstationen Probleme bereiten.

Eine genaue Beschreibung zu Unicode finden Sie im im Handbuch "Unicode im BS2000/OSD" [\[32](#page-204-1)].

Die folgenden Tipps beziehen sich nur auf 8-bit-fähige oder Unicode-fähige Datenstationen und setzen voraus, dass der gewünschte CCS (Zeichensatz) angezeigt werden kann. Versuche, einen CCS zu aktivieren, der nicht vom Gerät unterstützt wird, werden im 7-bit-Mode bearbeitet.

#### **3.5.3.1 Explizite Aktivierung per Programm**

Programme, die 8-bit-Dateien oder Unicode-Dateien verarbeiten können, können den 8-bit-Modus oder den Unicode-Modus selbst einstellen. Da Dateien und Bibliothekselemente ein Attribut haben, das den Code anzeigt, können diese Komponenten entscheiden, ob 8-bit-Dateien oder Unicode-Dateien an der Datenstation angezeigt werden können oder nicht.

Die explizite Aktivierung erfolgt durch den VTSU-Control-Block (nur bei TIAM und DCAM).

#### **3.5.3.2 Implizite Aktivierung durch Benutzerkommandos**

Es ist auch möglich im 8-bit-Modus oder Unicode-Modus zu arbeiten, ohne dass die Anwendung das anfordert. Der Anwender kann veranlassen, dass VTSU einen 8-bit-Code oder Unicode für seine Ein-/Ausgaben verwendet. Dies erfolgt mit dem TIAM-Kommando

```
/MODIFY-TERMINAL-OPTIONS CODED-CHARACTER-SET=<ccs-name eines 8-bit 
Zeichensatzes> 
oder
/MODIFY-TERMINAL-OPTIONS CODED-CHARACTER-SET=UTFE
```
Damit wird der 8-bit-Modus mit dem CCS des Standard-Anwenderzeichensatzes auf der Rechnerseite aktiviert und es wird ein "permanenter 8-bit-Modus" erzeugt.

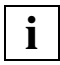

 Dieses Kommando muss in manchen Fällen angegeben werden, bevor die Komponente aufgerufen wird, die XHCS benötigt.

#### **3.5.3.3 Automatische Aktivierung durch Systemkonfiguration**

Eine dritte Möglichkeit ist weniger flexibel, da sie für das gesamte BS2000-System gilt; VTSU kann so konfiguriert werden, dass der Standard-Anwenderzeichensatz angewendet wird und zwar bei TIAM, openUTM und/oder DCAM-Anwendungen, die mit einer 8-bit-Datenstation verbunden sind. Damit wird ein "permanenter 8-bit-Modus" erzeugt.

### **3.5.4 Standard-Anwenderzeichensatz**

Jedem Anwender kann ein Standard-Anwenderzeichensatz zugewiesen werden; dies ist der gleiche CCS, der verwendet wird, wenn der 8-bit-Modus aktiviert ist und kein Code explizit angefordert wird. Er kann vom Systemadministrator mit dem Kommando ADD-USER oder MODIFY-USER-ATTRIBUTES zugewiesen werden. Über das Kommando SHOW-USER-ATTRIBUTES wird er zurückgeliefert (siehe Handbücher "BS2000/OSD-BC Kommandos Band1 - 5" [\[4\]](#page-202-1)).

### **3.5.5 Zentralisierung von Code-Tabellen**

Programme müssen Informationen über Zeichensätze nicht fest speichern. Sie erhalten verschiedene Informationen vom XHCS-Subsystem mithilfe des Zeichensatznamen (CCSN).

Ein Code kann nur verwendet werden, wenn er in XHCS definiert ist, dies liegt in der Verantwortung des Systembetreuers. Es gibt keinen direkten Weg festzustellen, welche Codes im System verfügbar sind. Indirekt erhält man sie mithilfe des EDT ab V16.4; die Anweisung @SHOW CCS liefert eine Liste der verfügbaren Zeichensätze.

### **3.5.6 Anwendungen mit XHCS-Unterstützung**

Vorhandene Programme (außer openUTM-Anwendungen) können nur dann mit XHCS zusammenarbeiten, wenn das Kommando

/MODIFY-TERMINAL-OPTIONS CODED-CHARACTER-SET= 8-BIT-DEFAULT

vor dem Programmstart eingegeben wurde. Wird das Kommando nicht eingegeben, wird mit dem Standard-Code für 7-bit-Geräte gearbeitet. Der Rechner-Code ist dann der EBCDIC.DE03.

#### **Code-Transparenz**

Programme, die XHCS nutzen, müssen hinsichtlich des Zeichensatzes unabhängig sein. Code-Transparenz bedeutet, dass ein Programm keine Annahme macht über die Struktur des Datencodes. Diese Informationen (Zeichenklassifikation, Vergleichssequenzen, Informationen über Großbuchstaben) müssen von einem externen Mechanismus beschafft werden.

# **3.6 XHCS mit FHS und IFG**

Ab IFG V8.3 können Sie Formate für 8-bit-Terminals (9763 und 9758) oder Terminals im Unicode-Modus (MT9750) erzeugen und aktualisieren. Dazu müssen Sie 8-bit-Terminals oder Terminals im Unicode-Modus benutzen. Die Formate, die ausschließlich an Terminals im 8-bit-Modus erstellt wurden, heißen 8-bit-Formate. Formate die an Terminals im Unicode-Modus erstellt wurden heißen Unicode-Formate. Formate älterer IFG-Versionen können Sie in 8-bit-Formate umwandeln, indem Sie die entsprechende Datenstationsgruppe ändern. Der Zeichensatzname (CCSN) eines Formates wird später von FHS verwendet, um die notwendigen Code-Tabellen zu erhalten, für die Ermittlung der darstellbaren Zeichen oder die Umwandlung von Klein- in Großbuchstaben.

Durch eine Änderung der Datenstationsgruppe können auch Formate für 8-bit-Drucker erzeugt werden.

Wie Sie die 8-bit-Unterstützung oder Unicode-Unterstützung im Format-Modus nutzen können, finden Sie in den entsprechenden FHS- und IFG-Handbüchern.

### **3.6.1 TIAM-Anwendung**

Eine TIAM-Anwendung kann 8-bit-Nachrichten oder Unicode-Nachrichten nur an 8-bit-Terminals oder Terminals im Unicode-Modus (in der Regel eine Terminal Emulation) senden. Bei einer TIAM-Anwendung wird zum Zeitpunkt des Verbindungsaufbaus automatisch der Status des Terminals abgefragt. Nach Eintreffen der Statusantwort können Sie die Informationen über den Datenstationsstatus (z.B. 8-bit-Fähigkeit der Datenstationen) mit dem Makro TSTAT abfragen. Der Makro TSTAT liefert die folgenden Informationen:

- Typ des Terminals. Das Terminal ist entweder ein 7-bit-Terminal, ein 8-bit-Terminal oder ein Terminal im Unicode-Modus.
- Name des erweiterten Standard-Codes, wenn im 8-bit-Modus gearbeitet werden kann.
- Name des Unicodes, wenn im Unicode-Modus gearbeitet werden kann.
- Name des aktivierten erweiterten Standard-Codes, wenn ein 8-bit-Modus eingeschaltet wird (Kommando MODIFY-TERMINAL-OPTIONS).
- Name des aktivierten Unicodes, wenn ein Unicode-Modus eingeschaltet wird (Kommando MODIFY-TERMINAL-OPTIONS).
- Liste der unterstützten ISO-Code-Varianten

Anschließend wird bei der LOGON-Verarbeitung überprüft, ob der benutzte Standard-Code zu den Codes kompatibel ist, die durch die aktuelle Datenstation unterstützt werden. Wird der Code nicht unterstützt, wird eine Warnung ausgegeben und die Verbindung als 7-bit-Verbindung angesehen.

Mit dem Parameter CCSNAME im VTSUCB können Sie für eine TIAM-Anwendung eindeutig den 8-bit-Modus oder Unicode-Modus festlegen. Wird der Modus nicht eindeutig festgelegt, arbeitet das Terminal automatisch im Standard-Modus (7-bit-Modus oder ein mit dem Kommando MODIFY-TERMINAL-OPTIONS aktivierter 8-bit-Modus). Dadurch wird die volle Daten-Kompatibilität garantiert. Im VTSUCB können Sie für den Parameter CCSNAME zwei Werte angeben:

- Bei CCSNAME = \*EXTEND wird automatisch der erweiterte Standard-Code benutzt.
- Bei CCSNAME = ccsname wird explizit der Name des zu verwendenden Zeichensatzes angegeben. Dies kann EDF03IRV, der Name eines erweiterten Standard-Codes oder ein Unicode sein.

Die Zuordnung des Codes zum entsprechenden Format legen Sie fest. Diese Zuordnung wird durch das System nicht überprüft. Sollte dem Format ein inkompatibler Code zugeordnet sein, können folgende Fehler auftreten:

- Wird im VTSUCB ein 8-bit-Code oder Unicode festgelegt und ein 7-bit-Format gesendet, kann es zu einem Formatierungsfehler kommen, da FHS Zeichen eines erweiterten Zeichensatzes nicht erkennt.
- Wird im VTSUCB ein 7-bit-Code festgelegt und ein 8-bit-Format oder Unicode-Format gesendet, kann es zu einem Ausgabefehler kommen, da VTSU Zeichen eines erweiterten Zeichensatzes oder Unicode-Zeichensatzes nicht erkennt.
- Wird ein 8-bit-Format gesendet und im VTSUCB ein anderer 8-bit-Code festgelegt, kann es zu Fehlern kommen, da FHS zur Formatierung und VTSU zur Ausgabeaufbereitung unterschiedliche Codes benutzen.
- Wird ein Unicode-Format gesendet und im VTSUCB ein 8-bit-Code festgelegt, kann es zu Fehlern kommen, da FHS zur Formatierung und VTSU zur Ausgabeaufbereitung unterschiedliche Codes benutzen.

Eine TIAM-Anwendung, die 8-bit-Formate oder Unicode verwendet, arbeitet korrekt, wenn der CCS des Formates und der CCS, den VTSU verwendet, übereinstimmen.

### **3.6.2 DCAM-Anwendung**

Eine DCAM-Anwendung kann 8-bit-Nachrichten oder Unicode-Nachrichten nur an 8-bit-Terminals, an Terminals im Unicode-Modus und an 8-bit-Drucker senden. Um den Typ des Terminals zu ermitteln, müssen Sie bei DCAM-Anwendungen selbst den Status des Terminals (PROC = TERMSTAT in CCB beim YOPNCON-Aufruf) abfragen. Nach Eintreffen der Statusantwort können Sie die Informationen über den Datenstationsstatus (z.B. 8-bit-Fähigkeit der Datenstationen) mit dem Makro YINQUIRE abfragen. Der Makro YINQUIRE liefert die folgenden Informationen:

- Typ des Terminals. Das Terminal ist entweder ein 7-bit-Terminal, ein 8-bit-Terminal oder ein Terminal im Unicode-Modus.
- Name des erweiterten Standard-Codes, wenn im 8-bit-Modus gearbeitet werden kann.
- Name des Unicodes, wenn im Unicode-Modus gearbeitet werden kann.
- Liste der unterstützten ISO-Code-Varianten

Beim Verbindungsaufbau wird überprüft, ob der benutzte Standard-Code zu den Codes kompatibel ist, die durch die aktuelle Datenstation unterstützt werden. Wird der Code nicht unterstützt, wird die Verbindung als 7-bit-Verbindung angesehen. Es wird keine Warnung ausgegeben.

Mit dem Parameter CCSNAME im VTSUCB können Sie für eine DCAM-Anwendung eindeutig den 8-bit-Modus oder Unicode-Modus festlegen. Wird der Modus nicht eindeutig festgelegt, arbeitet die Datenstation automatisch im 7-bit-Modus. Dadurch wird die volle Daten-Kompatibilität garantiert.

Im VTSUCB können Sie für den Parameter CCSNAME zwei Werte angeben:

- Bei CCSNAME = \*EXTEND wird automatisch der erweiterte Standard-Code benutzt.
- Bei CCSNAME = ccsname wird explizit der Name des zu verwendenden Zeichensatzes angegeben. Dies kann EDF03IRV,der Name eines erweiterten Standard-Codes sein oder ein Unicode sein.

Die Zuordnung des Codes zum entsprechenden Format legen Sie fest. Diese Zuordnung wird durch das System nicht überprüft. Sollte dem Format ein inkompatibler Code zugeordnet sein, können folgende Fehler auftreten:

- Wird im VTSUCB ein 8-bit-Code oder Unicode festgelegt und ein 7-bit-Format gesendet, kann es zu einem Formatierungsfehler kommen, da FHS Zeichen eines erweiterten Zeichensatzes nicht erkennt.
- Wird im VTSUCB ein 7-bit-Code festgelegt und ein 8-bit-Format oder Unicode-Format gesendet, kann es zu einem Ausgabefehler kommen, da VTSU Zeichen eines erweiterten Zeichensatzes oder Unicode-Zeichensatzes nicht erkennt.
- Wird ein 8-bit-Format gesendet und im VTSUCB ein anderer 8-bit-Code festgelegt, kann es zu Fehlern kommen, da FHS zur Formatierung und VTSU zur Ausgabeaufbereitung unterschiedliche Codes benutzen.
- Wird ein Unicode-Format gesendet und im VTSUCB ein 8-bit-Code festgelegt, kann es zu Fehlern kommen, da FHS zur Formatierung und VTSU zur Ausgabeaufbereitung unterschiedliche Codes benutzen.

### **3.6.3 openUTM-Anwendung**

In openUTM-Anwendungen kann für jeden USER und für jeden LTERM-Partner der Parameter CCSNAME direkt generiert werden. Der angegebene CCS-Name muss zu einem im BS2000-System definierten EBCDIC-Zeichensatz oder zur Unicode-Variante UTFE gehören. Ist das Terminal oder die Terminal-Emulation (z.B. MT9750) 8-bit-fähig, wird der 8-bit-Modus unterstützt.

Ist das von einer openUTM-Anwendung gesendete Format ein 8-bit-Format oder ein Unicode-Format und ist der benutzte Standard-Code kompatibel zu den Codes, die durch die aktuelle Datenstation unterstützt werden, arbeitet das 8-bit-Terminal oder die Emulation automatisch im 8-bit-Modus oder im Unicode-Modus. Die Kompatibilität wird beim Verbindungsaufbau überprüft. Ist der Code nicht kompatibel, wird die Verarbeitung als 7-bit-Verarbeitung angesehen. Es wird keine Warnung ausgegeben.

Bei der Generierung der openUTM-Anwendung ist zu beachten, dass 8-bit-Terminals oder Terminals im Unicode-Modus entsprechend generiert werden müssen (PTERM-Anweisung bei KDCDEF). Die Deklarierung der KDCFILE muss mit der PDN-Generierung übereinstimmen.

Der erweiterte Standard-Code oder der Unicode, der für die Formatverarbeitung benutzt wird, muss mit dem Standard-Code oder dem Unicode der openUTM-Anwendung identisch sein. Ist dies nicht der Fall, kann es zu Fehlern kommen, da FHS zur Formatierung und VTSU zur Aufbereitung der Ausgabe unterschiedliche Codes benutzen.

# **3.7 XHCS ohne FHS und IFG**

In den folgenden Abschnitten wird der Gebrauch von XHCS bei TIAM-, DCAM-, und openUTM-Anwendungen beschrieben, ohne FHS und IFG zu nutzen.

### **3.7.1 TIAM-Anwendung**

Eine TIAM-Anwendung kann 8-bit-Nachrichten oder Unicode-Nachrichten nur an 8-bit-Terminals oder Terminals im Unicode-Modus senden. Bei einer TIAM-Anwendung wird zum Zeitpunkt des Verbindungsaufbaus automatisch der Status des Terminals abgefragt. Nach Eintreffen der Statusantwort können Sie die Informationen über den Datenstationsstatus (z.B. 8-bit-Fähigkeit der Datenstationen) mit dem Makro TSTAT abfragen. Der Makro TSTAT liefert die folgenden Informationen:

- Typ des Terminals. Das Terminal ist entweder ein 7-bit-Terminal, ein 8-bit-Terminal oder ein Terminal im Unicode-Modus.
- Name des erweiterten Standard-Codes, wenn im 8-bit-Modus gearbeitet werden kann.
- Name des aktivierten erweiterten Standard-Codes, wenn ein 8-bit-Modus eingeschaltet wird (Kommando MODIFY-TERMINAL-OPTIONS).
- Name des aktivierten Unicodes, wenn ein Unicode-Modus eingeschaltet wird (Kommando MODIFY-TERMINAL-OPTIONS).
- Liste der unterstützten ISO-Code-Varianten.

Anschließend wird bei der LOGON-Verarbeitung überprüft, ob der benutzte Standard-Code zu den Codes kompatibel ist, die durch die aktuelle Datenstation unterstützt werden. Wird der Code nicht unterstützt, wird eine Warnung ausgegeben und die Verbindung als 7-bit-Verbindung angesehen.

Mit dem Parameter CCSNAME im VTSUCB können Sie für eine TIAM-Anwendung eindeutig den 8-bit-Modus oder Unicode-Modus festlegen. Wird der Modus nicht eindeutig festgelegt, arbeitet das Terminal automatisch im Standard-Modus (7-bit-Modus oder ein mit dem Kommando MODIFY-TERMINAL-OPTIONS aktivierter Modus). Dadurch wird die volle Daten-Kompatibilität garantiert.

Im VTSUCB können Sie für den Parameter CCSNAME zwei Werte angeben:

- Bei CCSNAME=\*EXTEND wird automatisch der erweiterte Standard-Code benutzt.
- Bei CCSNAME = ccsname wird explizit der Name des zu verwendenden Zeichensatzes angegeben. Dies kann EDF03IRV, der Name eines erweiterten Standard-Codes oder ein Unicode sein.

Der Parameter CCSNAME kann im erweiterten Line-Modus und im physikalischen Modus benutzt werden. Im physikalischen Modus müssen Sie dafür sorgen, dass im Nachrichtenvorspann die von VTSU benötigten Felder (z.B. ISOA, PAR01L) zur Verfügung stehen.

### **3.7.2 DCAM-Anwendung**

Eine DCAM-Anwendung kann 8-bit-Nachrichten oder Unicode-Nachrichten nur an 8-bit-Terminals, an Terminals im Unicode-Modus und an 8-bit-Drucker senden. Um den Typ des Terminals zu ermitteln, müssen Sie bei DCAM-Anwendungen selbst den Status des Terminals (PROC = TERMSTAT in CCB beim YOPNCON-Aufruf) abfragen. Nach Eintreffen der Statusantwort können Sie die Informationen über den Datenstationsstatus (z.B. 8-bit-Fähigkeit der Datenstationen) mit dem Makro YINQUIRE abfragen. Der Makro YINQUIRE liefert die folgenden Informationen:

- Typ des Terminals. Das Terminal ist entweder ein 7-bit-Terminal, ein 8-bit-Terminal oder ein Terminal im Unicode-Modus.
- Name des erweiterten Standard-Codes, wenn im 8-bit-Modus gearbeitet werden kann.
- Name des Unicodes, wenn im Unicode-Modus gearbeitet werden kann.
- Liste der unterstützten ISO-Code-Varianten

Beim Verbindungsaufbau wird überprüft, ob der benutzte Standard-Code zu den Codes kompatibel ist, die durch die aktuelle Datenstation unterstützt werden. Wird der Code nicht unterstützt, wird die Verbindung als 7-bit-Verbindung angesehen. Es wird keine Warnung ausgegeben.

Mit dem Parameter CCSNAME im VTSUCB können Sie für eine DCAM-Anwendung eindeutig den 8-bit-Modus oder Unicode-Modus festlegen. Wird der Modus nicht eindeutig festgelegt, arbeitet die Datenstation automatisch im 7-bit-Modus. Dadurch wird die volle Daten-Kompatibilität garantiert.

Im VTSUCB können Sie für den Parameter CCSNAME zwei Werte angeben:

- Bei CCSNAME=\*EXTEND wird automatisch der erweiterte Standard-Code benutzt.
- Bei CCSNAME = ccsname wird explizit der Name des zu verwendenden Zeichensatzes angegeben. Dies kann EDF03IRV, der Name eines erweiterten Standard-Codes oder ein Unicode sein.

Der Parameter CCSNAME kann im erweiterten Line-Modus und im physikalischen Modus benutzt werden. Im physikalischen Modus müssen Sie dafür sorgen, dass im Nachrichtenvorspann die von VTSU benötigten Felder (z.B. ISOA, PAR01L) zur Verfügung stehen.

### **3.7.3 openUTM-Anwendung**

In openUTM-Anwendungen kann für jeden USER und für jeden LTERM-Partner der Parameter CCSNAME direkt generiert werden. Der angegebene CCS-Name muss zu einem im BS2000-System definierten EBCDIC-Zeichensatz oder zur Unicode-Variante UTFE gehören. Ist das Terminal oder die Terminal-Emulation (z.B. MT9750) 8-bit-fähig, wird der 8-bit-Modus unterstützt.

### **3.7.4 Empfehlungen**

Dieser Abschnitt enthält einige Richtlinien für den Programmierer von TIAM- oder DCAM-Anwendungen.

#### **3.7.4.1 Name des Datenzeichensatzes (CCSN) ermitteln**

Wenn der zu lesende Input eine Datei oder ein PLAM-Bibliothekselement ist, wird der CCSN von verschiedenen DMS- bzw. ILAM-Schnittstellen zurückgegeben. Ist kein solcher Input vorhanden, muss festgestellt werden, welchen Namen der verwendete Rechner-Code hat.

Bei Datenstationsein-/ausgaben erhalten Sie den verwendeten CCSN abhängig vom Datentyp der Ein-/Ausgabe:

- Tasks, die interaktive Datenstationsein-/ausgaben verarbeiten (WRTRD), erhalten den CCSN aus der Rückgabe des TIAM TSTAT-Makros (Feld STAACTCH).
- Tasks, die ihre Eingabe von der SYSDTA-System-Datei lesen, erhalten den CCSN von SYSFILE GCCSN (Feld CCSNCCSN).

#### **3.7.4.2 Verfügbarkeit von XHCS**

XHCS-SYS, das Subsystem von XHCS, ist nicht standardmäßig im BS2000 vorhanden. Ob es verfügbar ist, sollte immer vorher überprüft werden. Um inkonsistente Reaktionen von Komponenten, die XHCS aufrufen, zu vermeiden, darf das XHCS-Subsystem nicht gelöscht oder entladen werden.

#### **3.7.4.3 ISO-Codes erkennen**

Der Typ des Codes (EBCDIC oder ISO/ASCII) wird von XHCS erkannt (Schnittstelle NLSCMP). ISO/ASCII-Codes sollten zurückgewiesen werden, da das BS2000 ein EBCDIC-orientiertes System ist.

#### **3.7.4.4 Möglichkeiten der Datenstation**

Bei der Verarbeitung von 8-bit-Datenstationsein-/ausgaben muss sichergestellt werden, dass der gewünschte Zeichensatz an der Datenstation dargestellt werden kann (8-bit-Fähigkeit und Unterstützung der relevanten ISO-Variante).

Der TSTAT- (TIAM) und YINQUIRE- (DCAM) Makro liefern Informationen (DCSTA) über die 8-bit-Fähigkeit (Feld STATTYPE) und über die unterstützten Codes in Form einer Liste der unterstützen ISO-Varianten. Alle 8-bit-Codes, deren ISO-Varianten in dieser Liste stehen, können verwendet werden. Die Nummer der ISO-Variante eines Codes wird vom NLSCMP-Makro an XHCS zurückgegeben.

#### **3.7.4.5 Komplette und eingeschränkte Codes**

VTSU unterstützt folgende Codes:

- im 7-bit-Mode: Unterstützung der internationalen Version von EBCDIC.DF.03 (ohne Unterstützung von XHCS-Services, d.h. mit internen Tabellen)
- im 8-bit-Mode: Unterstützung von 8-bit-Codes, die in den XHCS-Tabellen definiert sind und kompatibel zu der ISO 8859-Variante sind, die die Datenstation unterstützt.
- im Unicode-Mode: Unterstützung von Unicodes-Codes, die in den XHCS-Tabellen definiert sind und kompatibel zu der ISO 8859-Variante sind, die die Datenstation unterstützt.

Daten, deren CCSN leer oder EDF03IRV ist, müssen im 7-bit-Mode bearbeitet werden.

Um festzustellen, ob ein vorhandener Code-Name einen 7-bit- oder 8-bit-Code kennzeichnet, rufen Sie XHCS über die NLSCMP-Programmschnittstelle auf.

#### **3.7.4.6 Arbeiten im 8-bit-Mode**

– Datenstations-Ein-/Ausgaben

Der VTSU-Control-Block (VTSUCB) spezifiziert den CCSN gegenüber VTSU. Wird im 8-bit-Mode mit einer 8-bit-Datenstation gearbeitet, muss der Wert des CCSN im VTSUCB auf den Namen eines 8-bit-Code gesetzt werden, der von der Datenstation unterstützt wird, oder auf Blank, wenn das Kommando

/MODIFY-TERMINAL-OPTIONS CODED-CHARACTER-SET=8-BIT-DEFAULT

verwendet wird.

#### – CCSN von Anweisungen

Der SDF-Makro RDSTMT sollte mit dem CCSNAME durchgeführt werden, der vom SYSFILE-Makro GCCSN zurückgegeben wird. Anweisungen, die im 7-bit-Mode gelesen werden, sind nicht inkompatibel mit einer Verarbeitung im 8-bit-Mode.

- CCSN von Ausgabedateien Der entsprechende CCSN wird explizit als Datei-/Elementattribut verwendet. Das CCSN-Attribut von SYSOUT und SYSLST kann über das SYSFILE-Makro GCCSN abgefragt werden.
- Andere Informationen über Codes Informationen wie Umsetzung von Klein- in Großbuchstaben, Merkmale von Zeichen oder Sortiersequenzen werden von XHCS versorgt, wenn der NLSCOD-Makro aufgerufen wird.

#### **3.7.4.7 Arbeiten im Unicode-Mode**

– Datenstations-Ein-/Ausgaben Der VTSU-Control-Block (VTSUCB) spezifiziert den CCSN gegenüber VTSU. Wird im Unicode-Mode mit einer Datenstation im 8-bit-Modus gearbeitet, muss der Wert des CCSN im VTSUCB auf den Namen eines Unicodes gesetzt werden, der von der Datenstation unterstützt wird, oder auf Blank, wenn das Kommando

/MODIFY-TERMINAL-OPTIONS CODED-CHARACTER-SET=UTFE

verwendet wird.

– CCSN von Anweisungen

Der SDF-Makro RDSTMT sollte mit dem CCSNAME durchgeführt werden, der vom SYSFILE-Makro GCCSN zurückgegeben wird. Anweisungen, die im 7-bit-Mode gelesen werden, sind nicht inkompatibel mit einer Verarbeitung im Unicode-Mode.

– CCSN von Ausgabedateien Der entsprechende CCSN wird explizit als Datei-/Elementattribut verwendet. Das CCSN-Attribut von SYSOUT und SYSLST kann über das SYSFILE-Makro GCCSN abgefragt werden.

#### – Andere Informationen über Codes

Informationen wie Umsetzung von Klein- in Großbuchstaben, Merkmale von Zeichen oder Sortiersequenzen werden von XHCS versorgt, wenn der NLSCOD-Makro aufgerufen wird.

#### **3.7.4.8 Arbeiten im 7-bit-Mode**

- Datenstations-Ein-/Ausgaben Wird im 7-bit-Mode an einer 8-bit-Datenstation gearbeitet, muss der Wert des CCSN im VTSUCB auf "EDF03IRV" gesetzt werden. Dieser Wert garantiert eine Verarbeitung im 7-bit-Mode von VTSU mit seinen eigenen Tabellen. Der einzige 7-bit-Code für Datenstations-Ein-/Ausgaben ist EDF03IRV; andere 7-bit-Codes werden von VTSU zurückgewiesen.
- CCSN von Ausgabedateien Der CCSN von Dateien oder PLAM-Bibliothekselementen muss auf Blank gesetzt werden, wenn deren Inhalt in einem 7-bit-Kontext interpretiert werden muss.
- Andere Informationen über Codes Wenn Sie im 7-bit-Mode arbeiten, verwenden Sie interne Tabellen. Das hat die Vorteile, dass die Arbeit unabhängig von XHCS (Verfügbarkeit, Änderung von Tabellen) ist und volle Kompatibilität mit älteren Versionen der Anwendung besteht. Sind allerdings 7-bit-Codes erforderlich, können Sie die XHCS-Tabellen für 7-bit-Codes verwenden.

# **3.8 Systemsoftware**

Der folgende Abschnitt zeigt, welche Systemsoftware ab welcher Version XHCS-fähig ist und was Sie ggf. beachten müssen.

### **3.8.1 EDT V17.0**

EDT kann Dateien in allen Zeichensätzen erzeugen, die von XHCS unterstützt werden.

Der verwendete Code kann explizit (@CODENAME statement) oder implizit (wenn der CCSN der Datei verwendet wird, die eingelesen wird) modifiziert werden.

Eine aktive EDT-Anwendung braucht keine homogene Code-Umgebung eingestellt zu haben. EDT führt immer eine Code-Umsetzung durch und läßt unterschiedliche Zeichensätze zu.

Werden erweiterte Zeichen nicht durch die Datenstation unterstützt, werden diese durch Schmierzeichen angezeigt, z.B. bei der Ausgabe von 8-bit-Dateien auf einer 7-bit-Datenstation.

### **3.8.2 SHOW-FILE**

Dateien oder PLAM-Bibliothekselemente werden vom SHOW-FILE-Kommando korrekt dargestellt, wenn deren CCSN-Attribut einen 8-bit-Code kennzeichnet, der von der Datenstation unterstützt wird. In diesem Fall können erweiterte Zeichen auch in einem Suchstring (FIND statement) eingegeben werden.

Werden erweiterte Zeichen nicht durch die Datenstation unterstützt, werden diese durch Schmierzeichen angezeigt (Unicode erst ab BS2000/OSD V7), z.B. bei der Ausgabe von 8-bit-Dateien auf einer 7-bit-Datenstation.

### **3.8.3 IFG V8.3**

Mit dem IFG können 8-bit-CCS oder Unicode-CCs definiert werden, die zur Erstellung eines Formates verwendet werden. Diese Information wird mit dem Format gespeichert und kann anschließend von FHS zur Ein-/Ausgabeformatierung verwendet werden.

8-bit-Formate können nur auf einer 8-bit-Datenstation generiert, angezeigt und modifiziert werden, außerdem muss die im Benutzerprofil ausgewählte Datenstationsgruppe mit der 8-bit-Datenstation zusammenpassen.

Unicode-Formate können nur auf einer Datenstation im Unicode-Modus generiert, angezeigt und modifiziert werden, außerdem muss die im Benutzerprofil ausgewählte Datenstationsgruppe mit der Datenstation im Unicode-Modus zusammenpassen.

Einige Einschränkungen für 8-bit-Formate oder Unicode-Formate existieren: schnelle Formatierung kann nicht ausgewählt werden und die Formate können nicht mit dem ICE verwendet werden.

### **3.8.4 FHS V8.3**

Die Ein-/Ausgabeformatierung, die von FHS durchgeführt wird, erfordert verschiedene Tabellen (individuelle Zuordnung der Zeichen, Umsetzung von Klein- in Großbuchstaben).

Bis zu drei verschiedene Tabellensätze können von FHS verwendet werden:

- der benutzereigenen Tabellensatz (im MFHSCTAB-Modul)
- der XHCS-Tabellensatz
- der FHS-Standard-Tabellensatz

Im Gegensatz zum benutzereigenen bzw. XHCS-Tabellensatz steht der FHS-Standard-Tabellensatz immer zur Verfügung

Von diesen drei Tabellensätzen hat der benutzereigene Tabellensatz die höchste Priorität. Das bedeutet, gibt es einen benutzereigenen Tabellensatz, wird dieser zur Bearbeitung verwendet. Der XHCS-Tabellensatz wird nur dann verwendet, wenn kein benutzereigener Tabellensatz vorhanden ist. Gibt es weder einen benutzereigenen Tabellensatz noch einen XHCS-Tabellensatz, wird der Standard-Tabellensatz verwendet.

### **3.8.5 PERCON**

PERCON bietet ab V2.5 XHCS-Unterstützung und ab V2.9 Unicode-Unterstützung an.

PERCON ist das BS2000-Programm zur Übertragung und Umsetzung von Dateien. Erweiterte Codes werden von PERCON unterstützt. PERCON berücksichtigt bei der Verarbeitung den Anweisungs-, Eingabe- und Ausgabe-CCS. PERCON setzt auch um, wenn

- der Eingabe-CCS sich vom Ausgabe-CCS unterscheidet. Ein- und Ausgabe-CCS müssen aber kompatibel sein.
- der Anweisungs-CCS sich vom Eingabe-CCS unterscheidet. Werden in der SELECT-INPUT-RECORDS-Anweisung c-strings verwendet, müssen Anweisungs- und Eingabe-CCS derselben Code-Familie angehören und alle Zeichen der c-strings im Eingabe-CCS vorhanden sein.
- der Anweisungs-CCS sich vom Ausgabe-CCS unterscheidet. Werden in den Anweisungen SET-GROUP-ATTRIBUTES, SET-RECORD-MAPPING- oder SET-PAGE-LAY-OUT c-strings verwendet, müssen Anweisungs- und Ausgabe-CCS derselben Code-Familie angehören und alle Zeichen der c-strings im Ausgabe-CCS vorhanden sein.

Außerdem können sortierte Dateien auf auf- oder absteigende Reihenfolge, unabhängig vom CCS, überprüft werden.

Neben der Konvertierung kann PERCON ab V2.9 für UTF-16 auch die Normalisierungsfunktion nutzen.

### **3.8.6 SORT**

SORT bietet ab V7.4 XHCS-Unterstützung und ab V7.9 Unicode-Unterstützung an.

SORT kann seine Verarbeitung auf die Sortiersequenzen stützen, die in den XHCS-Tabellen verschlüsselt sind. Das bedeutet, dass die Sortierung nicht auf der Darstellung der Zeichen oder auf SORT-internen Daten basiert. Die Voraussetzungen dafür sind:

- es muss das EXTENDED-CHARACTER-Format gewählt werden (im SORT-RECORDS-Statement)
- Dateien, die sortiert werden sollen, haben einen CCSN der einen vorhandenen 8-bit-CCS bezeichnet

Beachten Sie, dass die XHCS-Sortiergewicht-Tabellen - in denen jedem Zeichen eine Position in der Sortiersequenz zugeordnet ist - eindeutig sein müssen; jedes Sortiergewicht erscheint nur einmal in einer Tabelle. Die Konsequenz daraus ist, dass zwei Zeichen nicht gleichwertig sein können bezüglich des Sortierprozesses. Der Daten-CCS muss kein 8-bit-CCS sein.

Ab SORT V7.9 kann SORT die von XHCS bereitgestellte Sortiertabelle für die Unicode-Variante UTF-16 nutzen. Voraussetzung dafür ist, dass Sie das Format UNICODE-CHARACTER in der SORT-Anweisung wählen.

### **3.8.7 RSO V3.5**

RSO verwendet den codierten Zeichensatznamen der Datei, die gedruckt werden soll, um die Umsetzung auf den Dateiinhalt durchzuführen. RSO fordert die geeignete Umsetzungstabelle von XHCS an, vorausgesetzt der Remote-Drucker ist als Typ "8-bit" in der RSO-Konfigurationsdatei definiert und der CCSN ist weder leer noch EDF03IRV. Beachten Sie, dass die Auswahl des Druckerzeichensatzes und des Datei-CCSN zwei völlig unterschiedliche Aspekte sind.

### **3.8.8 LMS V3.3B**

Genau wie Dateien haben auch Bibliothekselemente ein CCSN-Attribut. Wird eine Datei in ein PLAM-Bibliothek übertragen bleibt der CCSN der Datei erhalten, umgekehrt erzeugt ein ausgewähltes Element eine Datei mit dem CCSN des Elements. Der CCSN bleibt auch dann erhalten, wenn Elemente dupliziert werden.

Codierte Zeichensatznamen können auch explizit gesetzt werden mithilfe des Statements MODIFY-ELEMENT-ATTRIBUTES. Den CCSN eines Elementes erhält man mit den Operanden SHOW-ELEMENT-ATTRIBUTES und INFORMATION=MAXIMUM.

### **3.8.9 FT-BS2000 V5.0**

Werden Dateien zwischen zwei BS2000-Systemen übertragen, wird das CCSN-Attribut von FT-BS2000 behalten. Für den Austausch von Textdateien mit FTAM-Partnern, setzt FT-BS2000 die Zeichen um unter Verwendung der EBCDIC.DF.04/ISO 8859-Umsetztabelle.

FT-BS2000 prüft, ob der übermittelte CCSN im Empfangssystem vorhanden und mit dem Referenzcode kompatibel ist. Ist das der Fall, werden die Empfangsdaten gemäß der Code-Tabelle konvertiert. Das CCSN-Attribut wird in der Empfangsdatei hinterlegt.

### **3.8.10 OMNIS V6.3**

Um im 8-bit-Mode zu arbeiten, ist OMNIS ab V6.3 erforderlich. Wird OMNIS verwendet, um eine Verbindung zu einem Remote-Prozessor herzustellen, muss Folgendes berücksichtigt werden:

- die verwendeten codierten Zeichensätze müssen in beiden Systemen definiert sein (gleicher Name, selber Inhalt)
- beide VTSU-Versionen (Version 10.0 oder größer) müssen XHCS unterstützen
- der permanente 8-bit-Mode ist nur möglich mit VTSU ab V11.0 auf beiden Seiten.

# **3.8.11 Beispiele**

*Beispiel 1:* Umsetzen einer Datei von einem Zeichensatz in einen anderen

Das folgende Beispiel zeigt, wie Sie mit dem Programm PERCON den Inhalt einer Datei von einem Zeichensatz in einen anderen umsetzen können. Die Eingabedatei, in diesem Beispiel PERCON.IN, hat das Zeichensatzattribut entsprechend ihrem Inhalt, z.B. EDF03IRV.

1. Legen Sie eine leere Ausgabedatei mit dem gewünschten CCS an:

```
/CREATE-FILE PERCON.OUT,C-C-S=EDF041
/SET-FILE-LINK LINK-NAME=POUT,FILE-NAME=PERCON.OUT,ACCESS-METHOD=SAM
```
### 2. Rufen Sie PERCON auf:

/START-PERCON

//ASS-INPUT-FILE FILE=DISK-FILE(NAME=PERCON.IN),LINK-NAME=PIN

### weist die Eingabedatei zu

//ASS-OUTPUT-FILE LINK-NAME=POUT

weist die Ausgabedatei zu

//END

startet die Umsetzung und beendet das Programm

*Beispiel 2:* Sortieren einer Datei unter Verwendung der XHCS-Tabellen

Das Programm SORT kann zum Sortieren die XHCS-Tabellen verwenden, wie das folgende Beispiel zeigt.

/START-SORT

startet das SORT-Programm

//ASSIGN-FILES INPUT-FILE=SORT.8.IN,OUTPUT-FILE=SORT.8.OUT

weist die Ein- und Ausgabedatei zu

//SORT-RECORDS FIELDS=FIELD-EXPLICIT(5,10,FORMAT=EXTENDED-CHARACTER)

die Verwendung der XHCS-Tabellen muss explizit mit dem Formatparameter angegeben werden

//END

# <span id="page-64-0"></span>**4 XHCS-Makros**

XHCS stellt drei Assemblermakros zur Verfügung, die folgende Funktionen unterstützen:

- der Makro NLSCOD liefert unterschiedliche Informationen über den Ausgangszeichensatz. Die Informationen sind vom TABLE-Parameter abhängig. Je nach Wert des TABLE-Parameters wird Ihnen eine Tabelle zur Umwandlung zwischen Code-Sets, zur Umwandlung von Klein- in Großbuchstaben oder umgekehrt und zur Festlegung der Sortierfolge von Zeichen oder von Zeicheneigenschaften geliefert. Für UTFE ist die Ausgabe einer Byte-Eigenschaftstabelle möglich.
- der Makro NLSCMP informiert über die Code-Kompatibilität. Die Information ist von der angegebenen ISO-Code-Variantennummer oder vom angegebenen Code-Namen abhängig. Je nach Angabe wird Ihnen eine Liste kompatibler Codes geliefert.
- der Makro NLSCNV wandelt Zeichenketten direkt um. Hier angegebene Zeichenketten werden direkt in einen kompatiblen Zielcode umgewandelt. Außerdem setzt er Klein- in Großbuchstaben um und umgekehrt, gibt die Länge von Unicode-Zeichenketten aus und normalisiert Eingabezeichenketten. Eine eindeutig umkehrbare Konversion kann mithilfe der entsprechenden Ersatzzeichenbehandlung für 7-/8-bit-Zeichensätze sichergestellt werden. Zudem wird ein SVC-freier Ansprung der Funktionen von NLSCNV aus TU ermöglicht.

An den Schnittstellen NLSCNV und NLSCMP haben Sie die Möglichkeit, die Ein- und Ausgabezeichenketten nicht mehr nur im V-Format anzugeben bzw. zu empfangen, sondern die Zeichenketten über eine Adresse und eine Länge zu handhaben.

# **4.1 Code-Information: NLSCOD**

### **4.1.1 Makroaufrufformat**

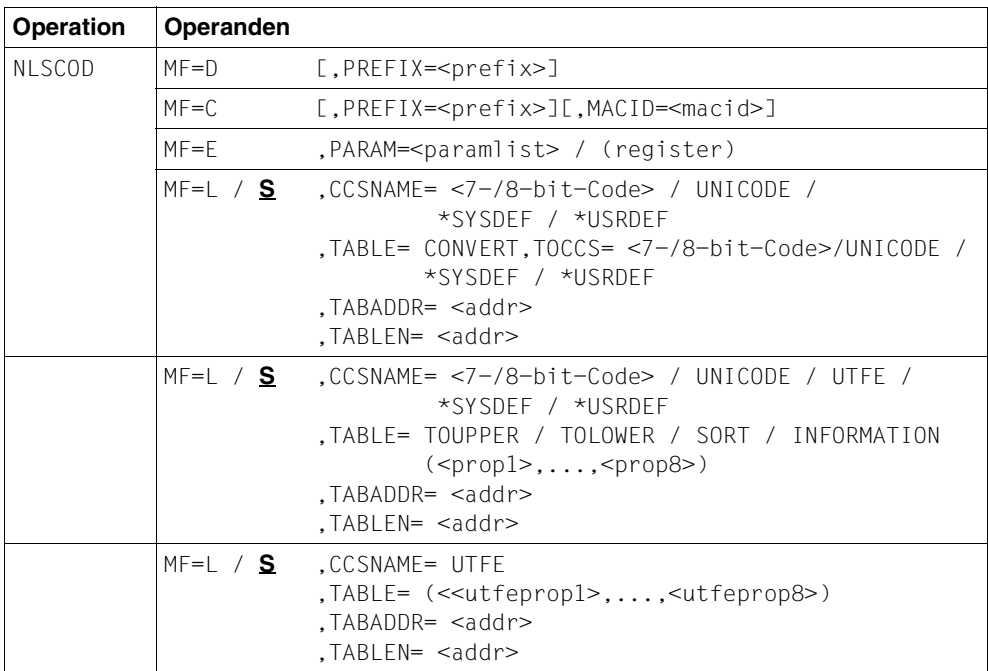

### **4.1.2 Operandenbeschreibung**

- MF
- =D Generiert eine DSECT.
- =E Generiert einen Befehlsteil. Es werden keine Befehle zur Auswertung des Returncodes erzeugt.
- =C Generiert das Layout des NLSCOD in der aktuellen Datenstruktur. Dabei wird jedes Feld benannt und es werden alle Equates abgesetzt. Der Standard-Header wird nicht versorgt.

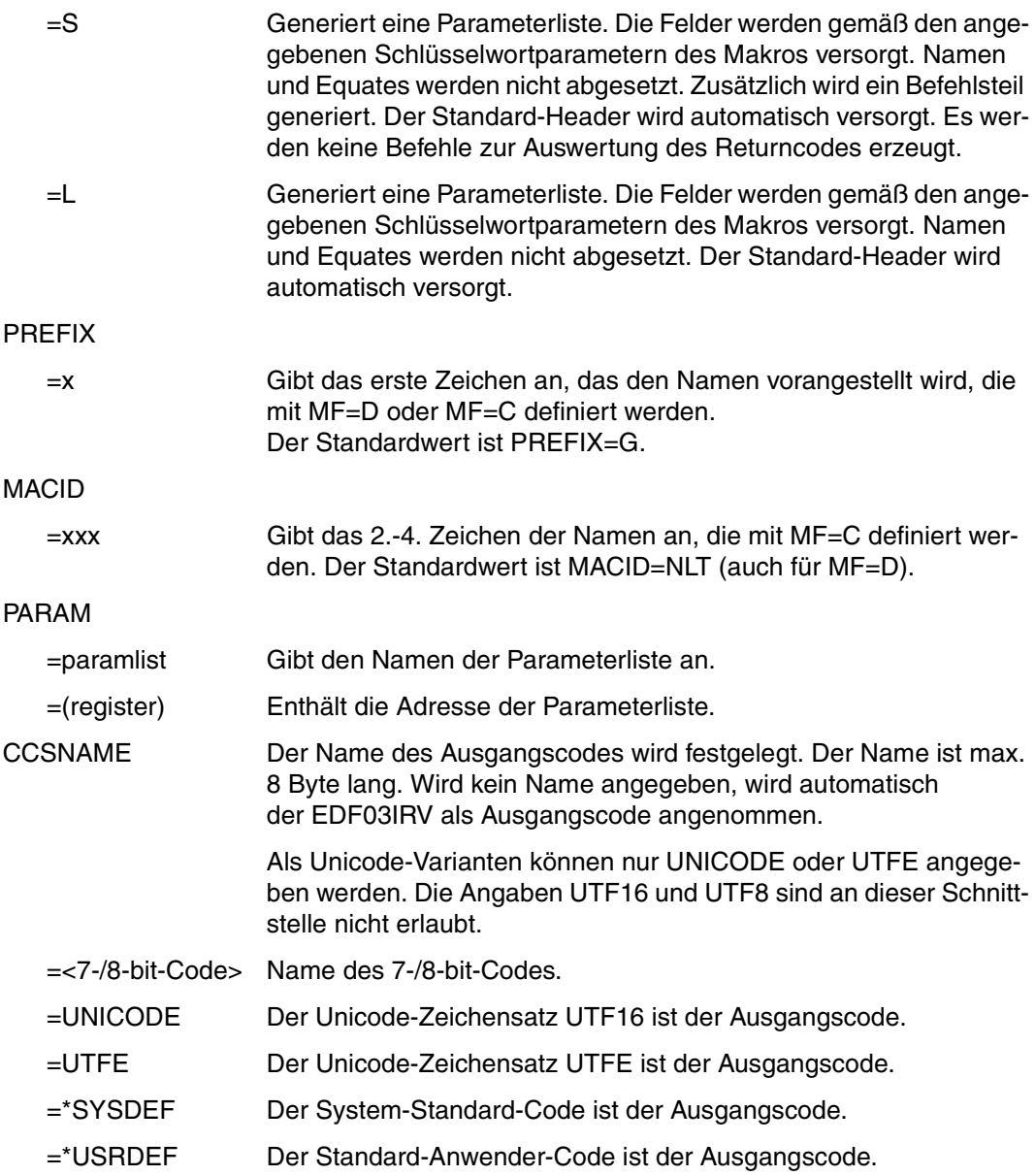

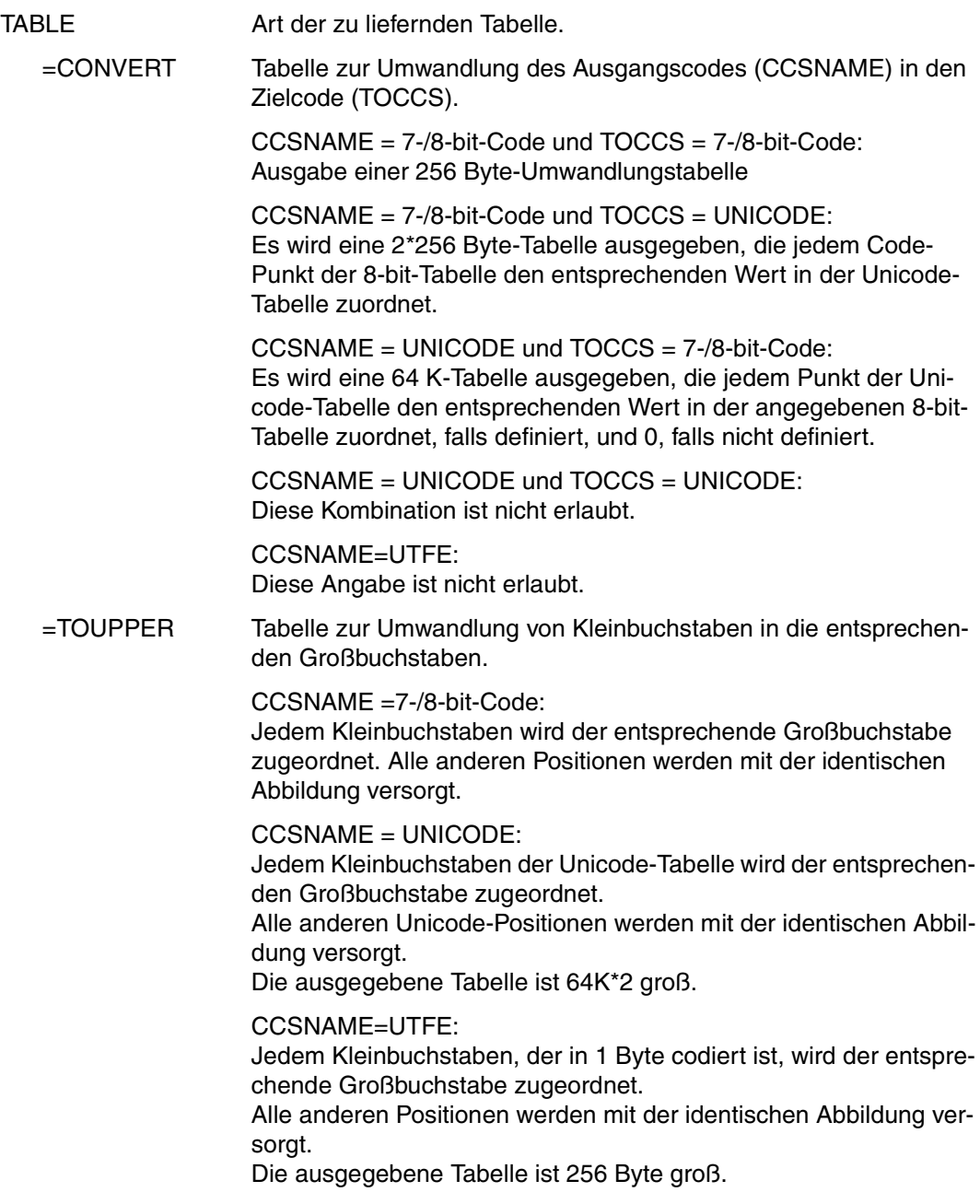

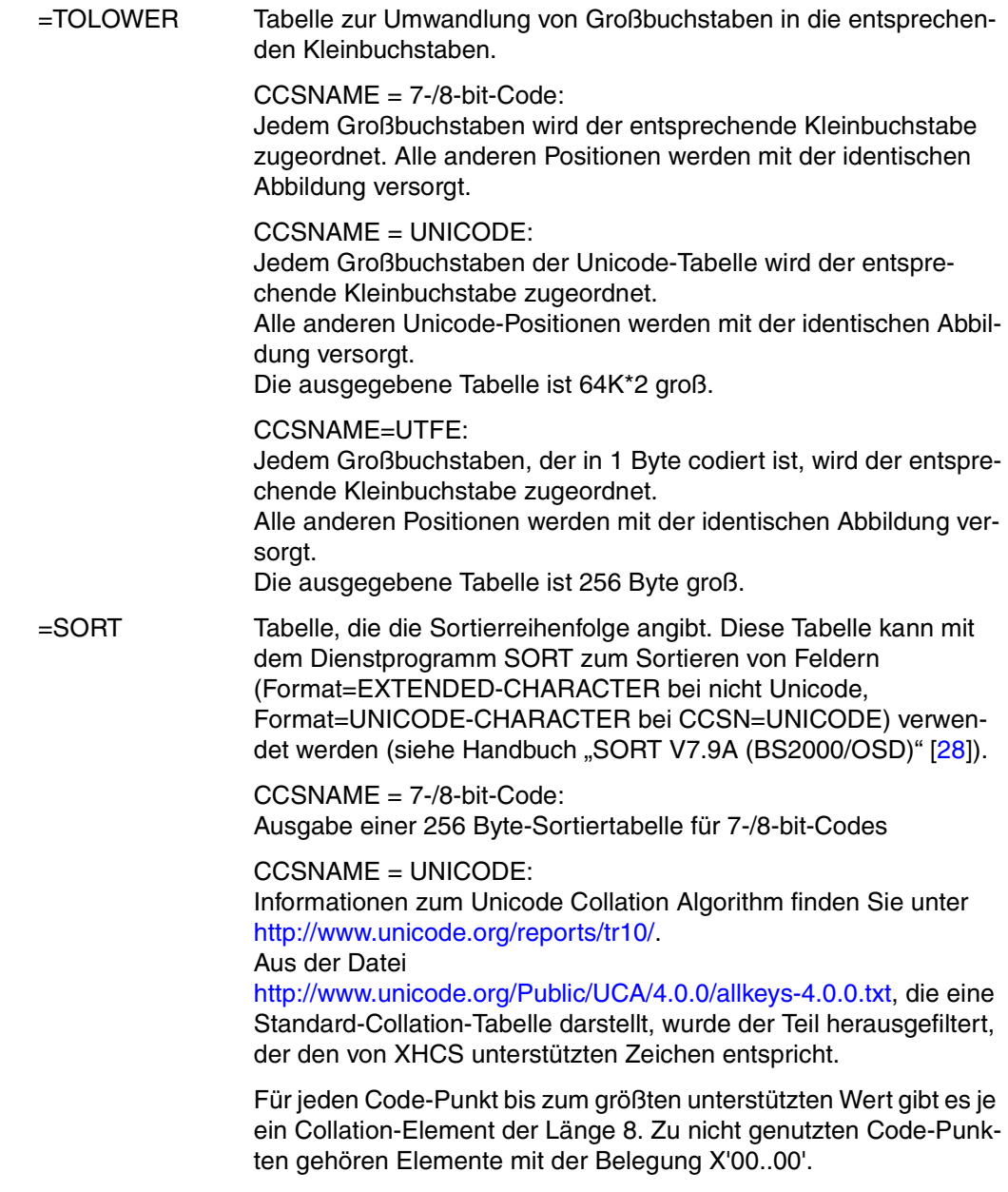

Die einzelnen Tabelleneinträge haben folgende Form (Nähere Informationen zu variablen Collation-Elementen und Sortiergewicht ent-nehmen Sie dem Handbuch "SORT V7.9A (BS2000/OSD)" [[28](#page-204-3)]:

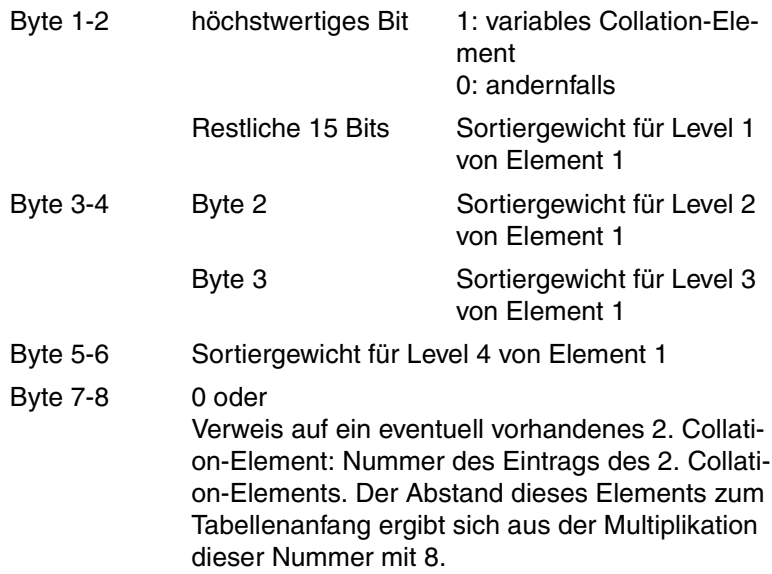

Das zweite Collation-Element ist aufgebaut wie das erste, es kann auch auf ein drittes Element zeigen. Das dritte Element ist genauso aufgebaut, hat aber immer einen Wert X'0000' in seinem Zeiger.

Die Tabelle besteht zunächst aus X'3000'=12288 Einträgen je 8 Bytes, was den maximal möglichen Unicode-Positionen von 0 bis 2FFF entspricht.

Die Nummer eines Eintrags entspricht seiner Unicode-Position. Die Einträge sind belegt mit dem ersten Collation-Element eines Collation Entries.

Hinter diesem Bereich der Größe X'3000'\*8 = X'24000' Bytes beginnt der Bereich der 2. und 3. Collation-Elemente. Dieser hat die Größe von X'2000' Bytes und somit Platz für 1024 (=X'2000' / 8) Einträge von 2. und 3. Collation-Elementen.

CCSNAME=UTFE: Diese Angabe ist nicht erlaubt.

#### =INFORMATION

CCSNAME = 7-/8-bit-Code: Diese Angabe ist nicht erlaubt.

CCSNAME = UNICODE: Gibt drei Worte mit folgenden Informationen aus:

1. Wort:

Höchste, von XHCS unterstützte Unicode-Position. Alle Unicode-Tabellen sind ab dieser Position leer. Die höchste, unterstützte Unicode-Position ist zurzeit 12287 dezimal (= 2FFF hexadezimal).

2. Wort:

Größe der Sortierinformation für Unicode: zurzeit 106496 dezimal (= 1A000 hexadezimal).

3. Wort:

Größe der Normalisierungstabelle: zurzeit 2777736 dezimal (= 2A6288 hexadezimal)

CCSNAME=UTFE: Diese Angabe ist nicht erlaubt. =(<prop1>,...,<prop8>)

Es wird eine Tabelle mit Eigenschaften geliefert.

Die Tabelle ist wie folgt aufgebaut: Das i-te Bit eines jeden Byte der Tabelle wird auf binär 1 gesetzt, wenn für das entsprechende Zeichen die i-te Eigenschaft der Liste zutrifft. Maximal können 8 Eigenschaften in beliebiger Reihenfolge angegeben werden. Die Eigenschaft, die am weitesten rechts steht, wird auf das niederwertigste Bit abgebildet. Werden weniger als 8 Eigenschaften angegebenen, werden die Bytes von links mit binären Nullen aufgefüllt.

Folgende Eigenschaften sind möglich:

LETTER: Das Zeichen ist ein Buchstabe.

DIGIT: Das Zeichen ist eine Ziffer.

ARITH: Das Zeichen ist ein arithmetisches Zeichen.

SPECIAL: Das Zeichen ist ein Sonderzeichen.

LOWER: Das Zeichen ist ein Kleinbuchstabe.

KERNEL: Das Zeichen gehört zum EBCDIC-Kern.

DEFINED: Das Zeichen ist im CODE definiert.

DISPL: Das Zeichen ist darstellbar/druckbar.

TRUE: Es wird immer binär 1 geliefert.

FALSE: Es wird immer binär 0 geliefert.

 $CCSNAME = 7-8$ -bit-Code: Ausgabe einer 256 Byte-Eigenschaftstabelle

CCSNAME = UNICODE: Die Eigenschaftstabelle für Unicode ist im Tabellenmodul GNI MTAB definiert Für jeden Code-Punkt bis zum größten unterstützten Wert gibt es 1 Byte in der Tabelle. Die ausgegebene Tabelle ist 64K groß.

 $CCSNAME = UTFF$ Diese Angabe ist nicht erlaubt.
#### *Beispiel 1*

Es soll überprüft werden, ob ein Zeichen die Eigenschaften DISPL, DEFINED, KERNEL und ARITH erfüllt. Die Eigenschaft ARITH soll auf das niederwertigste Bit abgebildet werden. Die restlichen Eigenschaften (LETTER, SPECIAL, DIGIT, LOWER) des Zeichens werden nicht abgefragt. Der Code ist EBCDIC.DF.04-1.

Aufbau der Parameterliste:

```
NLSCOD MF=L,TABLE=(DISPL,DEFINED,KERNEL,ARITH),
        CCSNAME=EDF041,TABADDR=PROPTAB
```
Ergebnis für das Zeichen '?' (X'6F'):

Die Eigenschaft ARITH trifft auf dieses Zeichen nicht zu.

Darstellung:

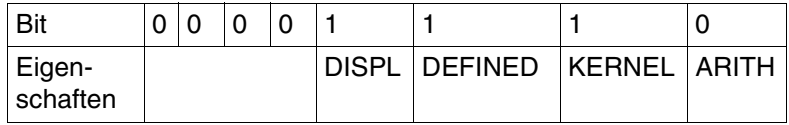

#### *Beispiel 2*

Es soll überprüft werden, ob ein Zeichen die Eigenschaften DISPL, DEFINED, KERNEL und ARITH erfüllt. Die restlichen Bits werden auf '1' gesetzt.

### Aufbau der Parameterliste :

```
NLSCOD MF=L,TABLE=(DISPL,DEFINED,KERNEL, 
ARITH,TRUE,TRUE,TRUE,TRUE),
CCSNAME=EDF041,TABADDR=PROPTAB
```
Ergebnis für das Zeichen '?' (X'6F'):

Die Eigenschaft ARITH trifft auf dieses Zeichen nicht zu.

### Darstellung:

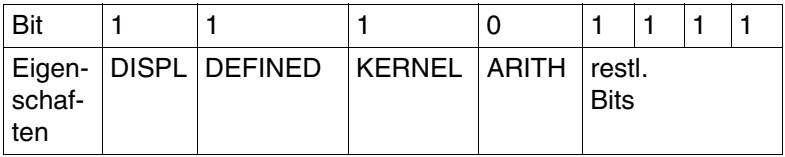

=(<utfeprop1>,...,<utfeprop8>)

Ausgabe einer 256 Byte großen Tabelle mit den Byte-Eigenschaften für UTFE.

Die Tabelle ist wie folgt aufgebaut:

Das i-te Bit eines jeden Byte der Tabelle wird auf binär 1 gesetzt, wenn für das entsprechende Byte die i-te Eigenschaft der Liste zutrifft. Es können bis zu acht Eigenschaften in beliebiger Reihenfolge angegeben werden. Die Eigenschaft, die am weitesten rechts steht, wird auf das niederwertigste Bit abgebildet. Wenn weniger als acht Eigenschaften angegeben werden, werden die Bytes von links mit binär Nullen aufgefüllt.

Folgende Eigenschaften sind möglich:

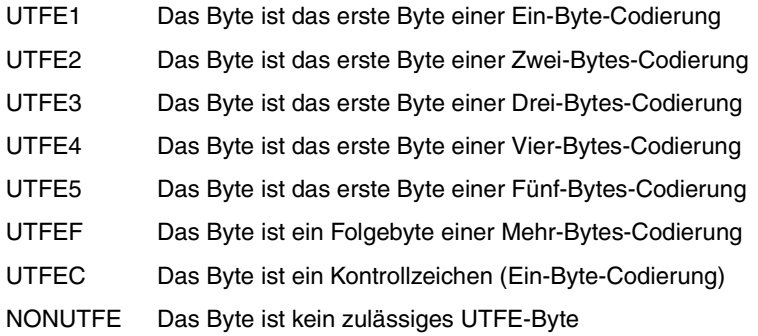

CCSNAME = 7-/8-bit-Code: Diese Angabe ist nicht erlaubt.

CCSNAME = UNICODE: Diese Angabe ist nicht erlaubt.

CCSNAME=UTFE: Ausgabe einer 256 Byte-Eigenschaftstabelle.

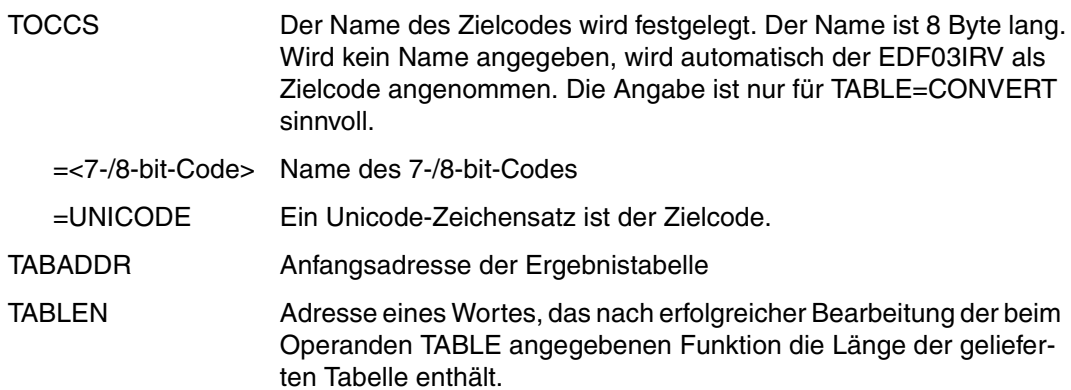

### **4.1.3 Funktionsübersicht**

Der Makro NLSCOD (NATIONAL LANGUAGE SUPPORT: CODE TABLES) wird über einen Supervisor-Call (SVC) aufgerufen. NLSCOD liefert Tabellen verschiedener Größe.

Die Informationen sind vom Parameter TABLE abhängig:

● Wenn sowohl der Ausgangszeichensatz (CCSNAME) als auch der Zielcode (TOCCS) ein 7-/8-bit-Code ist, so gilt:

Die gelieferte Tabelle hat eine Länge von 256 Bytes. Das n-te Byte der gelieferten Tabelle enthält Informationen über das Zeichen des Ausgangszeichensatzes, dessen Wert "n" ist.

- Ist TABLE=CONVERT, enthält das Byte den Zielcode (TOCCS) für dieses Zeichen. Ausgangs- und Zielcode müssen kompatibel sein.
- Ist TABLE=TOUPPER, enthält das Byte die Position des entsprechenden Großbuchstaben im Ausgangszeichensatz (CCSNAME).
- Ist TABLE=TOLOWER, enthält das Byte die Position des entsprechenden Kleinbuchstaben im Ausgangszeichensatz (CCSNAME).
- Ist TABLE=SORT, enthält das Byte die Sortierfolgenummer des Zeichens.
- Bei einer Liste von Eigenschaften (<prop>), ist das Byte als geordnete Folge von Bits zu verstehen, bei der jedes Bit eine Eigenschaft darstellt. Binär 1 bedeutet "Eigenschaft trifft zu", binär 0 bedeutet "Eigenschaft trifft nicht zu". Es können bis zu 8 Eigenschaften angegeben werden.

### *Beispiel*

Der Buchstabe a hat im EBCDIC.DF.04 den Wert X'81'. Das heißt, das Byte X'81' dieser Tabelle enthält Informationen über den Buchstaben a des Ausgangszeichensatz.

Ausgangszeichensatz EBCDIC.DF.04 hex Tabelle  $\Omega$ 789 1 0 .. . 1 a 1 a 31 Info über a . . . . . FF Research and the second contract of the Second Contract of the Second Contract of the Second Contract of .

Wenn der Ausgangszeichensatz (CCSNAME) oder der Zielcode (TOCCS) gleich UNICODE ist, hängen Größe und Aufbau der gelieferten Tabelle vom Parameter TABLE ab.

Näheres hierzu siehe bei der Beschreibung der einzelnen Werte des Parameters TABLE.

- Wenn der Ausgangszeichensatz (CCSNAME) UTFE ist, werden folgende Werte für TABLE unterstützt:
	- die Byte-Eigenschaftstabelle (<utfeprop>)

Die gelieferte Tabelle hat eine Länge von 256 Byte. Sie beinhaltet für jedes Byte die Byte-Eigenschaften. Folgende Eigenschaften sind möglich:

- Das Byte ist das erste Byte einer Ein-Byte-Codierung.
- Das Byte ist das erste Byte einer Mehr-Bytes-Codierung (Zwei-, Drei-, Vieroder Fünf-Bytes-Codierung).
- Das Byte ist ein Folgebyte einer Mehr-Bytes-Codierung.
- Das Byte ist ein Kontrollzeichen (Ein-Byte-Codierung).
- Das Byte ist kein zulässiges UTFE-Byte.
- TOUPPER / TOLOWER für die Ein-Byte-Codierungen

Die gelieferte Tabelle hat eine Länge von 256 Byte.

Sie beinhaltet für jede Ein-Byte-Codierung, die einem Kleinbuchstaben entspricht, den entsprechenden Großbuchstaben (oder umgekehrt). Alle anderen Abbildungen bleiben identisch.

## **4.1.4 Returncodes im Standard-Header**

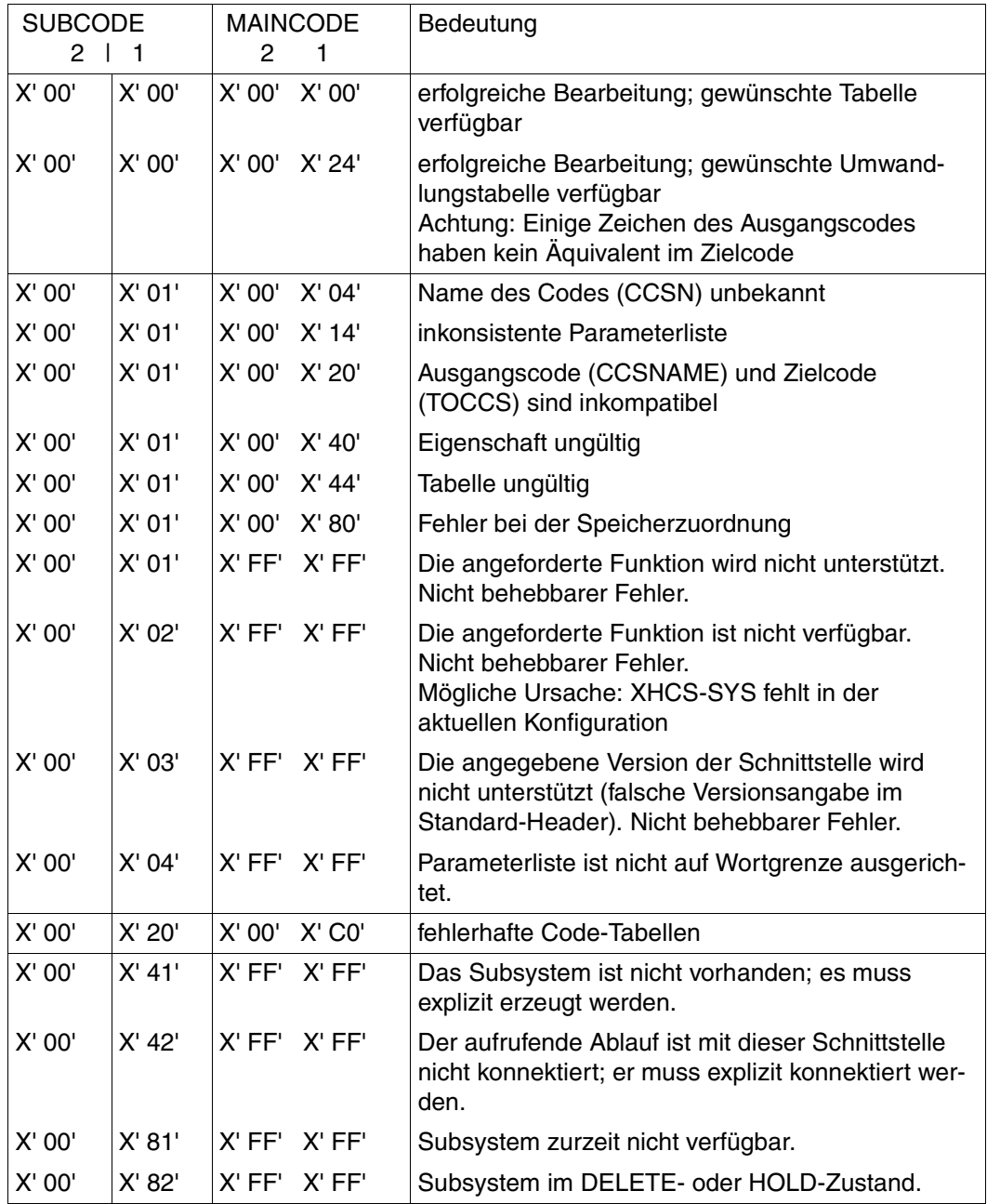

Bedeutung der einzelnen Felder:

- SUBCODE 1 Anzeigen der Fehlerklasse
	- = X'00': Erfolgreiche Bearbeitung
	- ≠ X'00': Fehler
- SUBCODE 2 wird immer auf den Wert X'00' gesetzt.
- MAINCODE 1 Fehlerinformationen für das Anwendungsprogramm. Das Anwendungsprogramm kann damit Bedienungsfehler abfangen.
- MAINCODE 2 wird zurzeit nicht belegt und auf den Wert X'00' gesetzt. Wenn im Standard-Header Fehler sind, die der Selbstidentifikation des Produktes dienen (z.B. falsche Version), wird der Wert auf X'FF' gesetzt.

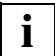

 Bei MAINCODE X'0024' müssen Sie die Umwandlungstabelle mit besonderer Sorgfalt verwenden, da einige Zeichen aus dem Ausgangscode (z.B. Buchstaben mit Akzent) im Zielcode nicht vorkommen. Falls die Tabellen ordnungsgemäß definiert sind, ist der zugehörige Wert in der Umwandlungstabelle X'00' (NIL).

*Beispiel* EXMPL START \* STRUCT NLSCOD MF=D ----------------------------------------------(01) \* EXMPL CSECT \* BALR 10,0 USING  $*$ ,10 USING STRUCT,11 LA 11,PL \* NLSCOD MF=E,PARAM=PL -------------------------------------(02) \* \* Modifizieren der Parameterliste MVC GNLTCCSN.=CL8'IS088591' -----------------------------(03) LA 5,LOWUP2 ------------------------------------------(04) ST 5.GNLTTADD \* NLSCOD MF=E,PARAM=PL -------------------------------------(05) \* TERM \* PL NLSCOD MF=L,CCSNAME=EDF041,TABLE=TOUPPER,TABADDR=LOWUP1 --(06)  $\star$  DS 0D LOWUP1 DS XL256 ---------------------------------------------(07) LOWUP2 DS XL256 ---------------------------------------------(08) \* END

- (01) Die Struktur der Parameterliste wird definiert (DSECT).
- (02) XHCS wird mit einer von MF=L initialisierten Parameterliste aufgerufen.
- (03) Der Code-Name wird modifiziert.
- (04) Die Tabellenadresse wird modifiziert.
- (05) XHCS wird mit der modifizierten Parameterliste aufgerufen.
- (06) Die Parameterliste wird deklariert und initialisiert. Durch die Initialisierung wird die Tabelle zur Umwandlung von Klein- in Großbuchstaben für die Zeichensatztabelle EBCDIC.DF.04-1 angefordert.
- (07) Tabelle Nr.1
- (08) Tabelle Nr.2

# **4.2 Kompatible Codes: NLSCMP**

### **4.2.1 Makroaufrufformat**

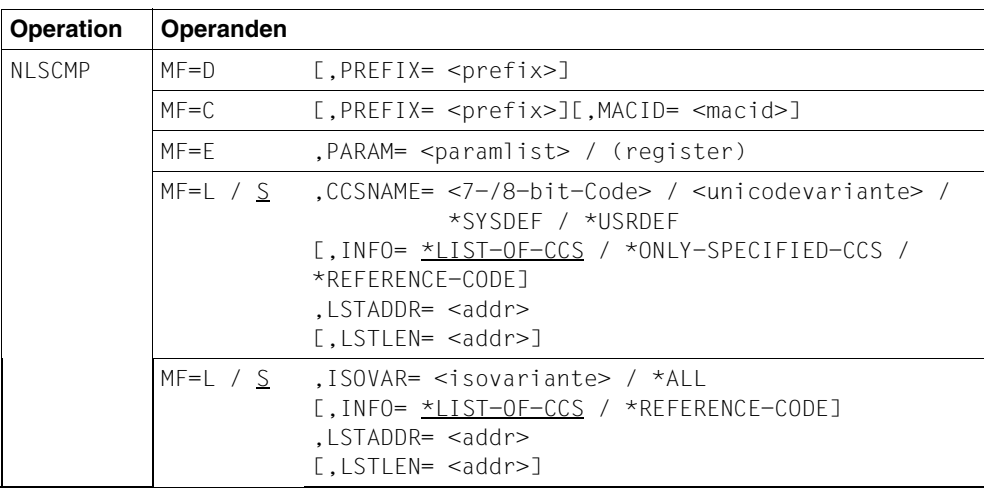

## **4.2.2 Operandenbeschreibung**

MF

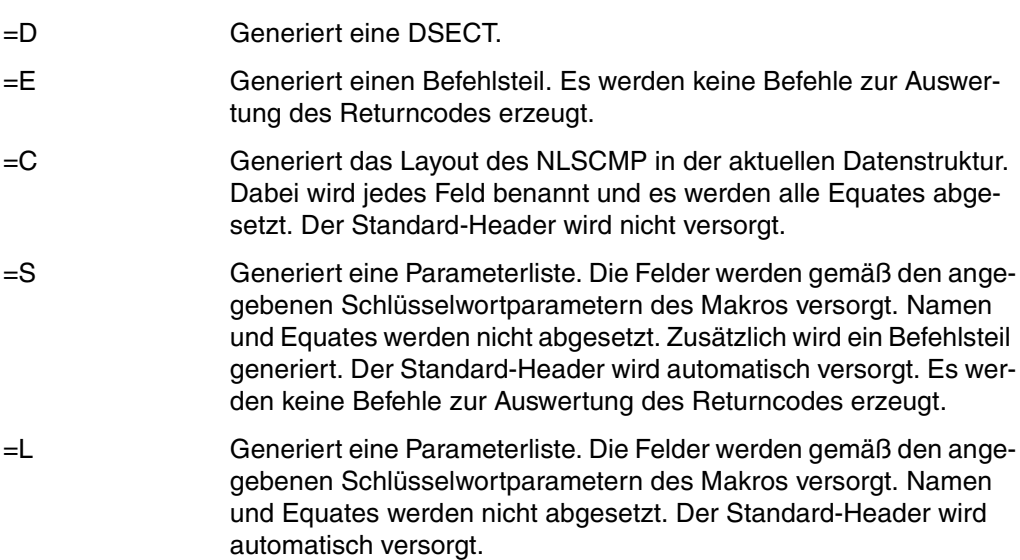

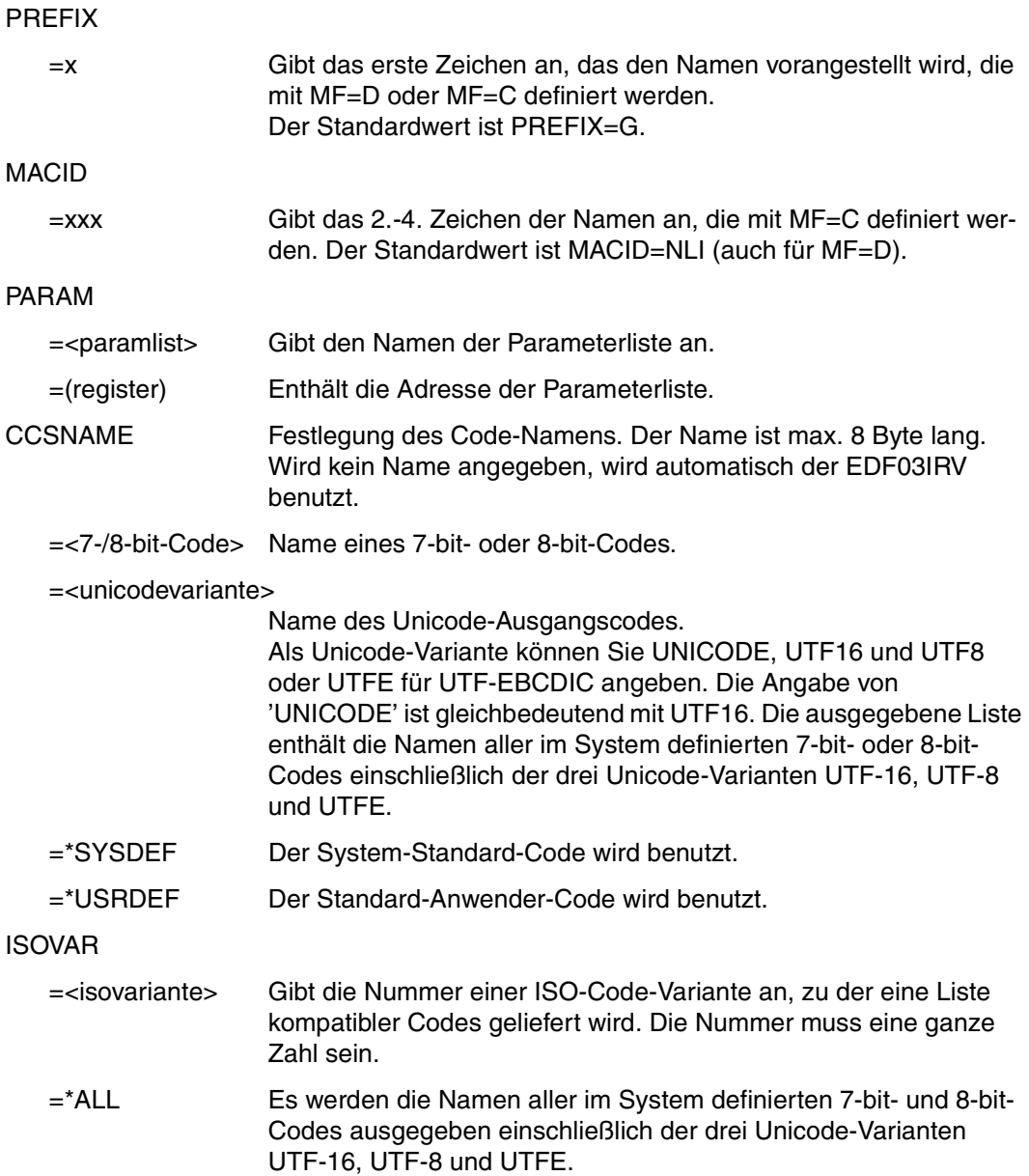

INFO Art und Umfang der Ausgabeinformation.

Jeder Eintrag zur Ausgabeinformation hat folgende Struktur:

Byte 0 - 7 Code-Name (CCS)

Byte 8 ' ', falls der Code mit der entsprechenden ISO-Code-Variante ISO 8859 voll kompatibel ist. 'P' , falls der Code begrenzt kompatibel ist.

Byte 9  $\blacksquare$  'I' (ISO) oder 'E' (EBCDIC), je nach der Art des Codes. Handelt es sich um den Eintrag einer Unicode-Variante, so wird Byte 9 folgendermaßen belegt (siehe auch Seite [85](#page-84-0)):

> UTF16 UTF8 UTFE 'I' 'I' 'E'

Wird der Operand INFO nicht angegeben, wird der Standardwert \*LIST-OF-CCS angenommen.

=\*LIST-OF-CCS Es wird eine Liste kompatibler Codes geliefert. Pro Code wird ein Eintrag ausgegeben.

> Mit diesem Operandenwert erhält man das Schnittstellenverhalten wie in XHCS V1.5

 $=$ \*ONLY-SPECIFIED-CCS

Es wird der Eintrag des angegebenen CCS ausgegeben. Der Operand INFO=\*ONLY-SPECIFIED-CCS ist nur in Kombination mit dem Operanden CCSNAME erlaubt.

### =\*REFERENCE-CODE

Bei Angabe des Operanden ISOVAR wird der Referenzcode der angegebenen ISO-Code-Variante ausgegeben. ISOVAR = \*ALL ist nicht erlaubt. Bei ISOVAR = \*ALL wird der Returncode X'00010014' gesetzt.

Bei Angabe des Operanden CCSNAME wird der Referenzcode der ISO-Code-Variante ausgegeben, zu der der angegebene CCS gehört.

Bei CCSNAME = <unicodevariante> wird UTFE als Referenzcode ausgegeben.

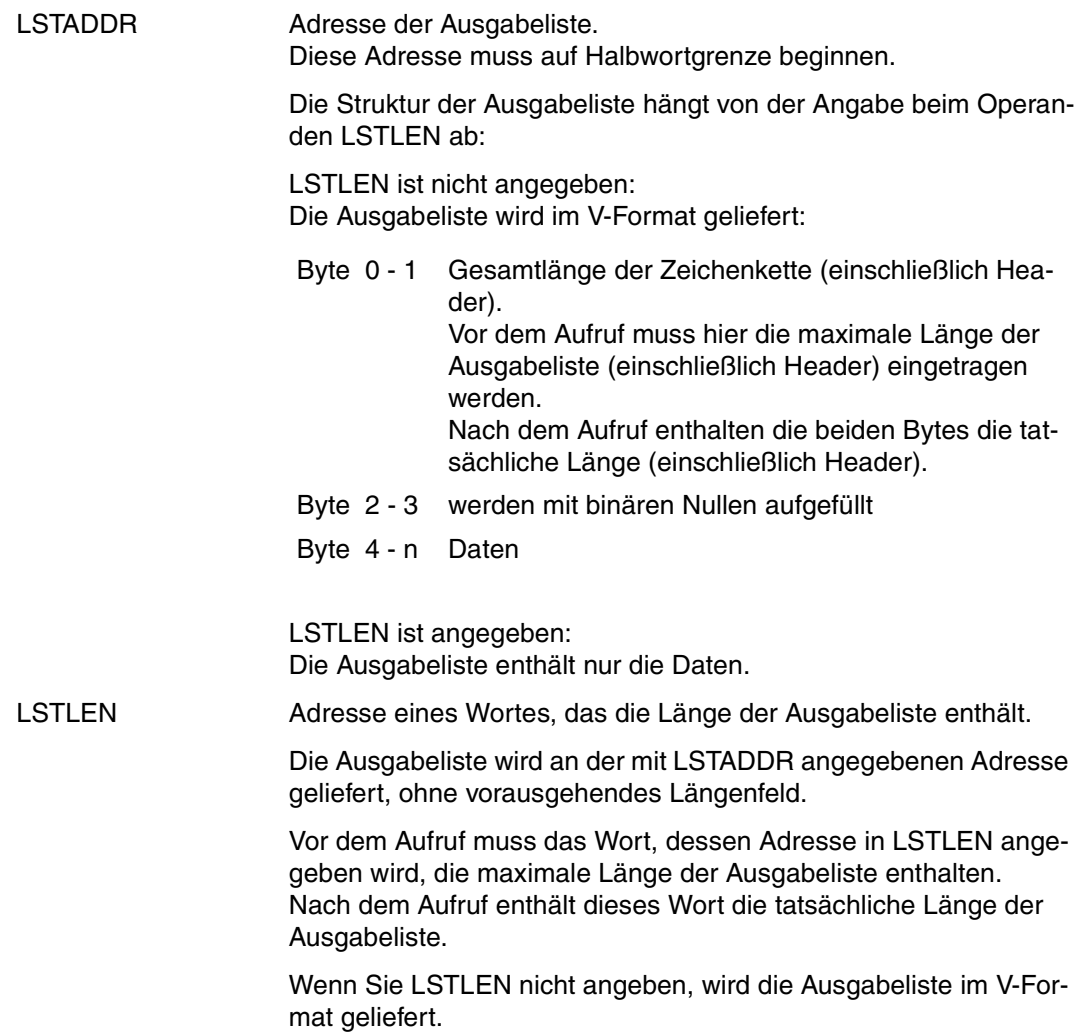

### <span id="page-84-0"></span>**4.2.3 Hinweise zur Programmierung**

Der Makro NLSCMP (NATIONAL LANGUAGE SUPPORT: COMPATIBILITY TABLE) wird über einen Supervisor-Call (SVC) aufgerufen. NLSCMP liefert eine Liste kompatibler Codes. Dazu muss entweder der Name eines Zeichensatzes oder die Nummer einer ISO-Code-Variante angegeben werden.

Bei Angabe des Zeichensatznamens (CCSNAME) wird die Nummer der entsprechenden ISO-Code-Variante in die Parameterliste übergeben (Strukturelement &PR.ISON). Wenn Sie als Zeichensatznamen eine Unicode-Variante angeben, d.h. UNICODE, UTF16, UTF8 oder UTFE, wird als ISO-Code-Variante der Wert 240 = X'F0' zurückgegeben. Standardmäßig beginnt das Strukturelement mit den Buchstaben 'GNLI'. Sie können diese Buchstaben jedoch durch eine selbstgewählte Zeichenfolge ersetzen.

Wenn Sie CCSNAME = <unicodevariante> oder ISOVAR=\*ALL angeben, enthält die Ausgabeliste neben den Namen aller im System definierten 7- bzw. 8-bit-Codes auch die drei Unicode-Varianten UTF-16, UTF-8 und UTFE.

ISOVAR kann sowohl für ISO-Codes wie auch für EBCDIC-Codes stehen.

Die ausgegebene Liste muss auf Halbwortgrenze beginnen. Die Struktur hängt davon ab, ob Sie den Operanden LSTLEN angegeben haben.

Struktur, wenn LSTLEN nicht angegeben wurde (V-Format):

- Byte 0 1 Gesamtlänge der Liste (einschließlich Header)
- Byte 2 3 reserviert
- Byte 4 n Daten

Struktur, wenn LSTLEN angegeben wurde:

– Byte 0 - n Daten

Der Datenteil setzt sich aus einer Folge von 10 Byte langen Zeichenketten zusammen. Davon enthalten die ersten 8 Byte den Code-Namen (CCSN). Das 9-te Byte wird auf den Wert '..' gesetzt, falls der Code mit der entsprechenden ISO-Code-Variante ISO 8859 voll kompatibel ist. Ist der Code begrenzt kompatibel, enthält das 9. Byte ein 'P' (siehe [Abschnitt](#page-115-0)  ["Gruppierung kompatibler Codes" auf Seite 116](#page-115-0)).

Das 10-te Byte der jeweils 10 Bytes umfassenden Einträge enthält die Art des Codes:

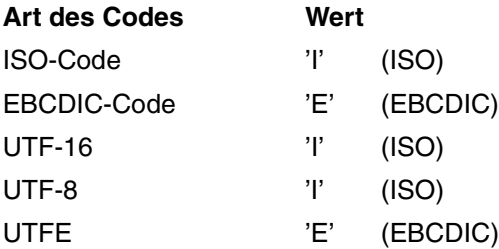

## **4.2.4 Returncodes**

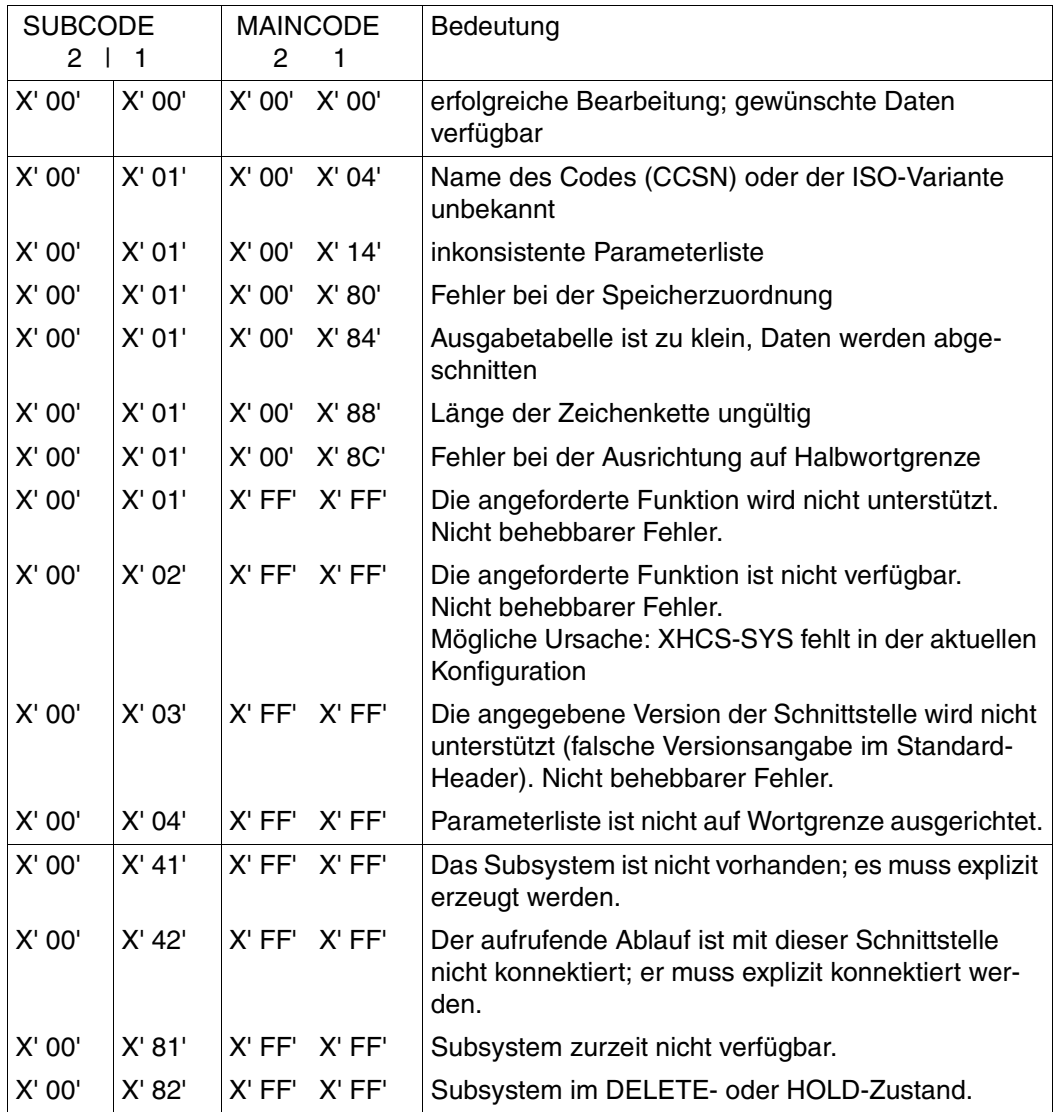

Bedeutung der einzelnen Felder:

- SUBCODE 1 Anzeigen der Fehlerklasse
	- = X'00': Erfolgreiche Bearbeitung
		- ≠ X'00': Fehler

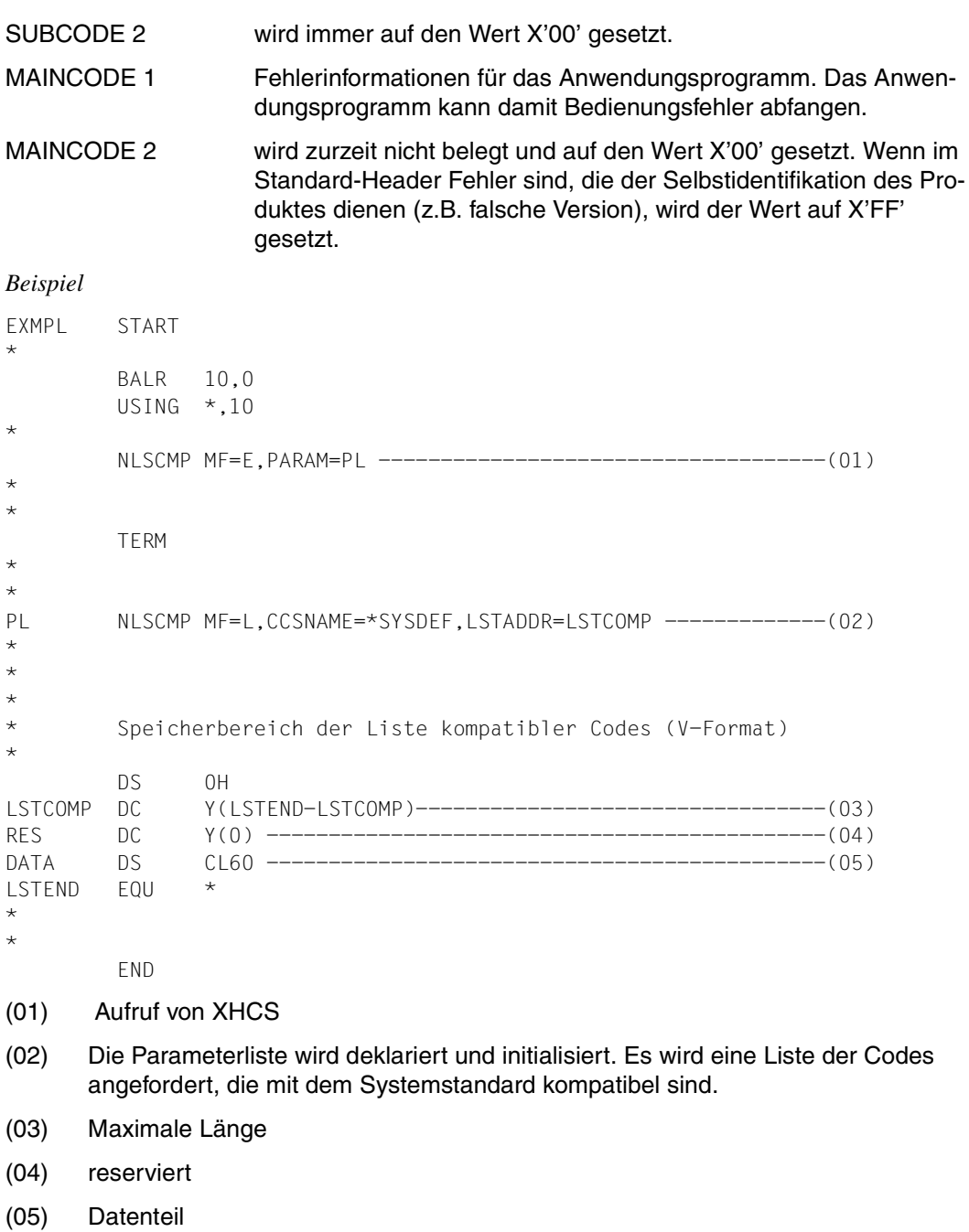

# **4.3 Zeichenkette umwandeln: NLSCNV**

## **4.3.1 Makroaufrufformat**

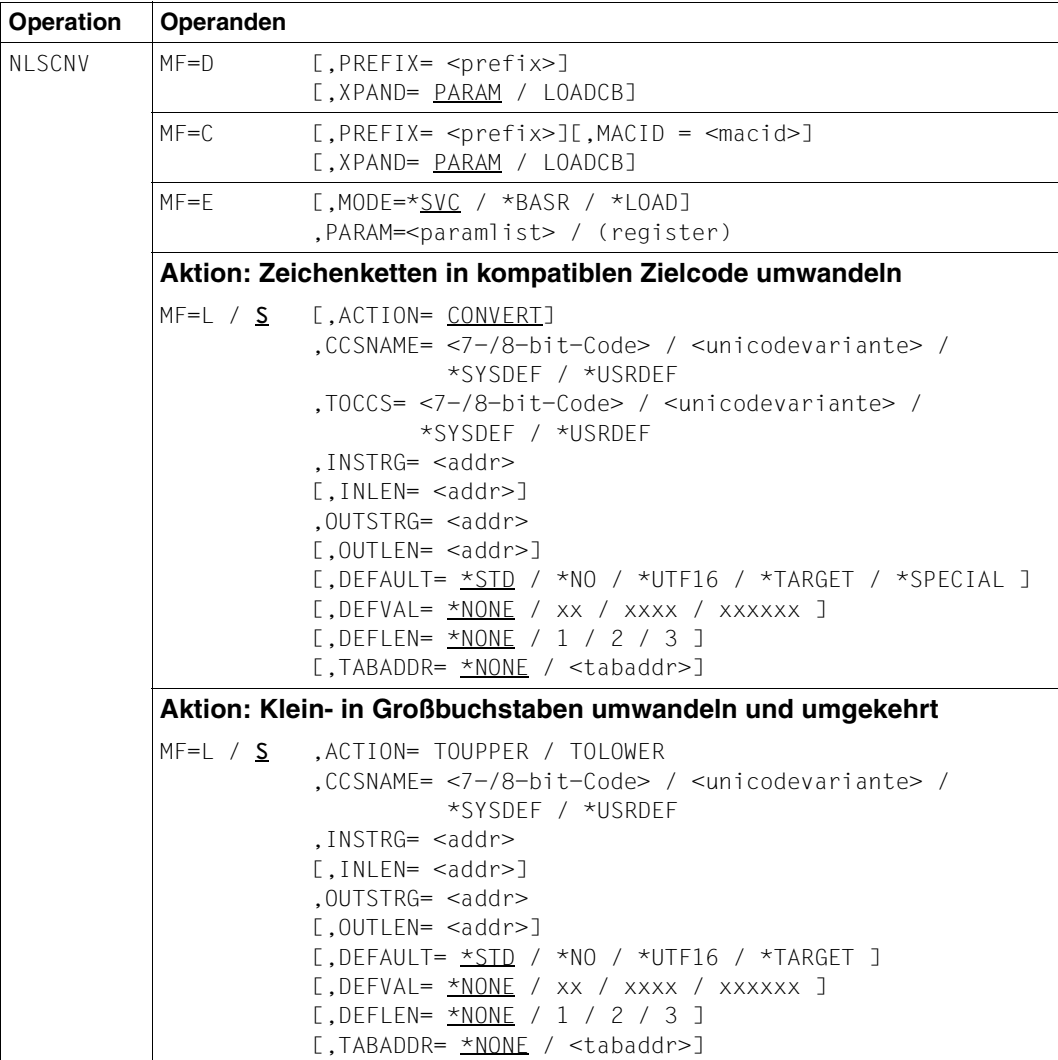

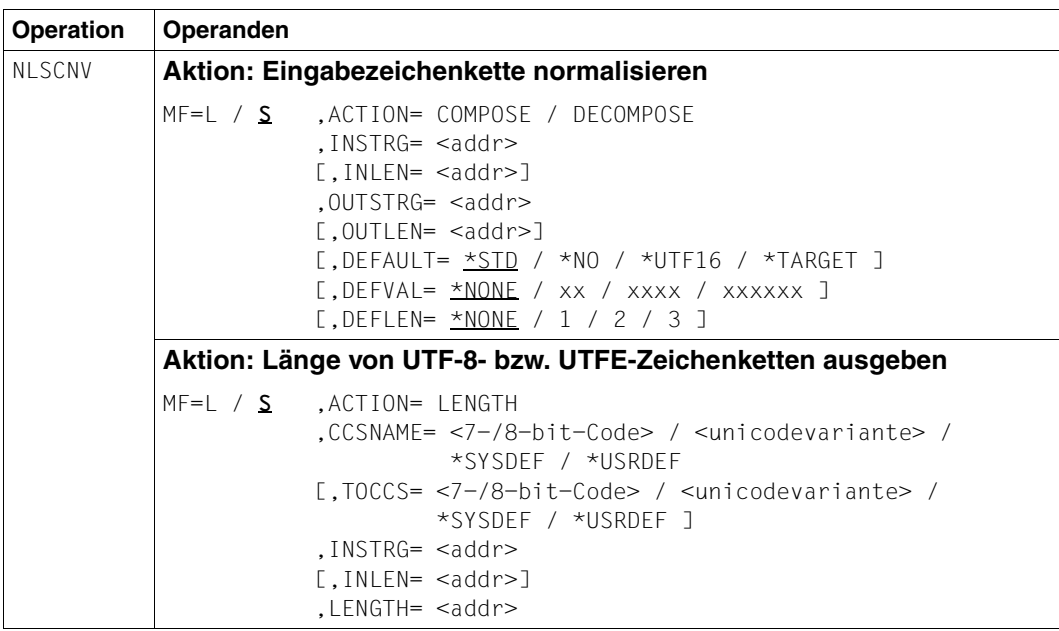

# **4.3.2 Operandenbeschreibung**

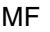

<span id="page-89-0"></span>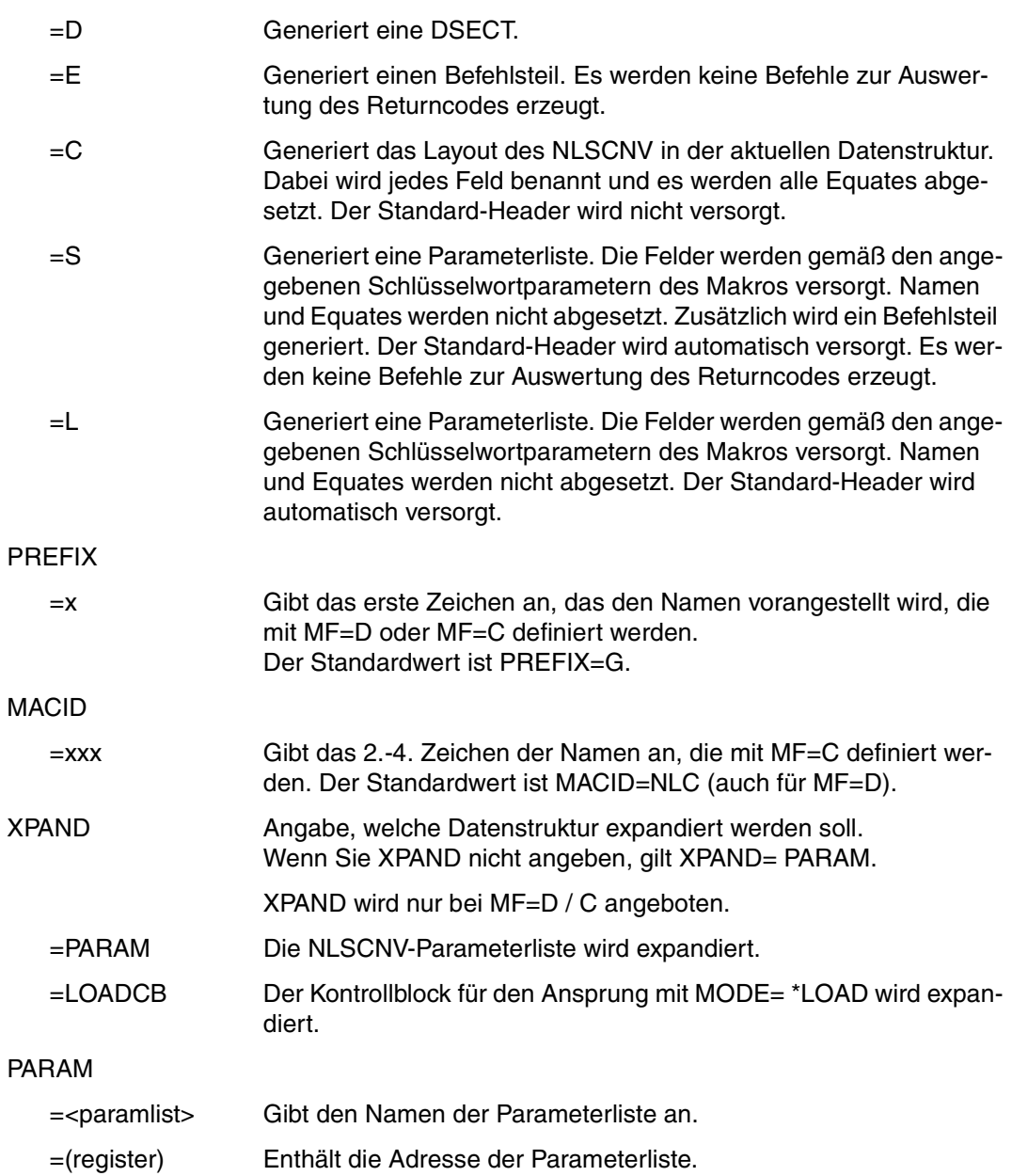

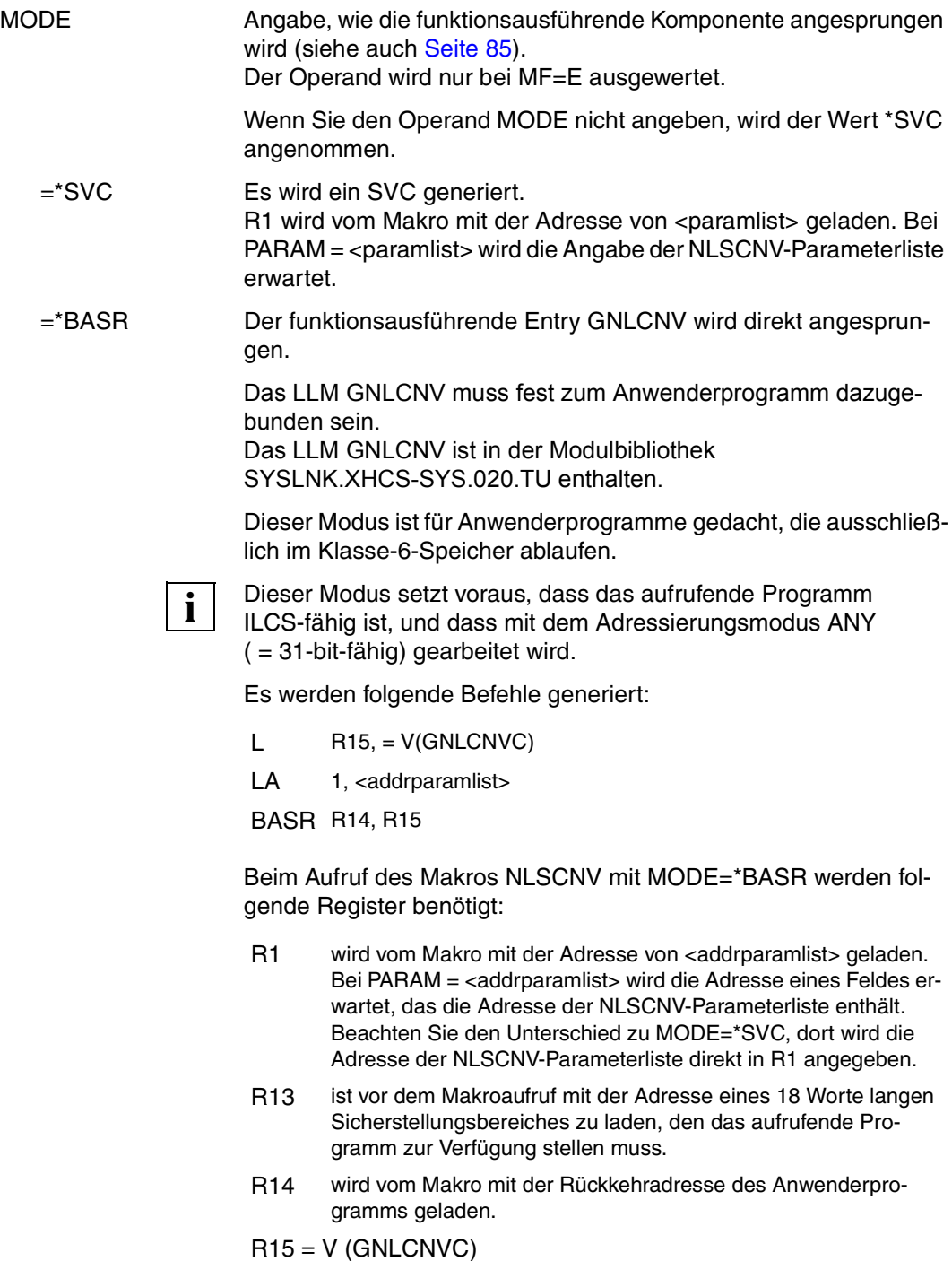

=\*LOAD Es wird der reentrant-fähige Adaptermodul GNLADPT angesprungen, der mit BIND den funktionsausführenden Modul GNLCNV aus der Modulbibliothek SYSLNK.XHCS-SYS.020.TU in den Klasse-6- Speicher nachlädt, und anschließend dorthin verzweigt.

> Der Adaptermodul GNLADPT muss zum Anwenderprogramm dazugebunden sein.

Dieser Adaptermodul liegt als R-Modul vor und ist in der Bibliothek SYSOML. XHCS-SYS.020 enthalten.

Dieser Modus ist gedacht für Anwenderprogramme, bei denen die Schnittstelle NLSCNV an einer Stelle aufgerufen wird, die reentrantfähig sein muss.

Bei der Generierung des Befehlsteils wird zwar wie bei MODE=\*BASR eine V-Konstante erzeugt, aber GNLADPT ist reentrant-fähig und kann daher für alle Tasks an der gleichen Stelle liegen.

Nachgeladen wird nur beim ersten Aufruf mit MODE=\*LOAD, d.h. wenn die Adresse im LOAD-Kontrollblock GNLCLCB (siehe unten und [Seite 107](#page-106-0)) noch nicht versorgt ist.

In diesem Modus ist es nicht zwingend erforderlich, dass das aufrufende Programm ILCS-fähig ist, und dass mit dem Adressierungsmodus ANY ( = 31-bit-fähig) gearbeitet wird.

Es werden folgende Befehle generiert:

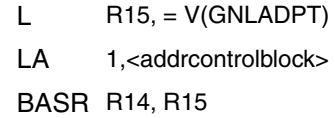

Beim Aufruf des Makros NLSCNV mit MODE=\*LOAD werden folgende Register benötigt:

- R1 wird vom Makro mit der Adresse von <addrcontrolblock> geladen. Bei PARAM = <addrcontrolblock> wird die Angabe eines 20 Byte langen tasklokalen Kontrollblocks erwartet, der folgende Informationen enthält :
	- Adresse des Entries GNLCNVC, die von GNLADPT versorgt wird
	- Indikator, ob dieses Adressfeld versorgt ist, d.h. ob das Nachladen bereits erfolgte
	- Adresse der NLSCNV-Parameterliste
	- Returncode

Das Layout dieses Kontrollblocks kann mit XPAND = LOADCB generiert werden.

Beim ersten Aufruf mit MODE=\*LOAD müssen alle Felder des LOAD-Kontrollblocks (mit Ausnahme der Adresse der NLSCNV-Parameterliste) mit 0 vorbelegt sein. Das Adaptermodul GN-LADPT versorgt die restlichen Felder des Kontrollblocks mit gültigen Werten.

Bei den folgenden Aufrufen muss dann immer der von GNLADPT versorgte Kontrollblock mitgegeben werden. Das aufrufende Programm sollte darauf achten, dass der von GNLADPT versorgte Kontrollblock für einen weiteren NLSCNV-Aufruf mit MODE=\*LOAD erhalten bleibt.

- R13 ist vor dem Makroaufruf mit der Adresse eines 18 Worte langen Sicherstellungsbereiches zu laden, den das aufrufende Programm zur Verfügung stellen muss.
- R14 wird vom Makro mit der Rückkehradresse des Anwenderprogramms geladen.

 $R15 = V$  (GNLADPT)

Der Returncode der NLSCNV-Funktion wird im Standard-Header der NLSCNV-Parameterliste geliefert. Der Returncode für das Nachladen von GNLCNV mit BIND wird im Returncode-Feld des LOAD-Kontrollblocks geliefert.

### ACTION Angabe der gewünschten Aktion.

Detaillierte Information dazu entnehmen Sie dem [Abschnitt "Funk](#page-101-0)[tionsübersicht" auf Seite 102](#page-101-0).

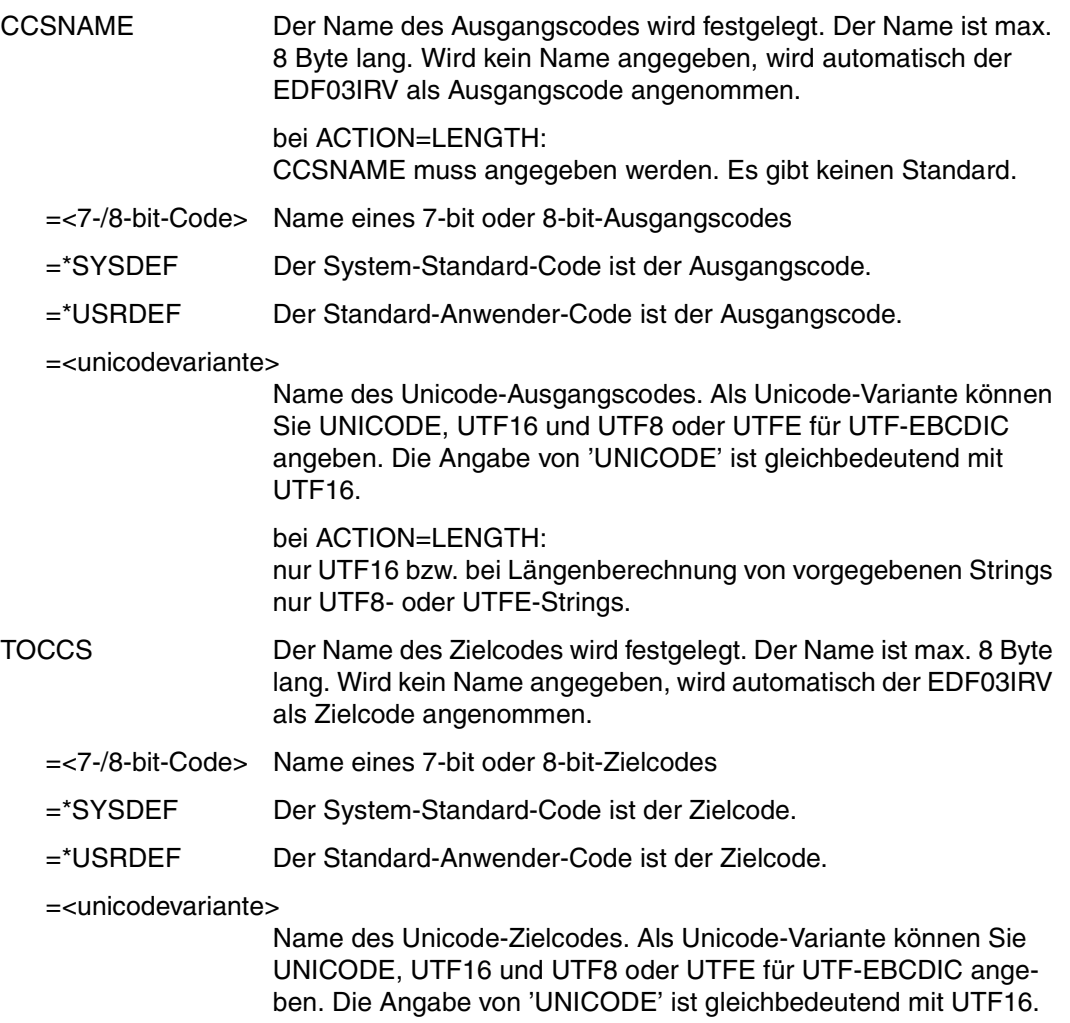

bei ACTION=LENGTH:

Sie können nur UTF8 oder UTFE angeben. Alle anderen Angaben werden mit Fehler abgewiesen.

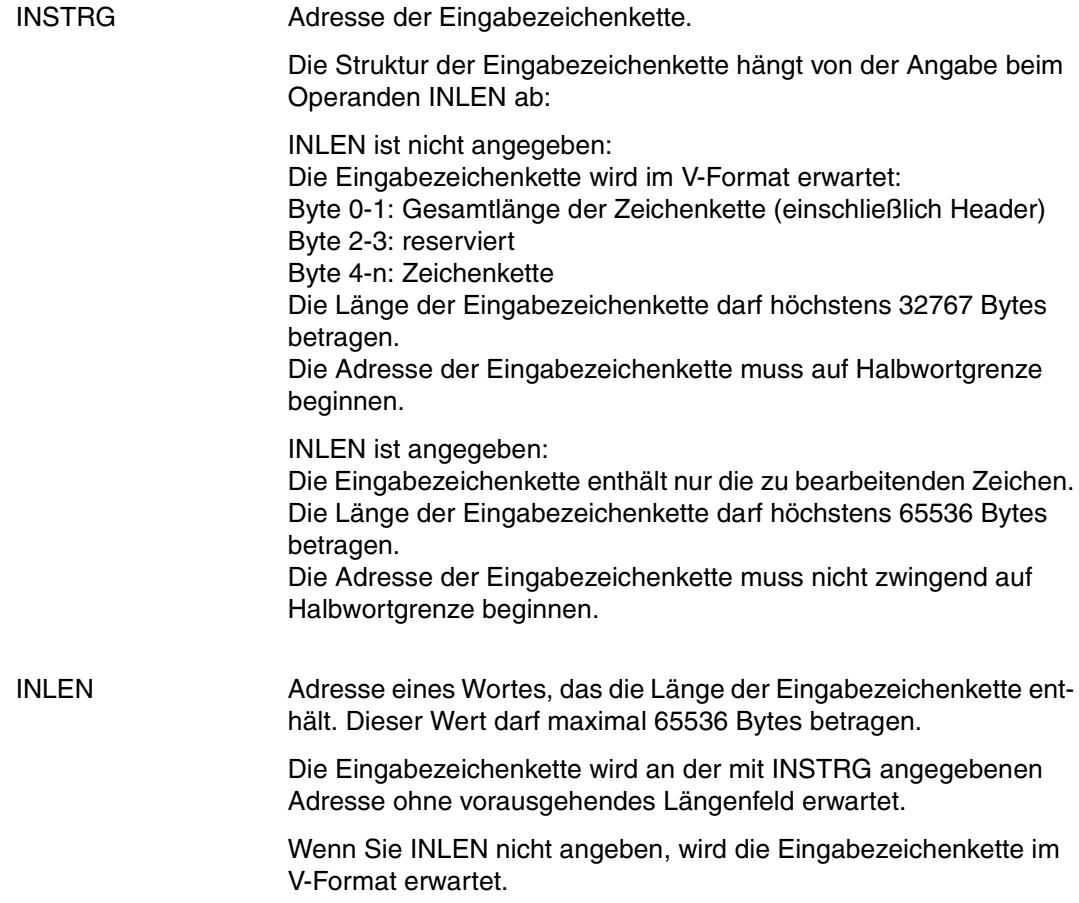

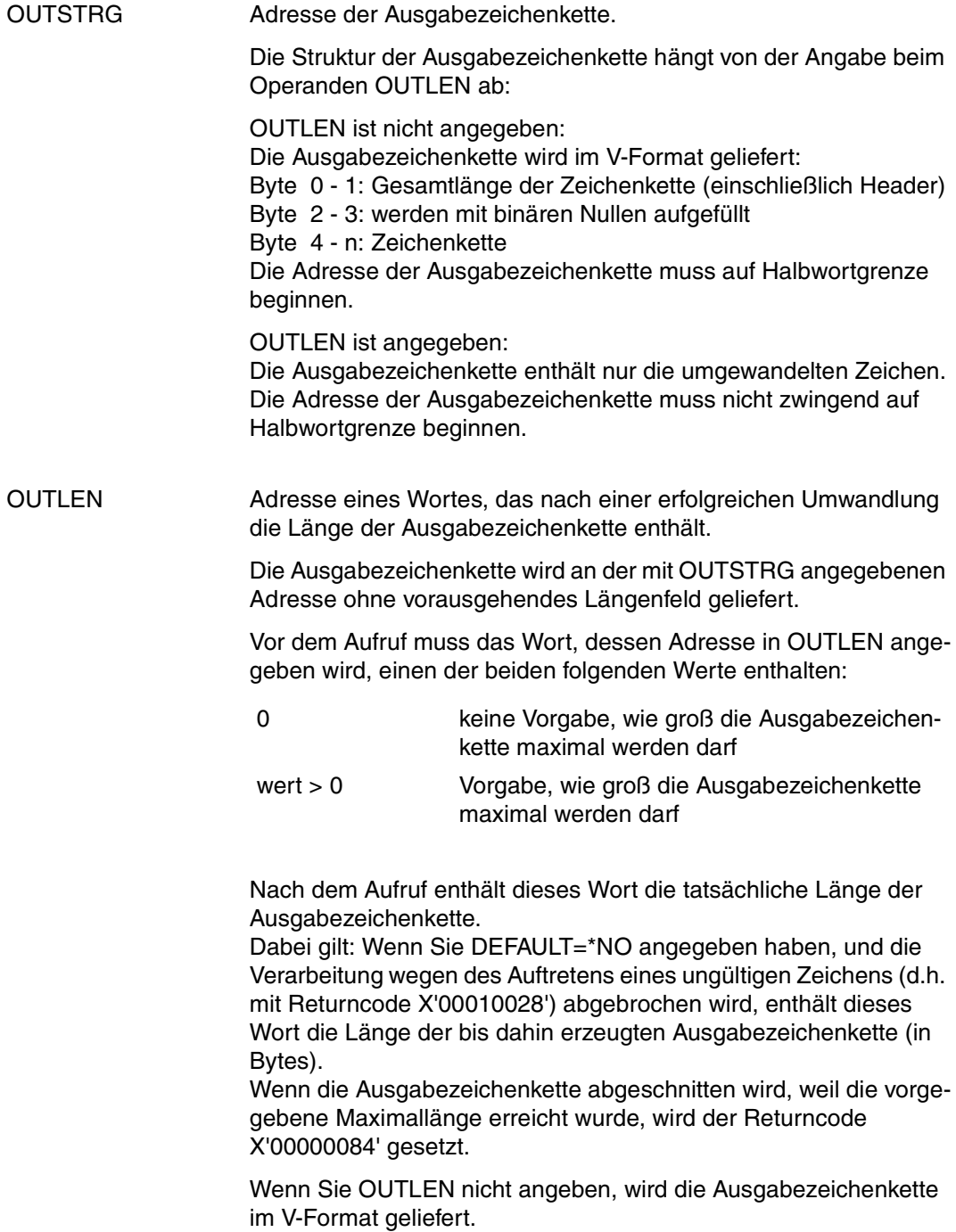

<span id="page-96-0"></span>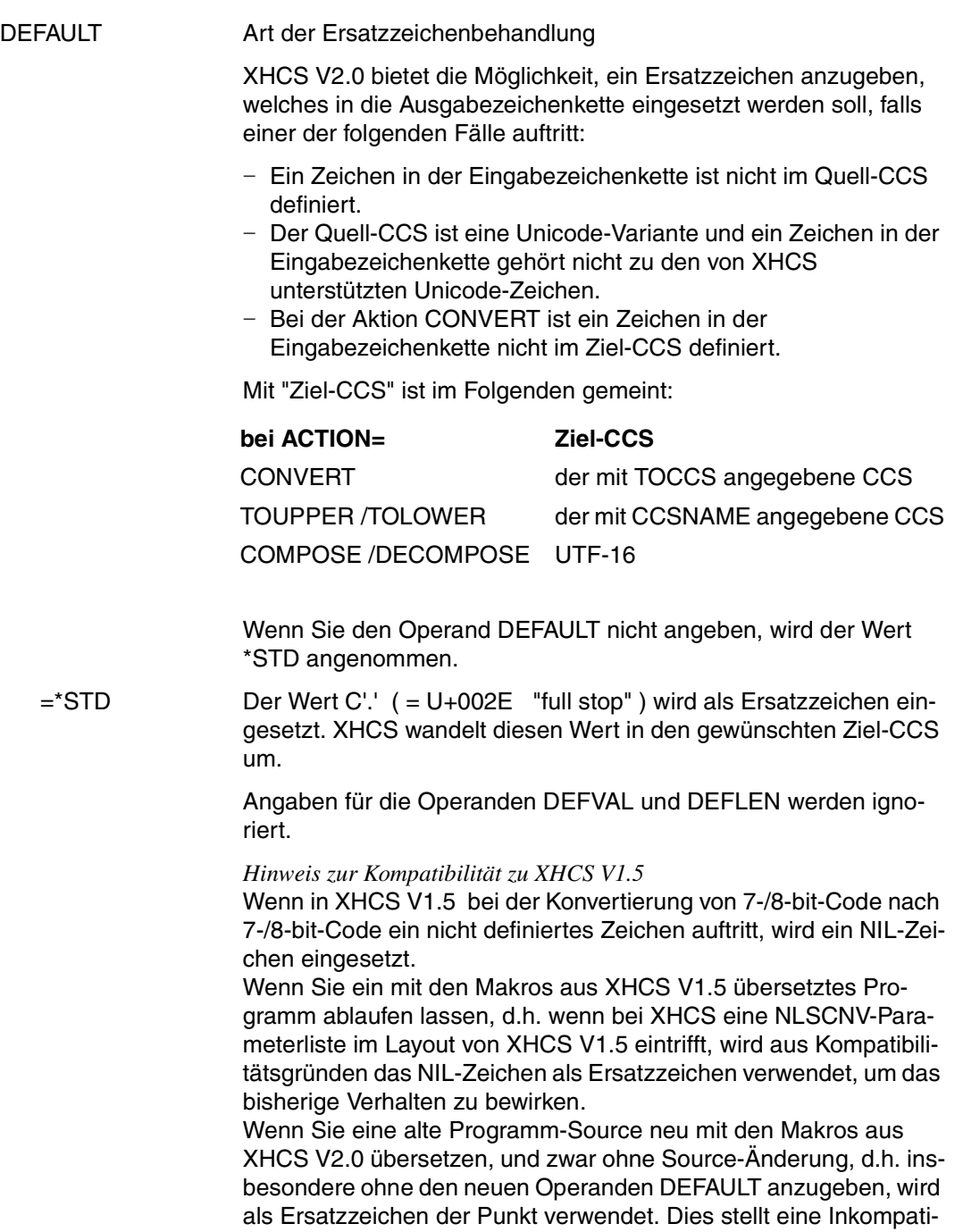

bilität gegenüber der Vorversion dar.

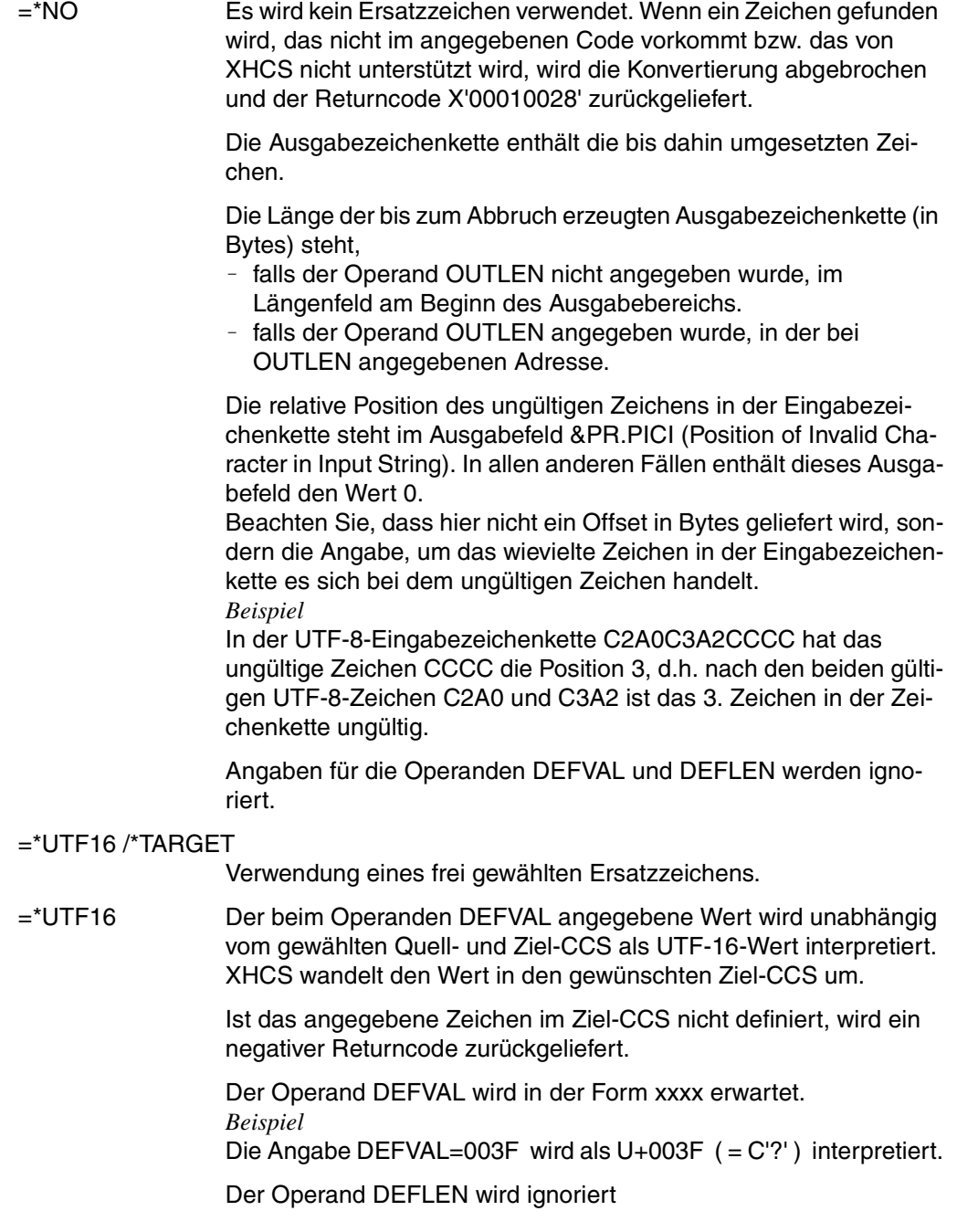

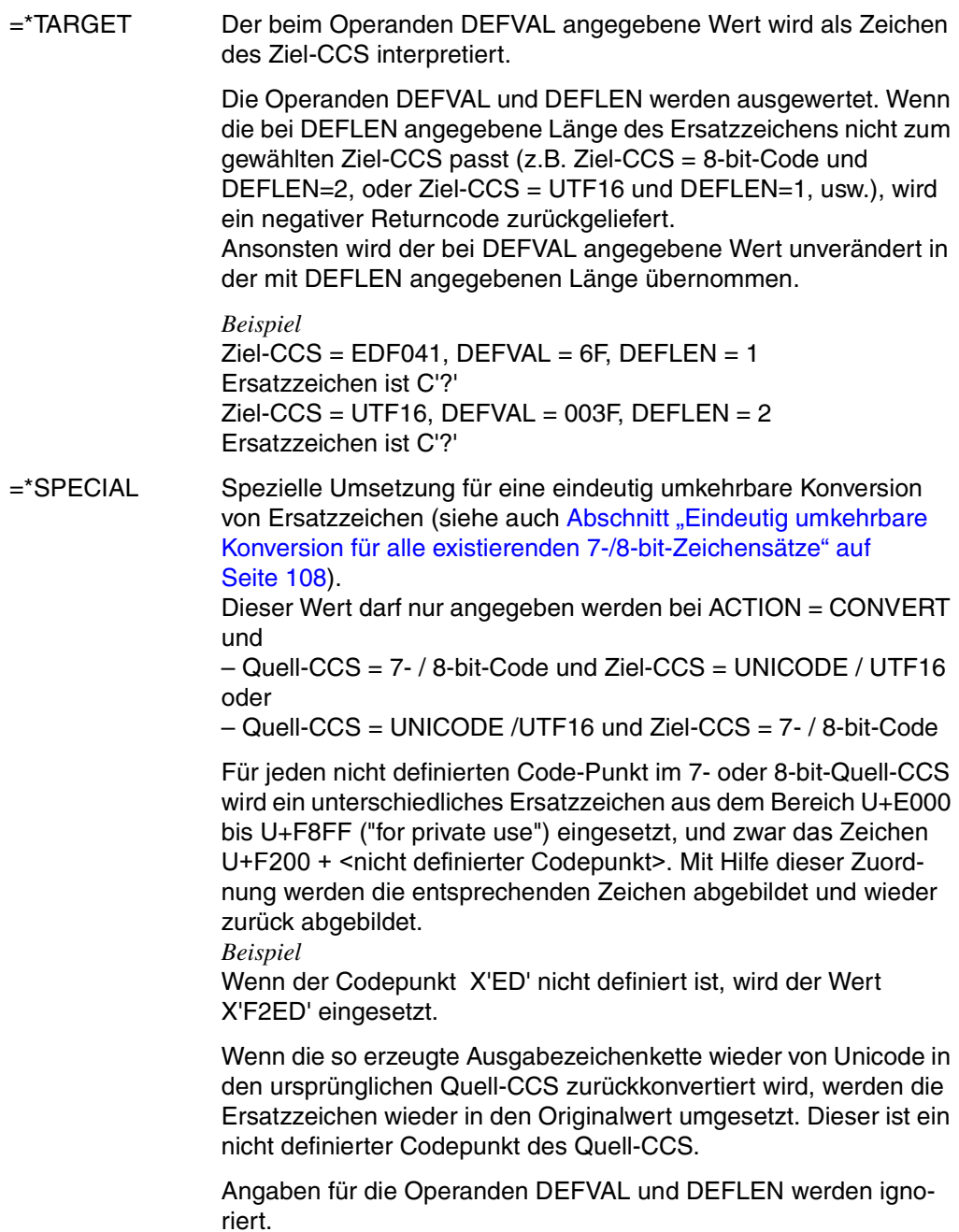

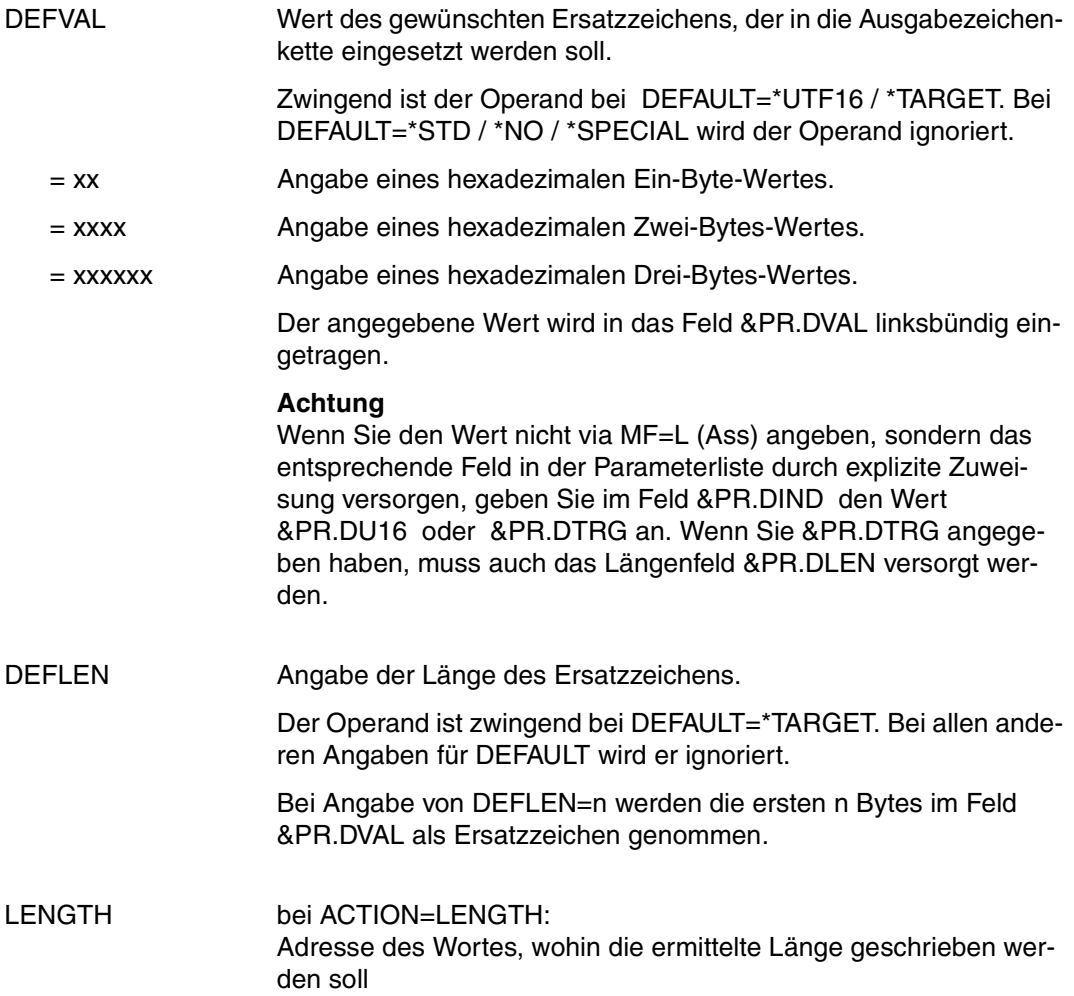

<span id="page-100-0"></span>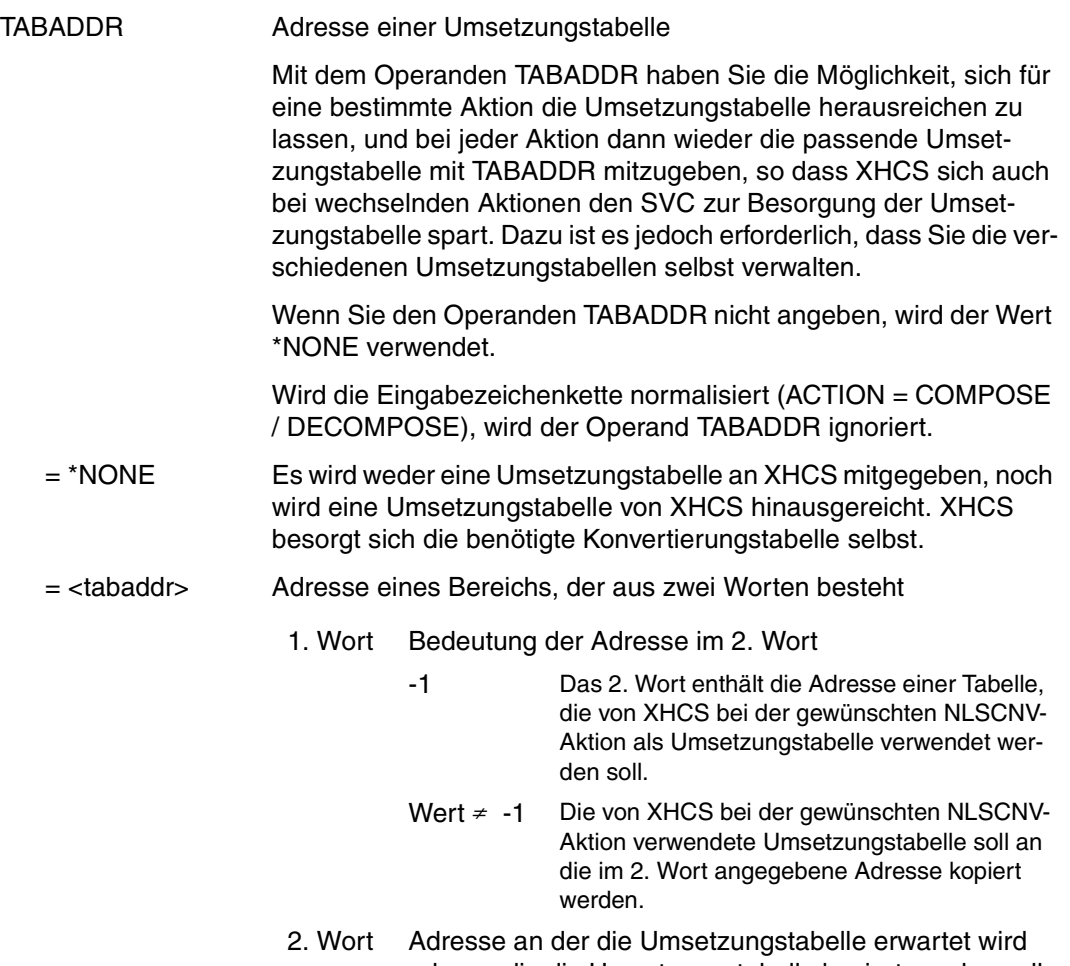

oder an die die Umsetzungstabelle kopiert werden soll.

### <span id="page-101-0"></span>**4.3.3 Funktionsübersicht**

Die Funktionen des Makro NLSCNV sind vom Operanden ACTION abhängig:

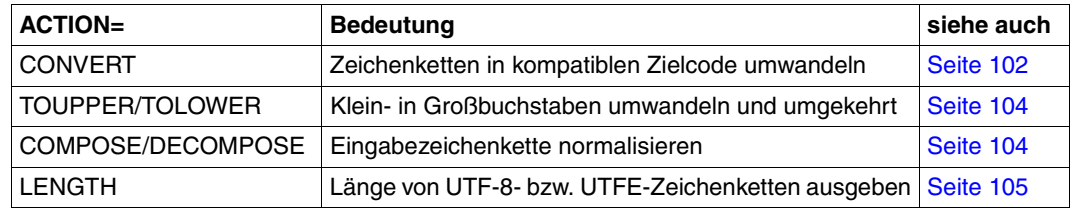

### <span id="page-101-1"></span>**ACTION=CONVERT: Zeichenketten in kompatiblen Zielcode umwandeln**

NLSCNV wandelt Zeichenketten, die entsprechend des Ausgangscodes (CCSNAME) codiert sind, direkt in den kompatiblen Zielcode (TOCCS) um.

*Weder der Ausgangscode noch der Zielcode ist Unicode:*

Die Ein- und Ausgabeketten können teilweise oder vollständig (INSTRG = OUTSTRG) den gleichen Speicherbereich belegen.

Die Länge der Ausgabekette ist gleich der Länge der Eingabekette.

*Für Zeichenketten, die mit Unicode codiert sind:*

Außer den Umwandlungen zwischen kompatiblen 8-bit-Codes, gibt es folgende zusätzlichen Umwandlungsmöglichkeiten:

Ein spezifizierter 7-bit- oder 8-bit-Code (CCSNAME) kann in eine Unicode-Variante (TOCCS) umgewandelt werden.

Achten Sie darauf, dass der Ausgabebereich groß genug ist, da die Ausgabelänge bis zu dreimal so groß wie die Eingabelänge sein kann, siehe auch nachfolgende Tabellen.

● Eine Unicode-Zeichenkette kann in einen spezifizierten 7-bit- oder 8-bit-Code umgewandelt werden. Bei Angabe von 'UNICODE' oder 'UTF16' wird die Ausgabelänge halbiert, bei 'UTF8' oder 'UTFE' ist sie von der Art der verwendeten Zeichen abhängig.

● Eine Unicode-Variante kann in eine andere umgewandelt werden, z.B. eine UTF-16-Zeichenkette nach UTF-8 oder UTFE und umgekehrt.

Wenn ein Zeichen gefunden wird, das nicht im angegebenen 7-bit oder 8-bit-Code bzw. nicht in der Unicode-Unterstützung von XHCS vorkommt, wird,

- falls DEFAULT=\*NO angegeben wurde, die Verarbeitung abgebrochen und der Returncode X'00010028' gesetzt,
- falls für DEFAULT ein Wert ungleich \*NO angegeben wurde, das angegebene (evtl. in den Ziel-CCS konvertierte) Ersatzzeichen anstelle des nicht definierten Zeichens eingefügt und der Returncode X'00010024'gesetzt.
- falls DEFAULT nicht angegeben wurde, das Standard-Ersatzzeichen eingefügt und der Returncode X'00010024' gesetzt. Als Standard-Ersatzzeichen gilt '..

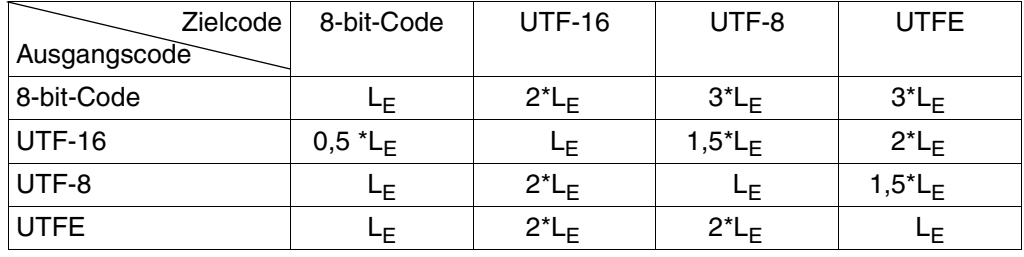

Maximale Länge der Ausgabezeichenkette ( $L_F = L$ änge der Eingabezeichenkette):

Bei einer maximalen Länge der Eingabezeichenkette von 64 K ergibt sich als maximal mögliche Länge der Ausgabezeichenkette:

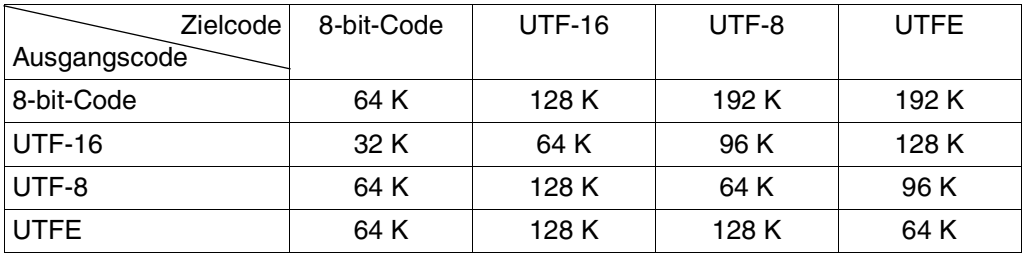

### <span id="page-103-0"></span>**ACTION=TOUPPER / TOLOWER: Klein- in Großbuchstaben umwandeln und umgekehrt**

Diese Funktion wandelt in Zeichenketten, die entsprechend des Ausgangscodes (CCSNAME) codiert sind, die Kleinbuchstaben in Großbuchstaben (TOUPPER) bzw. die Großbuchstaben in Kleinbuchstaben um (TOLOWER).

Wenn ein Zeichen im unterstützten Code-Vorrat nicht vorhanden ist, greift die mit den Operanden DEFAULT, DEFVAL und DEFLEN definierte Ersatzzeichenbehandlung:

- Falls DEFAULT=\*NO angegeben wurde, wird die Verarbeitung abgebrochen und der Returncode X'00010028' gesetzt.
- Falls für DEFAULT ein Wert ungleich \*NO angegeben wurde, wird das angegebene Ersatzzeichen eingefügt und der Returncode X'00010024' gesetzt.
- Falls DEFAULT nicht angegeben wurde, wird das Standard-Ersatzzeichen '.' (=U+002E) eingefügt und der Returncode X'00010024' gesetzt.

Ansonsten bleibt es bei der Umwandlung unverändert.

Die Ein- bzw. Ausgabeketten stehen an den durch INSTRG bzw. OUTSTRG angegebenen Adressen und können sich teilweise oder vollständig überlappen.

Ausgabezeichenkette und Eingabezeichenkette sind gleich lang.

### <span id="page-103-1"></span>**ACTION=COMPOSE / DECOMPOSE: Eingabezeichenkette normalisieren**

Bei dieser Angabe normalisiert XHCS die Eingabezeichenkette.

- COMPOSE: Umwandlung in die Normalization Form C
- DECOMPOSE: Umwandlung in die Normalization Form D (siehe [Abschnitt "Unicode-Unterstützung" auf Seite 18](#page-17-0))

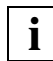

Die Eingabezeichenkette wird in UTF-16 erwartet.

Wenn ein Zeichen im unterstützten Code-Vorrat nicht vorhanden ist, greift die mit den Operanden DEFAULT, DEFVAL und DEFLEN definierte Ersatzzeichenbehandlung:

- Falls DEFAULT=\*NO angegeben wurde, wird die Verarbeitung abgebrochen und der Returncode x'00010028' gesetzt.
- Falls für DEFAULT ein Wert ungleich \*NO angegeben wurde, wird das angegebene Ersatzzeichen eingefügt und der Returncode x'00010024' gesetzt.
- Falls DEFAULT nicht angegeben wurde, wird das Standard-Ersatzzeichen '.' (=U+002E) eingefügt und der Returncode x'00010024' gesetzt.

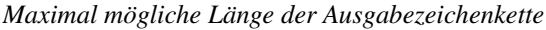

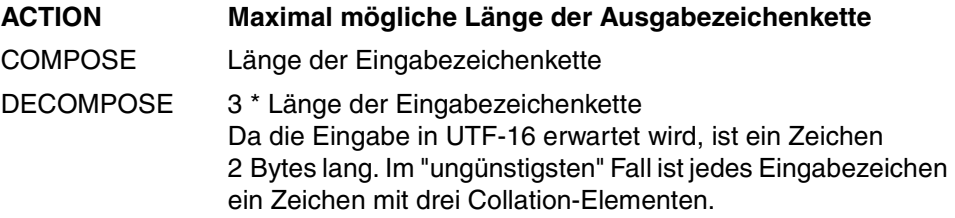

### <span id="page-104-0"></span>**ACTION=LENGTH: Länge von UTF-8- bzw. UTFE-Zeichenketten ausgeben**

Diese Funktion bietet Ihnen folgende zwei Möglichkeiten:

● Für 8-bit- bzw. UTF-16-Zeichenketten wird die Länge der entsprechenden UTF-8 (UTFE)-Zeichenkette ausgegeben.

Geben Sie dazu die Parameter INSTRG, LENGTH, CCSNAME und TOCCS an. Weitere Angaben, wie DEFAULT oder OUTSTRG, werden ignoriert.

● Diverse Längenberechnungen von vorgegebenen UTF-8 (UTFE)-Zeichenketten

Aus der Anzahl von Bytes der Ausgangszeichenkette wird die entsprechende Zeichenanzahl ermittelt, oder aus einer angegebenen Zeichenanzahl die entsprechende Byte-Anzahl der Ausgangszeichenkette.

Geben Sie die Parameter INSTRG, LENGTH und CCSNAME an. Weitere Angaben, wie DEFAULT oder OUTSTRG, werden ignoriert.

An der durch LENGTH angegebenen Adresse wird ein Wort erwartet, wobei das erste Halbwort (HW) die Byte-Anzahl enthält und das zweite Halbwort die entsprechende Zeichenanzahl und umgekehrt. Es gilt:

- 1. HW  $\neq$  0 und 2. HW = 0: Im 2. HW wird die Anzahl von Zeichen hinterlegt, die der im 1. HW angegebenen Anzahl von Bytes entspricht. Im 1. HW wird die Anzahl von Bytes hinterlegt, die der im 2. HW angegebenen Anzahl von Zeichen entspricht.
- $-1.$  HW = 0 und 2. HW  $\neq$  0: Die Anzahl von Bytes, die im 2. HW angegeben ist, wird im 1. HW hinterlegt.
- $-1.$  HW  $\neq 0$  und 2. HW  $\neq 0$ : Fehler !
- 1. HW = 0 und 2. HW = 0: Im 1.HW wird die Anzahl von Bytes der Ausgangszeichenkette hinterlegt. Im 2. HW wird die Anzahl von Zeichen hinterlegt.

– Die Längenangabe für die Ausgangszeichenkette ist die höchste Bearbeitungslänge in Bytes. Wenn Sie im 2. HW eine Zeichenanzahl angeben, der eine Byte-Anzahl entspricht, die über diese höchste Bearbeitungslänge hinausgeht, wird nur bis zu dieser Länge ermittelt.

*Beispiel*

Gegeben sei die Zeichenkette ßiölÄ.

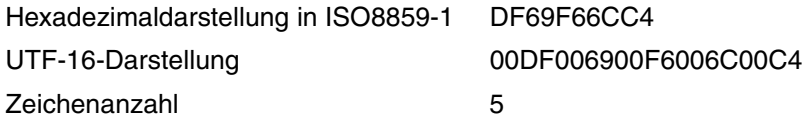

Die Umwandlung in UTF-8 ergibt: C39F 69 C3B6 6C C384. Das sind 8 Bytes.

Ausgangszeichenkette in UTF-8 mit Längenfeld: 0x00080000C39F69C3B66CC384.

Wenn Sie zur Byte-Anzahl 5 die entsprechende Anzahl von Zeichen ermitteln wollen, versorgen Sie das Wort, auf das LENGTH zeigt, mit 0x00050000. Nach Aufruf von NLSCNV erhalten Sie 0x00050003, da der Byte-Anzahl 5 genau 3 Zeichen der Ausgangszeichenkette entsprechen. Bei Angabe einer Byte-Anzahl von 4 erhalten Sie 0x00040003, da das unvollständige Zeichen mitgezählt wird.

Wenn Sie umgekehrt die Byte-Anzahl wissen wollen, die der Zeichenanzahl 3 entspricht, versorgen Sie das Wort, auf das LENGTH zeigt, mit 0x00000003. Nach Aufruf von NLSCNV erhalten Sie in diesem Feld den Wert 0x00050003. Wenn Sie als Zeichenanzahl beispielsweise 7 angeben, wird 8 als entsprechende Byte-Anzahl zurückgeliefert, da dies die im Längenfeld der Ausgangszeichenkette angegegebene maximale Länge ist.

### **4.3.4 Hinweise zur Programmierung**

### **SVC-freier Ansprung aus TU**

Der Makro NLSCNV (NATIONAL LANGUAGE SUPPORT: CONVERSION FUNCTION) kann - wie bisher - über einen Supervisor-Call (SVC) aufgerufen werden.

Wenn Sie die Konvertierungsschnittstelle NLSCNV häufig aufrufen, wobei jedes Mal eine komplette SVC-Behandlung durchgeführt wird, können Performance-Probleme auftreten.

Um dem vorzubeugen, gibt es ab XHCS V2.0 die Möglichkeit, die gewünschte Funktion über eine Call-Schnittstelle, d.h. via BASR, aufzurufen.

Auch wenn die gewünschte Funktion nicht über SVC, sondern über BASR angesprungen wird, ist nicht in allen Fällen der gesamte Ablauf SVC-frei.

Um SVCs einzusparen, ist Folgendes vorgesehen:

– Wenn zwei- oder mehrmals hintereinander dieselbe Aktion angefordert wird, z.B. Konvertierung von EDF041 nach ISO88591, merkt sich XHCS die dafür notwendige(n) Tabelle(n) und besorgt sie nicht noch einmal.

Die SVCs werden nur beim ersten Aufruf einer bestimmten Aktion abgesetzt.

– Wenn Sie mit dem Operanden TABADDR (siehe [Seite 101\)](#page-100-0) bereits die "eigentliche" Umsetzungstabelle mitgeben, muss diese nicht mehr von XHCS besorgt werden.

Zur Realisierung des Ansprungs der gewünschten Funktion mit BASR wird das LLM GNLCNV bereitgestellt, das der Anwender zu seinem Benutzerprogramm dazubinden kann. Das LLM GNLCNV ist in der Modulbibliothek SYSLNK.XHCS-SYS.020.TU enthalten.

Alternativ zu der Möglichkeit, GNLCNV fest einzubinden, bietet XHCS den Ansprung zu einem reentrant-fähigen Adaptermodul an, der seinerseits das LLM GNLCNV mit BIND dynamisch nachlädt.

Dieser Adaptermodul liegt als R-Modul vor und kann zum aufrufenden Programm dazugebunden werden. Er liegt somit für alle Aufrufer des shared Code an der gleichen Adresse. Der Adaptermodul GNLADPT ist in der Bibliothek SYSOML.XHCS-SYS.020 enthalten.

Im Einzelnen führt dieser Adaptermodul GNLADPT folgende Aktionen durch:

- Register des Aufrufers in den vom Aufrufer bereitgestellten Speicherbereich sichern
- mit REQM Speicher für die "Automatischen Daten", z.B. die BIND-Parameterliste, anfordern
- Installationspfad ermitteln
- das LLM GNLCNV mit BIND in den Klasse-6-Speicher nachladen
- Entry GNLCNVC anspringen
- Standard-Returncode bei Misserfolg setzen

<span id="page-106-0"></span>Der Aufrufer muss einen taskspezifischen "Kontrollblock" mitliefern, in dem GNLADPT die vom BIND gelieferte Adresse hinterlegen kann. Außerdem wird dort vermerkt, ob der BIND bereits erfolgt ist, damit das Nachladen nur beim ersten Aufruf (und nicht mehr bei allen nachfolgenden Aufrufen) erfolgt. Außerdem muss der Kontrollblock auch die Adresse der eigentlichen NLSCNV-Parameterliste enthalten.

Die Beschreibung der dafür neu eingeführten Operanden MODE und XPAND finden Sie auf [Seite 90.](#page-89-0)

#### <span id="page-107-0"></span>**Eindeutig umkehrbare Konversion für alle existierenden 7-/8-bit-Zeichensätze**

Bei einigen der unterstützten ISO-Codes und den entsprechenden EBCDIC-Codes gibt es Definitionslücken, z.B. bei ISO88597 bzw. EDF047.

Wenn eine zu konvertierende Zeichenkette Zeichen enthält, die im Quell-CCS nicht definiert sind, können in der Zielzeichenkette Ersatzzeichen enthalten sein. Da bei der Konvertierung alle nicht definierten Code-Positionen auf ein- und dasselbe Ersatzzeichen abgebildet werden, ist bei einer Rückumwandlung nicht mehr ersichtlich, aus welchem Zeichen das Ersatzzeichen resultiert, so dass die Ausgangszeichenkette nicht mehr rekonstruiert werden kann.

Um die Original-Eingabezeichen bei der Rückumwandlung wieder einsetzen zu können, ist es notwendig, diejenigen Zeichen in der Eingabezeichenkette, die nicht im Quell-CCS definiert sind, in *unterschiedliche* Ersatzzeichen umzuwandeln.

Wenn Sie beim Konvertieren kein Einsetzen jeweils ein- und desselben Ersatzzeichens, sondern eine eindeutig umkehrbare Konversion haben wollen, geben Sie für den Operanden DEFAULT den Wert \*SPECIAL an.

Wenn in der Eingabezeichenkette mindestens ein Zeichen vorkommt, das im Quell-CCS nicht definiert ist und gemäß der "Spezialabbildung" umgesetzt werden muss, wird der Returncode X'00010024' gesetzt.

Details dazu entnehmen Sie der Beschreibung des Operanden DEFAULT ab [Seite 97](#page-96-0) so-wie dem [Abschnitt "Returncodes" auf Seite 110](#page-109-0).

#### **Länge der Ein- und Ausgabezeichenketten**

- Die Ein- und Ausgabezeichenketten können teilweise oder vollständig (INSTRG = OUTSTRG) den gleichen Speicherbereich belegen, falls die Länge der Ausgabezeichenkette gleich der Länge der Eingabezeichenkette ist, d.h. falls
	- ACTION = CONVERT, und weder der Ausgangscode (CCSNAME) noch der Zielcode (TOCCS) eine Unicode-Variante ist,
	- ACTION = TOUPPER / TOLOWER unabhängig davon, ob der angegebene CCS eine Unicode-Variante ist oder nicht.

In allen anderen Fällen müssen Sie davon ausgehen, dass die Länge der Ausgabezeichenkette nicht gleich der Länge der Eingabezeichenkette ist. In diesem Fall dürfen sich Eingabe- und Ausgabezeichenkette nicht überlappen.
Die tatsächliche Länge der Eingabezeichenkette muss vom Aufrufer festgelegt werden.

Zusätzlich zur Angabe der Ein- und Ausgabezeichenketten im V-Format, haben Sie die Möglichkeit die Zeichenketten mithilfe der Operanden INLEN und OUTLEN zu handhaben. Sie enthalten jeweils die Adresse eines Wortes, das die Länge der Zeichenkette enthält.

Die maximale Länge beträgt

- 65536 ( = X'10000') Bytes, wenn die Länge der Eingabezeichenkette mit INLEN angegeben wird.
- 32767 ( = X'7FFF') Bytes, wenn die Eingabezeichenkette im V-Format angegeben wird.
- Die Vorgabe eines Maximalwertes für die Länge der Ausgabezeichenkette ist nur mit dem neuen Operanden OUTLEN möglich. Bei Verwendung des V-Formats bleibt aus Kompatibilitätsgründen alles beim Alten.
- Nachdem erfolgreich umgewandelt wurde, wird die Gesamtlänge der Ausgabezeichenkette von XHCS eingetragen.

Die Länge der Ausgabezeichenkette hängt von der angegebenen Aktion und dem gewünschten Ausgangs- bzw. Zielcode ab.

Wenn der Aufrufer mit dem Operanden OUTLEN eine maximale Ausgabelänge vorgegeben hat, und die Ausgabezeichenkette länger als diese vorgegebene Länge wird, werden die Ausgabedaten abgeschnitten, und der Returncode X'00 00 0084' ("truncated") wird zurückgeliefert.

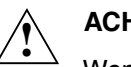

### **ACHTUNG!**

Wenn der Aufrufer keine maximale Ausgabelänge vorgegeben hat, muss er sicherstellen, dass der Speicherplatz für die Ausgabezeichenkette lang genug ist, um die vollständige, umgewandelte Zeichenkette aufzunehmen. Andernfalls gehen Benutzerdaten verloren.

Hinweise zur je nach Funktion maximal möglichen Länge der Ausgabekette entnehmen Sie dem [Abschnitt "Funktionsübersicht" auf Seite 102.](#page-101-0)

## **4.3.5 Returncodes**

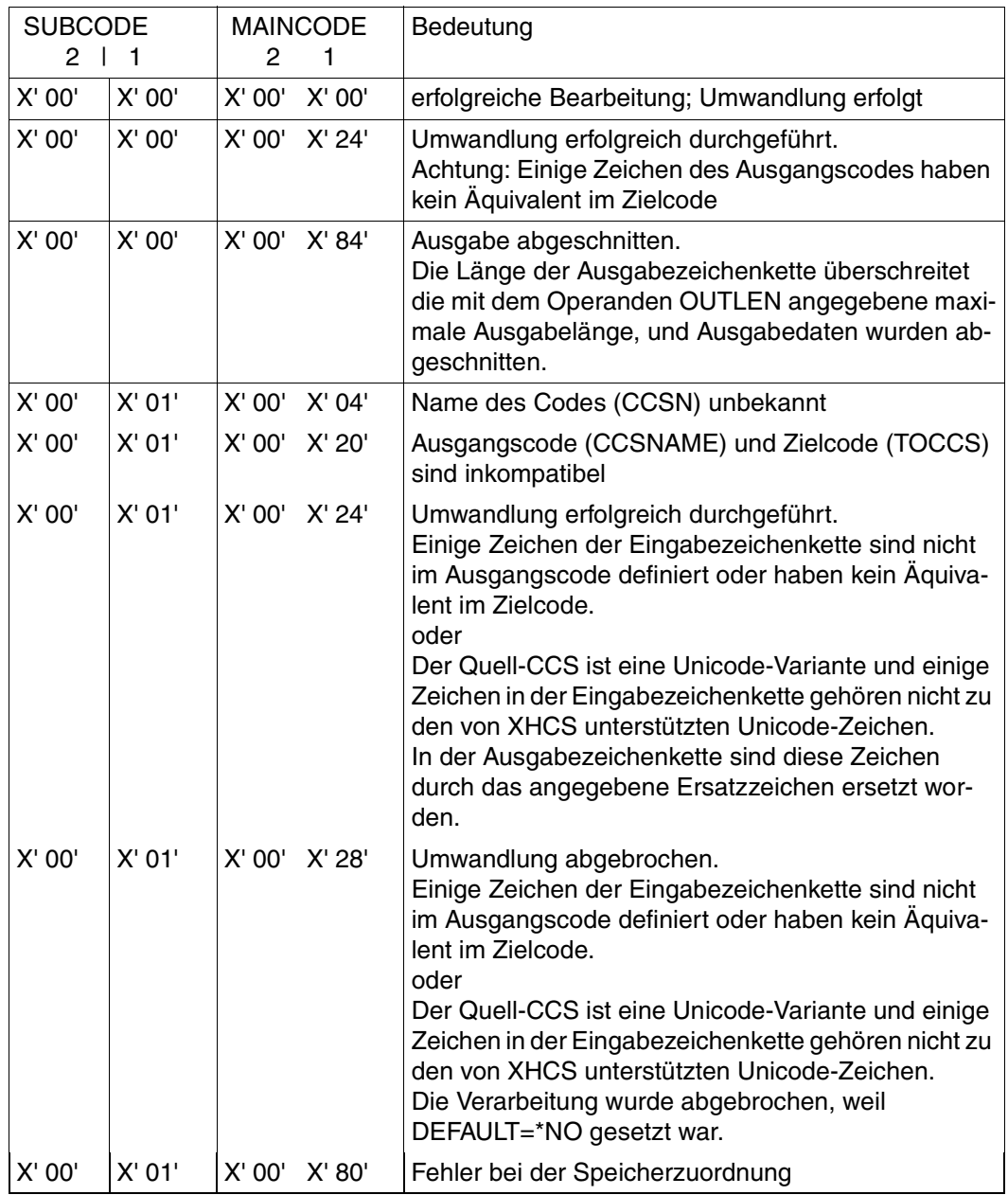

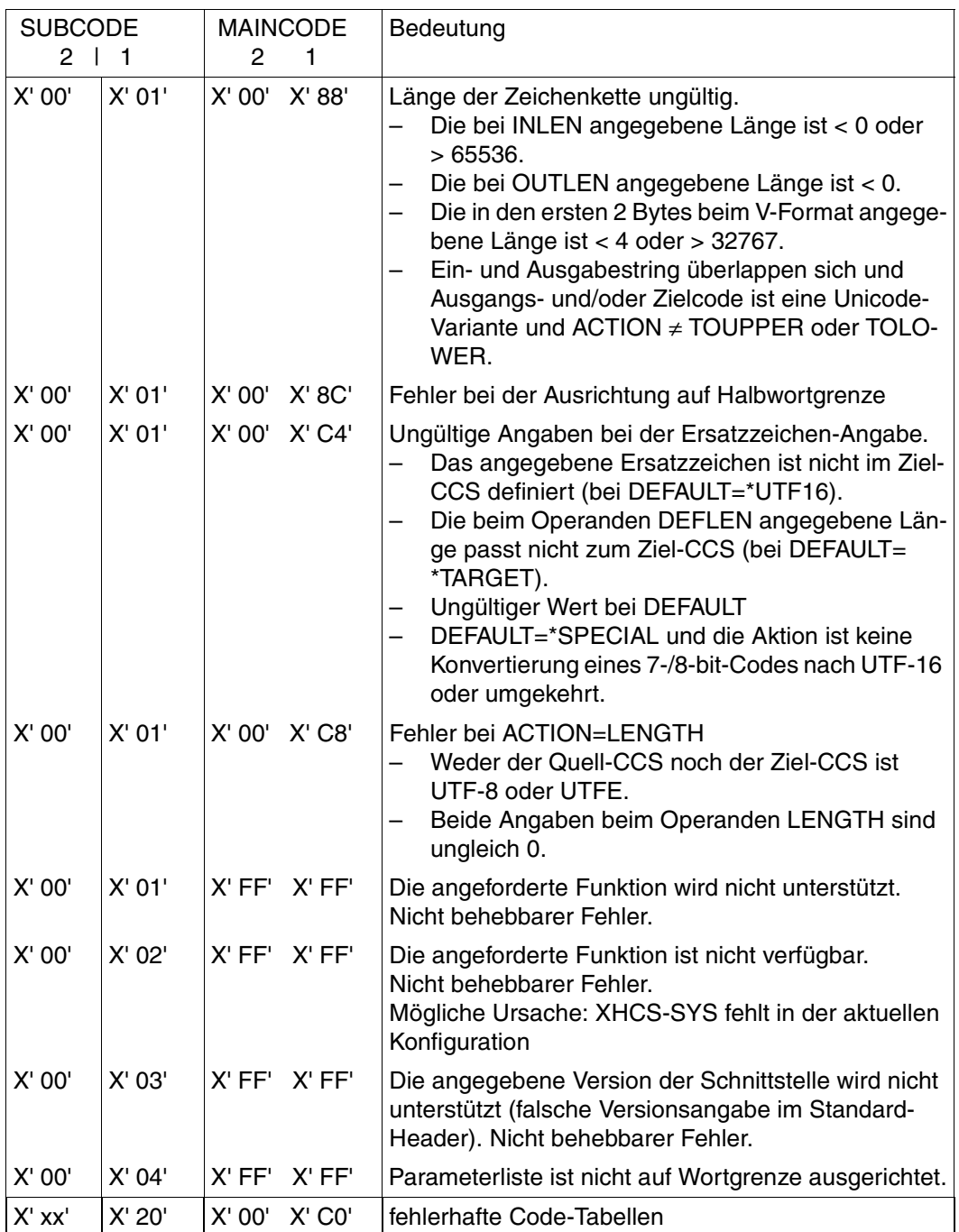

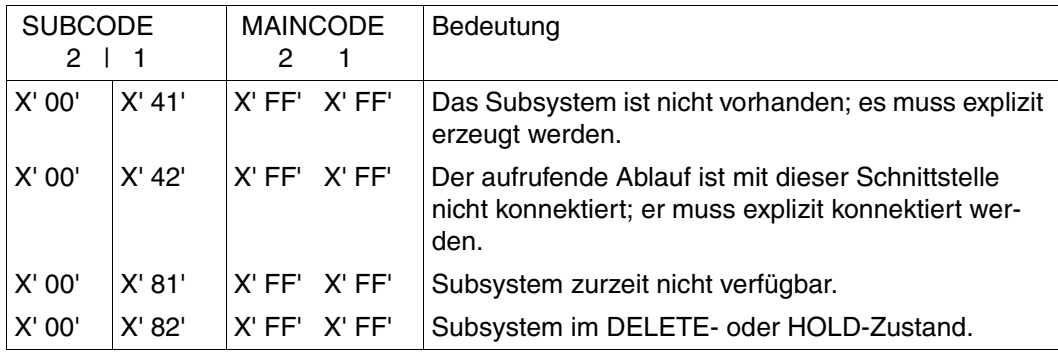

Bedeutung der einzelnen Felder:

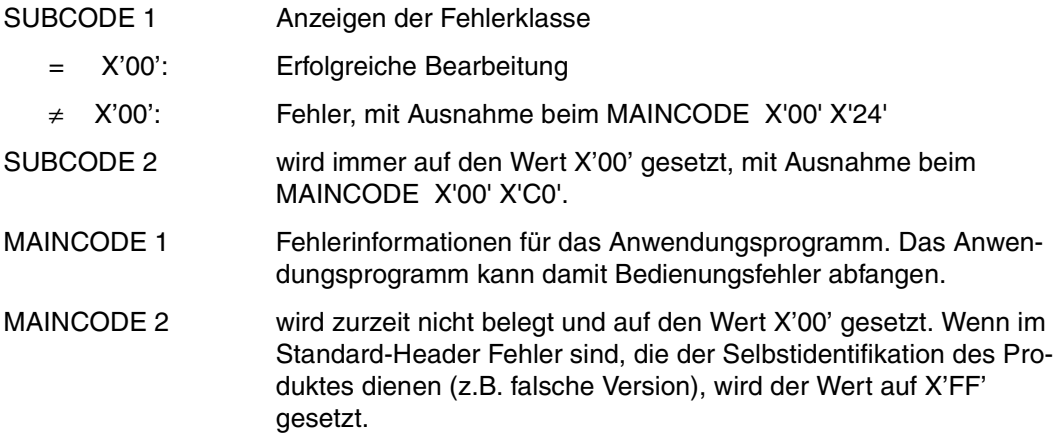

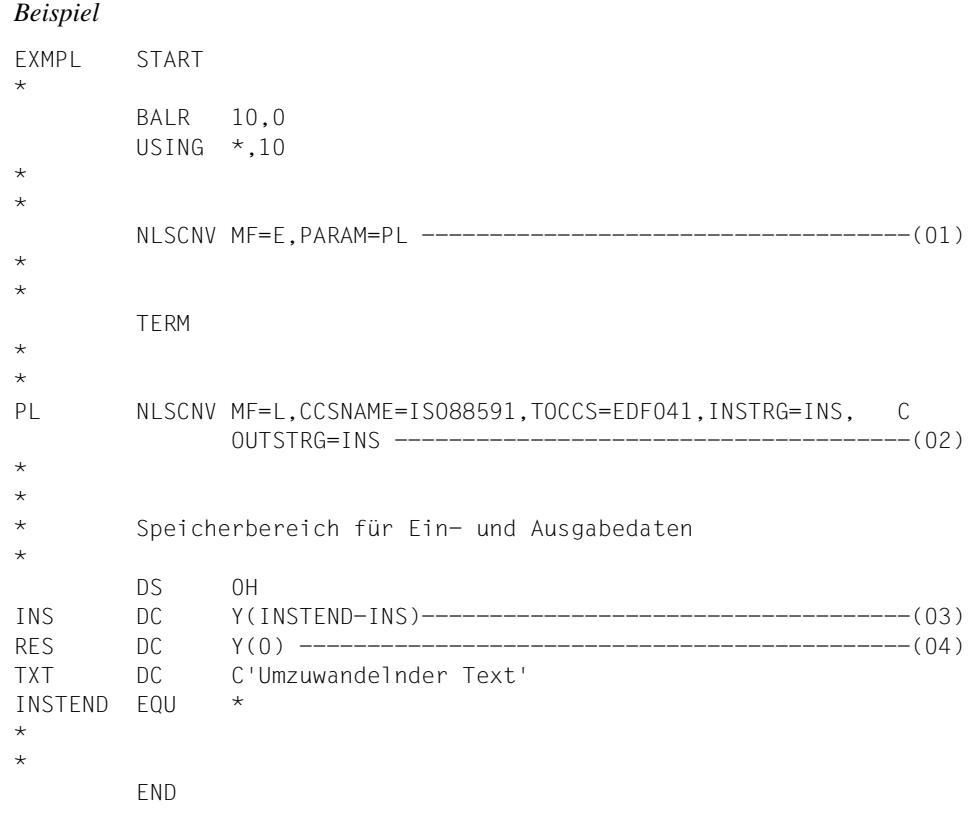

- (01) XHCS wird mit einer von MF=L initialisierten Parameterliste aufgerufen.
- (02) Die Parameterliste wird deklariert und initialisiert. Der westeuropäische ISO 8859- 1-Code wird in einen westeuropäischen EBCDI-Code (EBCDIC.DF.04-1) umgewandelt. Die Zeichenkette (V-Format) beginnt auf der Adresse 'INS'.
- (03) Länge des V-Formats
- (04) reserviert

# **5 Definition von Code-Tabellen**

Die wesentlichen Daten, mit denen das Produkt XHCS arbeitet, sind Beschreibungen der unterstützten Codes, die vom Systembetreuer definiert und verwaltet werden.

Diese Beschreibungen sind in Form von Tabellen, den so genannten Code-Tabellen, im Modul GNLMTAB enthalten, das durch die Übersetzung eines Assembler-Quellcodes entsteht. Der Quellcode von GNLMTAB ist in der Bibliothek SYSSRC XHCS-SYS 020 GNLMTAB enthalten

## **5.1 Code-Namen**

Die einzelnen Codes werden durch ihren jeweiligen Code-Namen (CCSN) gekennzeichnet. Der Name darf maximal 8 Byte lang sein. Seine Syntax entspricht dem SDF-Datentyp <name 1..8>. Er kann die Zeichen A-Z, 0-9, @, #, \$ enthalten, wobei das erste Byte ein alphabetisches Zeichen (A-Z, @, #, \$) sein muss. Wenn Sie genormte Codes verwenden, be-nutzen Sie bitte die Namen aus dem [Kapitel "Tabellen" auf Seite 145.](#page-144-0) Sie sind gemäß ihrer Kompatibilität gruppiert. Genormte Codes sollten nicht redefiniert werden.

## **5.1.1 Standard-System-Code**

Der Standard-System-Code ist der vom System angebotene Zeichensatz.

Der Standardzeichensatz ist ein erweiterter Zeichensatz. Sie können auswählen, ob Sie mit dem Standard-Anwender-Code oder dem Standard-System-Code arbeiten wollen. Der Standard-System-Code ist als ein Klasse-2-Systemparameter definiert. Dieser Systemparameter heißt HOSTCODE. Der Standardwert von HOSTCODE ist EDF03IRV.

## **5.1.2 Standard-Anwenderzeichensatz**

Der Systembetreuer kann jedem Anwender einen Standard-Anwenderzeichensatz zuordnen. Der Standard-Anwenderzeichensatz ist ein erweiterter Zeichensatz.

Über die Kommandos ADD-USER oder MODIFY-USER kann der Systembetreuer jedem Anwender einen Standard-Anwenderzeichensatz zuordnen. Über das Kommando SHOW-USER-ATTRIBUTES wird der Standard-Anwenderzeichensatz zurückgeliefert.

Rufen Sie XHCS über den Parameter \*USRDEF auf, wird der Standard-Anwenderzeichensatz benutzt. Wird kein Standard-Anwenderzeichensatz zugeordnet, wird stattdessen der System-Standard benutzt.

Es wird empfohlen, als Standard-System-Code EDF03IRV zu benutzen. Dadurch werden Warnungen an Anwender von 7-bit-Terminals vermieden. Anwender von 8-bit-Terminals sollten als Anwender-Standard einen 8-bit-Code angeben. Anwender von 7-bit-Terminals sollten keinen Anwender-Standard angeben.

VTSU unterstützt als Standard-Anwender-Codes nur EBCDIC-Standards, vollständig kompatible Codes und den Code EDF03IRV (Standard 7-bit-Modus).

## <span id="page-115-0"></span>**5.2 Gruppierung kompatibler Codes**

Die Umwandlung eines Codes in einen anderen ist nur zwischen kompatiblen Codes möglich. Deswegen muss die Information über die Kompatibilität von Codes zusammen mit ihren Daten gespeichert werden.

Die einzelnen Codes sind zu Gruppen kompatibler Codes zusammengefasst, die über so genannte (pseudo) ISO-Code-Variantennummer (-n) identifiziert werden. Diese Nummern weisen ursprünglich auf die Nummern der entsprechenden ISO 8859-Variante hin; dies gilt nicht mehr, da die Code-Tabellen für Arabisch, Persisch und Nord-Afrikanisch (Französisch/Arabisch) einem anderen Nummernschema folgen.

Einen Sonderstatus in jeder Code-Gruppe hat der Referenzcode. Alle Codes derselben Code-Gruppe werden durch den Referenzcode definiert. Der Referenzcode enthält alle Zeichen, die in den anderen Codes derselben Gruppe vorkommen. Er heißt deshalb auch Gruppenreferenzcode. Als Referenzcode müssen Sie einen EBCDIC.DF.04-n-Code wählen. Zum Initialisierungszeitpunkt des Subsystems wird überprüft, ob dieser Code als Referenzcode angegeben wurde. Nur in diesem Fall wird das Subsystem geladen.

Die Umwandlungstabelle jedes einzelnen Codes der Gruppe in den zugehörigen Referenzcode ist gespeichert verfügbar (siehe [Seite 118](#page-117-0)). Für Umwandlungen in andere Codes derselben Gruppe oder eines Gruppenreferenzcodes in einen anderen Code müssen Umwandlungstabellen erstellt werden. XHCS benutzt dazu bereits bestehende Tabellen.

Eine Code-Gruppe kann Codes enthalten, die zu einem ISO 8859-Code voll kompatibel (z.B. EBCDIC.DF.04-n) oder begrenzt kompatibel sind (z.B. EBCDIC.DF.03-DRV oder ISO646-IRV). Begrenzt kompatible Codes bestehen aus einer Teilmenge der Zeichen des entsprechenden ISO 8859-Codes. Da eine Umwandlung von begrenzt kompatiblen Codes in den Referenzcode immer möglich ist, während eine Umwandlung vom Referenzcode in die begrenzt kompatiblen Codes nicht für alle Zeichen des Gruppenreferenzcodes möglich ist, werden begrenzt kompatible Codes gekennzeichnet.

#### *Beispiel*

Jedes unter EBCDIC.DF.03 definierte Zeichen hat ein Äquivalent im ISO 8859. Die mit Akzent versehenen Buchstaben im ISO 8859-1 haben dagegen kein Gegenstück im EBCDIC.DF.03-IRV sondern in dessen Code-Erweiterung EBCDIC.DF.04-1.

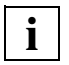

 Einige Produkte benutzen die Kennzeichnung von begrenzt kompatiblen Codes zur Feststellung, ob die Daten an einem 7-bit-Terminal dargestellt werden können. Es wird deshalb geraten, 8-bit-Codes nicht als begrenzt kompatible Codes zu definieren.

## **5.3 Tabellenstruktur**

Jeder in einem System benutzte 8-bit-Code wird durch sechs Tabellen beschrieben. Dabei haben die ersten fünf Tabellen eine Größe von je 256 Bytes und die sechste Tabelle eine Größe von 512 Bytes. Die Tabellen sind in einer Datenstruktur zusammengefasst, wobei die Tabellen des Standard-System-Codes als Erstes in der Datenstruktur definiert sind. Zur Unterstützung von 8-bit-Datenstationen ist der Standard-Code ein erweiterter Zeichensatz.

Es gibt:

- eine Tabelle zur Umwandlung in den Referenzcode der Gruppe
- eine Tabelle zur Umwandlung von Klein- in Großbuchstaben
- eine Sortiertabelle
- eine Tabelle mit Eigenschaften (in der 8 verschiedene Eigenschaften gespeichert sind)
- eine Tabelle zur Umwandlung vom Referenzcode
- eine Tabelle zur Umwandlung des 8-bit-Codes nach Unicode

Die Tabellen müssen den nachfolgend beschriebenen Regeln entsprechen. XHCS überprüft nicht, ob die Tabellen diesen Regeln entsprechen.

## <span id="page-117-0"></span>**5.3.1 Umwandlungstabelle in den Referenzcode**

Diese Tabelle ermöglicht die Umwandlung eines Codes in den entsprechenden Referenzcode der Gruppe. Für jedes Zeichen des umzuwandelnden Codes enthält die Tabelle den Code des entsprechenden Zeichens im Gruppenreferenzcode. Enthält der Code ein undefiniertes Zeichen, muss dieses in der Umwandlungstabelle auf NIL (X'00') abgebildet werden. Für den Referenzcode muss die abgebildete Position dem Zeichenwert entsprechen (d.h. Byte Nr. i hat den Zeichenwert i).

Den Konventionen entsprechend verwendet das BS2000 eine Reihe von Basis-Symbolen, die in allen definierten EBCDIC-Varianten denselben Zeichenwert haben und somit nicht redefiniert werden können. Bei diesen Symbolen handelt es sich um den EBCDIC-Kern und um die folgenden Zeichen:

- # Nummernzeichen
- @ kommerzielles At
- \$ Dollar
- ! Ausrufezeichen
- Doppelapostroph

XHCS überprüft nicht, ob das zu redefinierende Zeichen ein Basis-Symbol ist.

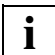

 Zeichenwerte kleiner X'40' sind in EBCDIC-Zeichensätzen für Steuerzeichen reserviert und sollten deshalb unverändert bleiben.

### **5.3.2 Tabelle zur Umwandlung von Klein- in Großbuchstaben**

Diese Tabelle bildet jeden Kleinbuchstaben auf der Position des entsprechenden Großbuchstaben ab. Die übrigen Zeichen werden auf sich selbst abgebildet.

### **5.3.3 Sortiertabelle**

Diese Tabelle beschreibt die Sortierfolge der einzelnen Zeichen. Die Umwandlung muss eindeutig sein, d.h., zwei Zeichen dürfen nicht in denselben Zeichenwert umgewandelt werden. Nur so ist auch eine umgekehrte Umwandlung möglich.

## **5.3.4 Tabelle der Zeicheneigenschaften**

In der Tabelle der Zeicheneigenschaften werden pro Zeichen acht Eigenschaften gespeichert. Jede Eigenschaft ist als ein Bit codiert. Die Eigenschaft trifft zu, wenn das Bit auf '1' gesetzt ist. Die Eigenschaft trifft nicht zu, wenn das Bit auf '0' gesetzt ist.

Jedes Byte wird in der Tabelle wie folgt dargestellt, wobei Bit 0 das niederwertigste Bit ist:

- Bit 0: Das Zeichen ist ein Buchstabe.
- Bit 1: Das Zeichen ist eine Ziffer.
- Bit 2: Das Zeichen ist ein arithmetisches Zeichen.
- Bit 3: Das Zeichen ist ein Sonderzeichen.
- Bit 4: Das Zeichen ist ein Kleinbuchstabe.
- Bit 5: Das Zeichen gehört zum EBCDIC-Kern.
- Bit 6: Das Zeichen ist im Code definiert.
- Bit 7: Das Zeichen ist darstellbar/druckbar.

### **5.3.5 Tabelle zur Umwandlung vom Referenzcode**

Diese Tabelle ermöglicht die Umwandlung des Referenzcodes in den entsprechenden Code, der durch die sechs Tabellen beschrieben wird. Für jedes Zeichen des Gruppenreferenzcodes enthält die Tabelle den Code des entsprechenden Zeichens im Zielcode.

In jedem standardmäßig gelieferten Makro, der einen 8-bit-Code definiert, ist die Tabelle zur Umwandlung vom Referenzcode leer, das heißt, sie enthält 256 Zeichen mit dem Wert X'00'. Der Systembetreuer kann diese Tabelle umdefinieren, indem er GNLMTAB modifiziert und neu übersetzt.

Solange die fünfte Tabelle leer ist, wird sie von XHCS beim Laden des Subsystems automatisch erstellt. Dies garantiert die Konsistenz mit der Tabelle zur Umwandlung in den Referenzcode der Gruppe (erste Tabelle).

Wenn der Systembetreuer die Tabelle zur Umwandlung vom Referenzcode ändert, benutzt XHCS-SYS diese ohne Konsistenzcheck gegenüber der ersten Tabelle. Normalerweise sollten die erste und die fünfte Tabelle invers sein.

#### *Beispiel*

EDF041 ist der Referenzcode der Code-Gruppe, die die Codes ISO88591, EDF041 und EDF04DRV enthält.

Für ISO88591 definiert die erste Tabelle die Umwandlung in den Referenzcode EDF041. An der Adresse X'31' (Codierung des Zeichens '1' in ASCII) steht der Wert X'F1' (Codierung des Zeichens '1' in EBCDIC).

Die fünfte Tabelle definiert die Umwandlung von EDF041 nach ISO88591. An der Adresse X'F8' (Codierung des Zeichens '8' in EBCDIC) steht der Wert X'38' (Codierung des Zeichens '8' in ASCII).

## **5.3.6 Tabelle zur Unicode-Abbildung**

Diese Tabelle ordnet jedem definierten Punkt einer 8-bit-Code-Tabelle die entsprechende Unicode-Position zu. Sie ist derzeit für ISO8859-1/-2/-3/-4/-5/-7/-9/-15 und für den Pseudo-ISO-Code ISOEXT1 definiert, kann aber für weitere ISO-8-bit-Codes erweitert werden. Für kompatible 8-bit-Codes, also insbesondere für EDF04-1/-2/-3/-4/-5/-7/-9/-15, wird die Tabelle bei Bedarf aus den entsprechenden ISO-8-bit-Tabellen berechnet.

Die Tabelle hat eine Größe von 2\*256 Bytes: Jedem definierten Wert des 8-bit-Codes wird das entsprechende Unicode-Zeichen mit einer Größe von 2 Bytes zugeordnet.

## <span id="page-119-0"></span>**5.4 Erstellung und Modifikation von Code-Tabellen**

Alle XHCS-Tabellen sind in dem Modul GNLMTAB gespeichert. Dieses Modul wird mithilfe des Makros NLSCTAB aus einem Assemblerquellcode erzeugt und muss in die Modulbibliothek SYSLNK.XHCS-SYS.020 oder in eine benutzereigene Bibliothek aufgenommen werden (siehe [Abschnitt "Installation benutzerdefinierter Tabellen" auf Seite 130](#page-129-0)). Der Makro NLSCTAB generiert für maximal 99 Codes alle Tabellen, durch die jeder einzelne Code unterstützt wird. Der Quellcode von GNLMTAB ist in der Bibliothek SYSSRC.XHCS-SYS.020.GNLMTAB enthalten. Darüber hinaus kann der Systembetreuer mithilfe des Makros NLSCTAB eigene Code-Tabellen erzeugen, indem er Standard-Code-Tabellen modifiziert. Die Modifizierung der Standard-Code-Tabellen ist vergleichbar mit der der Erstellung von benutzerspezifischen FHS-Code-Tabellen (Makro MGCTS). Das modifizierte Modul GNLMTAB kann mit dem Kommando /ADD-CODE-TABLES ins System ein-gebunden werden (siehe [Abschnitt "Neue Code-Tabellen dynamisch hinzufügen: ADD-](#page-133-0)[CODE-TABLES" auf Seite 134\)](#page-133-0). Ansonsten kann es erst nach erneutem Laden des Subsystems genutzt werden, d.h. nach dem nächsten Systemstart.

 Wenn Sie Tabellen modifizieren, beachten Sie, dass es bei einer Dateiübertragung mit anderen BS2000-Rechnern zu Fehlern kommt, wenn diese nicht die gleichen Tabellen benutzen. Ebenso müssen Sie die Regeln und Konventionen, die auf [Seite 131](#page-130-0) beschrieben sind, beachten, unter anderem, dass Sie keine Zeichen ändern, die für das System von Bedeutung sind (z.B. Zeichen der Kommandosyntax). Um Fehler dieser Art zu vermeiden, sollten Sie die standardmäßig gelieferten erweiterten Zeichensätze nutzen und die Tabellenmodifikation als eine zusätzliche Eigenschaft von XHCS betrachten, die nur in speziellen Fällen (z.B. aus Kompatibilitätsgründen) genutzt wird. **i**

Aufgrund der Unicode-Unterstützung muss in einem solchen Makro NLSCTAB zusätzlich zu den bisher schon bekannten Tabellen eine Tabelle zur Abbildung vom 8-bit-Code nach Unicode definiert werden. Diese Tabelle ist 2 \* 256 Bytes groß und befindet sich hinter der inversen Umwandlungstabelle. In ihr wird jedem Zeichen des 8-bit-Codes die entsprechende Unicode-Position zugeordnet.

Der Makro NLSCTAB sollte nur mit dem H-Assembler assembliert werden, da seine Parameterliste für den F-Assembler zu groß werden kann (die maximale Parameterlänge beträgt 127 Zeichen). Als Alternative für den F-Assembler werden die Makros NLSHEAD und NLSCCS angeboten. Beim H-Assembler ist die Parameterliste auf 1020 Zeichen limitiert. Bei der Generierung sehr großer Tabellenmodule reicht dies u.U. nicht aus.

## **5.4.1 Generierung von Tabellensätzen**

Im folgenden Abschnitt wird die Generierung von Tabellensätzen dargestellt.

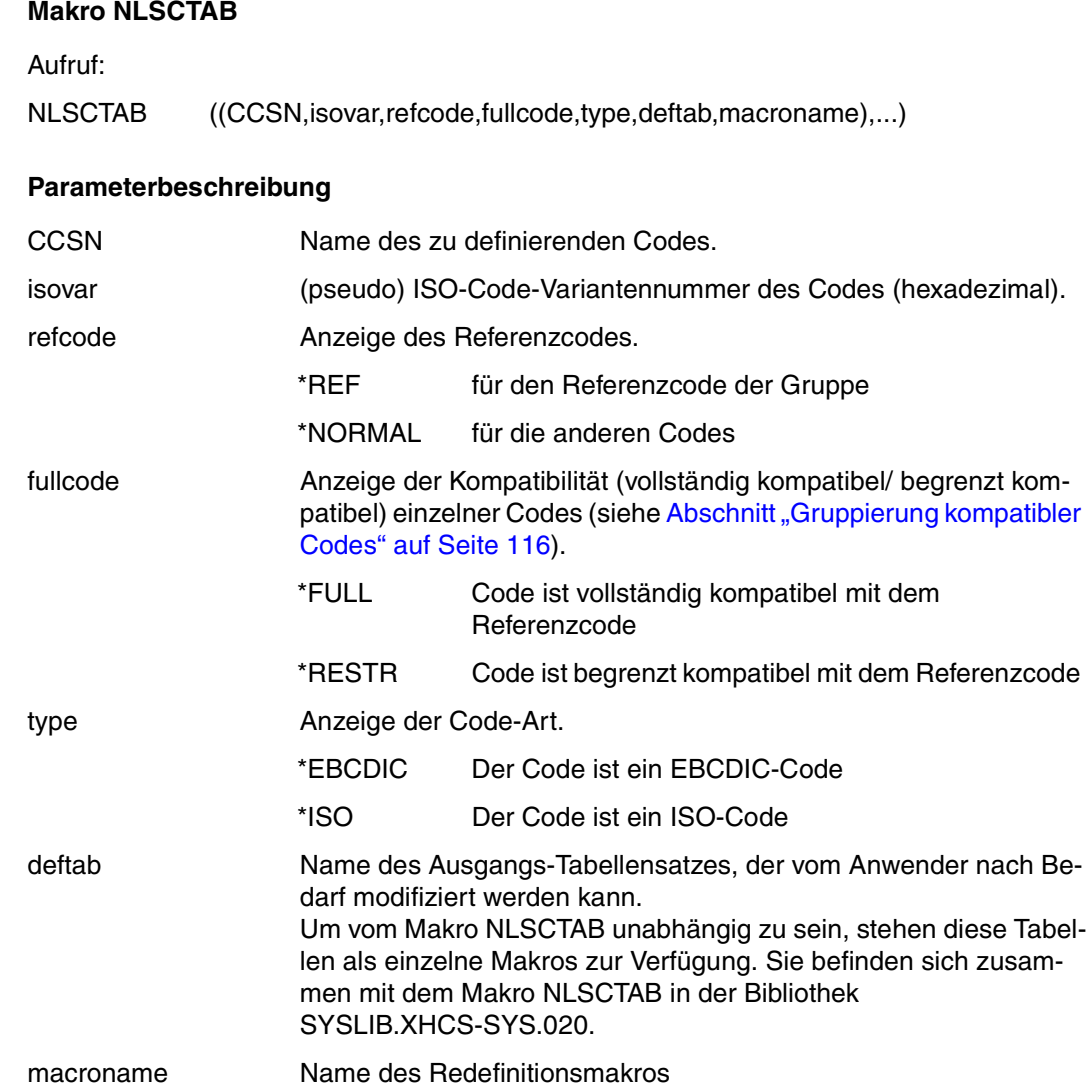

## **5.4.2 Die Makroaufrufe NLSHEAD und NLSCCS**

Die Makros NLSHEAD und NLSCCS ermöglichen für maximal 99 Codes Tabellendefinitionen, sowohl mit dem F-Assembler, wie auch mit dem H-Assembler. Sie arbeiten ähnlich wie der Makro NLSCTAB.

#### **Makro NLSHEAD**

Der Makro NLSHEAD baut den Header des Moduls GNLMTAB auf. Sein einziger Parameter ist die Anzahl der Codes, die deklariert werden soll.

Aufruf:

NLSHEAD NCCS=Code-Anzahl

*Beispiel*

NLSHEAD NCCS = 3

#### **Makro NLSCCS**

Der Makro NLSCCS muss für jede Definition eines Codes einmal aufgerufen werden. Als Argument nimmt der Makro NLSCCS eine Parameterliste, die mit einer Unterliste des Makros NLSCTAB identisch ist.

#### **Redefinitionsmakro (von Systembetreuer zu definieren)**

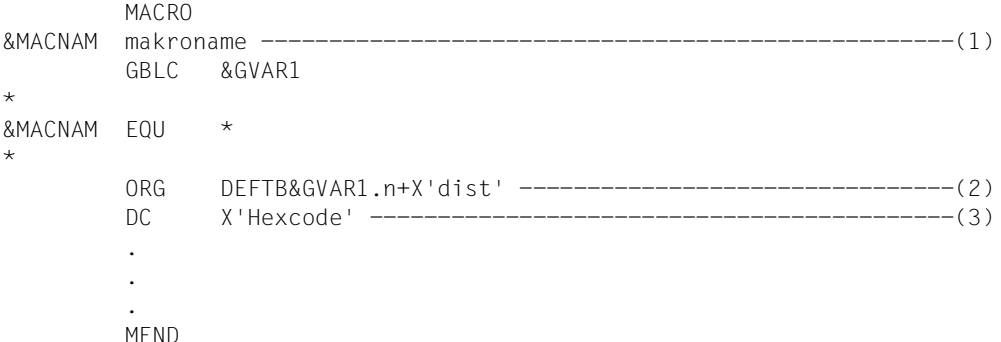

(1) Identisch mit dem Makronamen im NLSCTAB

- (2) DEFTB&GVAR1.n Adressen der Basistabellen
	- n=0 Umwandlungstabelle
	- n=1 Tabelle zur Umwandlung von Klein- in Großbuchstaben
	- n=2 Sortiertabelle

n=3 Eigenschaftstabelle

dist Abstand vom Tabellenanfang

(3) Neuer Wert der/des angegebenen Bytes

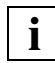

 Die Makrovariable GVAR1 wird von NLSCTAB (oder NLSCCS) dazu verwendet, **i** Die Makrovariable GVAR1 wird von NLSCTAB (oder<br>den Code zu indizieren, der redefiniert werden soll.

### **5.4.3 Beispiel zur Generierung von Tabellensätzen**

Dieses Beispiel zeigt die Generierung von Tabellen für ISO 8859-1, EBCDIC.DF.04-1 und EBCDIC.DF.03-DRV. Referenzcode und Systemstandardwert für den erweiterten Rechner-Code ist der EBCDIC.DF.04-1. Dieser Standardwert muss in BS2000 V10 in der Datenstruktur an erster Stelle deklariert sein.

Das Vorhandensein vordefinierter Makros wird vorausgesetzt. Diese Makros beschreiben den EBCDIC.DF.04-1, EBCDIC.DF.03-IRV und ISO8859-1.

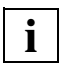

 Folgendes Redefinitionsmakro muss vom Systembetreuer nicht erzeugt werden, da der EBCDIC.DF.03-DRV einer der Standard-Codes ist, die mit XHCS als Makro zusammen ausgeliefert werden.

#### **Redefinitionsmakro**

```
 MACRO
&MACNAM ITOD
         GBLC &GVAR1
*
*
* Erstellung von Tabellen für den EBCDIC.DF.03-DRV durch
  * Modifikation der Tabellen des EBCDIC.DF.03-IRV
*
*
&MACNAM EQU *
*
* Redefinition der Umwandlungstabelle:
* (Referenzcode ist der EBCDIC.DF.04-1)
         ORG DEFTB&GVAR1.0+X'4F' * ö
         DC X'CC'
         ORG DEFTB&GVAR1.0+X'7C' * Paragraphen-Zeichen
         DC X'B5'
         ORG DEFTB&GVAR1.0+X'BB' * Ä Ö Ü
         DC X'63ECFC'
         ORG DEFTB&GVAR1.0+X'FB' * ä
         DC X'43'
         ORG DEFTB&GVAR1.0+X'FD' * ü
         DC X'DC'
         ORG DEFTB&GVAR1.0+X'FF' * ß
         DC X'59'
*
  Redefinition der Tabelle zur Umwandlung von Klein- in Großbuchstaben:
*
         ORG DEFTB&GVAR1.1+X'4F'
         DC X'BC'
```

```
 ORG DEFTB&GVAR1.1+X'FB'
         DC X'BB'
         ORG DEFTB&GVAR1.1+X'FD'
         DC X'BD'
*
\star* Redefinition der Sortiertabelle
* Die Sortiertabelle wird reorganisiert, damit Umlaute auf die
* entsprechenden Vokale ohne Umlautzeichen und 'ß' auf 'S' folgen.
* Bei einigen Zeichen wird das Sortiergewicht vertauscht, dadurch bleibt
* die Tabelle eindeutig.
*
*
         ORG DEFTB&GVAR1.2+X'43'
         DC X'76'
         ORG DEFTB&GVAR1.2+X'4F'
         DC X'D5'
         ORG DEFTB&GVAR1.2+X'59'
         DC X'FF'
         ORG DEFTB&GVAR1.2+X'5F'
         DC X'42'
         ORG DEFTB&GVAR1.2+X'63'
         DC X'77'
         ORG DEFTB&GVAR1.2+X'7C'
         DC X'5F'
         ORG DEFTB&GVAR1.2+X'A1'
         DC X'52'
         ORG DEFTB&GVAR1.2+X'B5'
         DC X'63'
         ORG DEFTB&GVAR1.2+X'BB'
         DC X'97D6F1'
         ORG DEFTB&GVAR1.2+X'C0'
         DC X'5D'
         ORG DEFTB&GVAR1.2+X'CC'
         DC X'5B'
         ORG DEFTB&GVAR1.2+X'D0'
         DC X'5E'
         ORG DEFTB&GVAR1.2+X'DC'
         DC X'5CEC'
         ORG DEFTB&GVAR1.2+X'E0'
         DC X'6A'
         ORG DEFTB&GVAR1.2+X'EC'
         DC X'EF'
         ORG DEFTB&GVAR1.2+X'FB'
         DC X'96EDF0'
         ORG DEFTB&GVAR1.2+X'FF'
         DC X'E3'
```
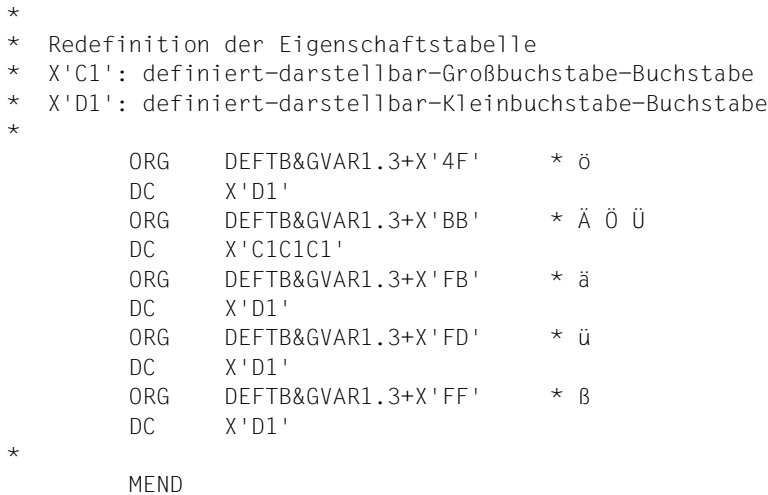

#### *Beispiel*

Die Redefinition des Buchstabens ö für Umwandlungstabellen und für Tabellen zur Umwandlung von Klein- in Großbuchstabentabellen wird im folgenden Bild dargestellt.

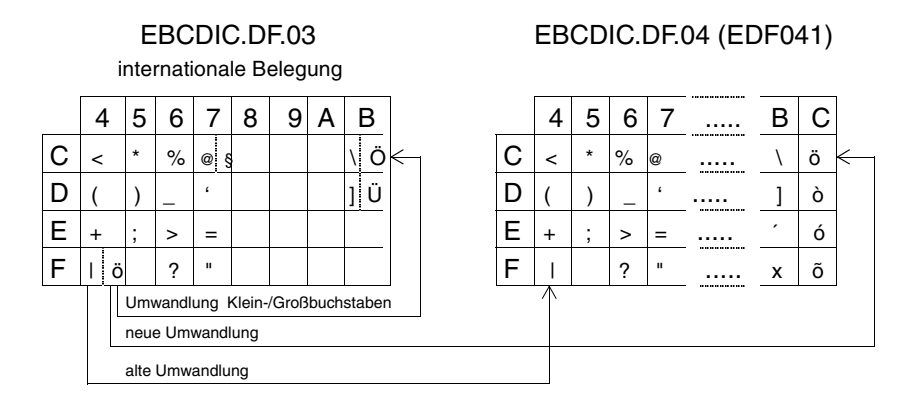

internationale/deutsche Belegung nach ISO646

#### **Quellcode für GNLMTAB mit NLSCTAB**

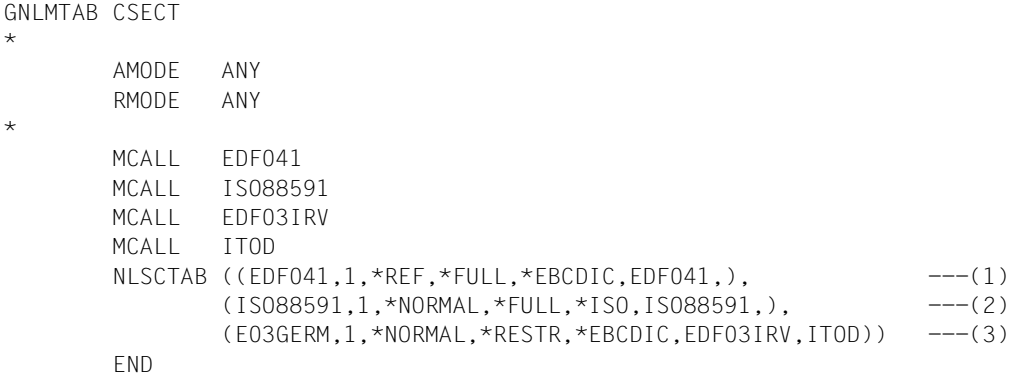

#### (1) Definition des Standardzeichensatzes EBCDIC.DF.04-1;

Die ISO-Code-Variante hat die Nr.1. Der Code ist Gruppenreferenzcode und enthält einen vollständigen Satz aller, innerhalb der Gruppe verwendbaren Zeichen (notwendige Voraussetzung für den Gruppenreferenzcode!). Der Code ist ein EBCDIC-Code und wird aus dem Standard-Code EDF041 ohne Modifikation erstellt.

#### (2) Definition des Standardzeichensatzes ISO 8859-1; Die ISO-Code-Variante hat die Nr.1. Der Code ist kein Gruppenreferenzcode, enthält aber den vollständigen Zeichensatz des Gruppenreferenzcodes. Der Code ist ein ISO-Code und wird aus dem mitgelieferten ISO 8859-1-Code ohne Modifikation erstellt.

(3) Definition einer deutschen Version vom EBCDIC.DF.03, genannt E03GERM; Die ISO-Code-Variante hat die Nr.1. Der Code ist kein Gruppenreferenzcode und enthält nicht alle Zeichen des Gruppenreferenzcodes. Der Code ist ein EBCDIC-Code und wird aus dem Standard-Code EDF03IRV erstellt, der durch Anwendung des Makros ITOD redefiniert wird.

**Quellcode für GNLMTAB mit NLSHEAD und NLSCCS**

```
GNLMTAB CSECT
*
        AMODE ANY
        RMODE ANY
*
        MCALL EDF041
        MCALL ISO88591
        MCALL EDF03IRV
        MCALL ITOD
*
        NLSHEAD NCCS=3
*
       NLSCCS (EDF041,1,*REF,*FULL,*EBCDIC,EDF041,) ---(1) NLSCCS (ISO88591,1,*NORMAL,*FULL,*ISO,ISO88591,) ----(2)
       NLSCCS (FO3GERM, 1, *NORMAL, *RESTR, *EBCDIC, EDEO3IRV, ITOD) ---- (3)
*
        END
```
- (1) Definition des Standardzeichensatzes EBCDIC.DF.04-1; Die ISO-Code-Variante hat die Nr.1. Der Code ist Gruppenreferenzcode und enthält einen vollständigen Satz aller, innerhalb der Gruppe verwendbaren Zeichen (notwendige Voraussetzung für den Gruppenreferenzcode!). Der Code ist ein EBCDIC-Code und wird aus dem Standard-Code EDF041 ohne Modifikation erstellt.
- (2) Definition des Standardzeichensatzes ISO 8859-1; Die ISO-Code-Variante hat die Nr.1. Der Code ist kein Gruppenreferenzcode, enthält aber den vollständigen Zeichensatz des Gruppenreferenzcodes. Der Code ist ein ISO-Code und wird aus dem mitgelieferten ISO 88591-Code ohne Modifikation erstellt.
- (3) Definition einer deutschen Version vom EBCDIC.DF.03, genannt E03GERM; Die ISO-Code-Variante hat die Nr.1. Der Code ist kein Gruppenreferenzcode und enthält nicht alle Zeichen des Gruppenreferenzcodes. Der Code ist ein EBCDIC-Code und wird aus dem Standard-Code EDF03IRV erstellt, der durch Anwendung des Makros ITOD redefiniert wird.

## <span id="page-129-0"></span>**5.4.4 Installation benutzerdefinierter Tabellen**

Der Systembetreuer kann ein benutzerdefiniertes Modul GNLMTAB in einer eigenen Bibliothek oder in der Modulbiliothek SYSLNK.XHCS-SYS.020 installieren, indem er die standardmäßig ausgelieferte Bibliothek überschreibt. Durch die Installation einer eigenen Bibliothek ist der Systembetreuer sicher, dass sein individuell angepasstes Modul nicht durch eine Neuinstallation des Produkts XHCS überschrieben wird. Diese Funktionalität ist zusammen mit dem Produkt IMON verfügbar.

Die benutzereigene Bibliothek muss mit folgendem IMON-Kommando mit XHCS verknüpft werden:

SET-INSTALLATION-PATH PATH-NAME=*eigene-bibliothek*, LOGICAL-IDENTIFIER=SYSLNK.USER, INSTALLATION-UNIT=XHCS-SYS(VERSION=V02.0A00)

Wenn der Systembetreuer verhindern will, dass XHCS eine benutzereigene Bibliothek benutzt, kann er das folgende IMON-Kommando verwenden:

```
SET-INSTALLATION-PATH PATH-NAME=*NONE,
      LOGICAL-IDENTIFIER=SYSLNK.USER,
      INSTALLATION-UNIT=XHCS-SYS(VERSION=V02.0A00)
```
Weitere Informationen zur Produktinstallation finden Sie im Handbuch "IMON (BS2000/OSD)" [[9](#page-203-0)].

Wenn keine benutzereigene Bibliothek existiert, benutzt XHCS-SYS zum Laden des Tabellenmoduls GNLMTAB die Modulbiliothek SYSLNK.XHCS-SYS.020, wie sie von IMON mit dem logischen Namen SYSLNK installiert wurde.

Wenn XHCS-SYS nicht mit IMON installiert wurde, muss das Modul GNLMTAB in die unter TSOS installierte Modulbibliothek übertragen werden, das heißt in \$TSOS.SYSLNK.XHCS-SYS.020.

Wird GNLMTAB nicht in der ausgewählten Bibliothek gefunden, gibt XHCS die Meldung GLN0001 zusammen mit dem Bibliotheksnamen an die Konsole aus.

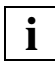

 Änderungen (zum Beispiel an der Bibliothek, in der die Tabellen enthalten sind) **i** Anderungen (zum beispier an der bibliotnek, in der die im eine die staat dem Neuladen des Systems wirksam.

## <span id="page-130-0"></span>**5.5 Zusammenfassung von Regeln und Konventionen**

Die verschiedenen Regeln und Konventionen bezogen auf den Aufbau der Tabellenmodule sind nachfolgend zusammengefasst:

- In jeder Code-Familie gibt es nur einen einzigen Referenzcode. Als Referenzcode müssen Sie den EBCDIC.DF.04-n-Code der Code-Gruppe wählen, wobei -n die (pseudo) ISO-Code-Variantennummer (hexadezimal) ist.
- Der Referenzcode muss alle Zeichen enthalten, die in den anderen Codes dieser Familie definiert sind. Andernfalls erfolgt keine Umwandlung.
- Bei der Umwandlungstabelle des Referenzcodes muss die Position des Zeichens gleich dem Zeichenwert sein (d.h., Byte Nr.i hat den Zeichenwert i).
- Zeichen, die in einem 'Nicht-Referenzcode' undefiniert sind, werden in der Umwandlungstabelle auf NIL (X'00') abgebildet. Wenn der Referenzcode undefinierte Zeichen enthält (z.B. Code-Gruppe mit der ISO-Code-Variantennummer 7), muss jedes undefinierte Zeichen im 'Nicht-Referenzcode' auf einem undefinierten Zeichen im Referenzcode abgebildet werden.
- Einige Zeichen können nicht redefiniert werden, da sie unabhängig vom verwendeten erweiterten Zeichensatz erkannt und verarbeitet werden müssen. Dies sind die Zeichen des EBCDIC-Kerns und die Zeichen # @ \$ ! " und die Kontrollzeichen.
- In der Umwandlungstabelle von Klein- in Großbuchstaben werden Zeichen, die nicht in Großbuchstaben umgewandelt werden, auf sich selbst abgebildet.
- Die Sortiertabelle muss eindeutig sein, das heißt, jeder Wert innerhalb des Bereichs von X'00' bis X'FF' tritt genau nur einmal in dieser Tabelle auf.
- Für einige Softwareprodukte sind vollständige Codes immer 8-bit-Codes und begrenzte Codes immer 7-bit-Codes. Auch wenn das aus der Sicht von XHCS nicht immer stimmt, sollten Sie sich bei der Definition neuer Codes danach richten.
- Normierte Codes haben Standardnamen und sollten nicht redefiniert werden.
- Wenn Sie Tabellen modifizieren, beachten Sie, dass es bei einer Dateiübertragung mit anderen BS2000-Rechnern zu Fehlern kommt, wenn diese nicht die gleichen Tabellen benutzen. Ebenso müssen Sie die Regeln und Konventionen, die in diesem Abschnitt beschrieben sind, beachten. So dürfen Sie z.B. keine Zeichen ändern, die für das System von Bedeutung sind (z.B. Zeichen der Kommandosyntax). Um Fehler dieser Art zu vermeiden, sollten Sie die standardmäßig gelieferten erweiterten Zeichensätze nutzen und die Tabellenmodifikation als eine zusätzliche Eigenschaft von XHCS betrachten, die nur in speziellen Fällen (z.B. aus Kompatibilitätsgründen) genutzt wird.

## **5.6 Zusätzliche Unicode-Zeichen definieren**

Mit XHCS V2.0 haben Sie die Möglichkeit, zusätzliche Unicode-Zeichen zu definieren. Wichtig ist dies, da von XHCS zunächst nur ein begrenzter Code-Umfang ausgeliefert wird. Es handelt sich dabei um die ISO8859-Varianten 1, 2, 3, 4, 5, 7, 9 und 15, sowie um Zeichen, die zusätzlich von unseren Kunden verwendet werden. Wenn Sie darüber hinaus weitere Zeichen für Unicode unterstützen wollen, gehen Sie vor wie nachfolgend beschrieben:

Prüfen Sie vorab, ob in der Erweiterung Zeichen sind, die in einer der schon existierenden, aber noch nicht unterstützten ISO-8859-Varianten vorhanden sind. Wenn dies der Fall ist, kann diese Variante mit einem eigenen Makro im Modul GNLMTAB unterstützt werden, wie in [Abschnitt "Erstellung und Modifikation von Code-Tabellen" auf Seite 120](#page-119-0) beschrieben. Beachten Sie dabei, dass die 8-bit-Sortiertabelle keine Bedeutung für Unicode hat. Die entsprechende Sortierinformation für Unicode muss separat festgelegt werden, siehe [Seite 133.](#page-132-0)

## **5.6.1 Pseudo-8-bit-Code definieren**

Wenn Sie Zeichen hinzufügen wollen, die in keiner ISO8859-Variante vorkommen, müssen Sie zunächst einen Pseudo-8-bit-Code definieren.

- ► Verwenden Sie dazu einen der ausgelieferten Makros ISOEXT2 oder ISOEXT3. ISOEXT1 wurde schon zur Definition zusätzlicher von unseren Kunden benötigten Zeichen verwendet.
- Ê Sortieren Sie zu Beginn die gewünschten Unicode-Zeichen binär.
- ► Ordnen Sie jedem Zeichen eine 8-bit-Position zu, beginnend mit 0xA0. Die Positionen 0x00 bis 0x9F sind bei allen ISO8859-Varianten gleich, und können daher nicht verwendet werden.
- Ê Übernehmen Sie diese Zuordnung in die Tabelle 8-bit-Code -> Unicode-Position, welches die letzte Tabelle des ISOEXT2(3)-Makros ist.
- Eegen Sie mithilfe dieser Tabelle die Klein-/Großschreibungstabelle und die Eigenschaftstabelle fest. Die Sortiertabelle hat auf Unicode-Ebene keine Bedeutung (siehe [Seite 133\)](#page-132-0).
- Ê Versorgen Sie die Umwandlungstabelle und deren inverse Tabelle an den Positionen, die besetzt wurden, mit der identischen Abbildung. Alles andere ist 0x00.
- Ê Verankern Sie den Pseudocode im Modul GNLMTAB:

NLSCCS (ISOEXT2|3 , 0 , \*NORMAL , \*FULL ,\*ISO , ISOEXT2|3,)

Erhöhen Sie den Counter von NLSHEAD.

Der so definierte Pseudocode wird nur als Hilfsmittel zur Erweiterung des unterstützten Zeichenvorrats auf Unicode-Ebene benutzt. Er hat auf 8-bit-Ebene keine Bedeutung. Die Klein-/Großschreibungstabelle, deren Umkehrung sowie die Eigenschaftstabelle für Unicode werden dynamisch aus den vorhandenen 8-bit-Codes berechnet.

## <span id="page-132-0"></span>**5.6.2 Sortierinformation festlegen**

Die Sortierinformation für Unicode ist in den Modul GNLMTAB eingelagert, unmittelbar hinter den Makros zur Definition der 8-bit-Code-Tabellen. Sie ist so aufgebaut, wie unter NLSCOD TABLE=SORT auf [Seite 69](#page-68-0) beschrieben und besteht zunächst aus X'3000' = 12288 Einträgen (Collation Entries) je 8 Bytes, für mögliche Unicode-Positionen zwischen 0 und 2FFF. Die Nummer eines Eintrags entspricht seiner Unicode-Position. Derzeit sind ca. 700 Positionen belegt. Die Einträge sind belegt mit dem ersten Collation Element eines Collation Entries und evtl. einem Verweis auf ein zweites Collation Element. Hinter diesen X'3000'\*8 = X'18000' Bytes beginnt der Bereich der zweiten und dritten Collation Elemente. Dieser hat die Größe von X'2000' Bytes und somit Platz für 1024 (= X'2000' / 8 = X'400') Collation-Elemente. Detaillierte Information dazu finden Sie unter NLSCOD, TABLE=SORT auf [Seite 69.](#page-68-0)

### **5.6.3 GNLMTAB assemblieren und erweiterte Code-Basis einbinden**

- Ê Nachdem Sie die Sortierinformation festgelegt haben, assemblieren Sie den Modul GNLMTAB.
- ► Binden Sie die erweiterte Code-Basis beim Start des Subsystems XHCS-SYS oder dynamisch mit dem Kommando /ADD-CODE-TABLES (siehe auch [Seite 134](#page-133-1)).

## <span id="page-133-2"></span><span id="page-133-1"></span><span id="page-133-0"></span>**5.7 Neue Code-Tabellen dynamisch hinzufügen: ADD-CODE-TABLES**

Das Kommando ADD-CODE-TABLES erlaubt es, Code-Tabellen dynamisch hinzuzufügen, ohne das System neu zu laden.

ADD-CODE-TABLES

FROM-LIBRARY = filename\_1..54\_without-generation

#### **Beschreibung der Operanden**

#### **FROM-LIBRARY = filename\_1..54\_without-generation**

XHCS-SYS verwendet diese Datei, um dynamisch neue Varianten hinzuzufügen. Dazu muss das Modul GNLMTAB (Typ R oder Typ L) in der angegebenen Bibliothek vorhanden sein.

#### **Programmierhinweise**

XHCS-SYS fügt automatisch neue Varianten hinzu und gibt diese aus, um den Systemadministrator zu informieren. Diese neuen Varianten stehen dann allen laufenden Tasks und Anwendungen zur Verfügung.

Falls die im hinzugefügten Modul definierten Varianten schon bekannt sind, (seit dem Start oder durch ein vorangegangenes /ADD-CODE-TABLES Kommando), so werden diese nicht in die Liste aufgenommen, um deren Konsistenz zu erhalten. D.h. die vorhandenen Definitionen werden beibehalten.

Das Kommando kann nicht dazu verwendet werden, bereits vorhandene Tabellen zu verändern.

#### **Rechte, die zum Ausführen des Kommandos nötig sind**

Die Rechte des XHCS-SYS Kommandos sind in der folgenden Tabelle aufgeführt:

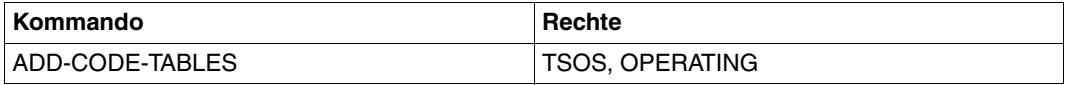

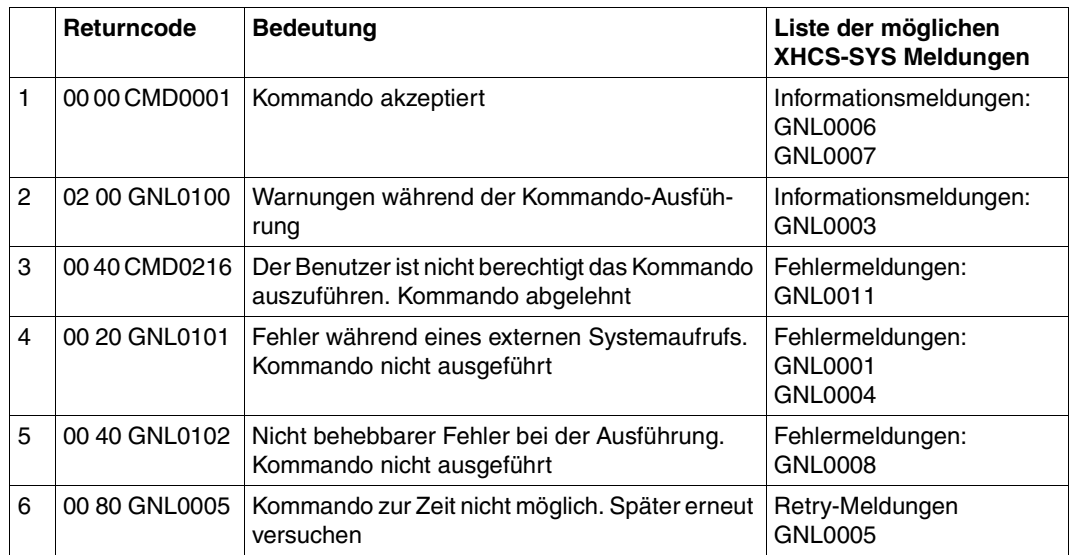

#### **Kurzbeschreibung der verschiedenen Kommando-Returncodes**

#### **Mögliche Fehler und Warnungen**

#### *Fehler*

- Da das Modul durch einen Aufruf der BLS Schnittstelle (\$PBBND1) eingebunden wird, werden alle eventuellen Fehler, die beim Binden auftreten, vom BLS selbst ausgegeben.
- Nach dem Einbinden des Moduls GNLMTAB kann es vorkommen, dass XHCS ein ungültiges Format oder eine ungültige Version feststellt. In diesem Fall wird eine Ausführung des Kommandos verweigert.

#### *Warnungen*

– Das Modul GNLMTAB, das aus der angegebenen Bibliothek eingebunden wurde, enthält keine neuen Varianten.

## <span id="page-135-0"></span>**5.8 Arabische und persische Codes**

BS2000/OSD-BC unterstützt mit VTSU ab V11.0 und speziellen Routinen bidirektionale **Schriften** 

## **5.8.1 Unterstützte Codes**

XHCS unterstützt die folgenden Codes für bidirektionale Schriften:

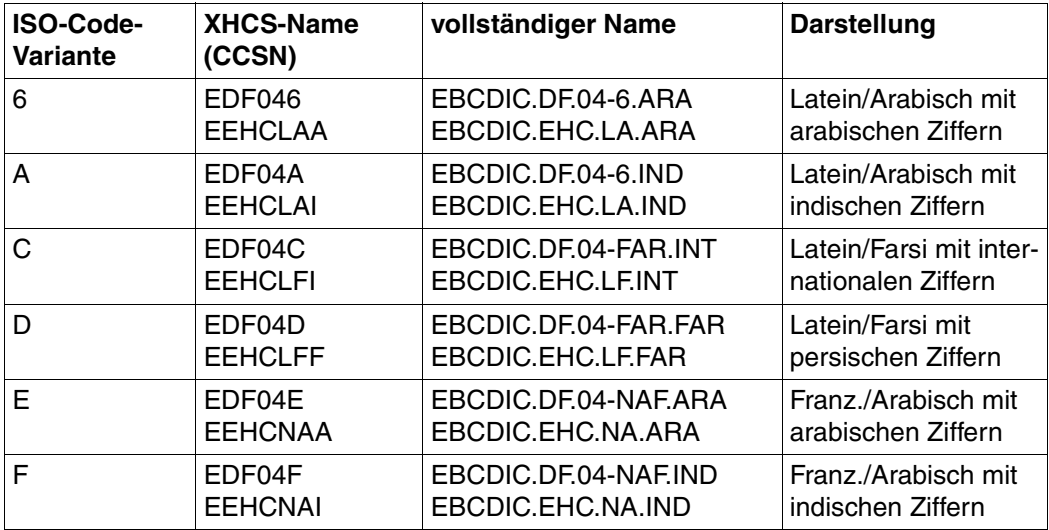

Im Gegensatz zu anderen Zeichensätzen ist der Terminal-Code (line code) für bidirektionale Schriften nicht voll kompatibel mit dem verwendeten Rechner-Code. Einige spezielle Zeichen erscheinen nur einmal im Terminal-Code, ob sie aus der lateinischen oder der arabischen Schrift kommen, wird nicht berücksichtigt.

Auf der Rechnerseite (EBCDIC-Code) kommen diese speziellen Zeichen doppelt vor, so gibt es z.B. zwei "+"-Zeichen, eines ist der lateinischen, das andere der arabischen Schrift zugeordnet. Die lateinische oder arabische Zugehörigkeit kann so eindeutig festgestellt werden.

Bedingt durch den Unterschied in der Struktur des Terminal- und Rechner-Codes müssen diese Codes zusätzlich auf der Basis von VTSU ab V11.0 bearbeitet werden.

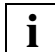

Nur der CCS für Latein/Arabisch ist in ISO 8859 (Variante 6) definiert.

Im Gegensatz zu anderen Zeichensätzen sind die Zeichensätze, die bidirektionale Schriften unterstützen, durch sechs "Pseudo-ISO-Variantennummern" gekennzeichnet. Die Nummer, die diese Code-Familie kennzeichnet, ist keine vorhandene ISO-Variantennummer.

## **5.8.2 Regeln für arabische Codes**

Zwei Terminal-Codes, die das gleiche Alphabet abdecken, sind aus Sicht von XHCS gleichwertig, wenn sie sich nur in der Darstellung der Ziffern unterscheiden. Daraus ergibt sich, dass der Inhalt der Code-Familien 6 und A, C und D, E und F paarweise identisch sein sollte, wenn sie definiert werden. Dies kann dadurch erfolgen, dass für äquivalente Codes gleiche Default-Codes und Redefinitionsmakros erstellt werden ("deftab-" und "macroname-"Operanden der NLSCTAB- und NLSCCS-Makros). Damit ist ein identischer Inhalt der Tabellen sichergestellt. Dieses paarweise Zuordnen von Codes zeigt sich auch im Namen der arabischen Standard-Codes, die sich nur im letzten Buchstaben unterscheiden.

## **5.9 Unterstützung des EURO-Zeichens in XHCS**

Zur Unterstützung des EURO-Zeichens € in XHCS gibt es zwei Wege. Sie können

- weiter die ISO-Code-Varianten 8859-1, 8859-2 und 8859-9 verwenden oder
- die neue ISO-Code-Variante 8859-15 einführen.

Beide Wege sind in diesem Abschnitt beschrieben.

- Die Einführung der neuen Variante ISO 8859-15 führt zu Inkompatibilitäten bei der Unterstützung arabischer Codes. Diese Einschränkung ist im [Abschnitt](#page-138-0)  ["Kompatibilitätsbeschränkungen zur arabischen Code-Variante F" auf](#page-138-0)  [Seite 139](#page-138-0) beschrieben. **i**
	- In kyrillischen und ISO-7-bit-Codes wird das EURO-Zeichen nicht unterstützt.

### **5.9.1 Verwendung der ISO-Code-Varianten ISO 8859-1/-2/-7/-9**

Zur Unterstützung des EURO-Zeichens € können die ISO-Code-Varianten 8859-1 (ISO88591), 8859-2 (ISO88592), 8859-7 (ISO88597) und 8859-9 (ISO88599) und die zugehörigen EBCDIC-Codes (siehe Tabelle auf [Seite 146\)](#page-145-0) weiter verwendet werden.

Emulationen können unabhängig vom eingestellten lateinischen 8-bit-Zeichensatz das Zeichen an Position X'A4' (ASCII) bzw. X'9F' (EBCDIC) wie bisher als Währungszeichen ¤ oder neu als EURO-Zeichen interpretieren. Die Auswahl der Ausgabeform erfolgt über eine Option im Emulations-Menü oder durch eine Eintrag in der Konfigurationsdatei (.INI) der Emulation. Die gleichzeitige Ausgabe des Währungszeichens ¤ und des EURO-Zeichens ist nicht möglich.

Die Einstellung der Option ("Währungszeichen" oder "EURO-Zeichen") gilt für alle drei Code-Varianten. Das heißt zum Beispiel, dass es nicht möglich ist, die Option für 8859-1 auf "EURO-Zeichen" zu stellen und für die beiden anderen Varianten auf "Währungszeichen".

Durch dieses Vorgehen werden für das EURO-Zeichen keine neuen, anders benannten Zeichensätze benötigt. Dateien dürfen das EURO-Zeichen enthalten, ohne dass ihnen ein neues Code-Attribut (Coded Character Set Name) zugewiesen wird. Bestehende Anwendungen brauchen nicht modifiziert zu werden. Die geänderte Interpretation der bisherigen Code-Tabellen ist zur bisherigen kompatibel. Zeichen-Eigenschaften, Konvertierungen und Sortierungen werden nicht berührt.

## **5.9.2 Einführung der ISO-Code-Variante ISO 8859-15**

XHCS unterstützt die neue Norm-Variante ISO 8859-15 (Latin-9) durch eine neue Code-Gruppe mit den ISO-Tabellen und dem entsprechenden EBCDIC-Äquivalent. Das EURO-Zeichen € steht darin an Position X'A4' und ersetzt das Währungszeichen ¤, das in den anderen lateinischen ISO-Varianten diese Position belegt.

Außerdem sind in dieser Code-Variante gegenüber ISO 8859-1 spezielle Zeichen durch europäische Spezial-Buchstaben ersetzt worden. Dadurch unterstützt Latin-9 alle EUROrelevanten Sprachen. Allerdings haben sich Zeichen-Eigenschaften, die über Programm-Schnittstellen abfragbar sind, inkompatibel geändert.

Die Code-Gruppe ISO 8859-15 enthält die Tabellen der Codes

- EDF04F (EBCDIC, Referenzcode der Gruppe)
- ISO8859F (ASCII)
- WCP1252P (beschränkt kompatible Variante des Windows-Zeichensatzes 1252, der das EURO-Symbol enthält)

Durch Angabe dieser Code-Gruppe beim Dateiattribut CODED-CHARACTER-SET-NAME wird für Textdateien explizit festgelegt, dass alle enthaltenen X'9F'-EBCDIC-Codes als EURO-Zeichen interpretiert werden müssen.

#### <span id="page-138-0"></span>**5.9.2.1 Kompatibilitätsbeschränkungen zur arabischen Code-Variante F**

XHCS unterstützt bereits eine Code-Variante mit der Bezeichnung 'F' für arabische Codes, die keine Standard-ISO-Variante ist (siehe Abschnitt "Arabische und persische Codes" auf [Seite 136\)](#page-135-0). Wegen derselben Bezeichnung kommt die Standard-ISO-Variante 8859-15 mit dieser Variante in Konflikt. Die gleichzeitige Nutzung der arabischen Variante 'F' und der ISO-Variante 'F' mit dem EURO-Zeichen € ist ausgeschlossen

In der Standardinstallation ist die europäische Variante ISO 8859-15 aktiviert.

Die Unterstützung der arabischen Variante erfordert die Installation spezieller VTSU-Son-derroutinen (siehe [Abschnitt "Unterstützung spezieller Datenstationen durch VTSU-Son](#page-35-0)[derroutinen" auf Seite 36](#page-35-0)).

- Wenn diese Routinen installiert sind, betrachtet VTSU die Variante 'F' als arabische Variante.
- Wenn diese Routinen nicht installiert sind, nimmt VTSU die Variante 'F' als europäische Variante.

Der Systembetreuer ist für die konfliktfreie Installation verantwortlich.

# **6 Einsatzvorbereitung**

Dieses Kapitel beschreibt die Installationsschritte bis zur einsatzfähigen 8-bit-Datenstation bzw. nationalen 7-bit-Datenstation.

## **6.1 Einsatzvorbereitung für die XHCS-Unterstützung**

## **6.1.1 PDN-Generierung**

Terminals vom Typ 9758, 9759 und 9763 müssen mit STATTYP= DSS-9763 und Terminals vom Typ 9756 müssen mit STATTYP= DSS-9755 im PDN generiert werden. 8-bit-Drucker müssen im PDN mit ihren entsprechenden Stationstypen definiert werden. Zusätzlich müssen die Drucker über PDN-Freitextparameter (PDN ab V11) oder in der VTSU-Betriebsparameterdatei als 8-bit-Drucker definiert werden. VTSU geht davon aus, dass der richtige Zeichensatz für den Drucker eingestellt ist.

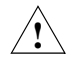

#### **ACHTUNG!**

Der PDN-Freitextparameter hat eine höhere Priorität als die entsprechenden VTSU-Betriebsparameter.

## **6.1.2 XHCS**

Das optionale Produkt XHCS ist ein dynamisches Subsystem, das über DSSM geladen wird und im laufenden Betrieb nicht entladen werden kann. XHCS unterstützt standardmäßig die ISO-Code-Varianten 1, 2, 3, 4, 5, 7, 9 und F. Die entsprechenden Code-Tabellen sind im Modul GNLMTAB definiert (siehe [Abschnitt "Komponenten und Programmschnitt](#page-27-0)[stellen" auf Seite 28\)](#page-27-0).

Zusätzlich unterstützt XHCS für alle anderen Code-Varianten entsprechende Standard-EBCDI-Codes (siehe [Seite 145\)](#page-144-1). Diese Codes sind im Modul GNLMTAB vordefiniert, aber durch Kommentarzeichen deaktiviert. Durch Entfernen der entsprechenden Kommentarzeichen können die jeweils benötigten Code-Tabellen aktiviert werden. Das Modul GNLMTAB muss assembliert werden und das übersetzte Modul muss in die Modulbibliothek SYSLNK.XHCS-SYS.020 aufgenommen werden. Das modifizierte Modul GNLMTAB kann mit dem Kommando /ADD-CODE-TABLES ins System eingebunden werden (siehe Abschnitt "Neue Code-Tabellen dynamisch hinzufügen: ADD-CODE-TABLES" auf [Seite 134\)](#page-133-2). Ansonsten wird die Modifikation erst nach dem nächsten Laden des Subsystems XHCS-SYS wirksam, d.h. nach dem nächsten Systemstart.

Zusätzliche Tabellen können durch Modifikation der im Modul GNLMTAB enthaltenen Tabellen definiert werden. Damit können Sie benutzereigene EBCDIC-Varianten definieren.

## <span id="page-141-0"></span>**6.1.3 Aktivierung der 8-bit-Umgebung für 8-bit-Terminals**

Der 8-bit-Modus kann entweder fest eingestellt (permanenter 8-Bit-Modus) oder nur für ein bestimmtes Programm aktiviert werden.

#### **Permanenter 8-bit-Modus**

Der permanente 8-bit-Modus kann für TIAM-, DCAM- und openUTM-Anwendungen durch Verwendung der VTSU-Betriebsparameterdatei systemweit eingestellt werden, indem der Name des Standard-Anwenderzeichensatzes (CCSN) automatisch für die 8-bit-DSS aktiviert wird. Zusätzlich kann für TIAM-Anwendungen dieser CCSN mithilfe des TIAM-Kommandos

/MODIFY-TERMINAL-OPTIONS CODED-CHARACTER-SET=8-BIT-DEFAULT

vom Anwender selbst aktiviert werden.

#### **Programmbezogener 8-bit-Modus**

Der 8-bit-Modus kann von Programmen (TIAM- und DCAM-Anwendungen) über den VTSUCB eingestellt werden.

Der 8-bit-Modus wird auch automatisch für bestimmte Dienstprogramme (z.B. EDT, IFG/FHS...) aktiviert, falls z.B. mit Dateien bzw. Formaten gearbeitet wird, die das Dateikennzeichen CCSN besitzen, welches von der Datenstation unterstützt wird.

#### *Beispiel*

Die Datenstation 9759-M2 ist in der SIDATA-Keyboard-Einstellung auf griechischen Zeichensatz eingestellt. Der 8-bit-Modus ist nicht aktiviert worden. Der 8-bit-Modus wird z.B. automatisch für den Editor EDT aktiviert, indem der EDT eine Datei mit griechischem CCSN einliest.

## **6.2 Einsatzvorbereitung für VTSU-Sonderroutinen**

## **6.2.1 PDN-Generierung**

Terminals vom Typ 9758 und 9763 müssen mit STATTYP= DSS-9763, Terminals vom Typ 9756 müssen mit STATTYP=DSS-9755 und nationale 7-bit-Terminals müssen mit STATTYP = DSS-9750 im PDN generiert werden. ESC-Drucker müssen im PDN mit ihren entsprechenden Stationstypen definiert werden. Zusätzlich müssen die Drucker über PDN-Freitextparameter (PDN ab V11) oder in der VTSU-Betriebsparameterdatei (siehe Handbuch "VTSU" [\[1\]](#page-202-0)) als 8-bit-Drucker definiert werden. VTSU geht davon aus, dass der richtige Zeichensatz für den Drucker eingestellt ist.

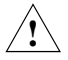

#### **ACHTUNG!**

Der PDN-Freitextparameter hat eine höhere Priorität als die entsprechenden VTSU-Betriebsparameter.

### **6.2.2 VTSU**

Nach Änderung der Konfigurationsdatei und/oder nach Installation der "VTSU-Sonderroutinen" ist das Entladen des Subsystems VTSU mit anschließendem Systemstart erforderlich.

### **6.2.3 Aktivierung der 8-bit-Umgebung für arabische/persische Datenstationen**

Die arabischen/persischen 8-bit-Terminals können Sie nur nutzen, wenn Sie die Unterstützung dieser Terminals in der Installationsprozedur angefordert haben. Die Installationsprozedur ist im Handbuch "VTSU" [\[1\]](#page-202-1) beschrieben. Die Aktivierung des 8bit-Modus ist auf [Seite 142](#page-141-0) beschrieben. Eine Liste der gültigen CCSN für ARA/FAR ist auf [Seite 146](#page-145-1) aufgeführt.

## **6.2.4 Aktivierung der europäischen 7-bit-Terminals**

Die europäischen 7-bit-Terminals können Sie nur nutzen, wenn Sie die Unterstützung dieser Terminals in der Installationsprozedur angefordert haben. Die Installationsprozedur ist im Handbuch "VTSU" [[1](#page-202-1)] beschrieben. Europäische 7-bit-Terminals müssen zusätzlich in einer so genannten Konfigurationsdatei definiert werden. Das Erstellen der Konfigurations-datei ist ebenfalls im Handbuch "VTSU" [\[1\]](#page-202-1) beschrieben.

## **6.2.5 Aktivierung der ESC-Drucker**

ESC-Drucker müssen in einer sog. Konfigurationsdatei definiert werden. Das Erstellen der Konfigurationsdatei obliegt dem Anwender und ist im Handbuch "VTSU" [[1](#page-202-1)] beschrieben. Zusätzlich müssen die Drucker über PDN-Freitextparameter (PDN ab V11) oder in der VTSU-Betriebsparameterdatei (siehe Handbuch "VTSU" [\[1\]](#page-202-1)) als 8-bit-Drucker definiert werden. VTSU geht davon aus, dass der richtige Zeichensatz für den Drucker eingestellt ist.
# **7 Tabellen**

# **7.1 Tabellen der Standard-CCSN**

#### **7-bit-Leitungscodes (ISO-Codes) und zugehörige EBCDI-Codes**

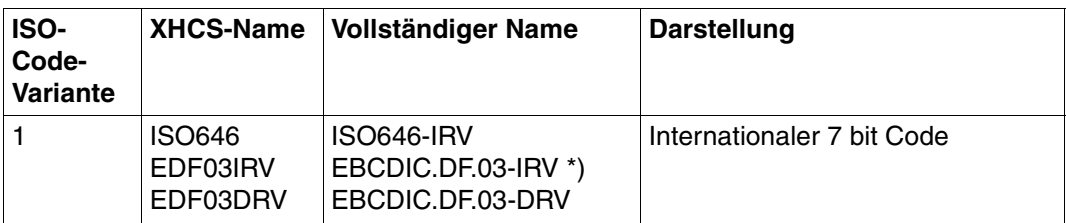

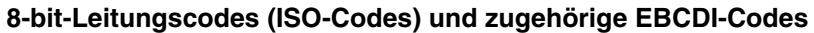

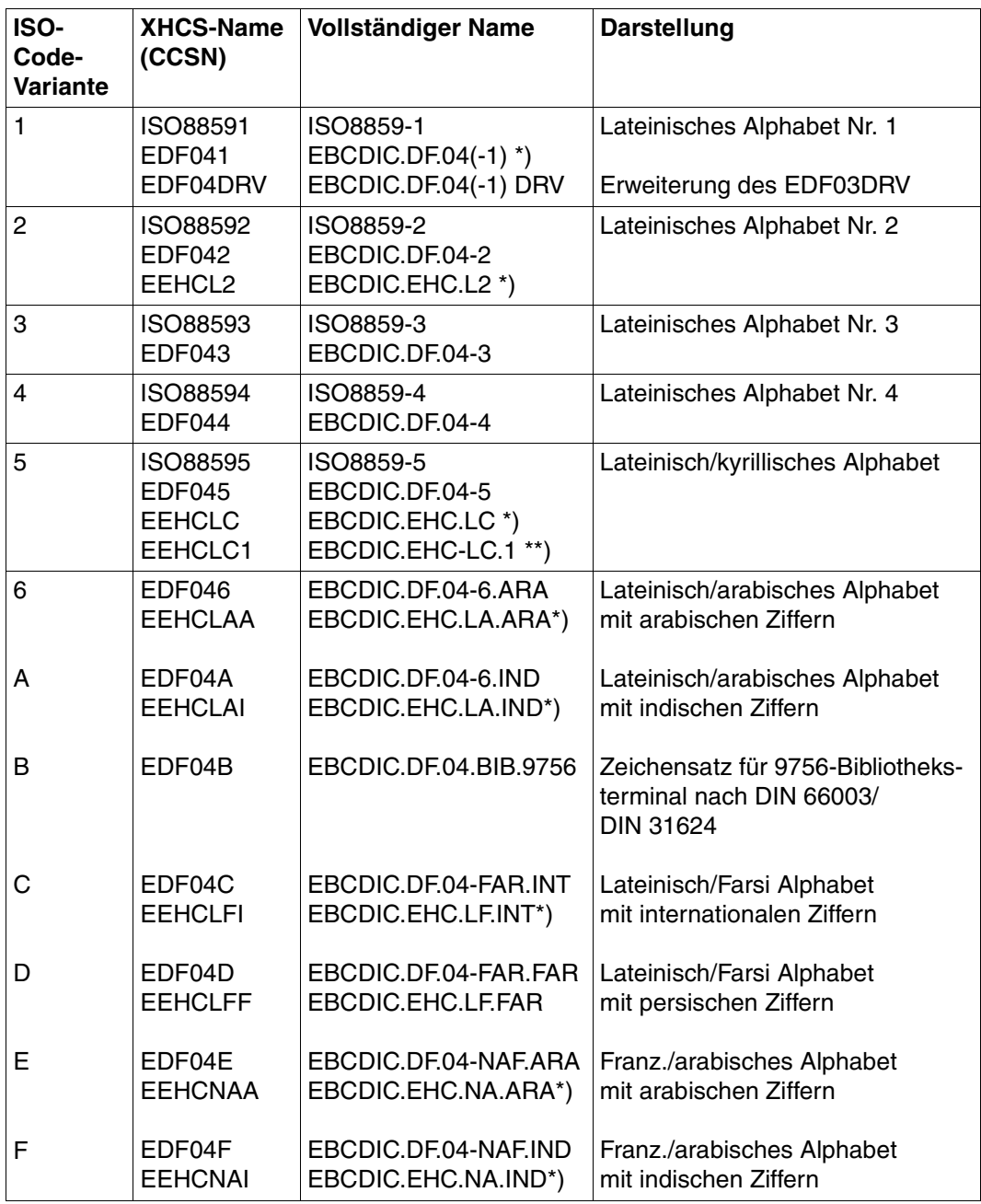

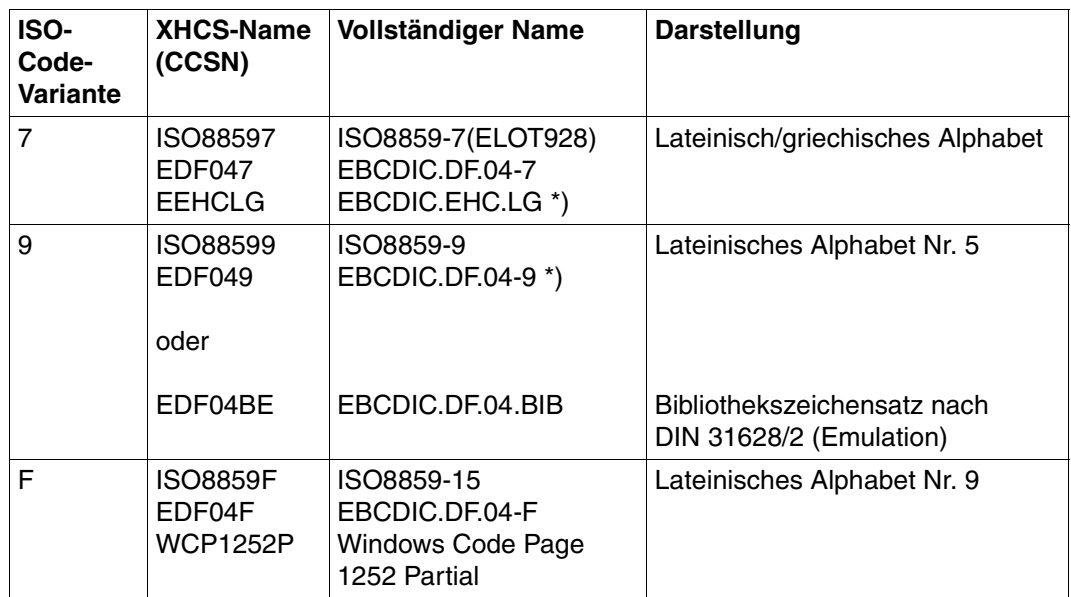

\*) empfohlener Standard-EBCDIC

\*\*) empfohlener Standard-EBCDIC für Neukunden

Die Namen der unterschiedlichen ISO 8859- und EBCDIC.DF.04-Codes werden immer in Form von 'ISO 8859x' und 'EDF04x' dargestellt. Diese Regel wird für alle ISO-Code-Variantennummern angewendet.

# **7.2 Überblick der XHCS-VTSUCB-Rückmeldungen**

In der nachfolgenden Tabelle, finden Sie einen Überblick über die unterschiedlichen VTSUCB-Rückmeldungen die XHCS betreffen. Welche Rückmeldungen geliefert werden, hängt davon ab, ob XHCS geladen ist, welchen Anwender-/System-Standard-Code oder welchen Datenstationstyp Sie benutzen und welche Parameter im VTSUCB festgelegt wurden.

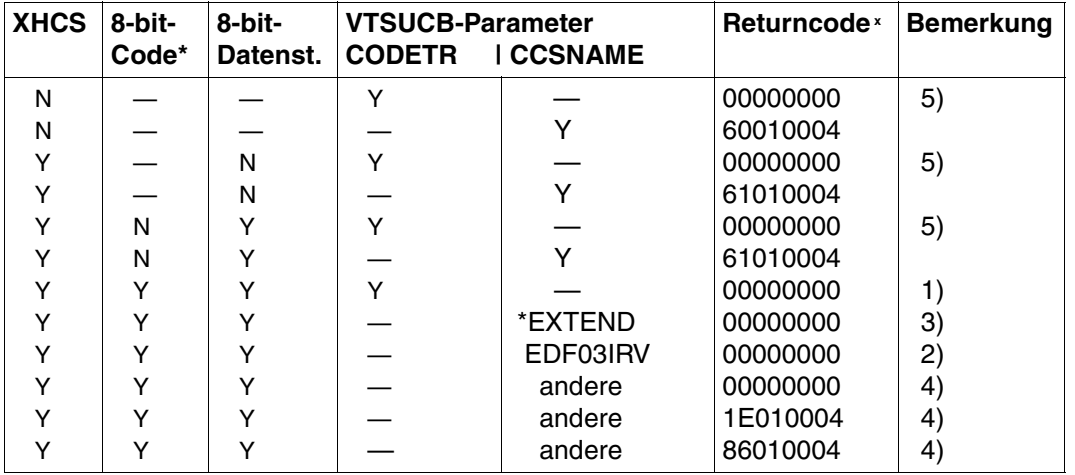

— nicht relevant

- Y vorhanden
- N nicht vorhanden
- N bedeutet entweder, dass der Anwender-/System-Standard-Code kein vollständiger 8-bit-Code ist, oder, dass dieser Code nicht durch die aktuellen Datenstationen unterstützt wird.
- **x** Returncodes ohne Bemerkung sind im Handbuch "VTSU" [\[1\]](#page-202-0) beschrieben
- 1) Der Parameter CODETR wird solange ignoriert, bis eine Nachricht im 8-bit-Modus gesendet wird.
- 2) Die Nachricht wird im 7-bit-Modus gesendet. Die Nachricht wird dabei so verarbeitet, als ob kein VTSUCB benutzt wird, bzw. kein Code-Name festgelegt wurde.
- 3) Die gesendete Nachricht benutzt den Standard-Anwender-Code.
- 4) Die gesendete Nachricht benutzt den festgelegten Code. Dieser Code muss in XHCS bekannt sein und von den verwendeten Datenstationen unterstützt werden. Ansonsten wird die Meldung mit dem Returncode X'1E' (Name unbekannt in XHCS) oder X'86' (Name wird von der Datenstation nicht unterstützt) abgelehnt.
- 5) Der Parameter CODETR wird ignoriert. Umgebungsfehler werden nur über den Parameter CCSNAME entdeckt.

## **7.3 Unterstützte Leitungscodes und BS2000-EBCDI-Codes**

#### **7.3.1 Unterstützte Leitungscodes und BS2000-EBCDI-Codes für europäische Schriften**

Erläuterung der Raster:

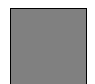

Steuerzeichen nicht belegbar

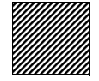

Position nicht belegbar

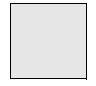

EBCDIC.DF03-Kernel

# 7.3.1.1 8-bit-Leitungscodes und zugehörige EBCDI-Codes für europäische Schriften Latin Alphabet No. 1 ISO 8859-1 (CCSN: ISO88591)

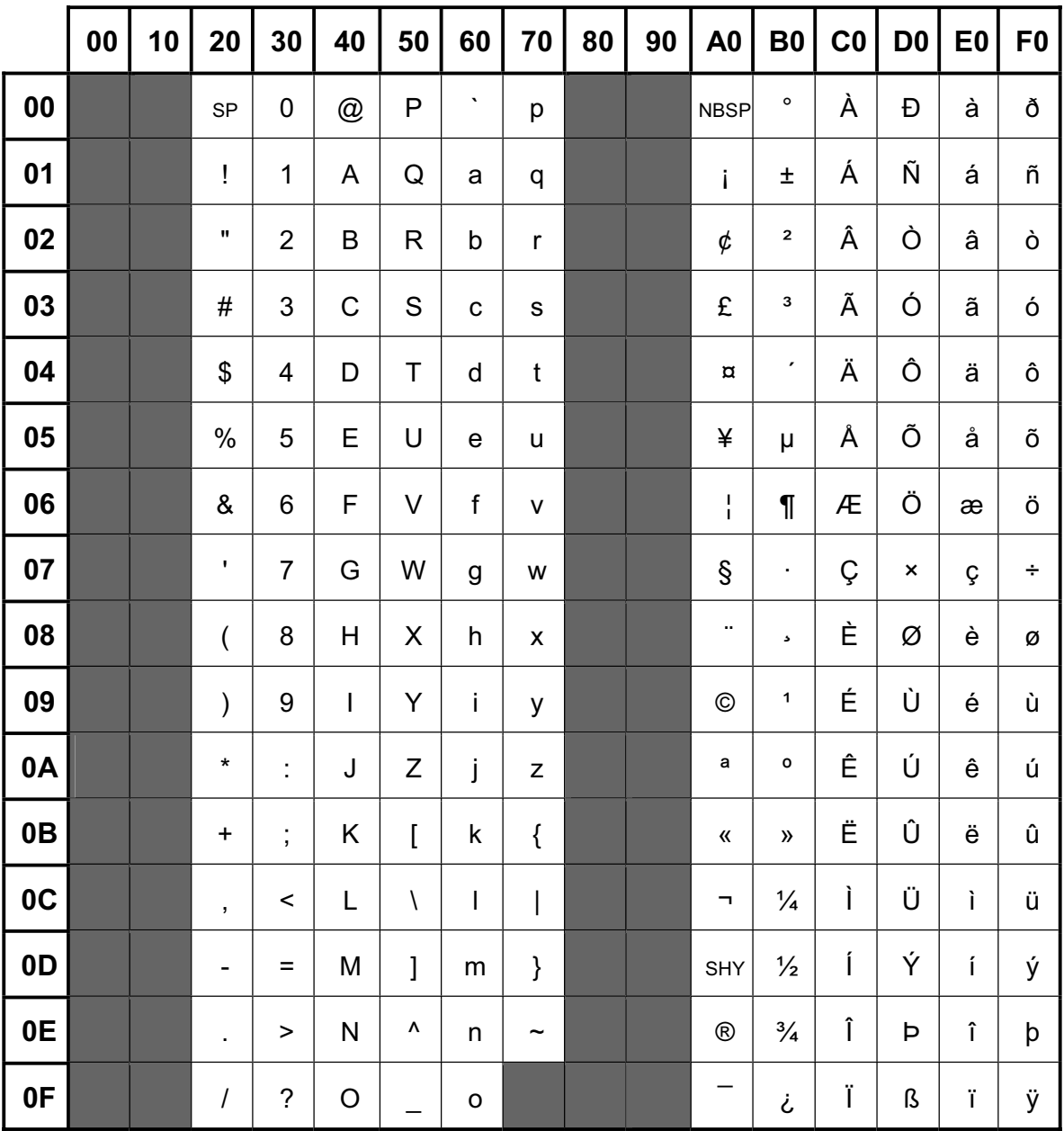

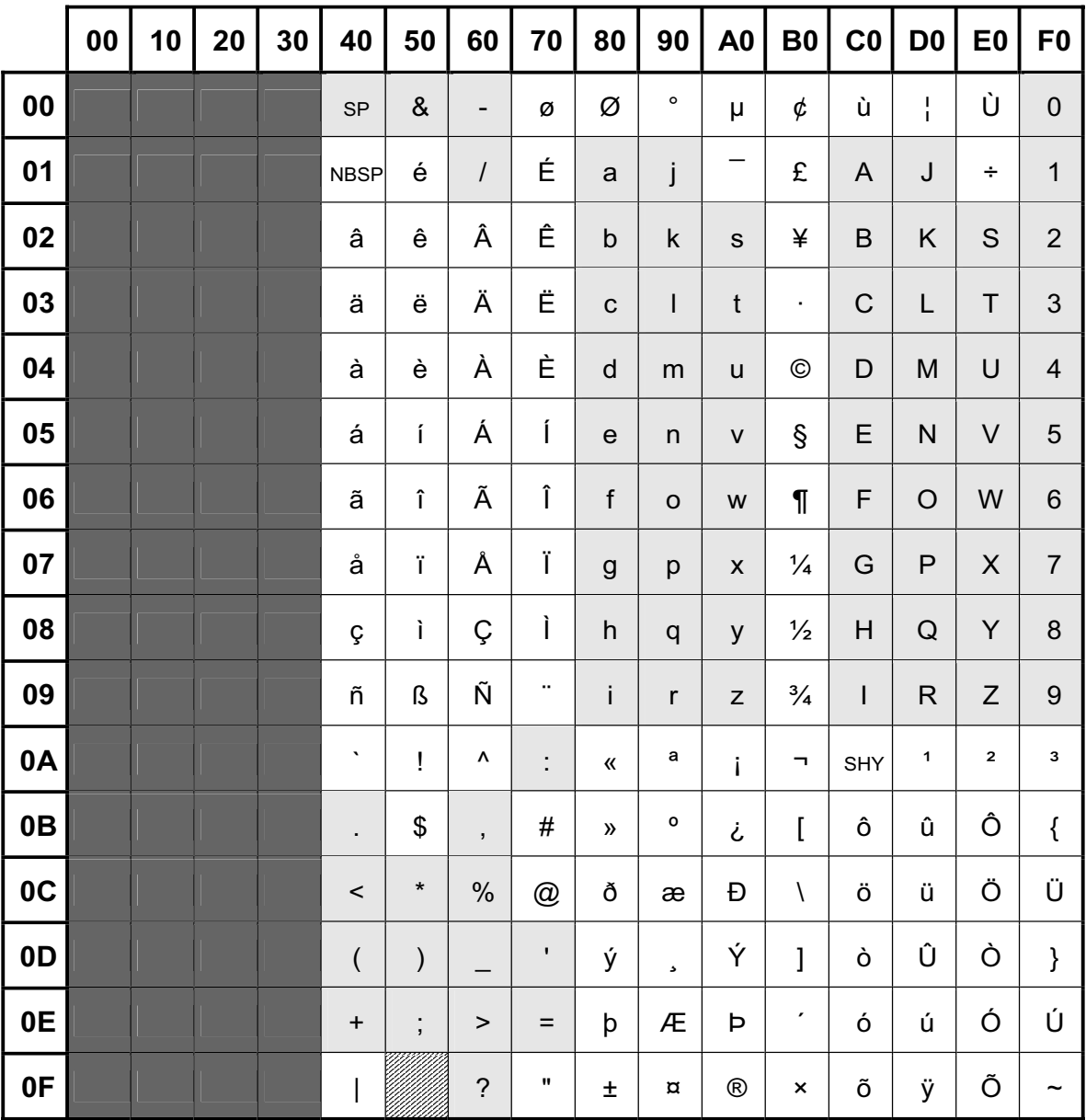

Erweiterter BS2000-Code EBCDIC.DF.04-1 (CCSN: EDF041)

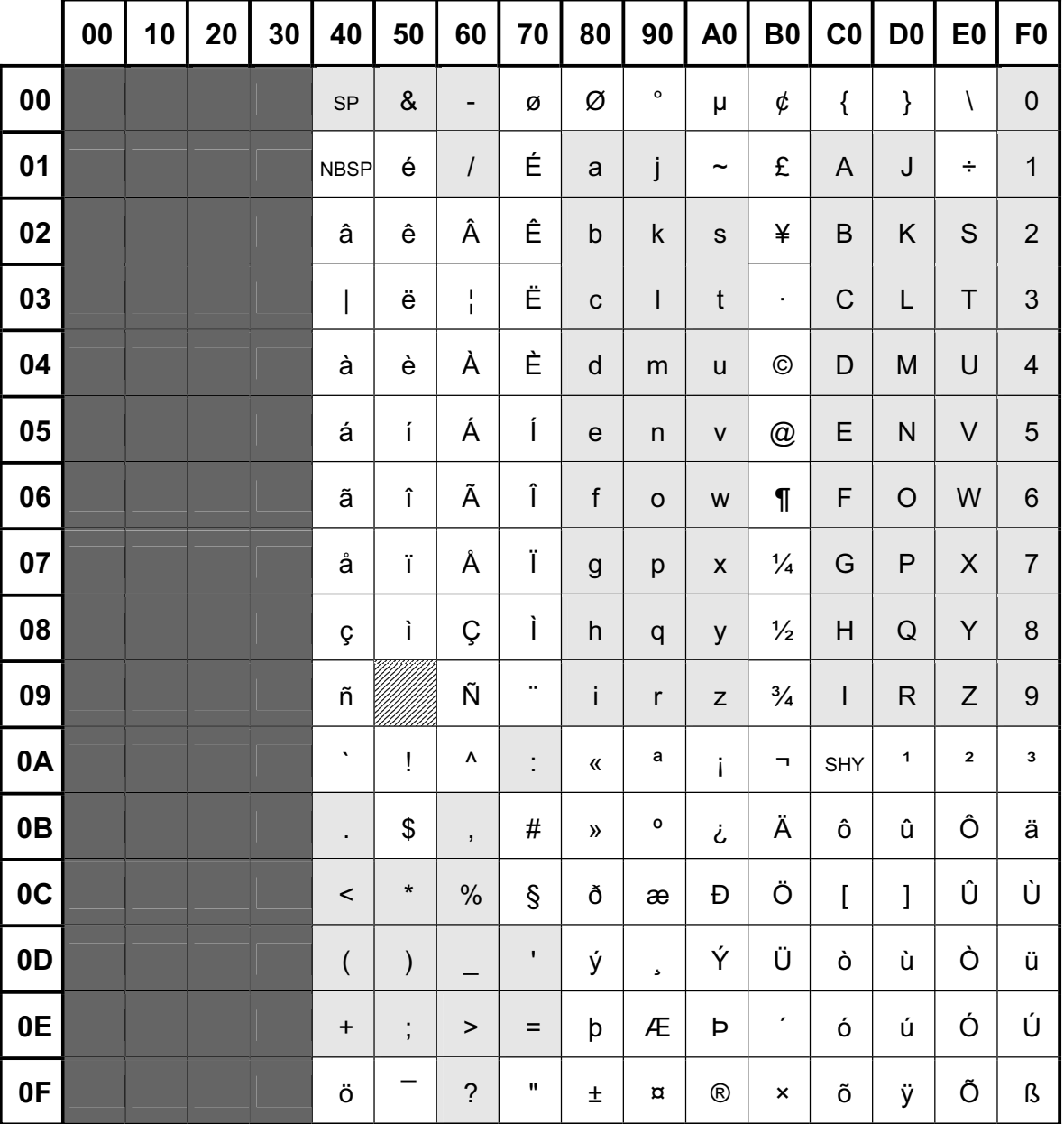

Erweiterter BS2000-Code EBCDIC.DF.04-DRV (CCSN: EDF04DRV)

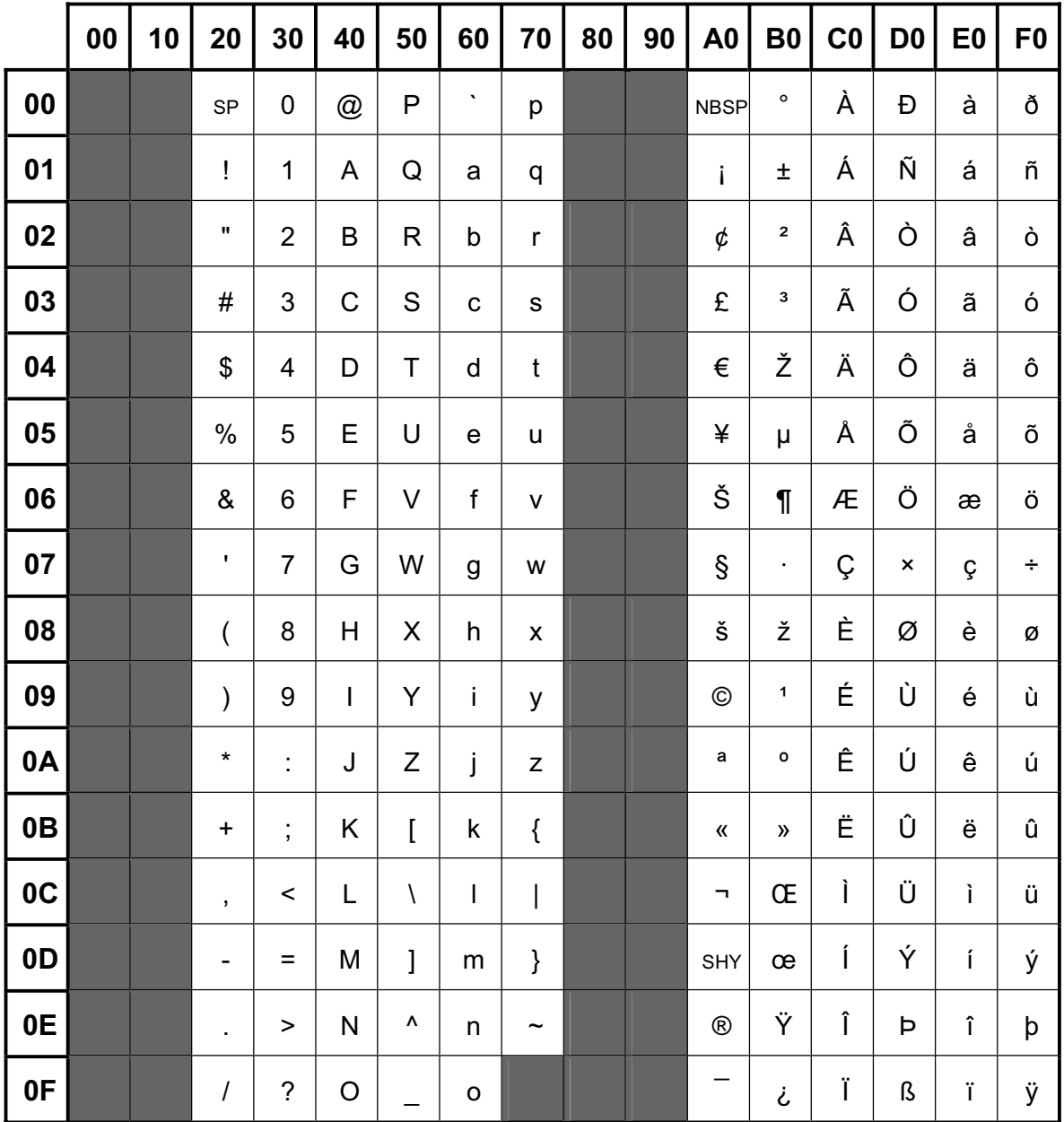

Latin Alphabet No. 9 ISO 8859-15 (CCSN: ISO885915)

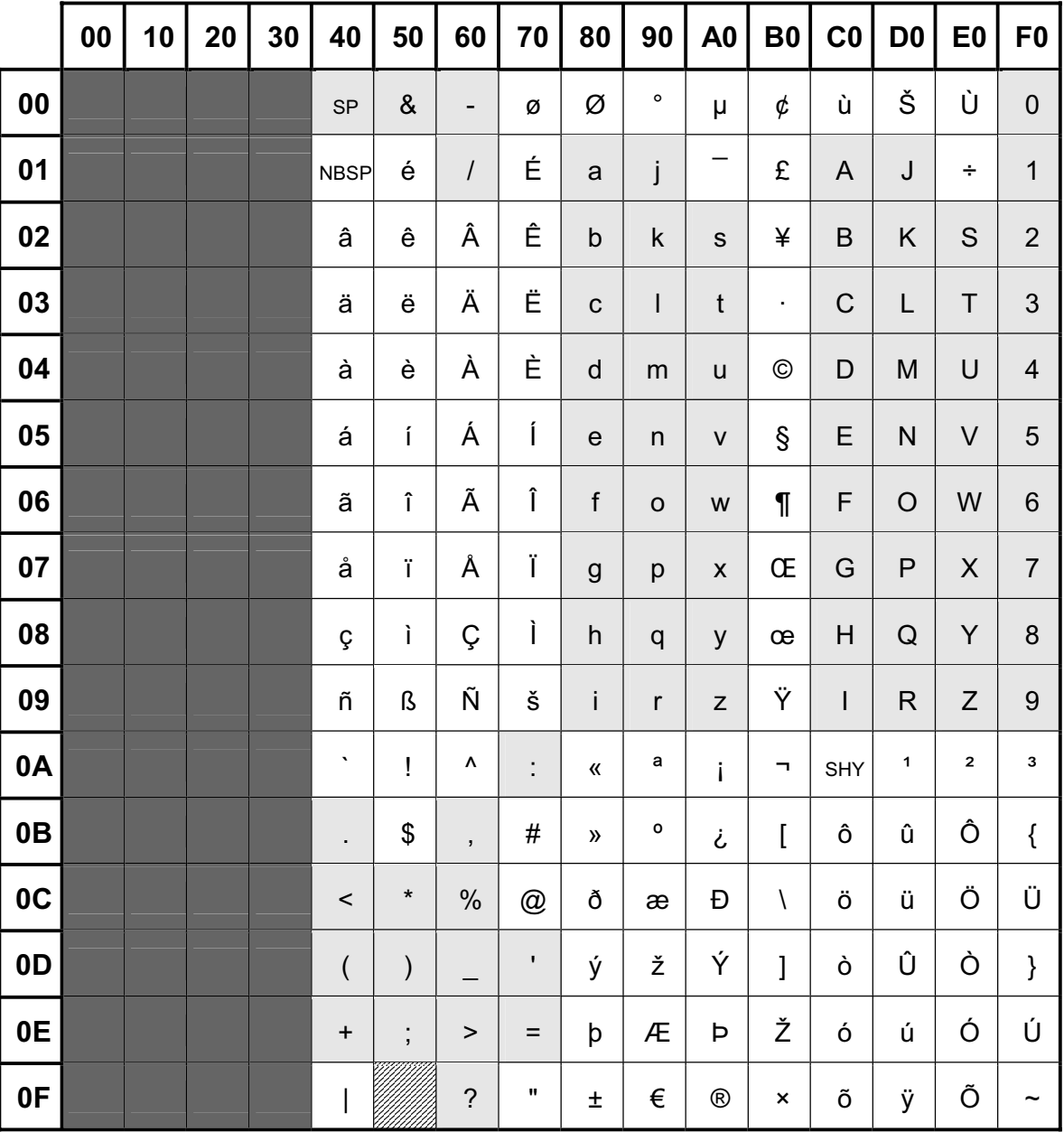

Erweiterter BS2000-Code EBCDIC.DF.04-F (CCSN: EDF04F)

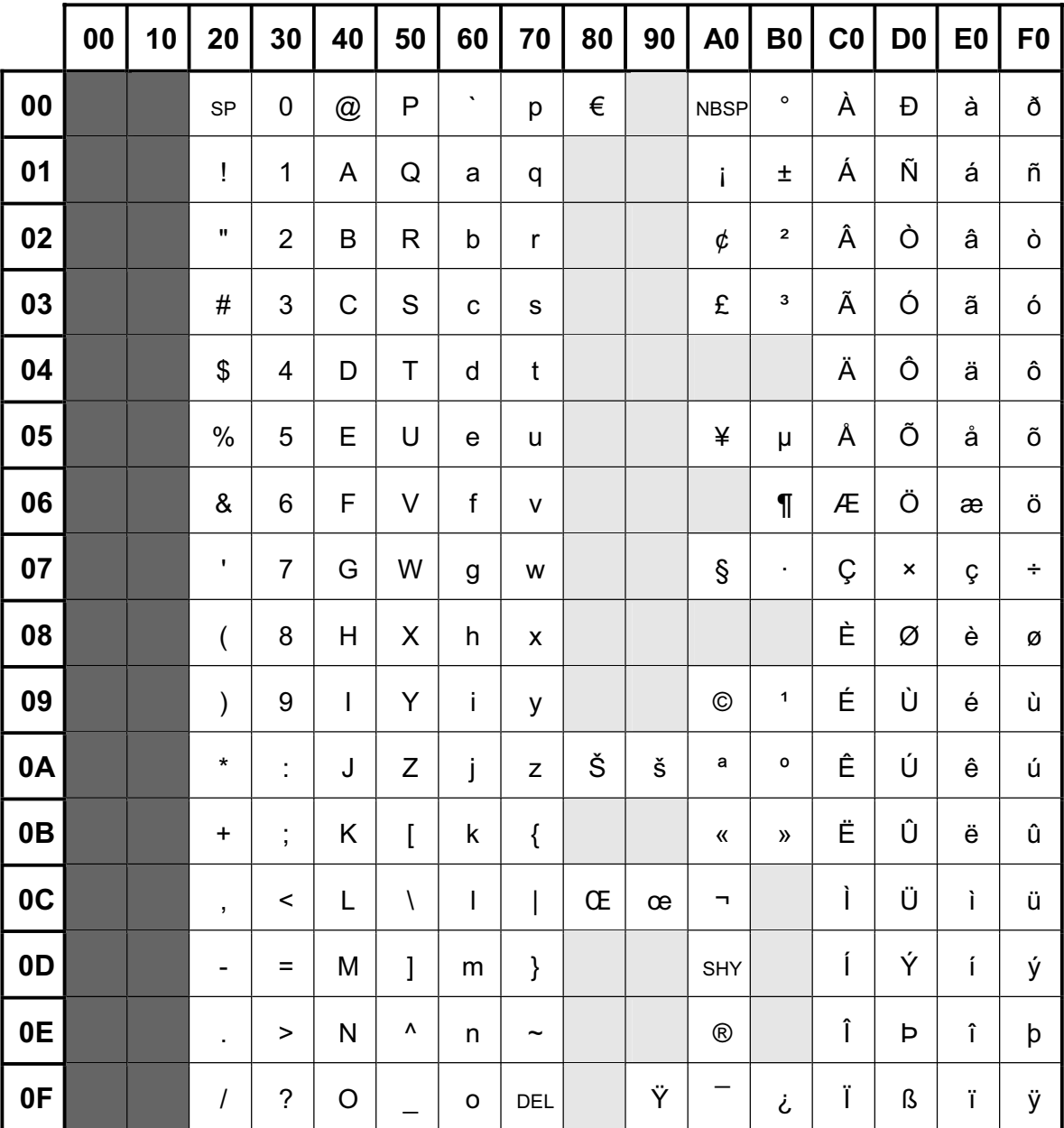

Windows Code Page 1252 Partial (CCSN: WCP1252P)

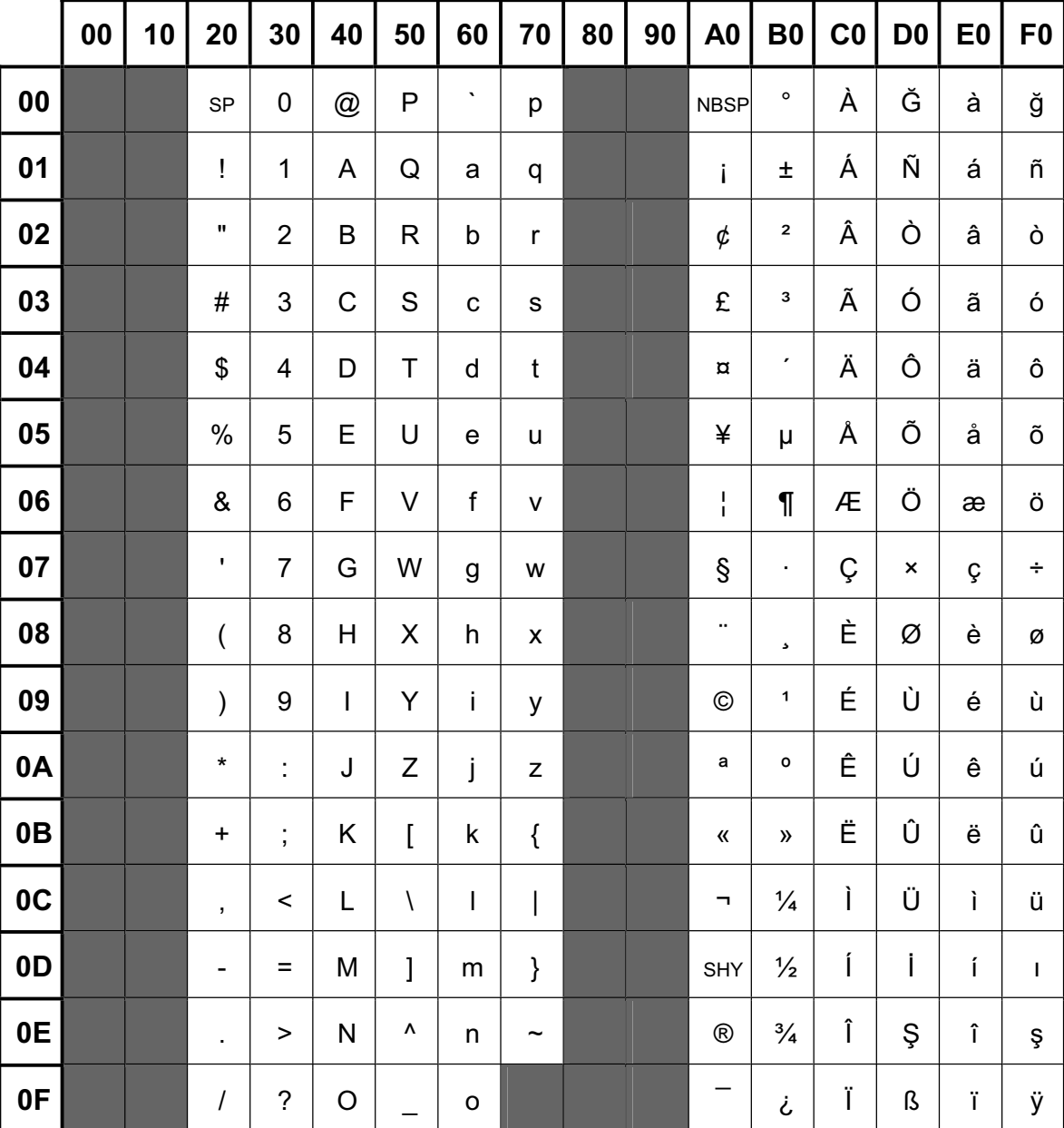

Latin Alphabet No. 5 ISO 8859-9 (CCSN: ISO88599)

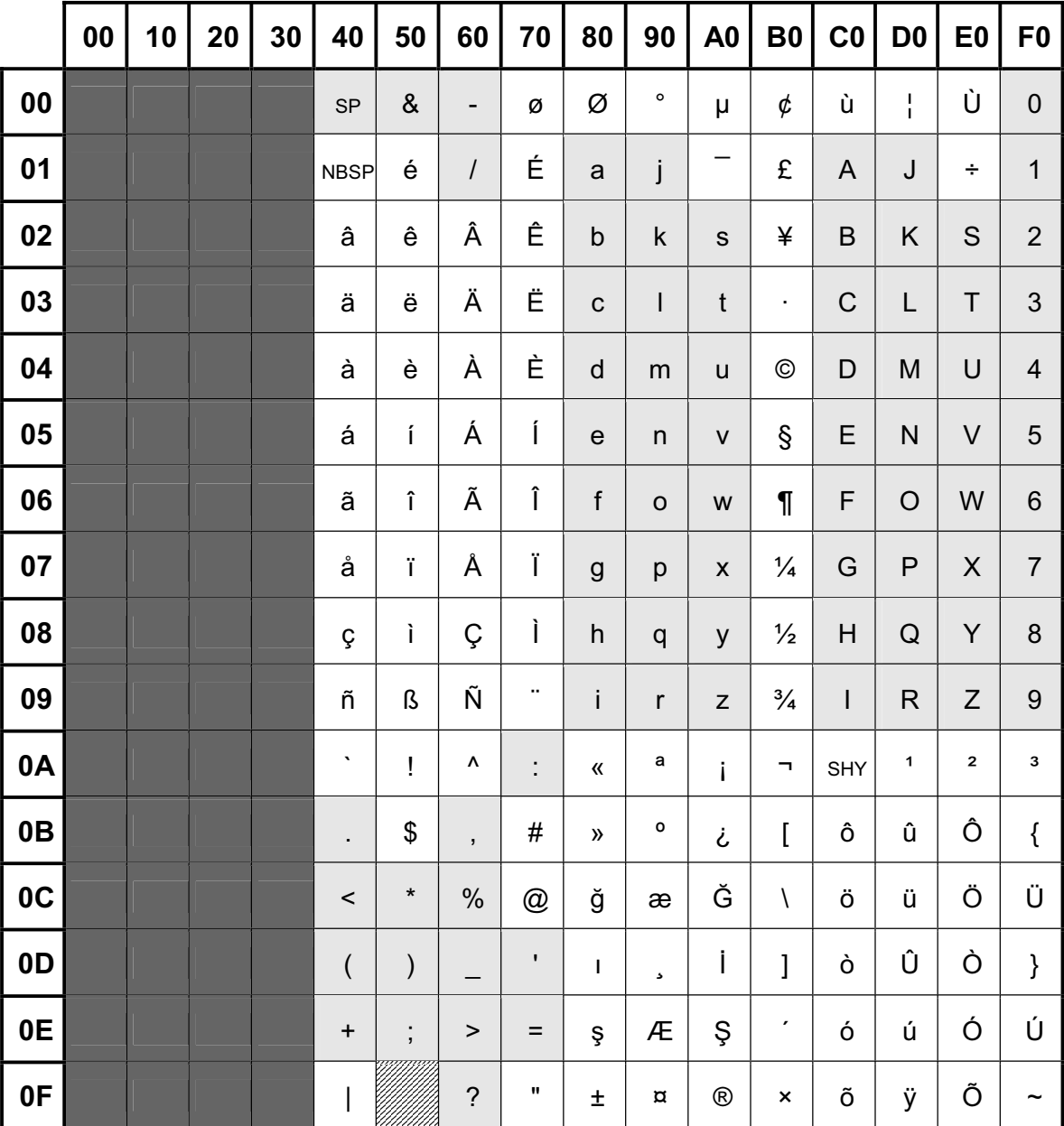

Erweiterter BS2000-Code EBCDIC.DF.04-9 (CCSN: EDF049)

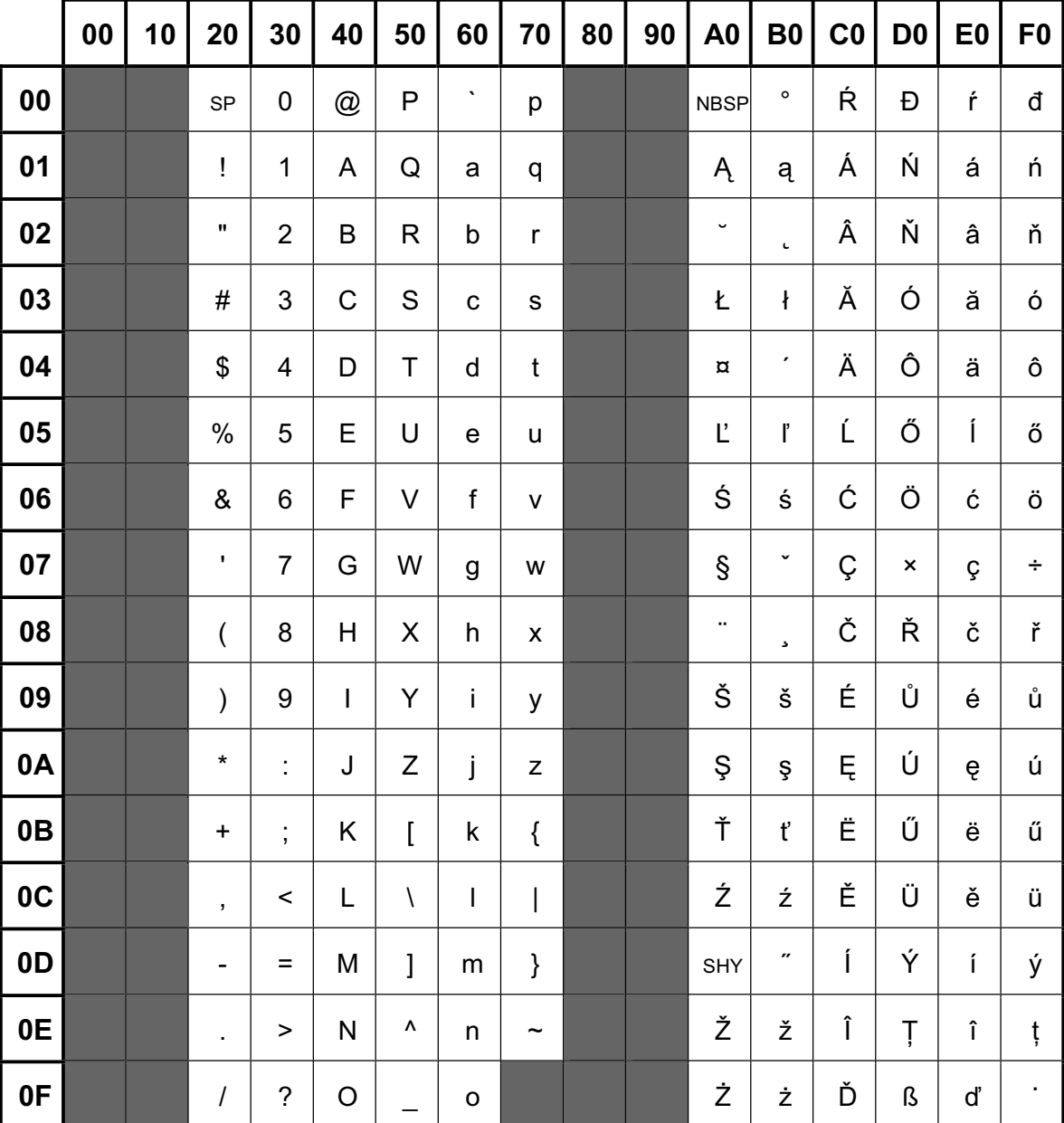

Latin Alphabet No. 2 ISO 8859-2 (CCSN: ISO88592)

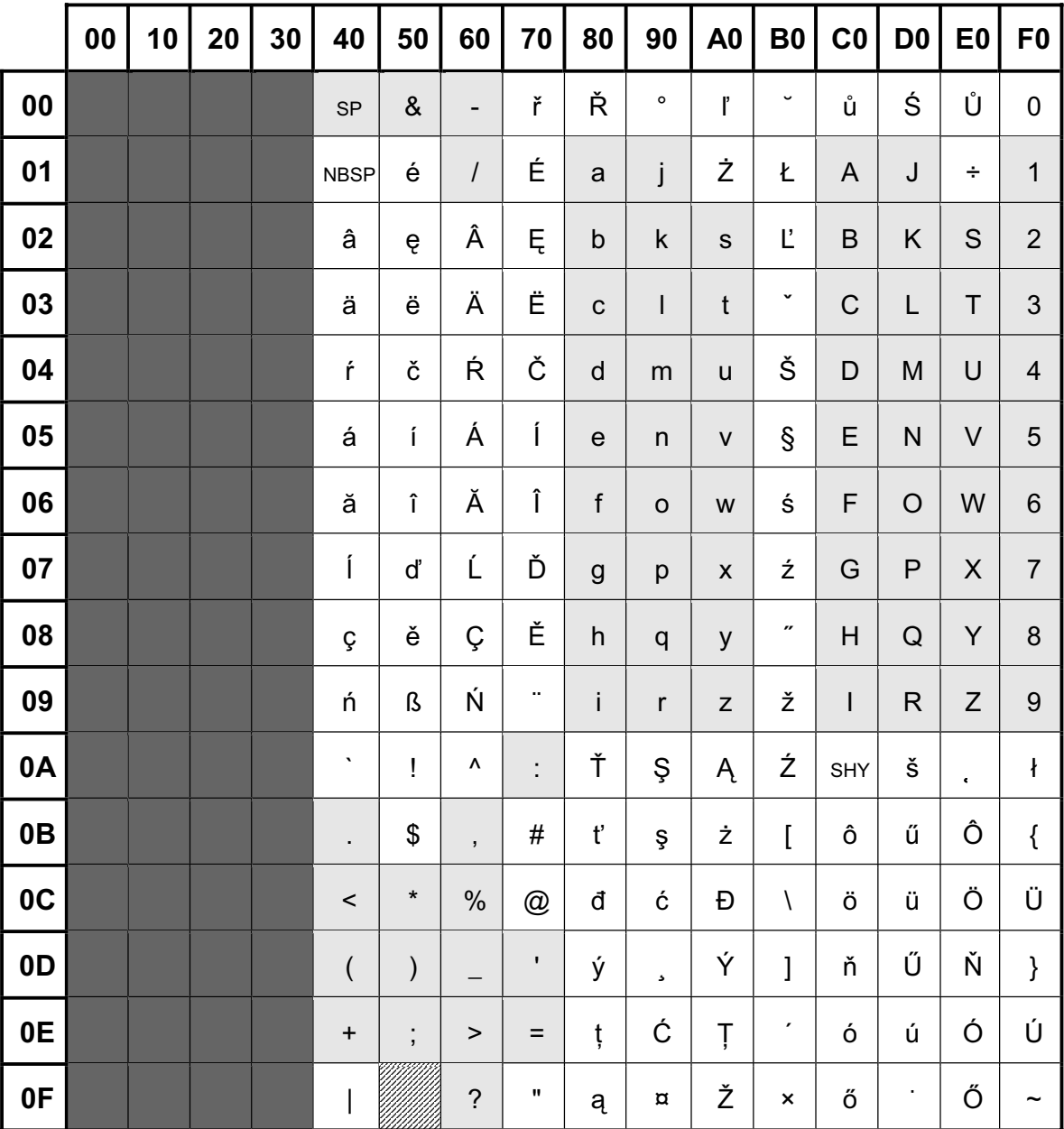

Erweiterter BS2000-Code EBCDIC.DF.04-2 (CCSN: EDF042)

Tabellen

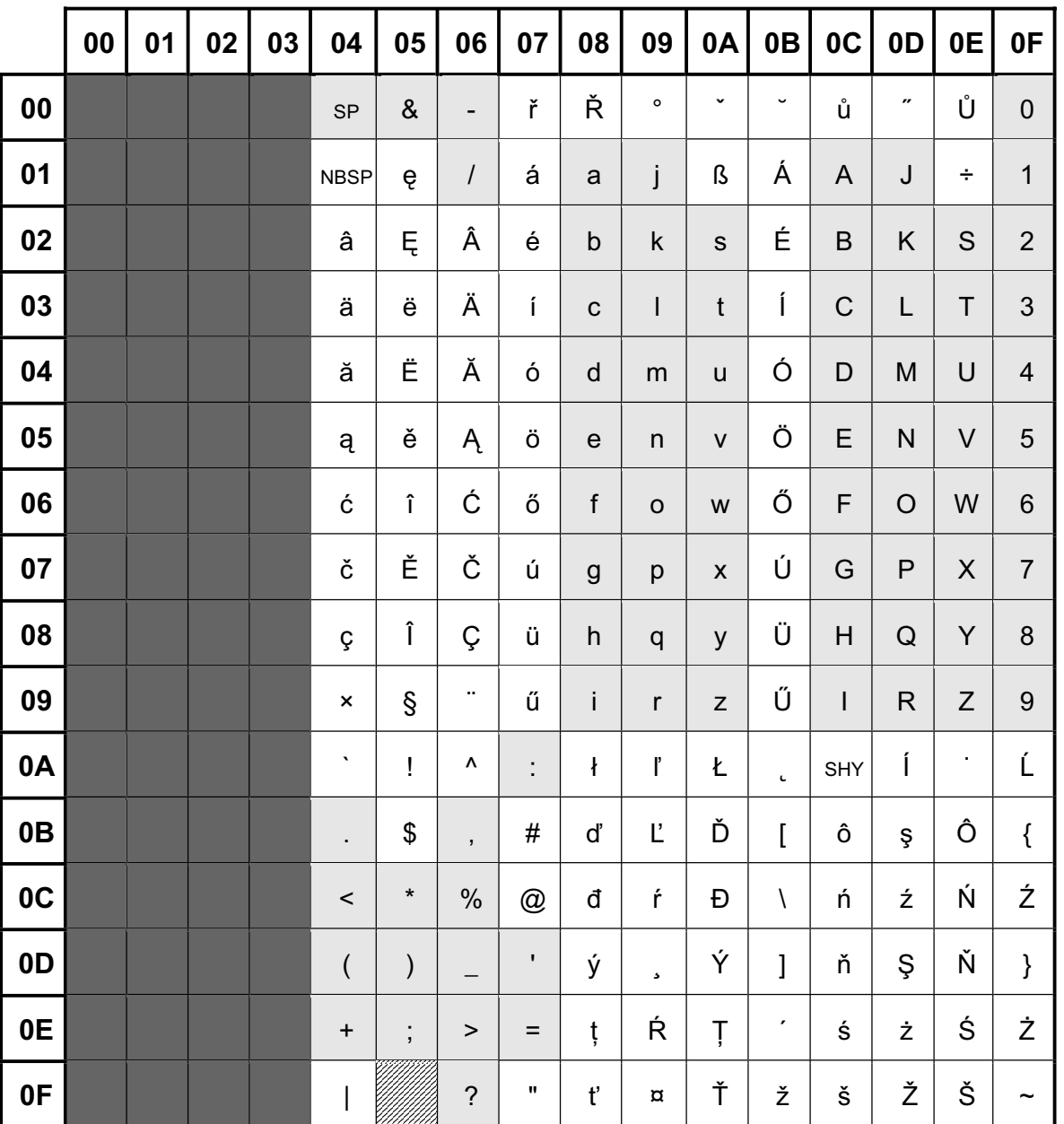

Erweiterter BS2000-Code EBCDIC.EHC.L2 (CCSN: EEHCL2)

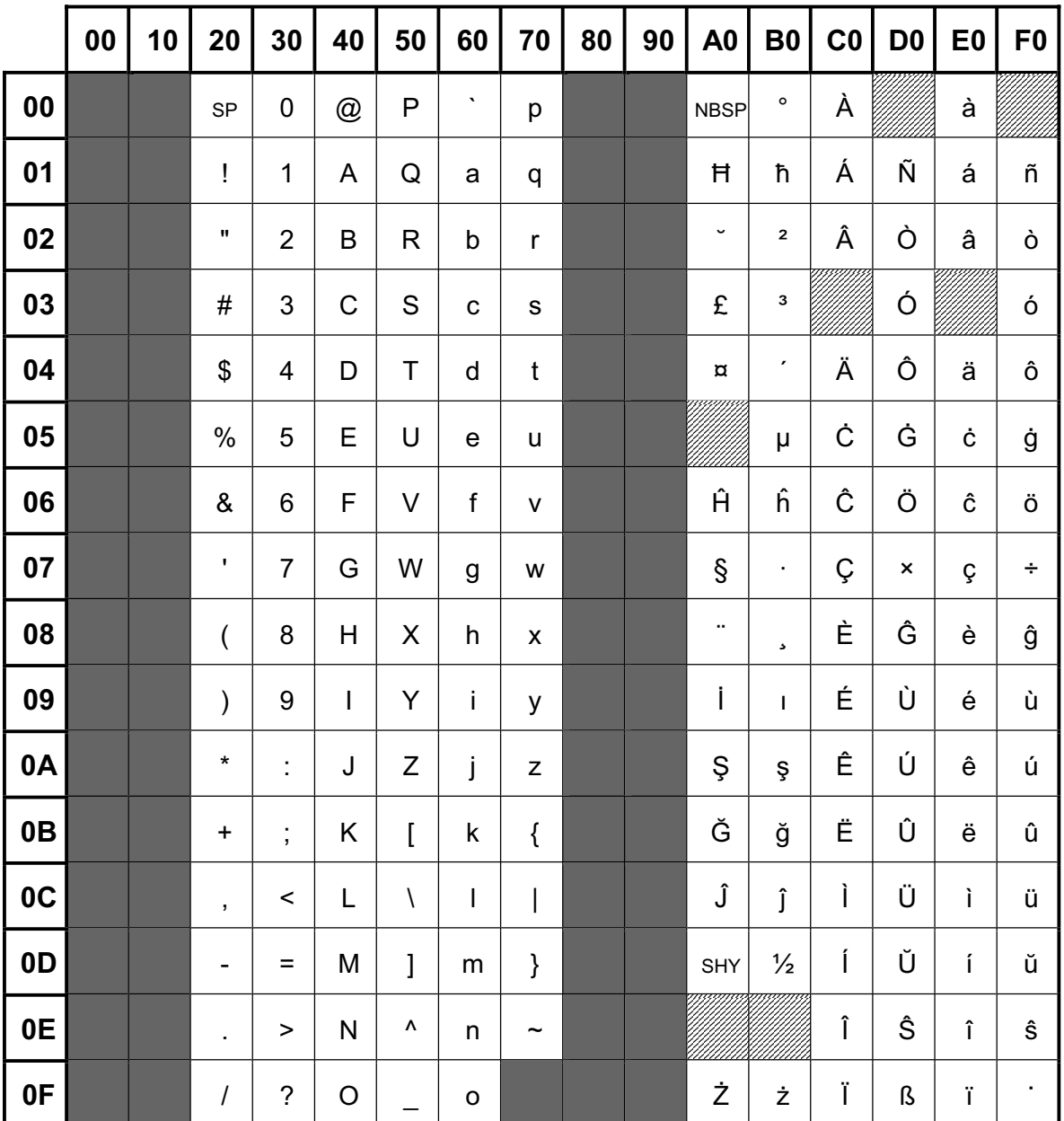

Latin Alphabet No. 3 ISO 8859-3 (CCSN: ISO88593)

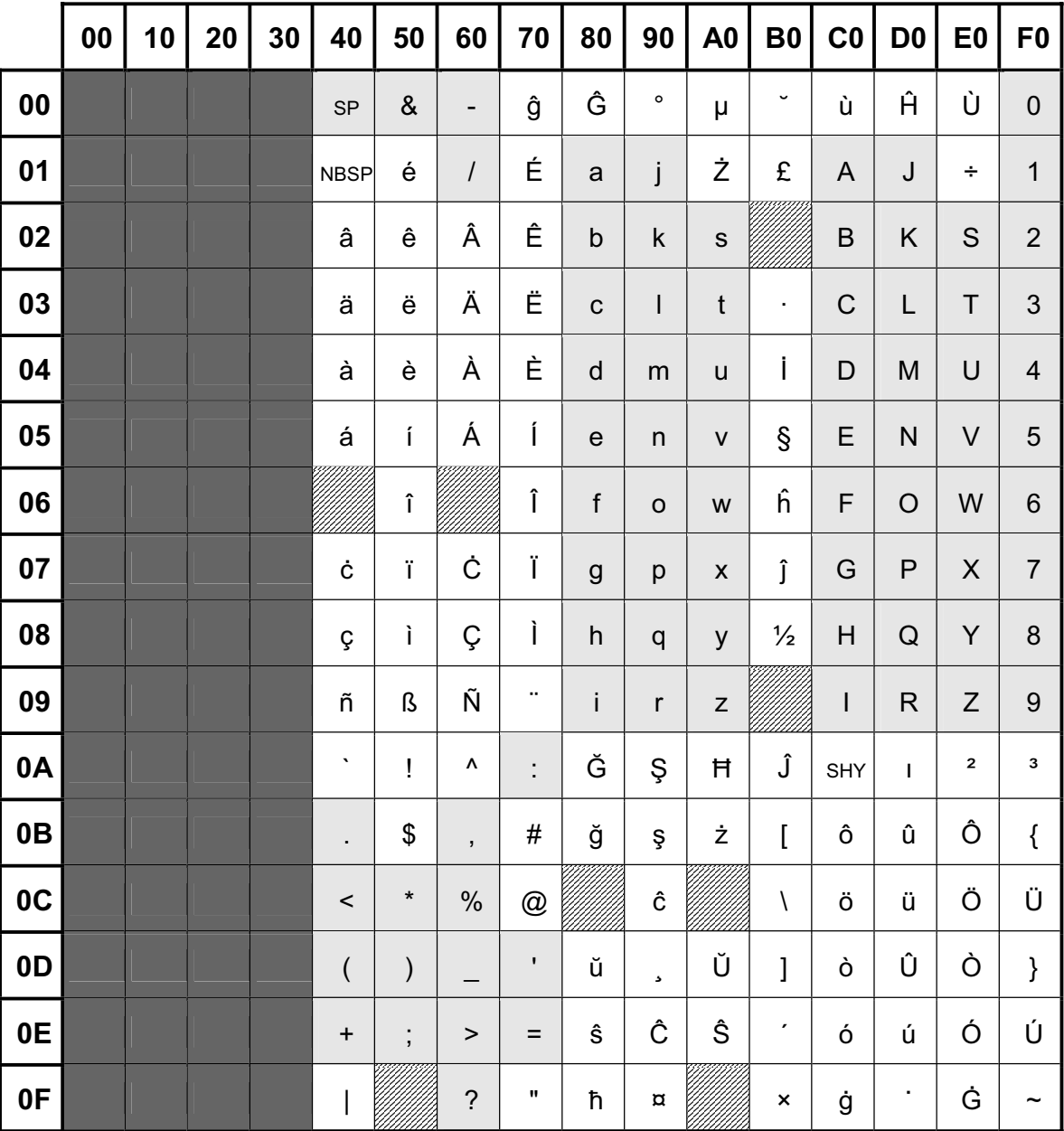

Erweiterter BS2000-Code EBCDIC.DF.04-3 (CCSN: EDF043)

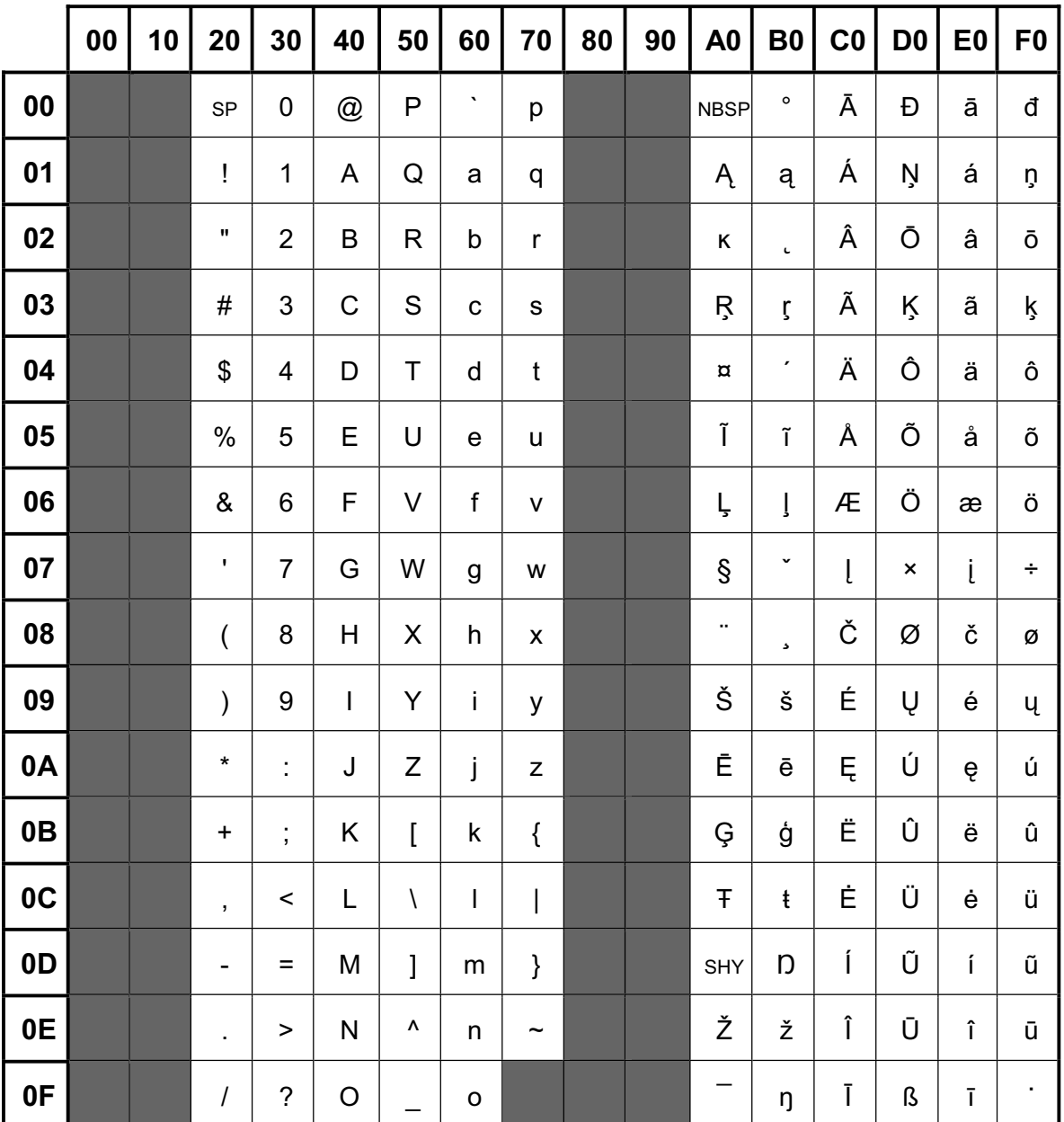

Latin Alphabet No. 4 ISO 8859-4 (CCSN: ISO88594)

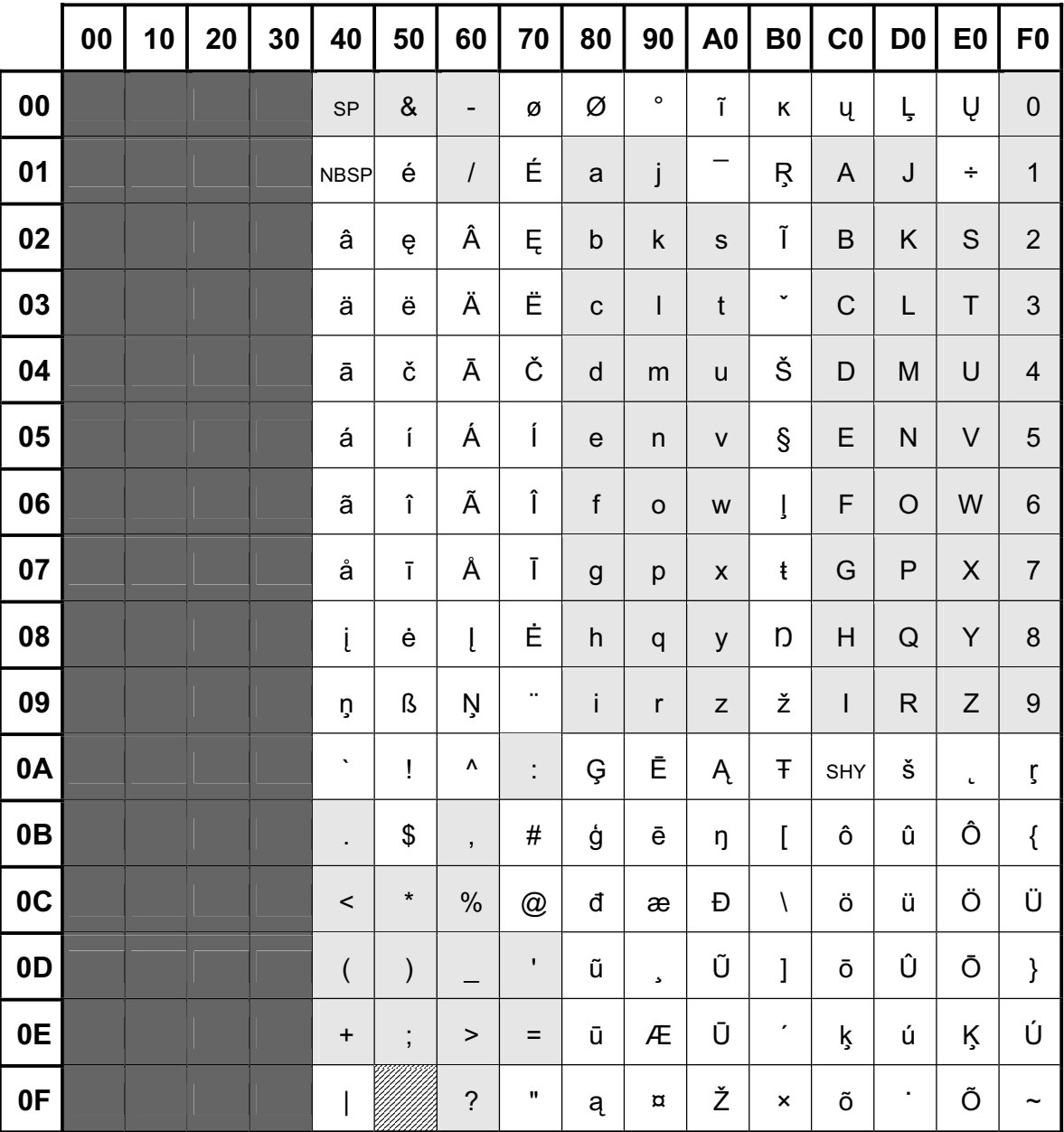

Erweiterter BS2000-Code EBCDIC.DF.04-4 (CCSN: EDF044)

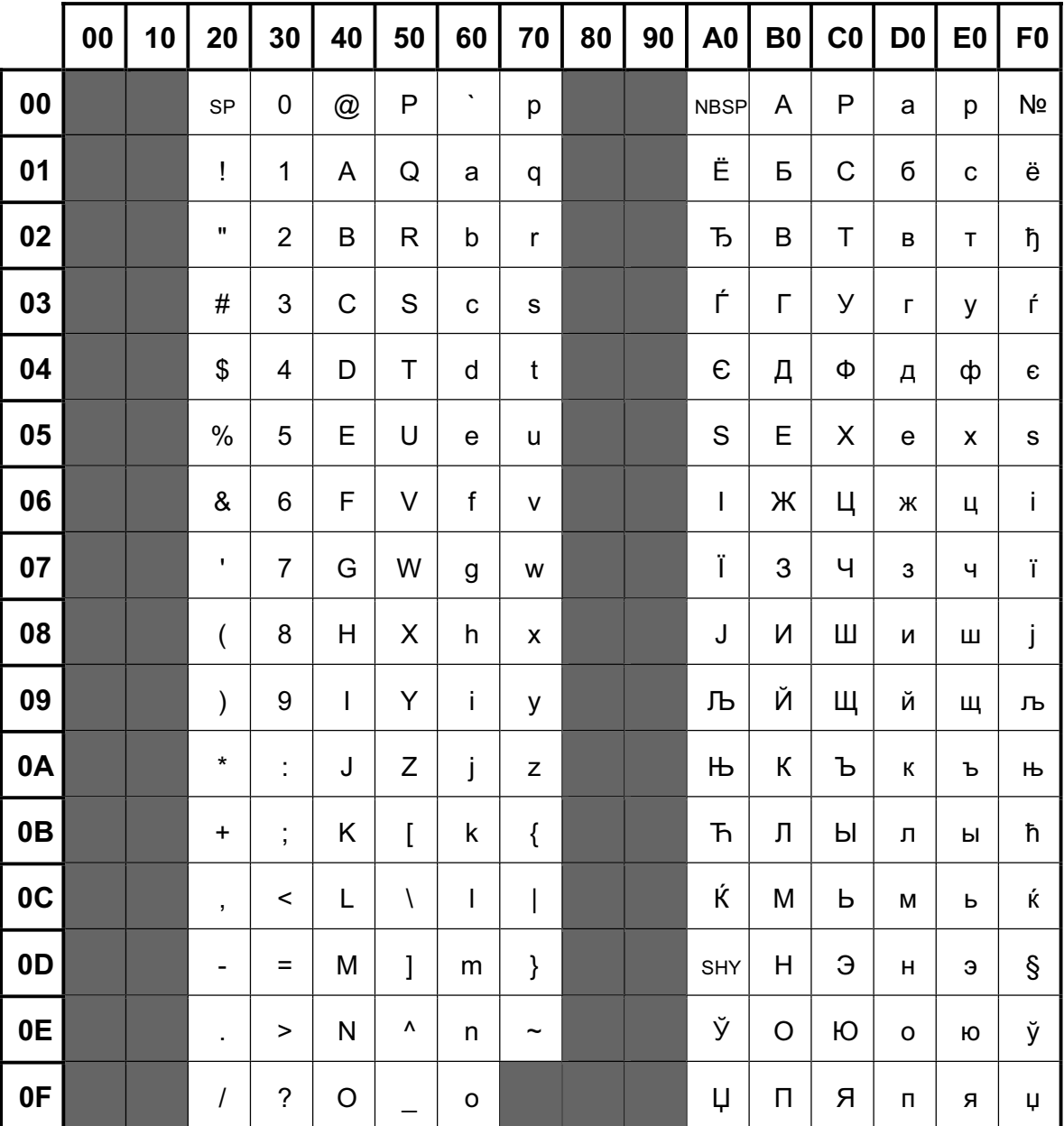

Latin/Cyrillic Alphabet **ISO 8859-5** (CCSN: **ISO88595**)

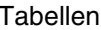

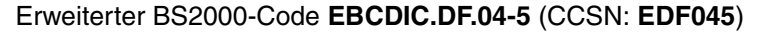

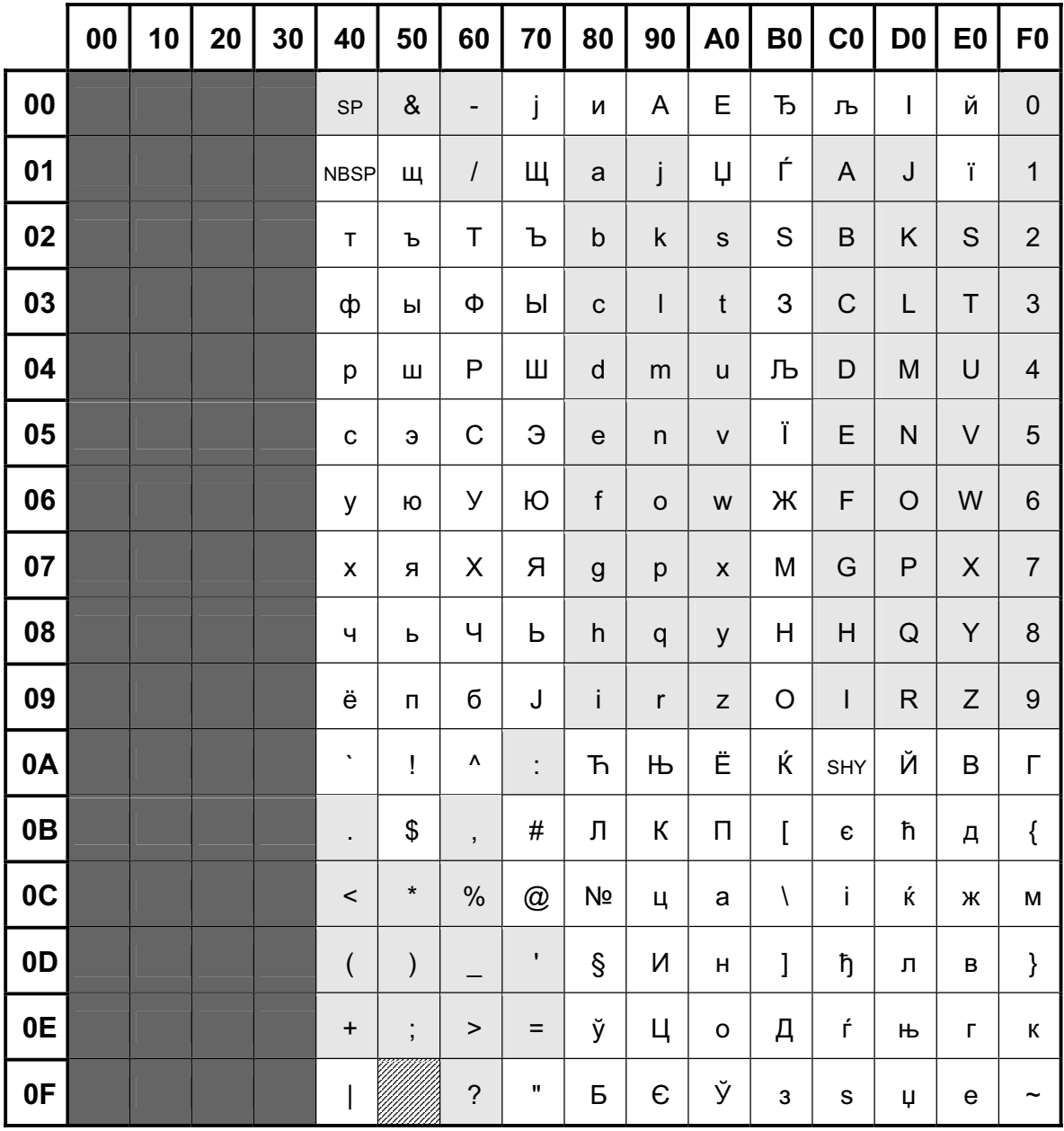

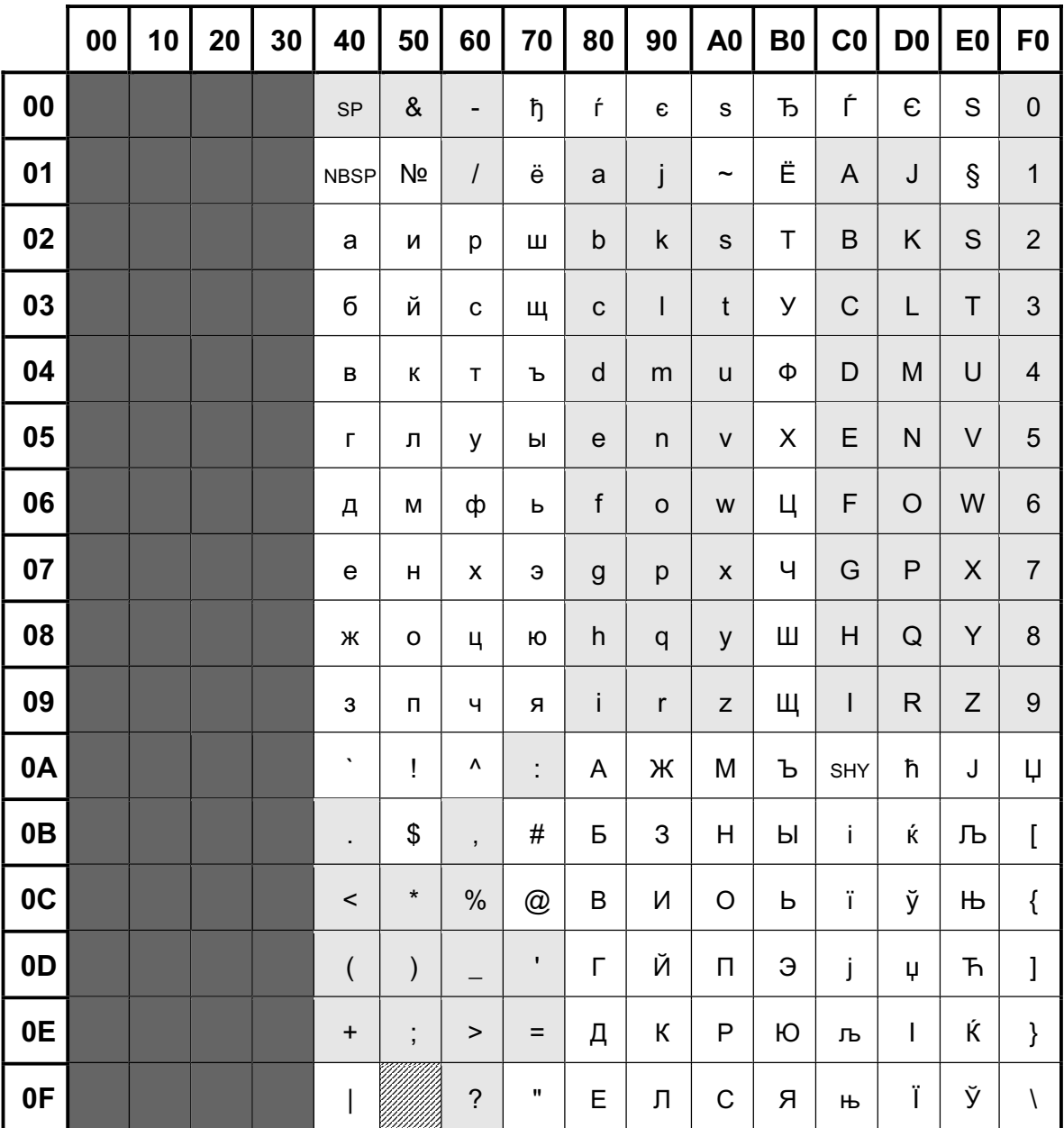

Erweiterter BS2000-Code EBCDIC.EHC.LC (CCSN: EEHCLC)

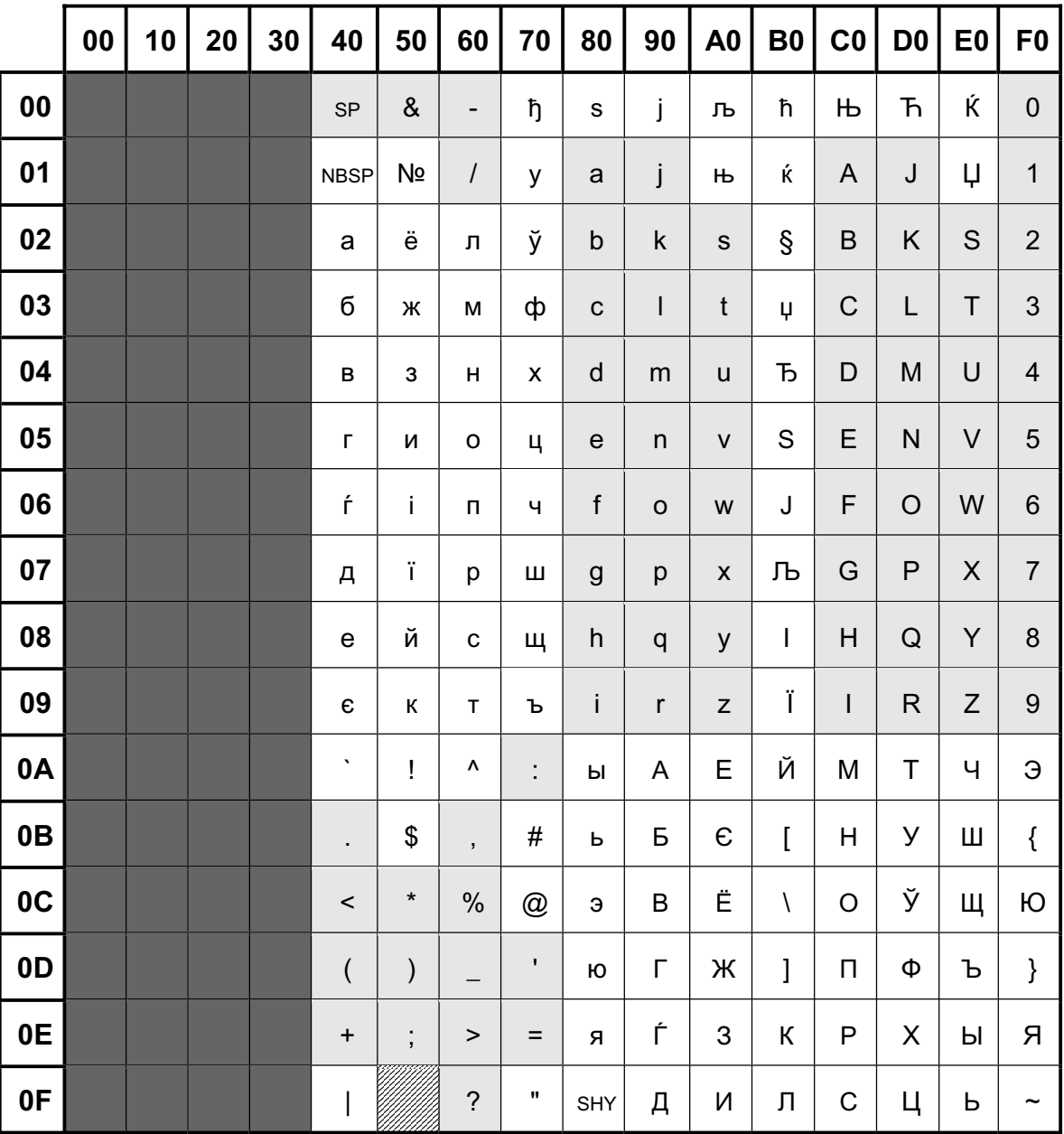

Erweiterter BS2000-Code EBCDIC.EHC.LC.1 (CCSN: EEHCLC1)

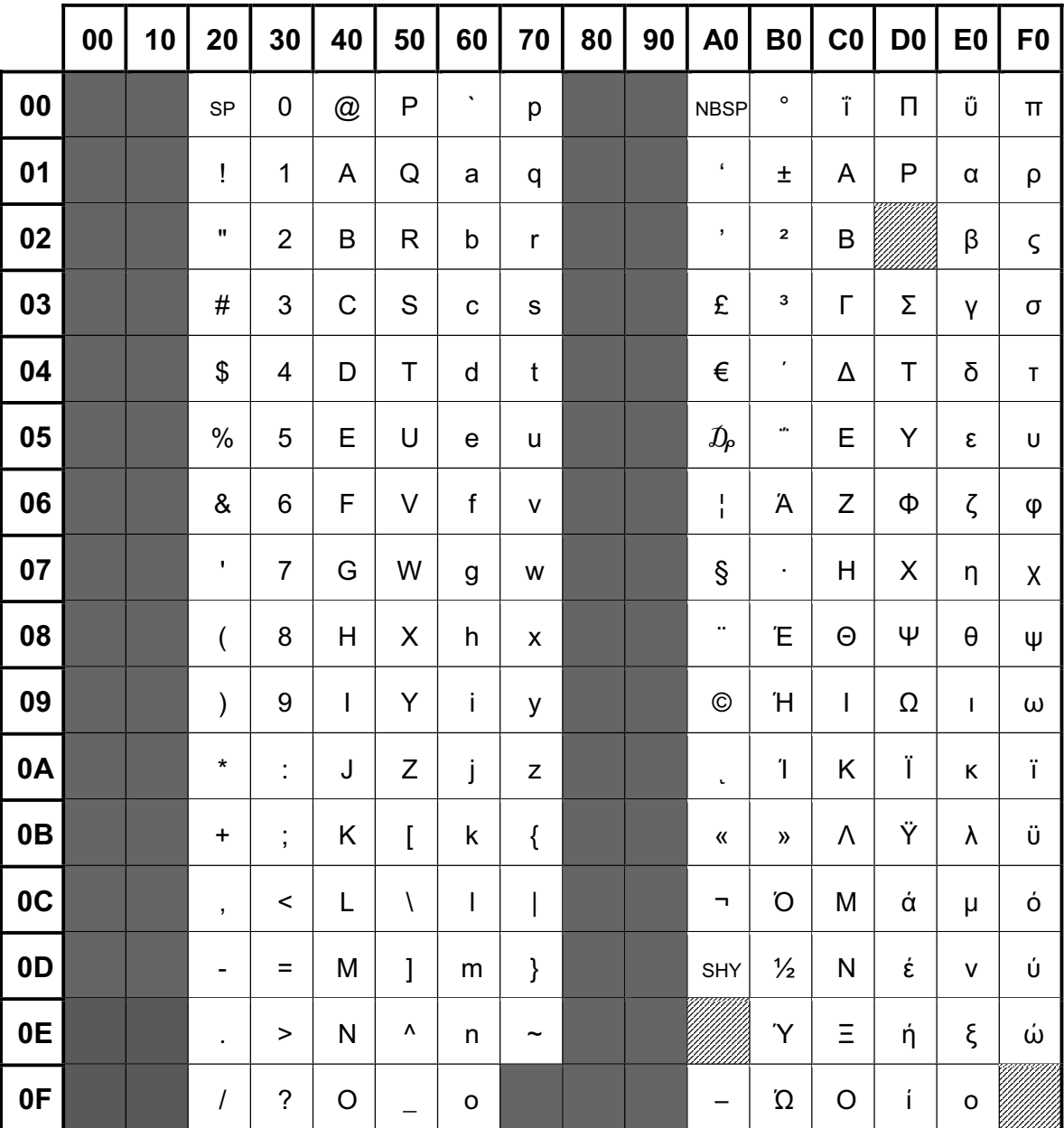

Latin/Greek Alphabet **ISO 8859-7/ELOT 928** (CCSN: **ISO88597**)

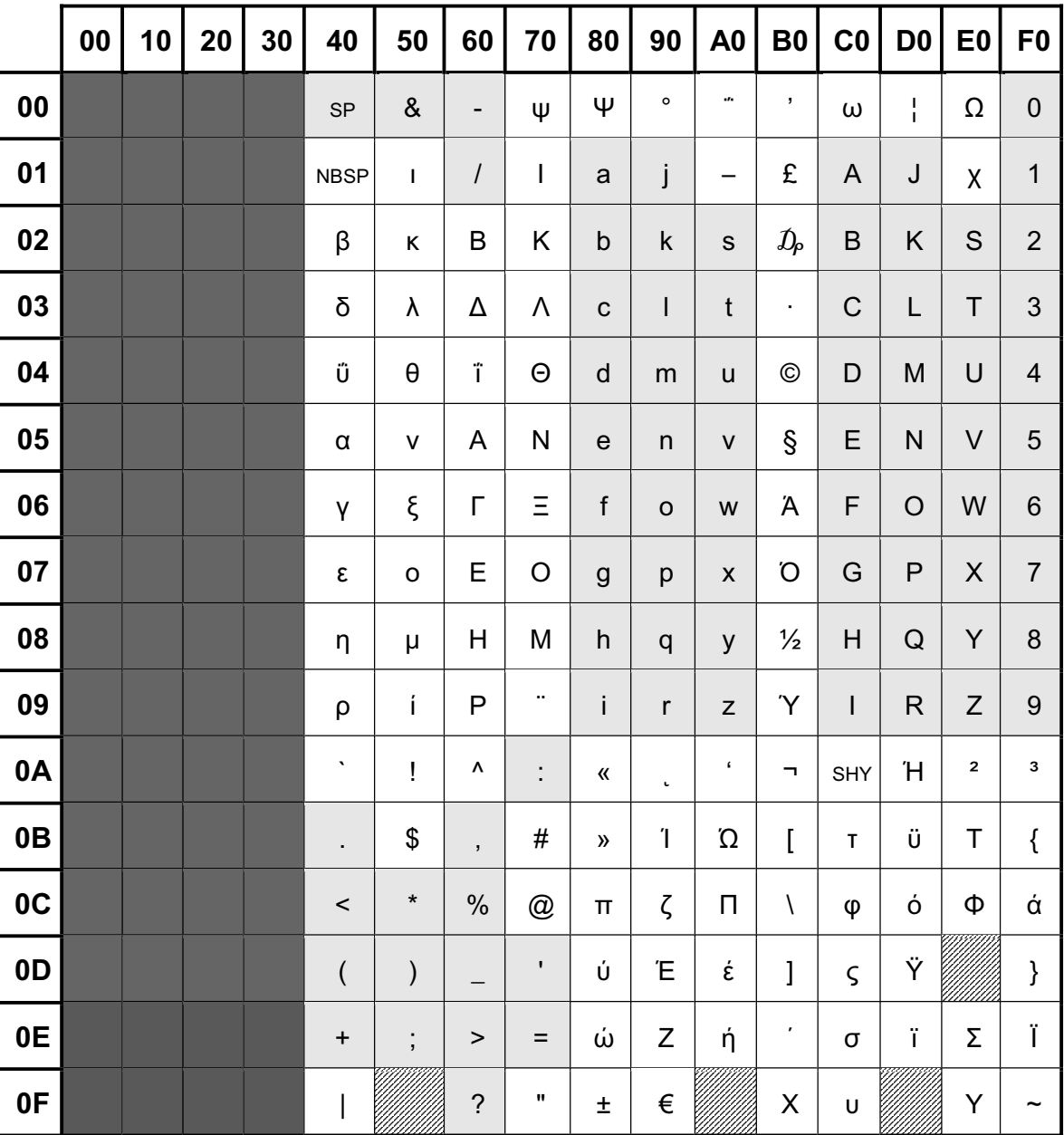

Erweiterter BS2000-Code EBCDIC.DF.04-7 (CCSN: EDF047)

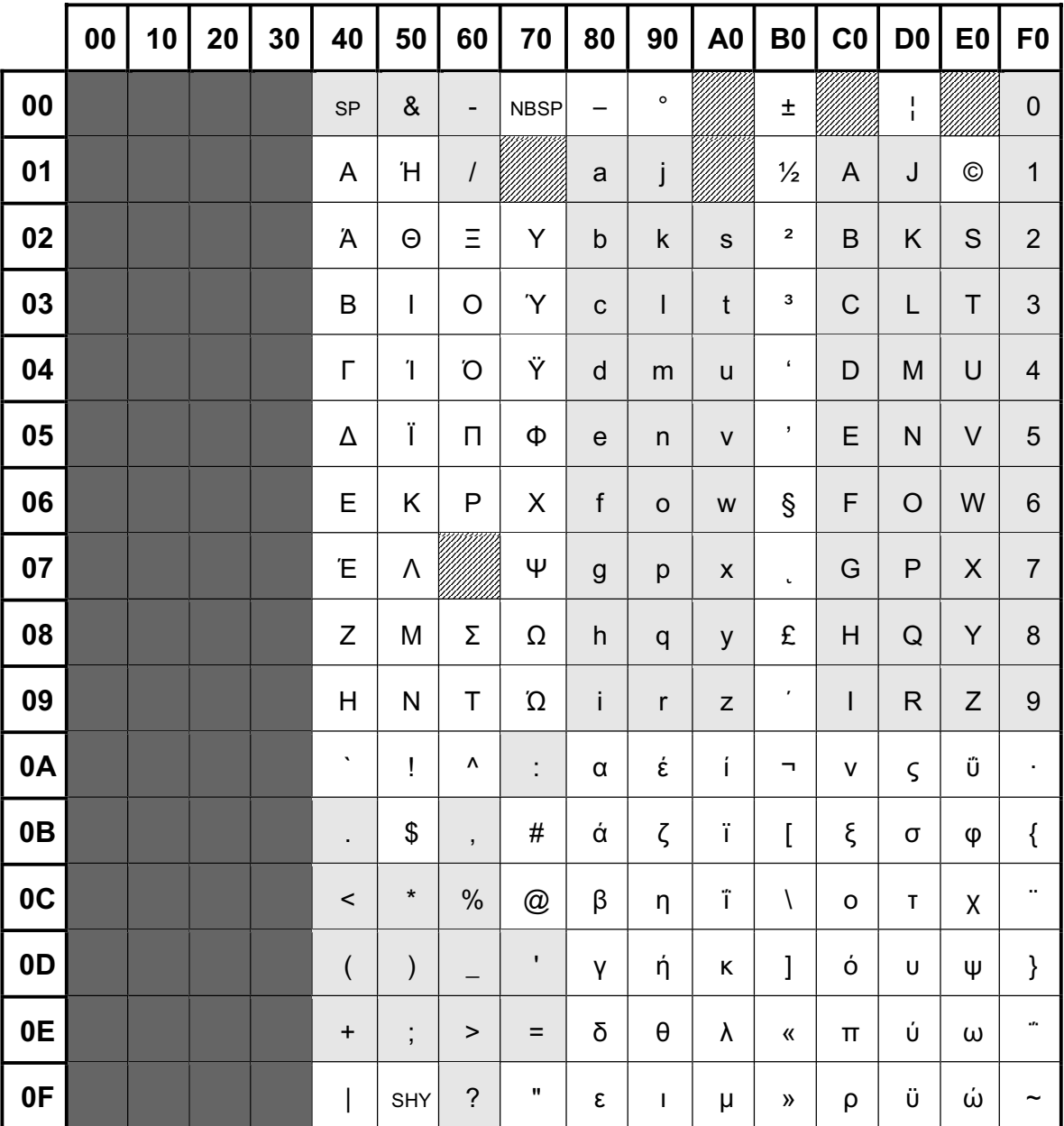

Erweiterter BS2000-Code **EBCDIC.EHC.LG** (CCSN: **EEHCLG**)

#### 7.3.1.2 7-bit-Leitungscodes und zugehörige EBCDI-Codes für europäische Schriften

#### **Swedish 7-bit Code**

ISO 646, Swedish version for names / SEN 850200

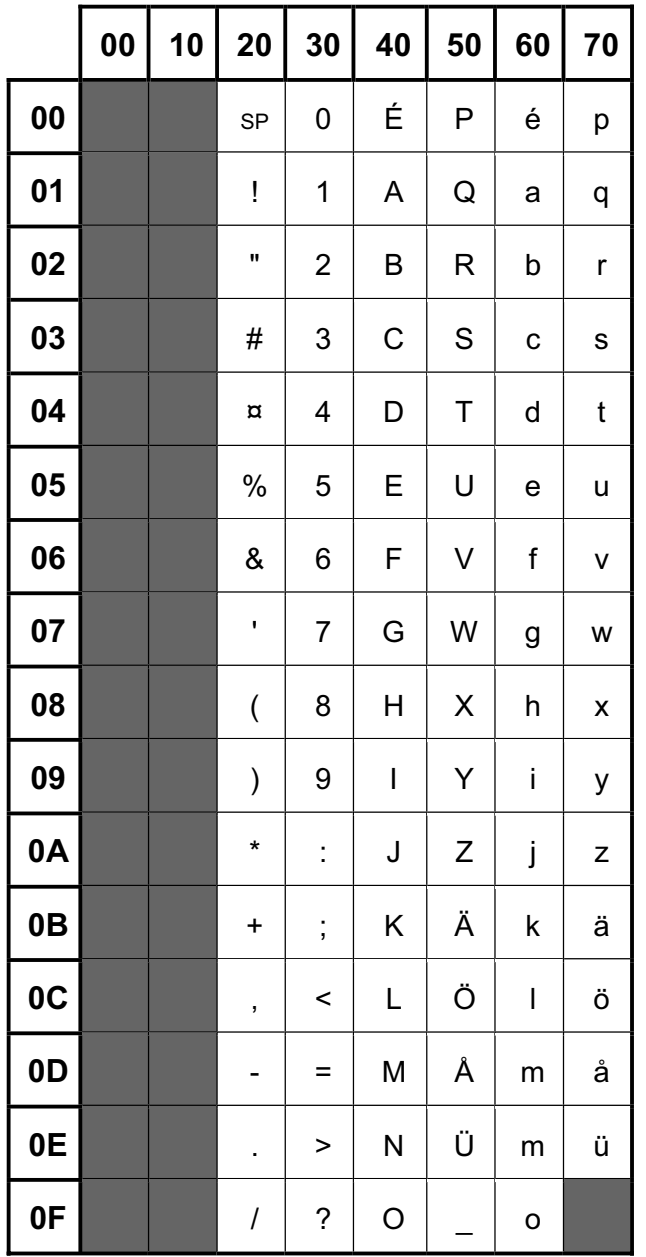

#### BS2000-Code EBCDIC.DF.03.SWE

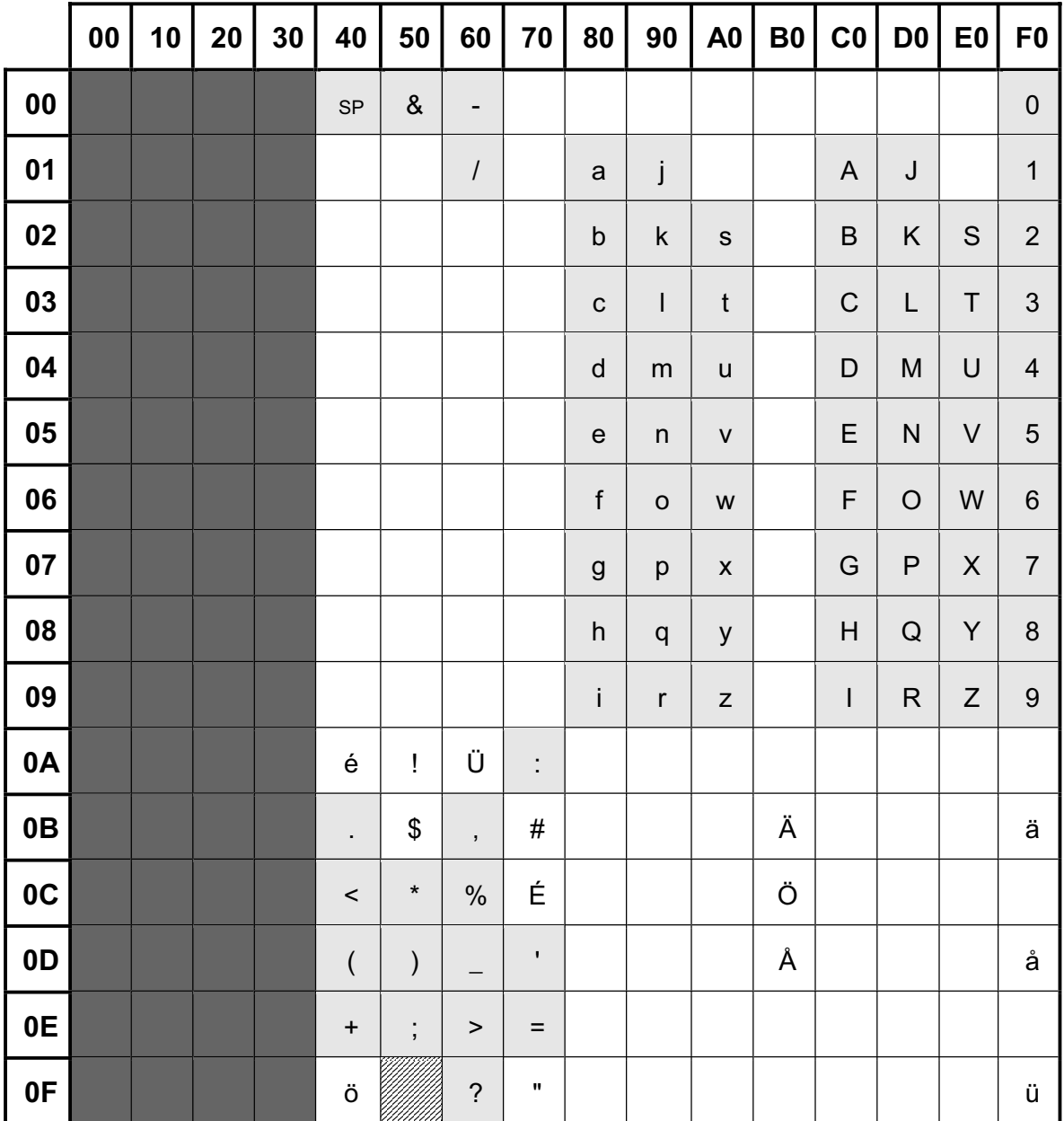

#### BS2000-Code EBCDIC.NHC.SWE

Characters comply with ISO 646-SWE

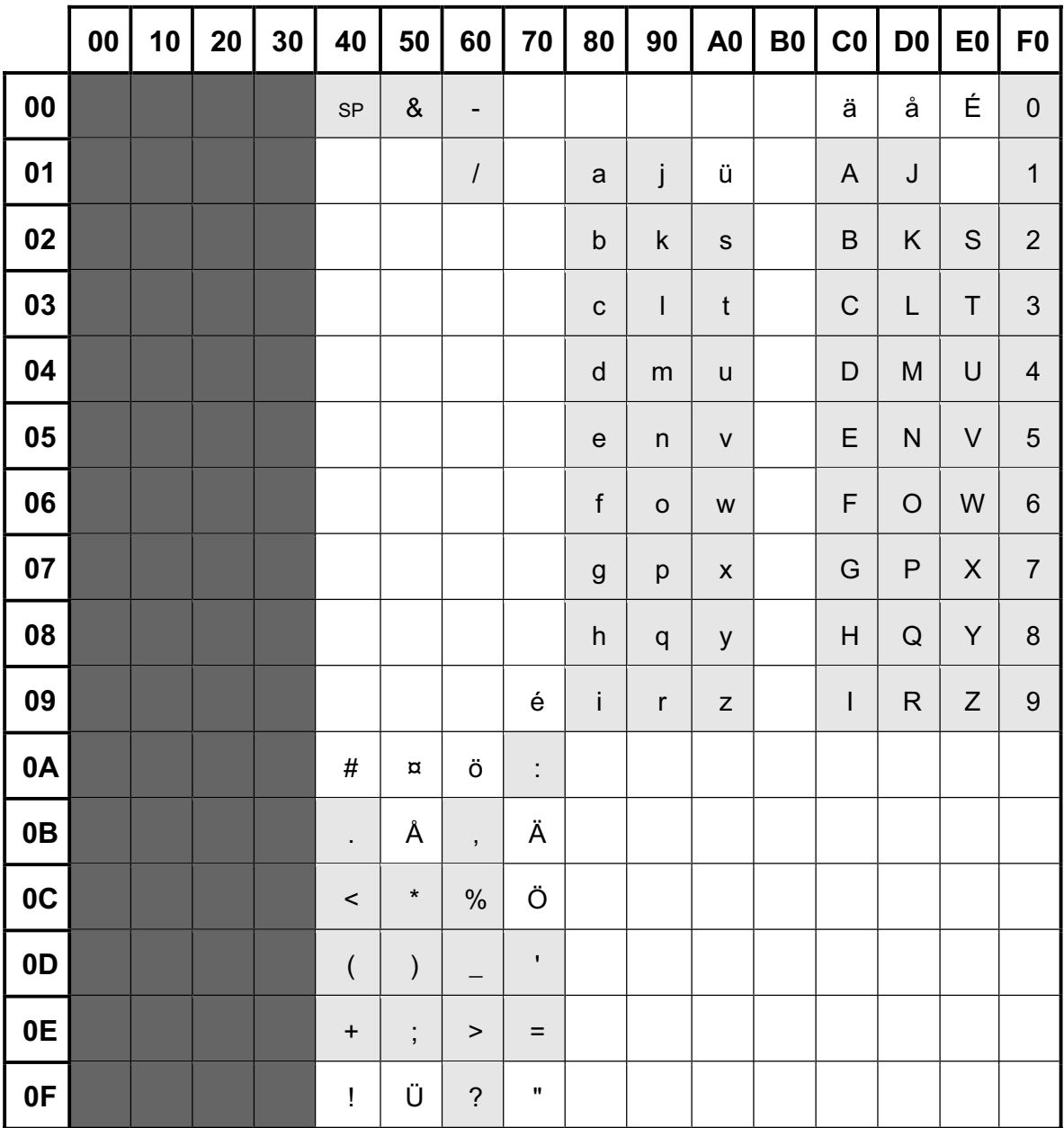

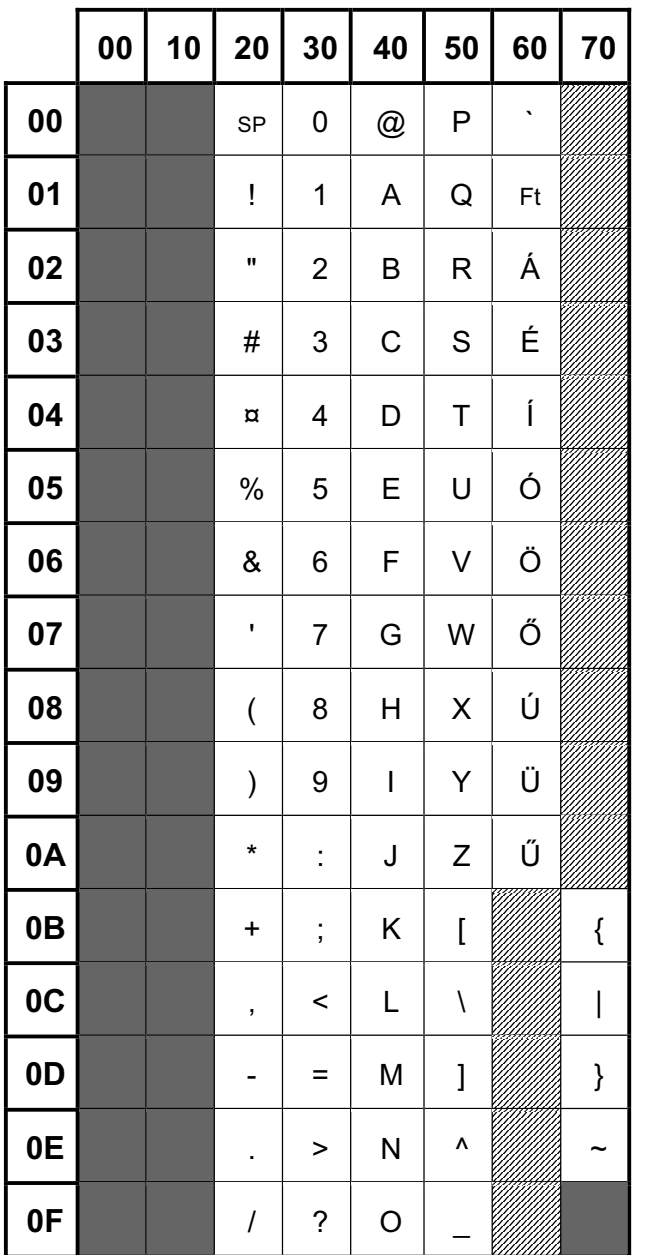

Hungarian 7-bit code Siemens version TD7.HUN

Tabellen

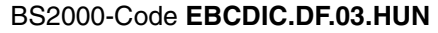

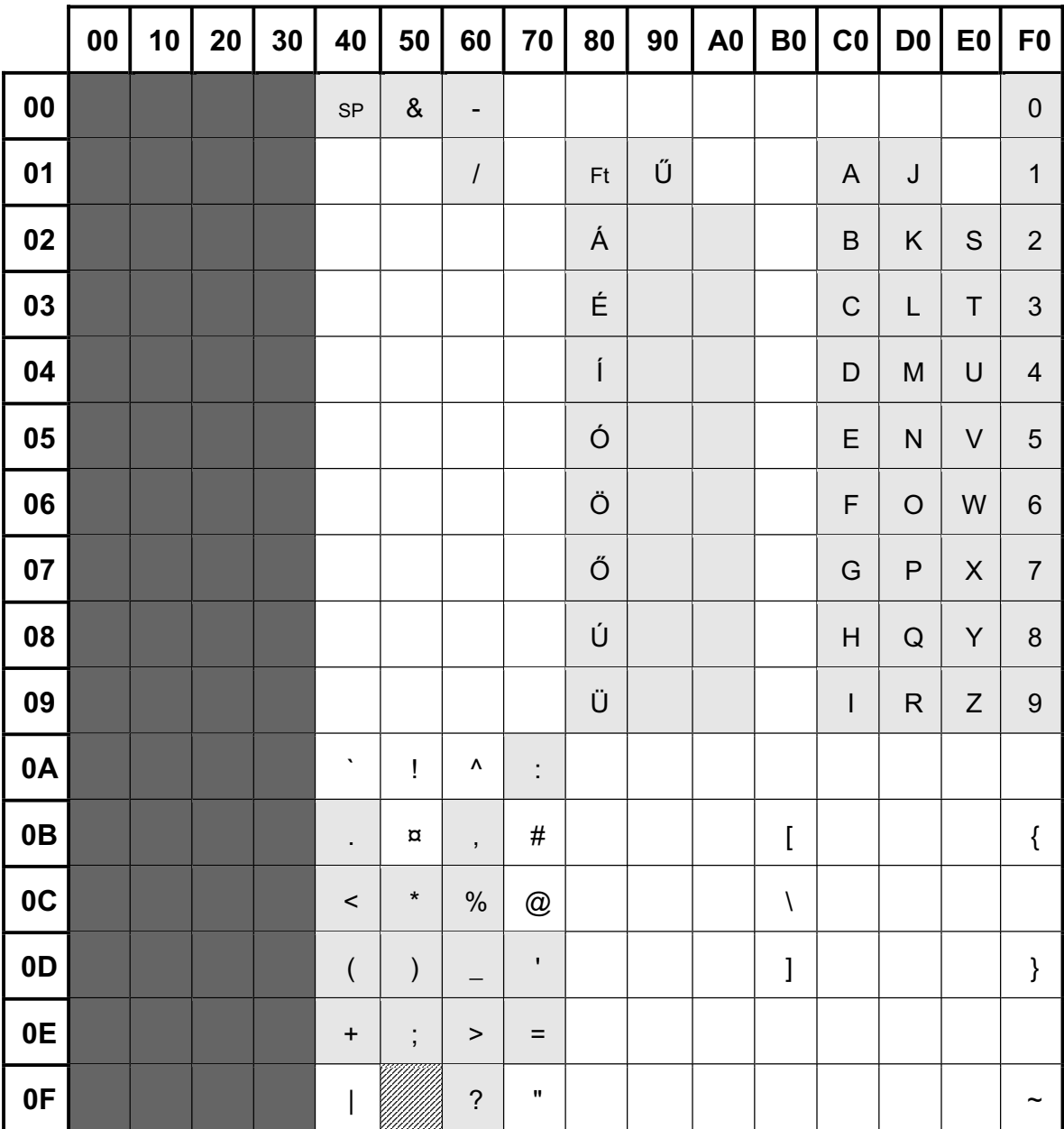

#### BS2000-Code EBCDIC.NHC.HUN

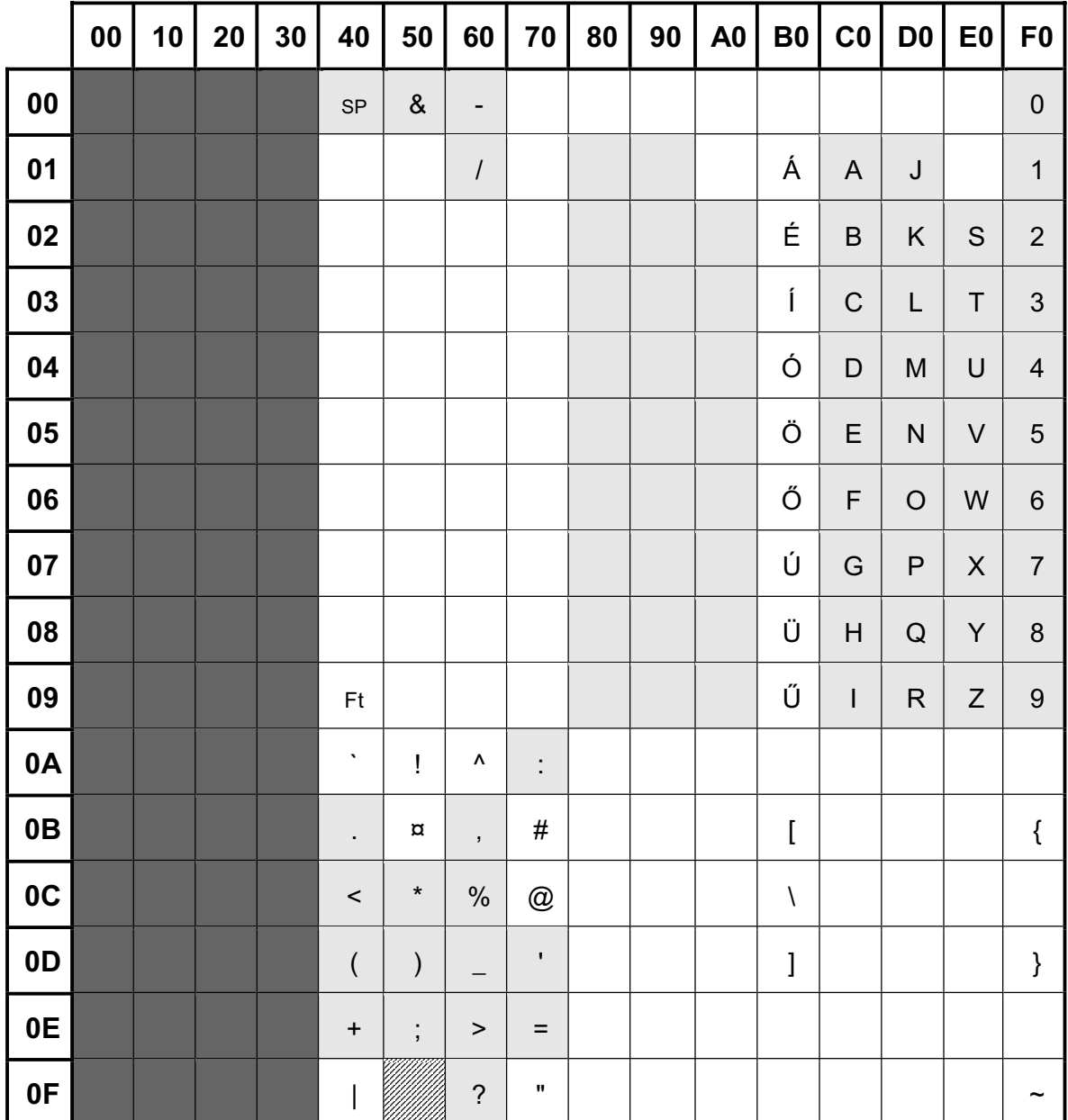

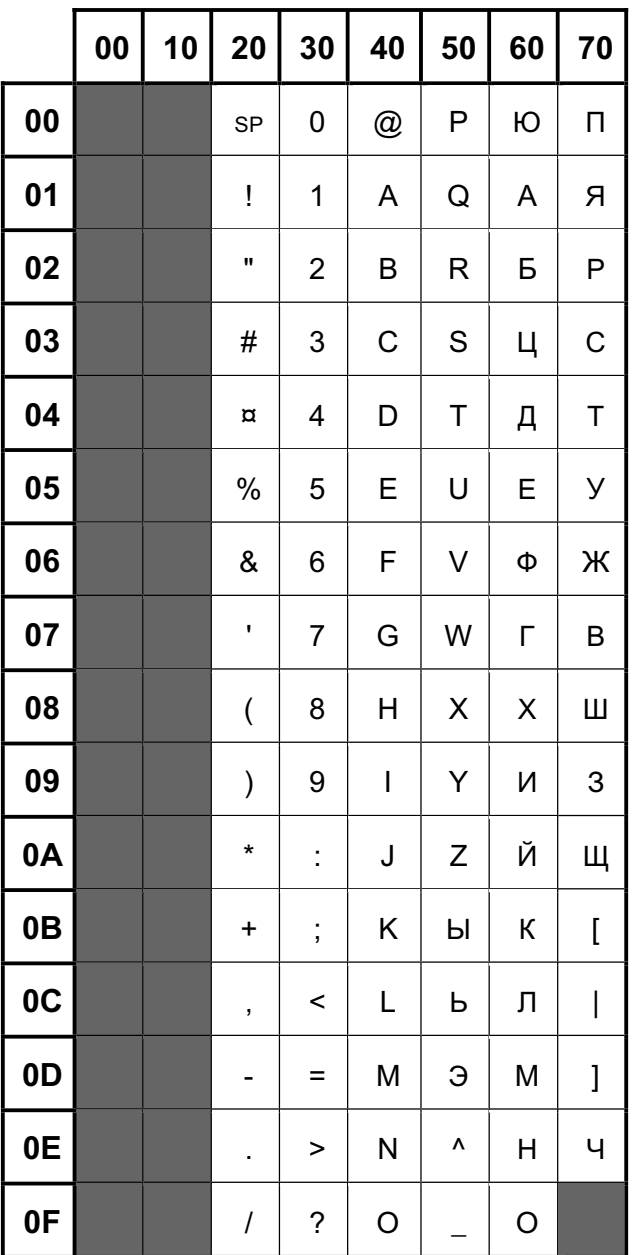

Cyrillic 7-bit code Siemens version TD7.CYR

#### BS2000-Code EBCDIC.DF.03.CYR

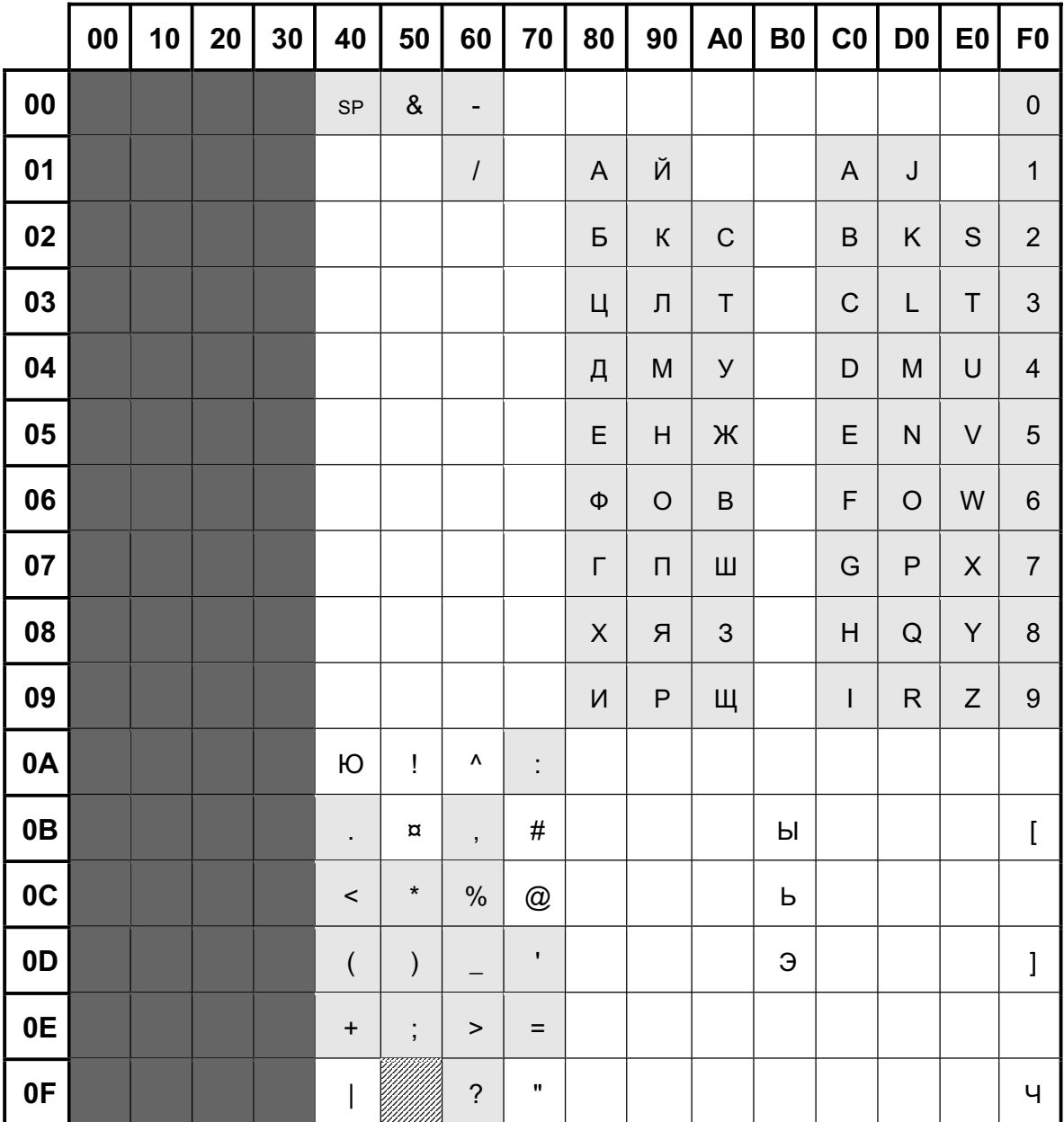

#### BS2000-Code EBCDIC.NHC.CYR

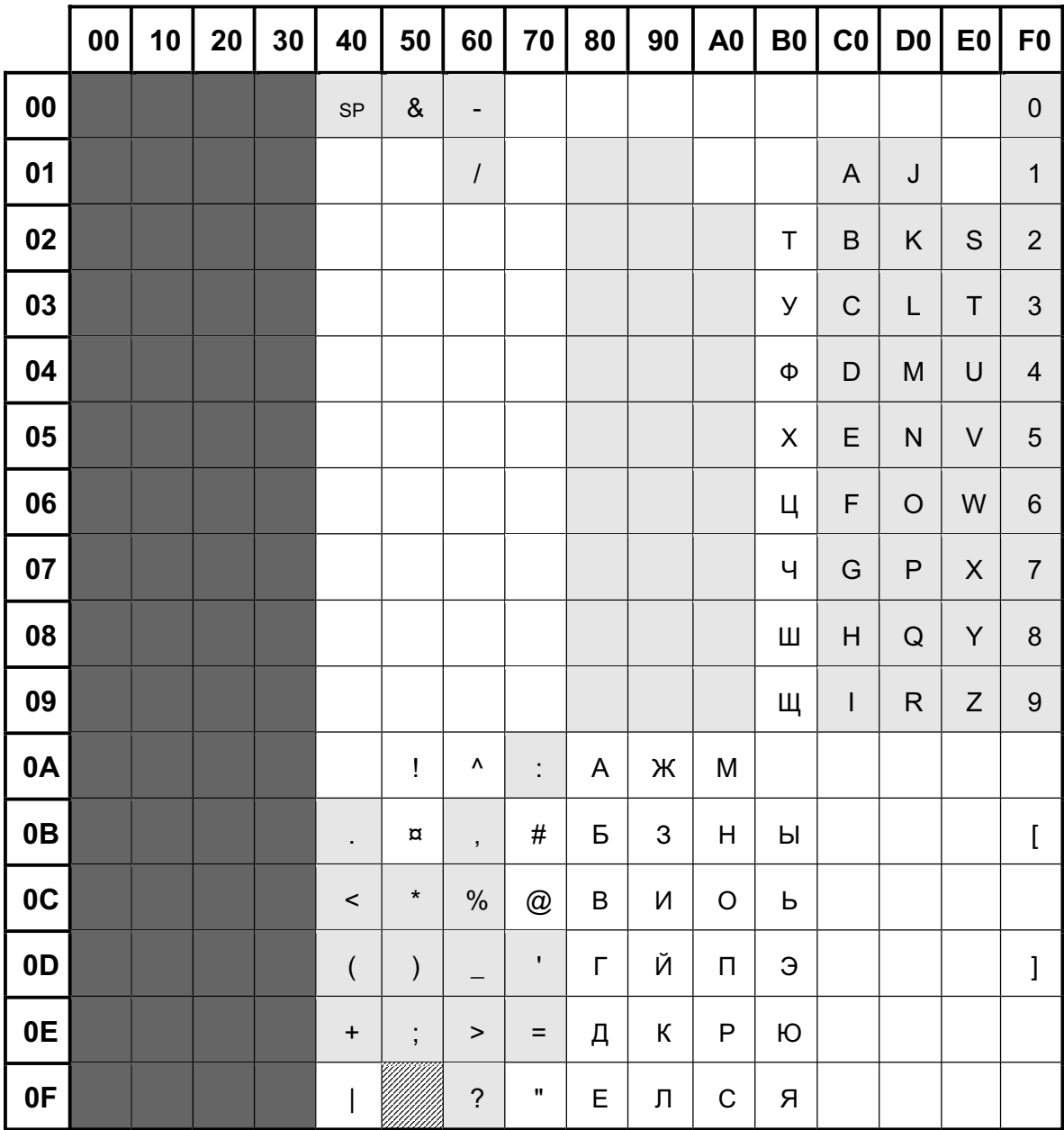
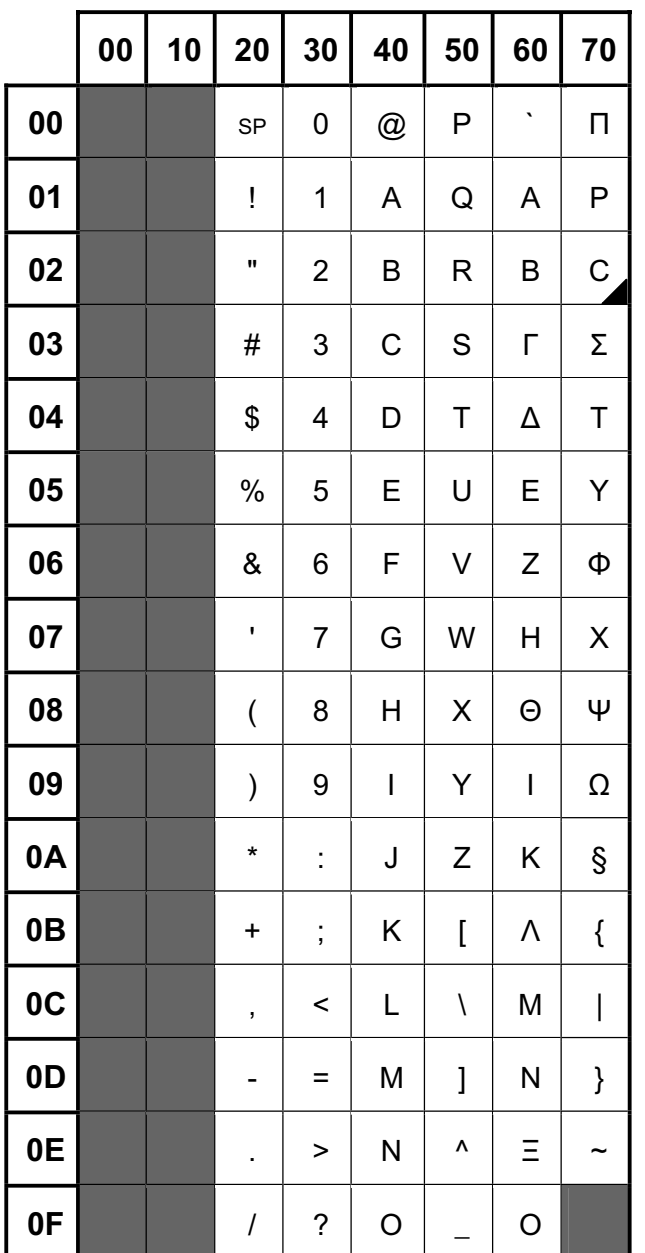

Greek 7-bit code Siemens version TD7.GRE

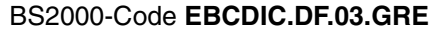

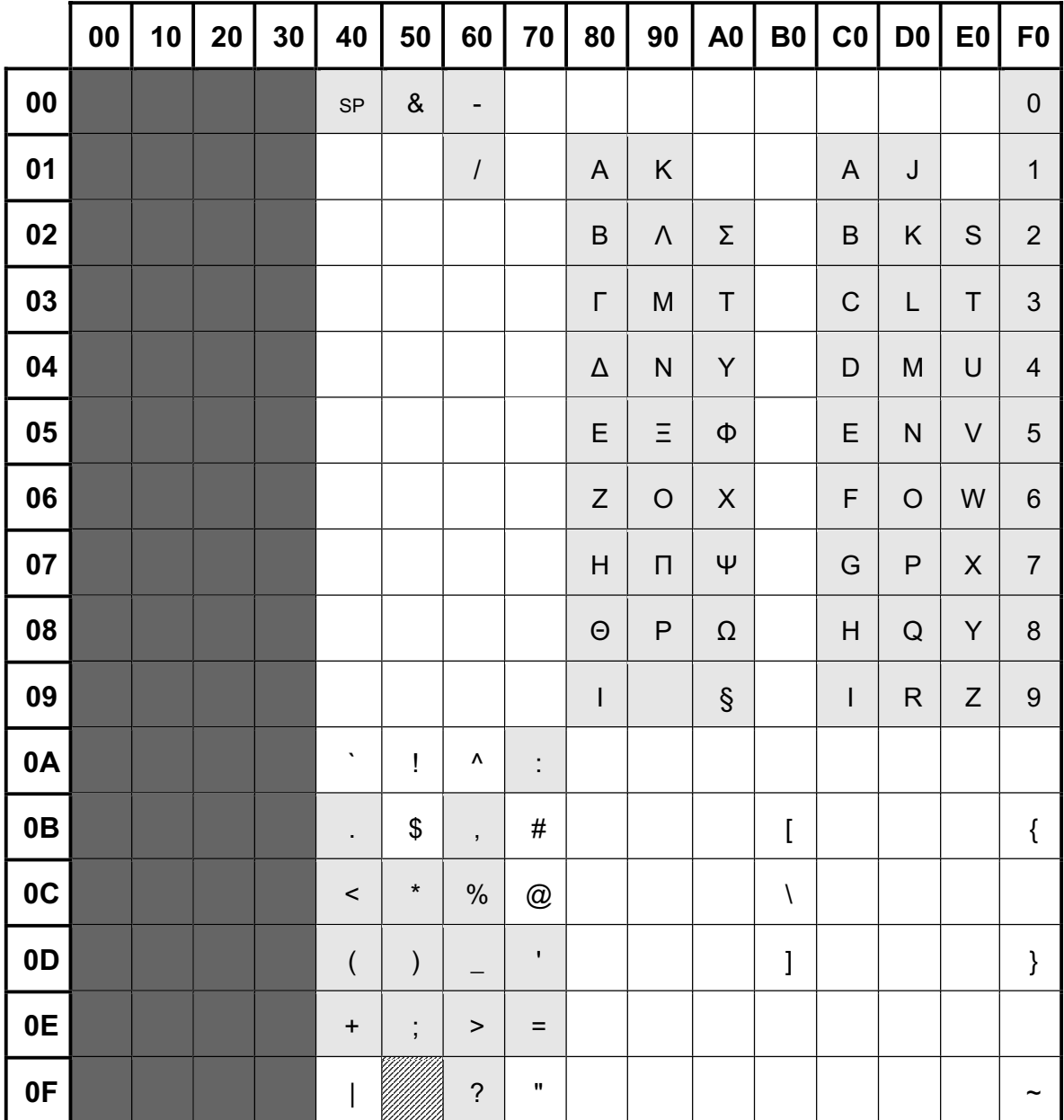

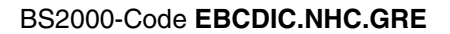

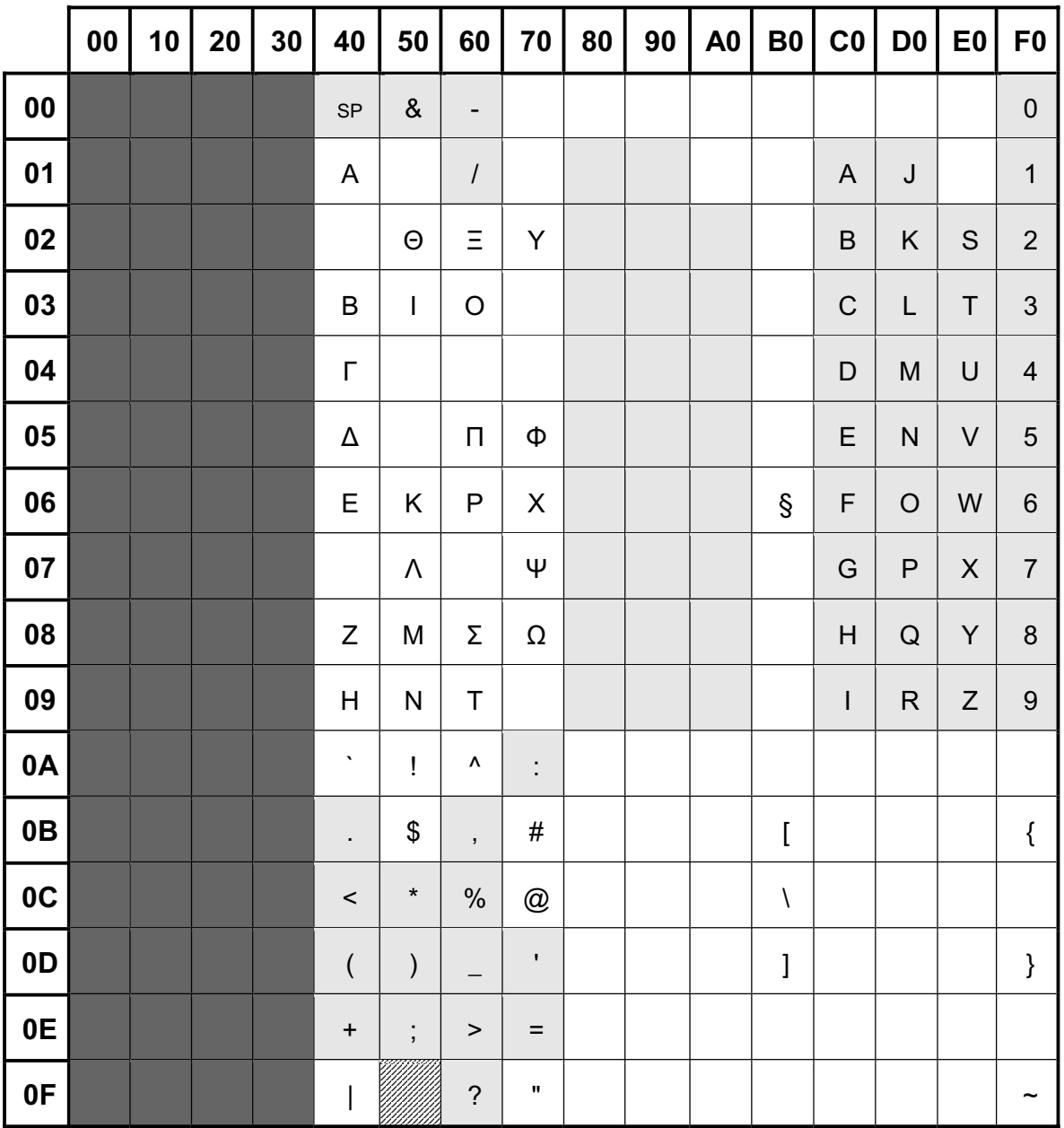

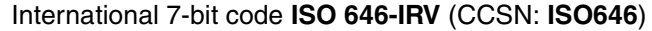

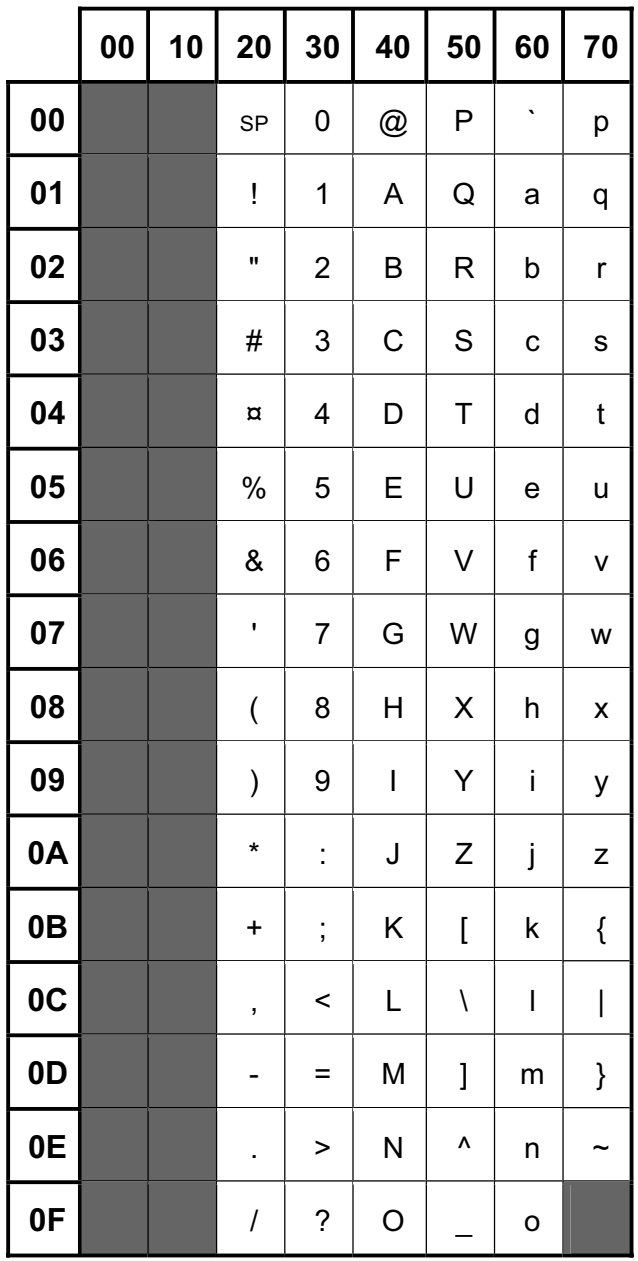

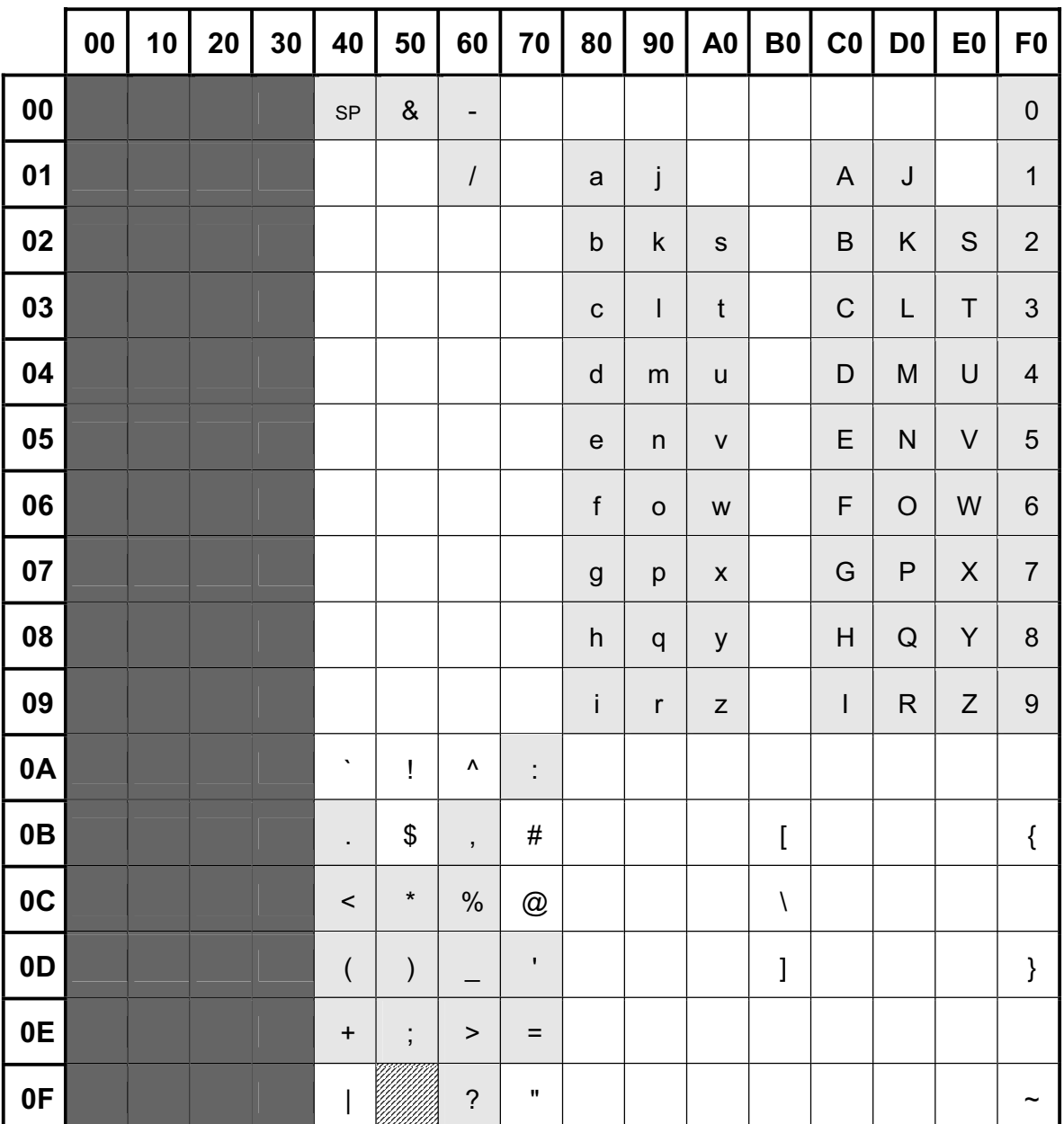

# BS2000-Code **EBCDIC.DF.03** International (CCSN: **EDF03IRV**)

# **7.3.2 Unterstützte Leitungscodes und BS2000-EBCDI-Codes für arabische Schriften**

Erläuterung der Raster

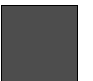

Steuerzeichen nicht belegbar

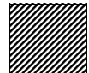

Position nicht belegbar

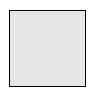

EBCDIC.DF03-Kernel

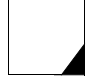

dieses Sonderzeichen wird im arabischen Script nicht unterstützt

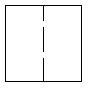

wählbare Darstellung im arabischen Script

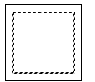

kompatibilitätsrelevante Siemens-Erweiterung

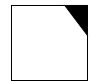

lateinisches Zeichen, das im arabischen Script verwendet wird

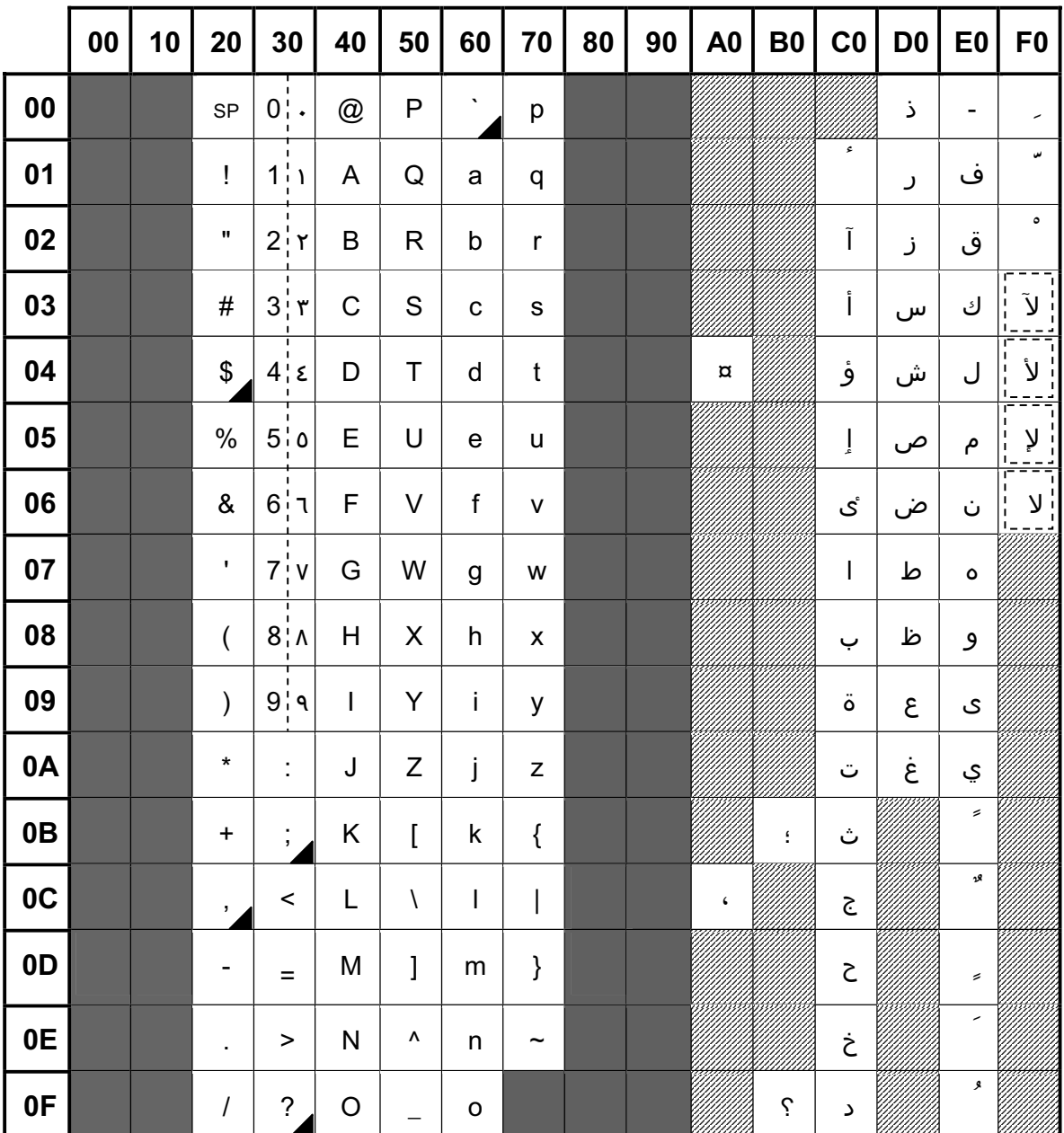

Latin/Arabic Alphabet ISO 8859-6 / TD8.LA (CCSN: ISO88596)

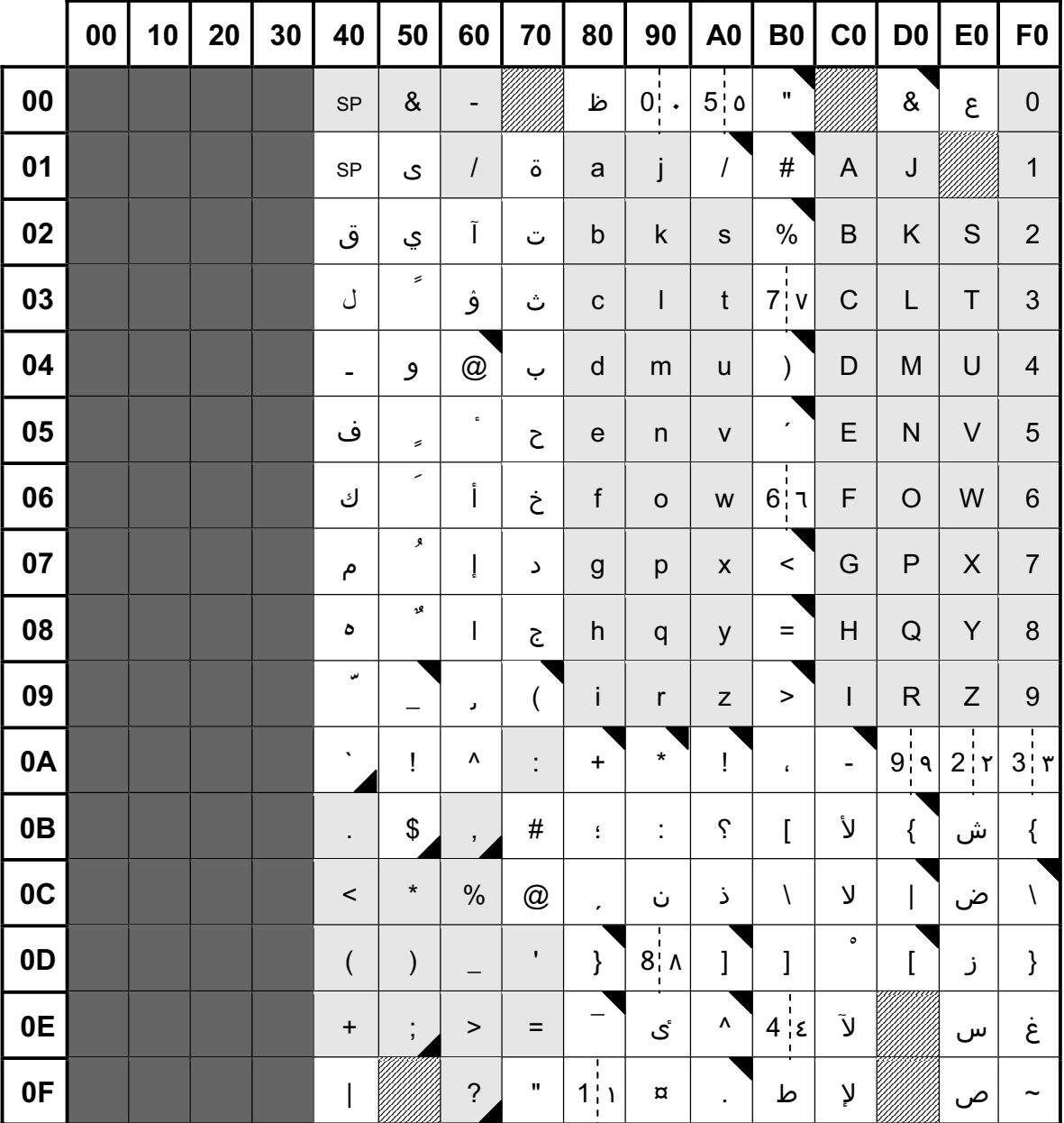

Erweiterter BS2000 Code EBCDIC.DF.04-6 (CCSN: EDF046/EDF04A)

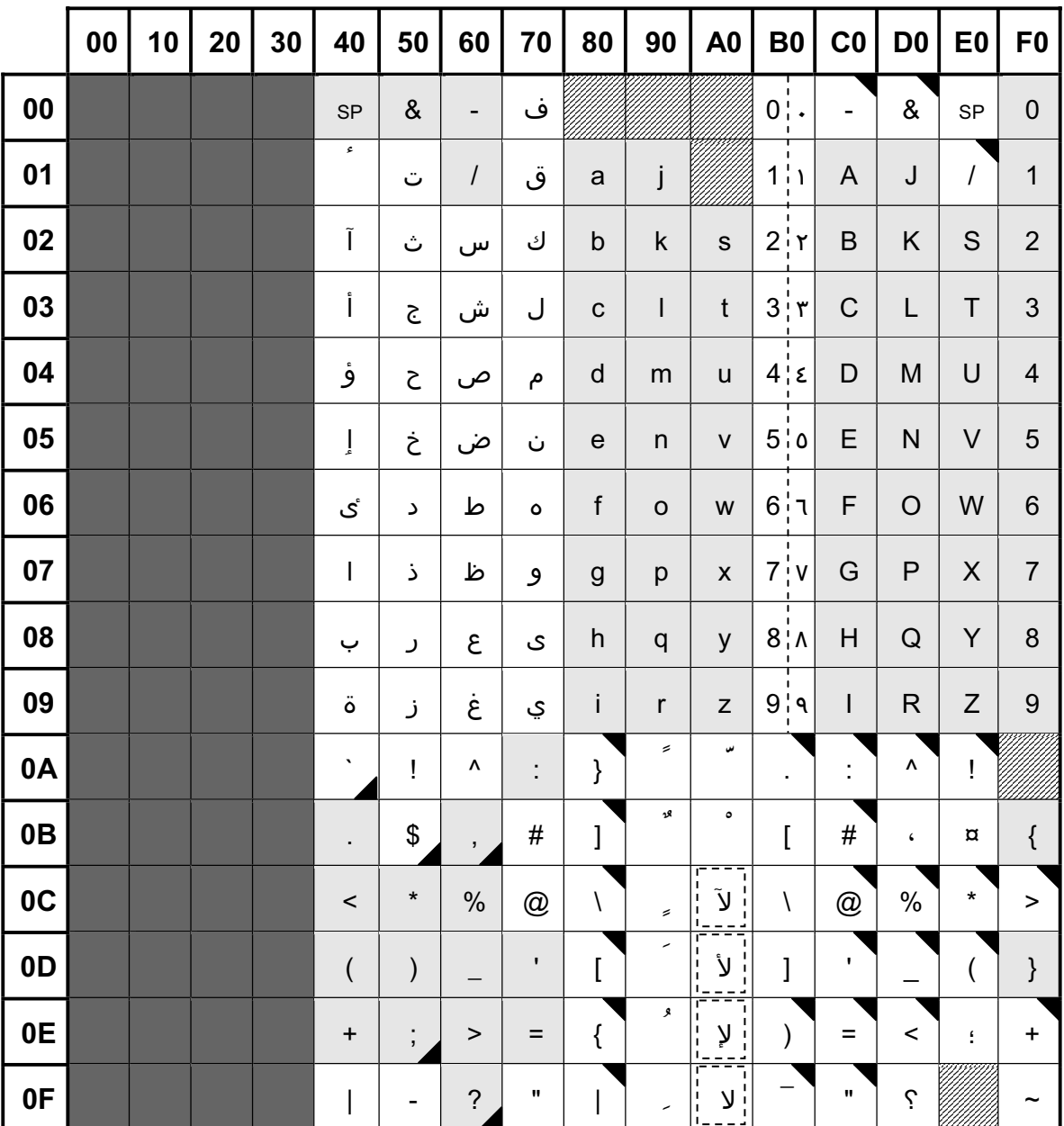

Erweiterter BS2000 Code EBCDIC.EHC.LA (CCSN: EEHCLAA/EEHCLAI)

French/Arabic Alphabet TD8.NA

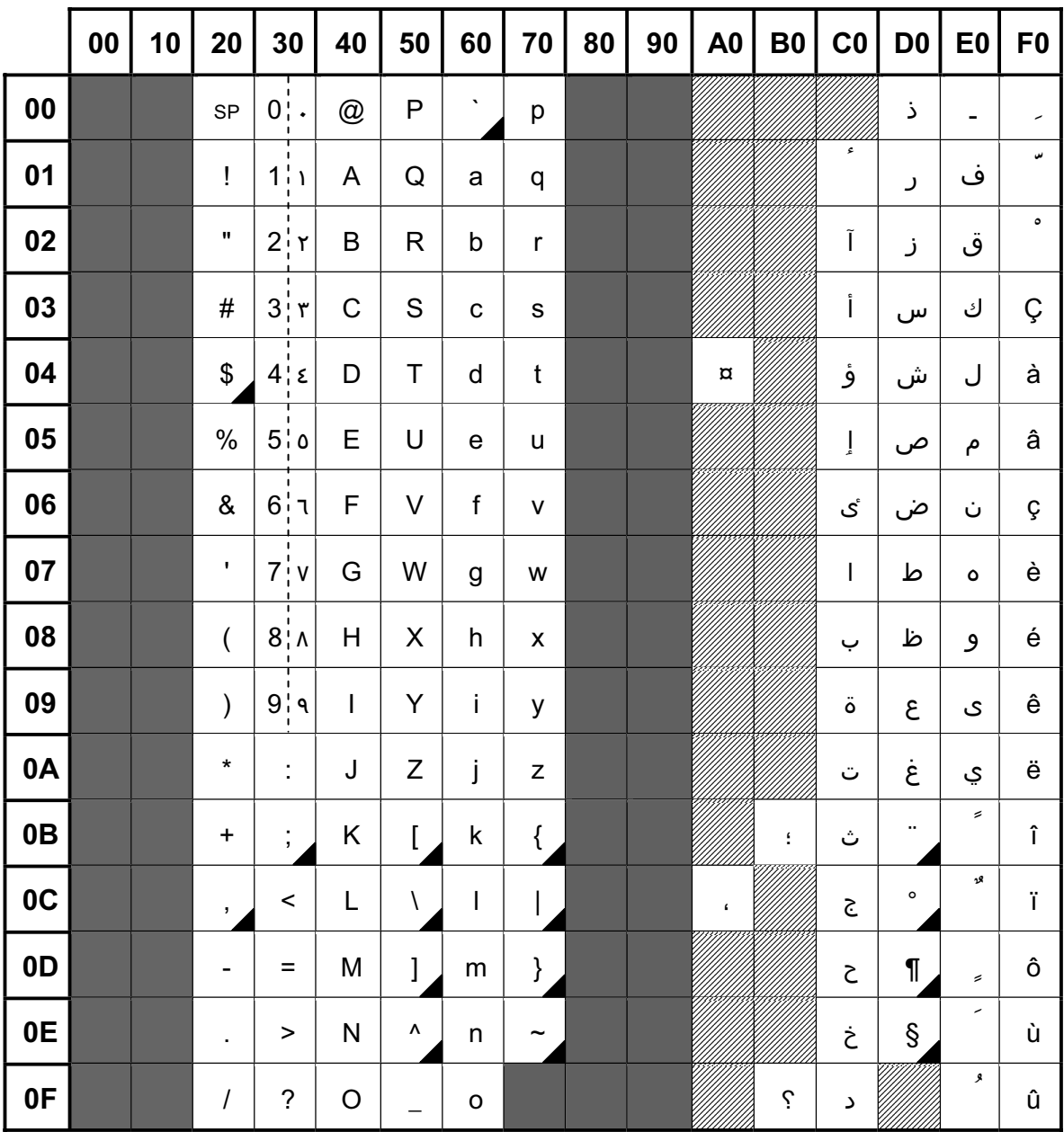

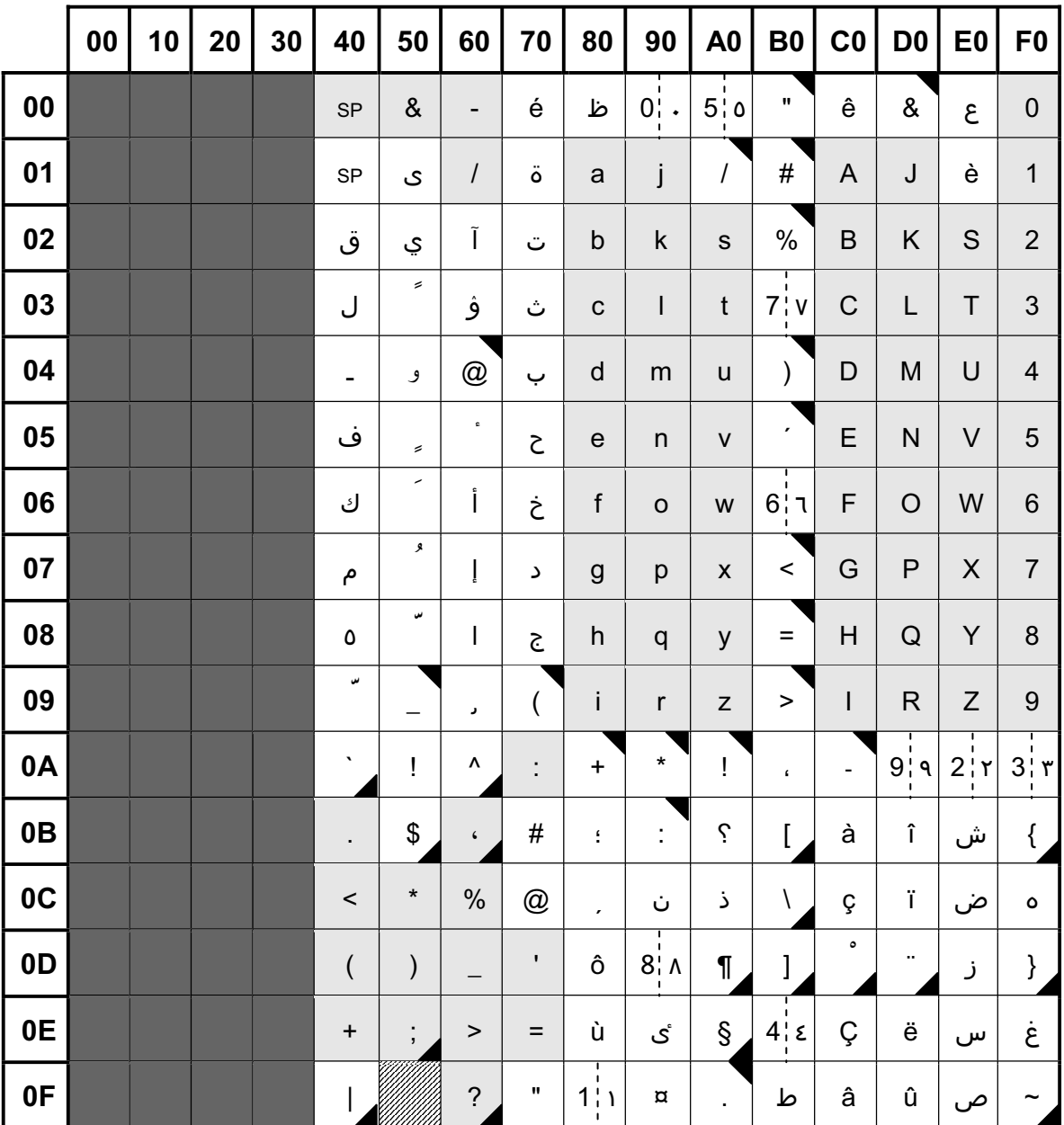

Erweiterter BS2000 Code EBCDIC.DF.04-NAF (CCSN: EDF04E/EDF04F)

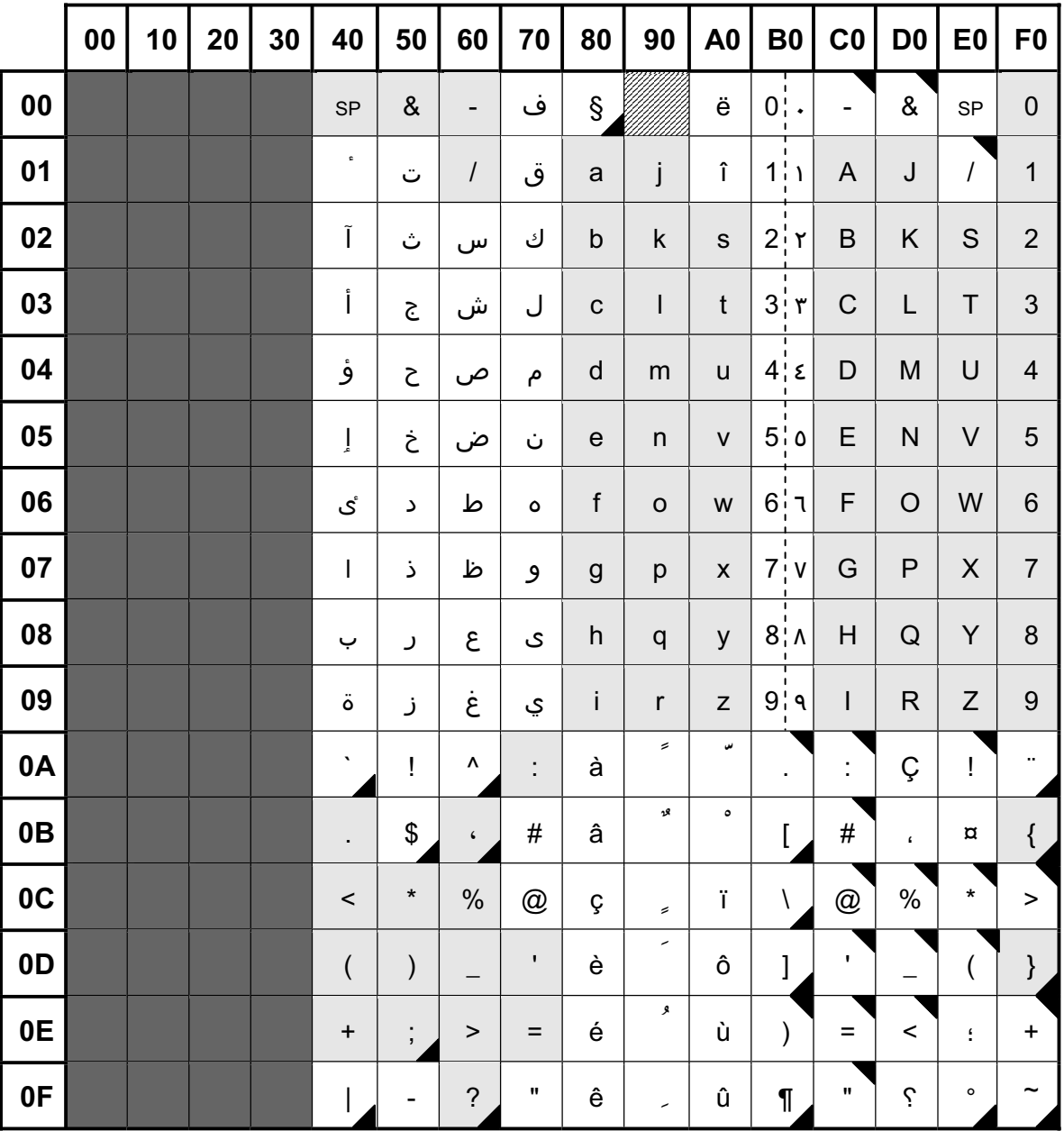

## Erweiterter BS2000 Code EBCDIC.EHC.NA (CCSN: EEHCNAA/EEHCNAI)

# **7.3.3 Unterstützte Leitungscodes und BS2000-EBCDI-Codes für persische Schriften**

Erläuterung der Raster:

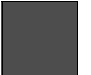

Steuerzeichen nicht belegbar

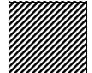

Position nicht belegbar

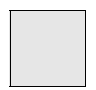

EBCDIC.DF03-Kernel

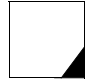

dieses Sonderzeichen wird im Farsi-Script nicht unterstützt

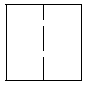

wählbare Darstellung im Farsi-Script

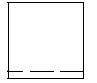

wird für zusammengesetzte Farsi-Wörter benötigt

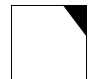

lateinisches Zeichen, das im Farsi-Script verwendet wird

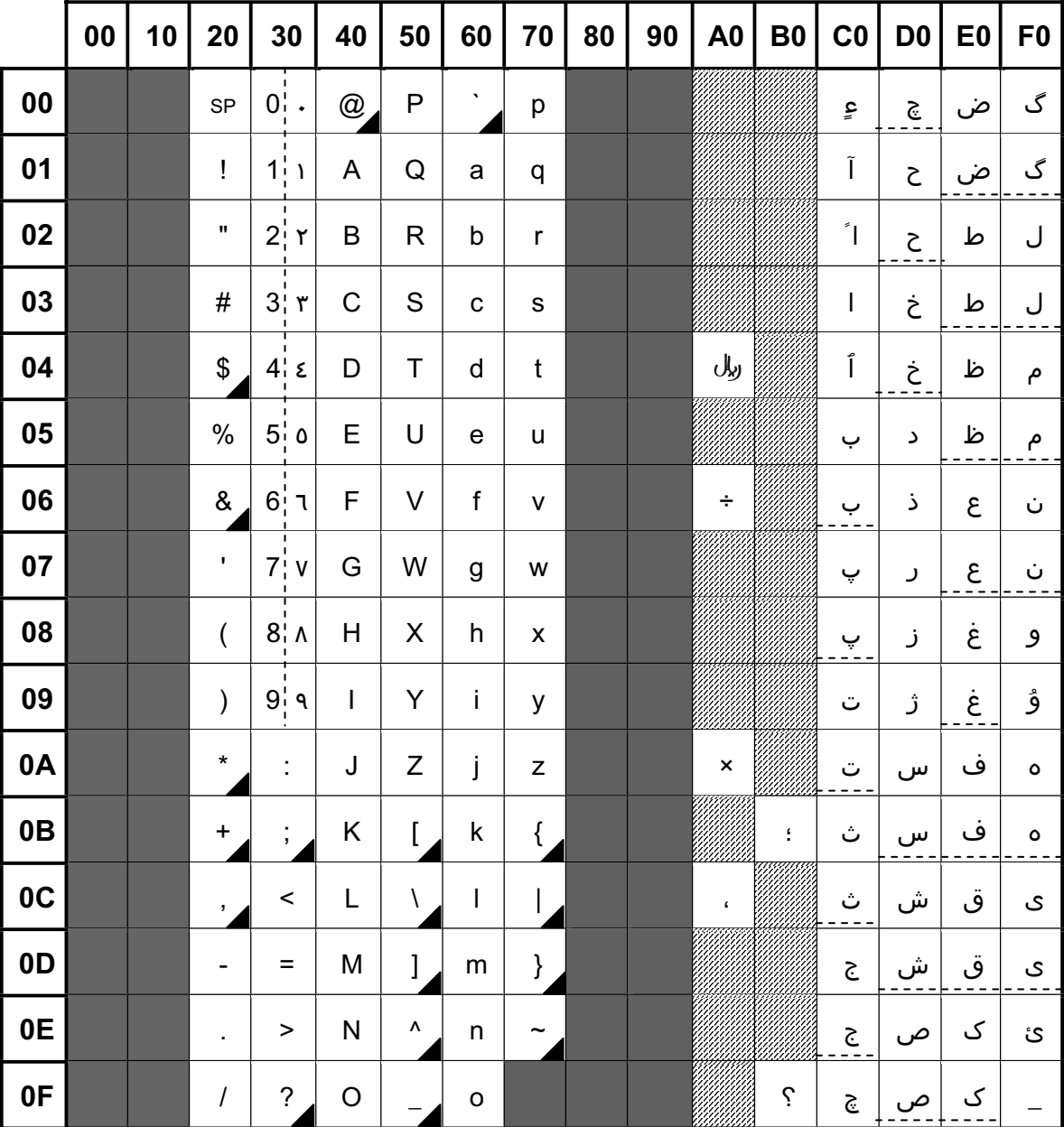

Latin/Farsi Alphabet for Data Interchange TD8.LF

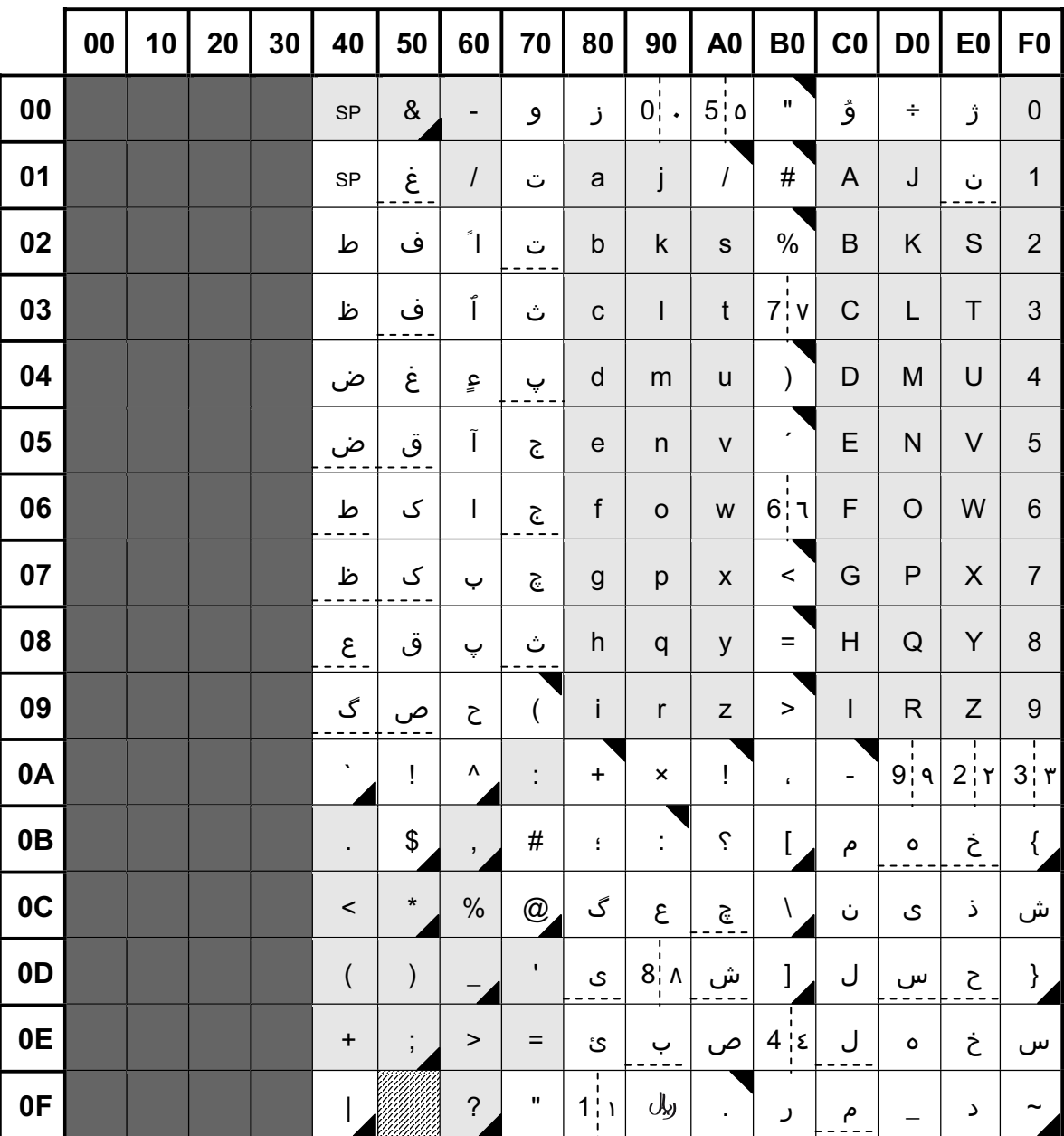

Erweiterter BS2000 Code EBCDIC.DF.04-FAR (CCSN: EDF04C/EDF04D)

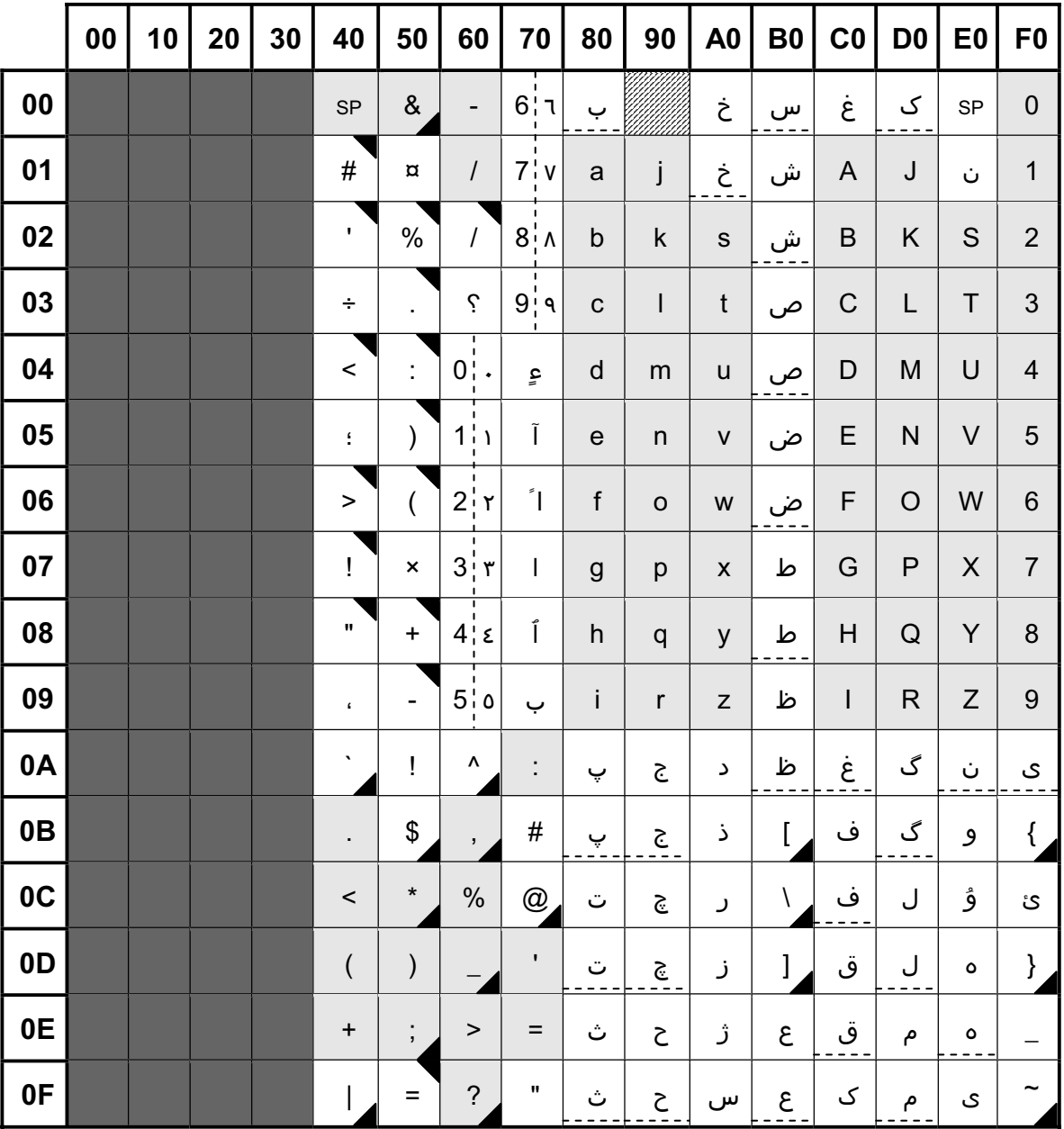

## Erweiterter BS2000 Code EBCDIC.EHC.LF (CCSN: EEHCLFI/EEHCLFF)

# **Fachwörter**

### **Abdruckbare Zeichen**

Printable Character siehe darstellbare Zeichen

#### **ASCII**

US-Version der 7-bit-Code-Tabelle gemäß ISO646.

### **Code**

siehe Codierter Zeichensatz

### **Code-Tabellen**

Code Tables

Tabellen, die einen Code beschreiben. Jedem zu beschreibenden Code sind mehrere Tabellen zugeordnet. Diese Tabellen werden durch Makros aufgebaut und modifiziert.

## **Codierter Zeichensatz**

Coded Character Set

Regeln, die die eindeutige Zuordnung von Zeichen eines Zeichensatzes mit ihrer Darstellung in Bits festlegen.

#### **Darstellbares Zeichen**

Displayable Character

Grafisch darstellbares Zeichen (können auch Leerzeichen sein).

### **Definiertes Zeichen**

Defined Character

Ein bestimmter Wert eines Codes gilt als definiert, wenn diesem Wert ein (abdruckbares oder nicht abdruckbares) Zeichen zugeordnet ist.

### **EBCDIC Kern**

#### EBCDIC Kernel

Normierter Grundzeichensatz des BS2000/OSD. Bestehend aus den Zeichen A-Z, a-z, 0-9, Leerzeichen und den Zeichen &  $-/-$ ,  $\lt$  \* % ()  $+$ ;  $>$  = ?

### **Erweiterung**

**Extension** 

Ein codierter Zeichensatz B ist eine Erweiterung des codierten Zeichensatzes A, wenn er alle in A definierten sowie zusätzliche Zeichen enthält. In beiden Codes müssen die gemeinsamen Zeichen gleich codiert sein.

### **Format-Datenstation**

Format terminal

Betriebsart einer logischen Datenstation, bei der die Nachricht aus einem Format (= Formular, Maske) besteht.

### **ISO-Code**

Normierter Standard-Code für den Nachrichtenaustausch, wie er z.B. in UNIX, MS-DOS und DEC-Systemen vorkommt. Der Ursprung des ISO-Codes liegt im ASCII-Code.

## **ISO-Code-Variantennummer**

ISO code variant number

Nummer, die eine normierte Variante des ISO 8859-Codes und des entsprechenden kompatiblen EBCDI-Codes bezeichnet.

### **Kompatible Codes**

Compatible coded character sets

Zwei Codes werden kompatibel genannt, wenn sie den gleichen Zeichensatz enthalten. Codierung bzw. Wert der einzelnen Zeichen können jedoch unterschiedlich sein.

### **Logische Datenstation**

Virtual terminal

Modellvorstellung einer Datenstation, deren Funktionen auf die physikalischen Eigenschaften unterschiedlicher Datenstationen abgebildet werden.

### **Nachricht**

#### Message

Eine logisch zusammengehörige Datenmenge, die an einen Kommunikationspartner gesendet werden soll bzw. von einem Kommunikationspartner empfangen werden soll.

### **Protokoll**

Protocol

Regeln, nach denen die Kommunikation in Rechnernetzen abläuft.

### **Prozess**

Process

Instanz zur Ausführung eines Programms innerhalb einer Task.

### **Referenzcode**

Reference Code

Innerhalb einer Gruppe kompatibler Codes beziehen sich die Umwandlungstabellen auf einen gemeinsamen Zielcode, den Gruppenreferenzcode. Der Referenzcode enthält alle Zeichen der anderen Codes.

### **Sonderzeichen**

Special character

Ein grafisch darstellbares Zeichen, das weder ein Buchstabe, noch eine Ziffer oder ein Leerzeichen ist.

### **Statusabfrage**

Status inquiry

Über eine Statusabfrage erhalten Sie Grundinformationen über das Terminal (z.B. Stationstyp, Art und Anzahl der logisch ansprechbaren Zeichensätze, Anzahl der Farben) und eine Beschreibung der angeschlossenen Peripherie (z.B. Ausweisleser, Chipkartenterminal).

## **Zeichensatz**

Character set

Satz von Buchstaben, Ziffern und Sonderzeichen, aus denen Wörter und andere elementare Bestandteile einer Sprache (auch Computersprache) aufgebaut sind.

### **Zeilen-Datenstation**

Line terminal

Betriebsart einer logischen Datenstation, bei der die Nachricht in Form von Zeilen strukturiert ist.

### **Zugriffsmethode**

Communication access method Software, die den Anwendungen Schnittstellen zur Kommunikation bietet.

### **7-bit-Code**

Ein ISO/ASCII-Code, der nur 7 Bits benutzt und der äquivalente EBCDI-Code.

### **8-bit-Code**

Ein ISO-Code, der 8 Bits benutzt und der äquivalente EBCDI-Code.

# **Abkürzungen**

<span id="page-200-1"></span><span id="page-200-0"></span>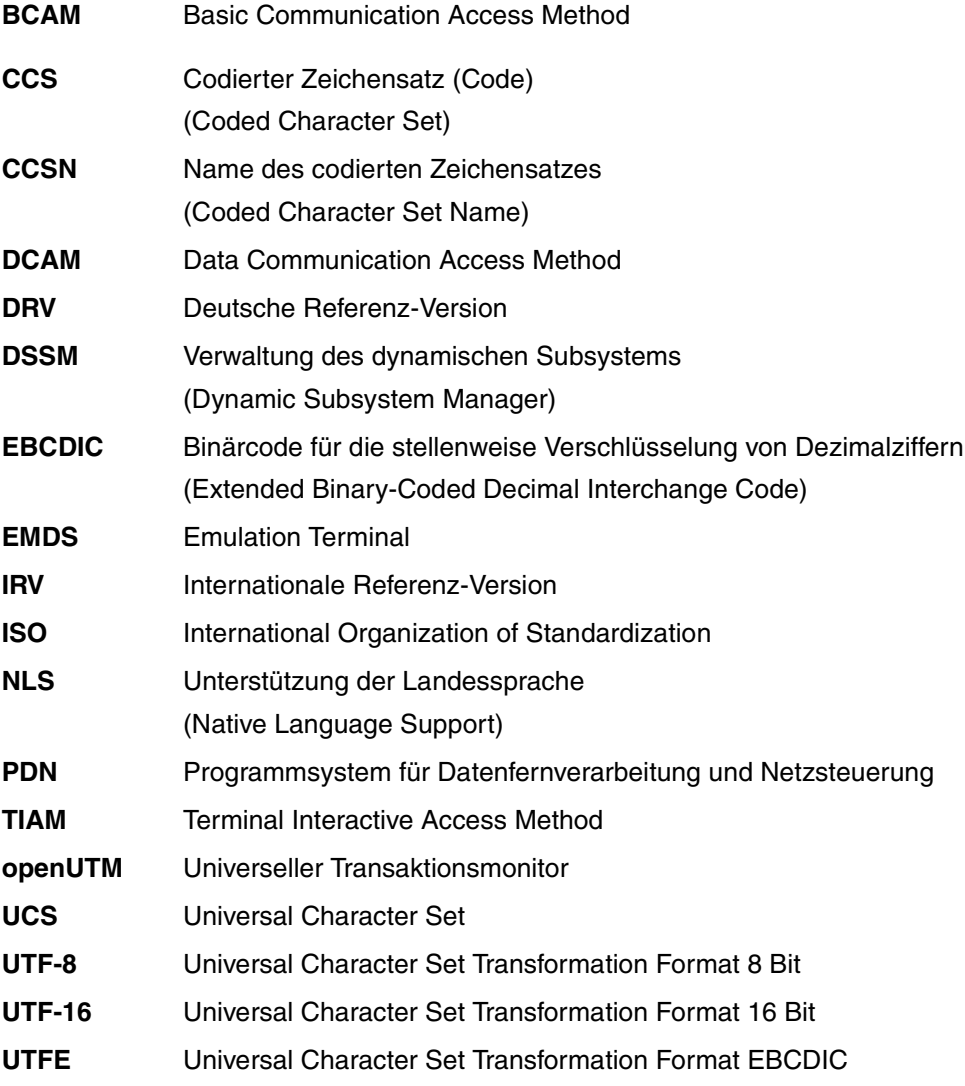

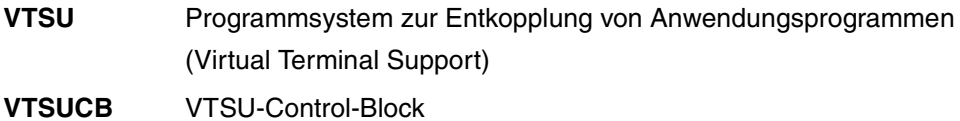

# **Literatur**

Die Handbücher sind online unter *<http://manuals.fujitsu-siemens.com>* zu finden oder in gedruckter Form gegen gesondertes Entgelt unter *<http://FSC-manualshop.com>* zu bestellen.

- [1] **VTSU** Virtual Terminal Support Benutzerhandbuch
- [2] **BS2000/OSD-BC Einführung in die Systembetreuung** Benutzerhandbuch
- [3] **BS2000/OSD-BC Systeminstallation** Benutzerhandbuch
- [4] **BS2000/OSD-BC Kommandos Band 1 - 5** Benutzerhandbuch
- [5] **BS2000/OSD-BC Kommandos Band 6, Ausgabe in S-Variablen und SDF-P-BASYS Benutzerhandbuch**
- [6] **BS2000/OSD-BC** Dienstprogramme Benutzerhandbuch
- [7] **BS2000/OSD Makroaufrufe an den Ablaufteil** Benutzerhandbuch
- [8] **BS2000/OSD-BC System Exits Benutzerhandbuch**
- [9] **IMON** (BS2000/OSD) Installationsmonitor Benutzerhandbuch
- [10] **EMDS** (SINIX) Benutzerhandbuch
- [11] *open***Net Server** (BS2000/OSD) **BCAM Benutzerhandbuch**
- [12] **Generierung eines Datenkommunikationssystems** (TRANSDATA) Benutzerhandbuch
- [13] **TransView-NMA/-NMAE V1.2A, TransView-NTAC2 V7.1A, NTAC2E V5.1A**  (TRANSDATA, BS2000) **Netzmanagement im BS2000** Benutzerhandbuch
- [14] **TransView-NMA** (PDN) **TransView-NMAE (PDN) Netzmanagement und Messdatenerfassung im PDN (TRANSDATA, PDN) Kommandos Benutzerhandbuch**
- [15] **Netzzugang für Datenstationen** (TRANSDATA) Benutzerhandbuch
- [16] **SDF** (BS2000/OSD) **SDF-Verwaltung**  Benutzerhandbuch
- [17] **DCAM** (BS2000/OSD, TRANSDATA) **Makroaufrufe Benutzerhandbuch**
- [18] **DCAM** (BS2000/OSD, TRANSDATA) **COBOL-Aufrufe** Benutzerhandbuch
- [19] **DCAM** (BS2000/OSD, TRANSDATA) **Programmschnittstellen** Beschreibung
- [20] **TIAM** (TRANSDATA, BS2000/OSD) Benutzerhandbuch
- [21] **FHS** (TRANSDATA) Benutzerhandbuch
- [22] **IFG für FHS** (TRANSDATA) Benutzerhandbuch
- [23] **openUTM** (BS2000/OSD, UNIX, Windows) **Anwendungen generieren** Benutzerhandbuch
- [24] **openUTM** (BS2000/OSD, UNIX, Windows) **Anwendungen programmieren mit KDCS für COBOL, C und C++** Benutzerhandbuch
- [25] **openUTM Konzepte und Funktionen Benutzerhandbuch**
- [26] **EDT** (BS2000/OSD) **Anweisungen** Benutzerhandbuch
- [27] **PERCON V2.9A** (BS2000/OSD) Benutzerhandbuch
- [28] **SORT V7.9A** (BS2000/OSD) Benutzerhandbuch
- [29] **RSO** (BS2000/OSD) **Remote SPOOL Output** Benutzerhandbuch
- [30] **LMS** (BS2000/OSD) SDF-Format Benutzerhandbuch
- [31] **BS2000/OSD Softbooks Deutsch**  CD-ROM
- [32] **Unicode im BS2000/OSD** Übersichtshandbuch

# **Literatur zu Unicode im Internet**

<http://www.unicode.org> Homepage des Unicode-Konsortiums

<http://www.unicode.org/reports/tr10/> Unicode Collation Algorithm

<http://www.unicode.org/reports/tr15/> Unicode Normalization Forms

<http://www.unicode.org/reports/tr16/> UTF-EBCDIC

<http://www.unicode.org/charts> Unicode Code Charts

<http://www.unicode.org/Public/UCA/4.0.0/allkeys-4.0.0.txt> Unicode Default Collation Table

<http://www.unicode.org/Public/UNIDATA/UnicodeData.txt> Unicode Character Database

[http://developer.mimer.com/collations/charts/index.tml](http://developer.mimer.com/collations/charts/index.html) u.a. nationale Sortier-Sonderregeln

<http://unicode.e-workers.de/> Allgemeine Einführung in Unicode

# **Stichwörter**

7-/8-bit-Zeichensätze eindeutig umkehrbare Konversion [108](#page-107-0) 7-bit-Codes [145](#page-144-0) 7-bit-Datenstation [32](#page-31-0) 7-bit-Drucker [32](#page-31-1) 7-bit-Mode [59](#page-58-0) 7-bit-Modus [32](#page-31-2), [57](#page-56-0) 8-bit-Code [16](#page-15-0) arabisch [37](#page-36-0) persisch [37](#page-36-1) 8-bit-Code definieren [132](#page-131-0) 8-bit-Codes [146](#page-145-0) 8-bit-Datenstation [25,](#page-24-0) [30](#page-29-0), [31](#page-30-0), [142](#page-141-0) arabisch [37](#page-36-2) persisch [37,](#page-36-3) [144](#page-143-0) 8-bit-Drucker [32](#page-31-3) 8-bit-Modus [30](#page-29-1), [31](#page-30-1), [57,](#page-56-1) [58](#page-57-0) aktivieren [47](#page-46-0) automatisch aktivieren [48](#page-47-0) explizit aktivieren [47](#page-46-1) implizit aktivieren [48](#page-47-1) permanent [142](#page-141-1) permanenter [48](#page-47-2) programmbezogen [143](#page-142-0)

## **A**

ADD-CODE-TABLES [134](#page-133-0) Änderungen gegenüber dem Vorgängerhandbuch V1.3 [11](#page-10-0) arabische 8-bit-Codes [37](#page-36-0) arabische 8-bit-Datenstation [37](#page-36-2) arabische Codes [136](#page-135-0) Inkompatibilitäten [139](#page-138-0) ASCII-Code [16](#page-15-1)

Ausgabezeichenketten Länge [108](#page-107-1)

## **B**

begrenzt kompatible Codes [117](#page-116-0) Begriffsschriften [17](#page-16-0) Bibliothek benutzereigene [130](#page-129-0) Bibliothekselemente [47](#page-46-2) BS2000-Kommando ADD-CODE-TABLES [134](#page-133-0) Buchstabenschriften [17](#page-16-1)

# **C**

CCS [15](#page-14-0) CCSN [15](#page-14-1), [47](#page-46-3), [115](#page-114-0), [146](#page-145-1) ermitteln [56](#page-55-0) leer [57](#page-56-2) von Anweisungen [57,](#page-56-3) [58](#page-57-1) von Ausgabedateien [58](#page-57-2) CCSNAME [33](#page-32-0), [50,](#page-49-0) [52,](#page-51-0) [54](#page-53-0), [55](#page-54-0) Charakteristik der Datenstation [34](#page-33-0), [46](#page-45-0) Charakteristik der Verbindung [34,](#page-33-1) [46](#page-45-1) Code-Erweiterungsmechanismus [40](#page-39-0) Code-Gruppe [116](#page-115-0) Code-Information [66](#page-65-0) Code-Kompatibilität [81](#page-80-0) Code-Name [115](#page-114-1) leer [35](#page-34-0) Code-Tabellen [28](#page-27-0) definieren [115](#page-114-2) dynamisch hinzufügen [134](#page-133-1) erstellen [120](#page-119-0) modifizieren [120](#page-119-1) zentralisieren [48](#page-47-3)

Code-Transparenz [49](#page-48-0) Code-Umwandlung [40](#page-39-1) Codes begrenzt kompatibel [117](#page-116-1) voll kompatibel [117](#page-116-2) codierter Zeichensatz [15](#page-14-2) Collation Element [133](#page-132-0) Collation Entries [133](#page-132-1)

# **D**

Dateiattribut [47](#page-46-4) Datencode [15](#page-14-3) Datensichtstationen [25](#page-24-1) **Datenstation** 7-bit-europäisch [36](#page-35-0), [144](#page-143-1) 8-bit-fähig [25](#page-24-2) Charakteristik [34,](#page-33-2) [46](#page-45-2) Status [51](#page-50-0) DCAM [30](#page-29-2) DCAM-Anwendung [51](#page-50-1), [55](#page-54-1) DCSTA-Makro [34](#page-33-3), [46](#page-45-3) Definieren 8-bit-Code [132](#page-131-1) Unicode-Zeichen [132](#page-131-2) Drucker [25](#page-24-3) DSSM [28](#page-27-1) dynamisches Subsystem [28](#page-27-2)

# **E**

EBCDIC [16](#page-15-2) EBCDIC.DF.04 [40,](#page-39-2) [116](#page-115-1) EBCDIC.DF.04-1 [16](#page-15-3) EDF03IRV [28](#page-27-3), [115](#page-114-3) EDT [59](#page-58-1) Ein- und Ausgabezeichenketten Länge [108](#page-107-2) Einbyte-Code-Verarbeitung [17](#page-16-2) Eingabezeichenkette normalisieren [104](#page-103-0) Eingabezeichenketten Länge [108](#page-107-2) eingeschränkte Codes [57](#page-56-4) erweiterte Zeichensätze [15,](#page-14-4) [16](#page-15-4) erweitertes Terminalprotokoll [46](#page-45-4) ESC-Drucker [144](#page-143-2) Escape-Drucker [36](#page-35-1) EURO-Zeichen [138](#page-137-0) Emulationen [138](#page-137-1) europäische 7-bit-Datenstation [36](#page-35-0), [144](#page-143-1)

# **F**

FHS [49](#page-48-1), [61](#page-60-0) FHS-Standard-Tabellensatz [61](#page-60-1) FT-BS2000 [63](#page-62-0)

# **G**

GNLADPT [107](#page-106-0) GNLMTAB [28](#page-27-4), [115,](#page-114-4) [120,](#page-119-2) [142](#page-141-2) benutzerdefiniert [130](#page-129-1) Groß- in Kleinbuchstaben umwandeln [104](#page-103-1) Gruppe kompatibler Codes [16](#page-15-5) Gruppenreferenzcode [116](#page-115-2)

# **H**

**Hinzufügen** Code-Tabellen [134](#page-133-2) HOSTCODE [115](#page-114-5)

# **I**

ICE [60](#page-59-0) ideographische Schriften [17](#page-16-3) IFG [49,](#page-48-2) [60](#page-59-1) Informationen über Codes [58](#page-57-3) Installation [27](#page-26-0) Installationsprozedur [36](#page-35-2), [144](#page-143-3) ISO 8859 [16](#page-15-6), [41](#page-40-0) ISO-Code [146](#page-145-2) ISO-Codes erkennen [56](#page-55-1)

# **K**

KDCFILE [53](#page-52-0) Klein- in Großbuchstaben umwandeln [104](#page-103-1) Kompatibilitätsprüfung [30](#page-29-3) kompatible Codes gruppieren [116](#page-115-3) komplette Codes [57](#page-56-5) Konfigurationsdatei [36](#page-35-3)

Konversion eindeutig umkehrbar (7-/8-bit-Zeichensätze) [108](#page-107-0) Konvertieren maximale Länge der Ausgabezeichenkette [103](#page-102-0) konvertieren in kompatiblen Zielcode [102](#page-101-0)

# **L**

Länge der Ein- und Ausgabezeichenketten [108](#page-107-1) leerer CCSN [57](#page-56-2) leerer Code-Name [35](#page-34-0)  $LMS$  [62](#page-61-0)

### **M**

Mehrbyte-Code-Verarbeitung [17](#page-16-4) Modulbibliothek benutzereigene [130](#page-129-2) Modulbiliothek Standard [130](#page-129-3) Modus-Wechsel [35](#page-34-1)

# **N**

Namen des Datenzeichensatzes ermitteln [56](#page-55-2) nationale 7-bit-Unterstützung [36](#page-35-4) nicht privilegierte Programme [28](#page-27-5) NLSCCS [124](#page-123-0) NLSCMP [81](#page-80-1) NLSCNV [88](#page-87-0) SVC-freier Ansprung aus TU [106](#page-105-0) NLSCOD [66](#page-65-1) NLSCTAB [120](#page-119-3), [122](#page-121-0) NLSHEAD [123](#page-122-0) Normalisierung [19](#page-18-0), [104](#page-103-2) maximale Länge der Ausgabezeichenkette [105](#page-104-0)

## **O**

OMNIS [63](#page-62-1) openUTM [30](#page-29-4)

## **P**

PDN-Freitextparameter [36,](#page-35-5) [141,](#page-140-0) [143](#page-142-1) PDN-Generierung [40](#page-39-3), [141,](#page-140-1) [143](#page-142-2) PERCON [61](#page-60-2) permanenter 8-bit-Modus [48,](#page-47-2) [142](#page-141-1) persische 8-bit-Codes [37](#page-36-1) persische 8-bit-Datenstation [37,](#page-36-3) [144](#page-143-0) persische Codes [136](#page-135-1) PLAM-Bibliothekselement [47](#page-46-5), [56](#page-55-3) privilegierte Programme [28](#page-27-6) programmbezogener 8-bit-Modus [143](#page-142-0) Programme nicht privilegiert [28](#page-27-5) privilegiert [28](#page-27-6)

# **R**

Readme-Datei [13](#page-12-0) Referenzcode [116](#page-115-4) Umwandlung [119](#page-118-0) RSO [62](#page-61-1)

# **S**

Schnittstellen (BS2000/OSD) Unicode-Codierungen [45](#page-44-0) SHOW-FILE-Kommando [60](#page-59-2) SORT [62](#page-61-2) Sortierinformation festlegen (Unicode) [133](#page-132-2) Sortiersequenz [62](#page-61-3) Sortiertabelle [117](#page-116-3) Standard-Anwenderzeichensatz [33,](#page-32-1) [116](#page-115-5) zuordnen [116](#page-115-6) zuweisen [48](#page-47-4) Standard-CCSN [145](#page-144-1) Status der Datenstation [51](#page-50-2) Statusabfrage [30](#page-29-5) Subsystem,dynamisches [28](#page-27-7) SVC-freier Ansprung aus TU (NLSCNV) [106](#page-105-0) SYSFILE GCCSN [56](#page-55-4) System-Standard-Code [115](#page-114-6)

# **T**

Tabelle Eigenschaften [117](#page-116-4) Umwandlung in Gruppen-Referenzcode [117](#page-116-5) Umwandlung Klein- in Großbuchstaben [117](#page-116-6) Umwandlung nach Unicode [117](#page-116-7) Umwandlung Referenzcode [117](#page-116-8) Tabellensatz generieren [122](#page-121-1) Tabellenstruktur [117](#page-116-9) Terminal-Emulation MT9750 [38](#page-37-0) Terminal-Status [46](#page-45-5) **Terminalprotokoll** erweitert [46](#page-45-4) Terminalstatus [34](#page-33-4) TIAM [30](#page-29-6) TIAM-Anwendung [50,](#page-49-1) [54](#page-53-1) TSTAT-Makro [34,](#page-33-5) [46](#page-45-6), [50](#page-49-2), [54,](#page-53-2) [56](#page-55-5)

# **U**

Übertragungsprotokoll [46](#page-45-7) UCS-2 [18](#page-17-0) Umwandeln nach Unicode [120](#page-119-4) Umwandlungstabelle [116](#page-115-7) in den Referenzcode [118](#page-117-0) Unicode Normalisierung [19](#page-18-1) Sortierinformation festlegen [133](#page-132-3) Umwandlung nach [120](#page-119-4) Unicode-Codierung an den BS2000/OSD-Schnittstellen [45](#page-44-1) Unicode-Unterstützung [18](#page-17-1) Unicode-Variante [18](#page-17-2) Unicode-Zeichen definieren [132](#page-131-2) Unterstützung Unicode [18](#page-17-1) UTF [201](#page-200-0)

UTF-16 [18](#page-17-3) UTF-8 [18](#page-17-4) UTF-8-Zeichenketten Länge ausgeben [105](#page-104-1) UTF-EBCDIC [18](#page-17-5) UTFE [18](#page-17-6), [201](#page-200-1) UTFE-Zeichenketten Länge ausgeben [105](#page-104-1)

# **V**

Verbindung Charakteristik [34](#page-33-6), [46](#page-45-8) voll kompatible Codes [117](#page-116-2) vollständiger Code-Name [146](#page-145-3) VTSU [30](#page-29-7) VTSU-Betriebsparameter [36](#page-35-6), [141,](#page-140-2) [143](#page-142-3) VTSU-Control-Block [33](#page-32-2) VTSU-Sonderroutinen [36](#page-35-7), [143](#page-142-4) VTSUCB [33](#page-32-3)

## **W**

Währungszeichen [139](#page-138-1) WCP1252 Windows-Zeichensatz [139](#page-138-2) Windows-Zeichensatz WCP1252 [139](#page-138-2)

# **Y**

YINQUIRE-Makro [34,](#page-33-7) [46](#page-45-9), [51,](#page-50-3) [55](#page-54-2)

# **Z**

Zeichenkette umwandeln [88](#page-87-1) Zeichensatz codiert [15](#page-14-2) Zeichensatz erweitert [16](#page-15-4) Zeichensatzname [15](#page-14-5) Zentralisieren von Code-Tabellen [48](#page-47-5) Zwei-Bytes-Code [18](#page-17-7)

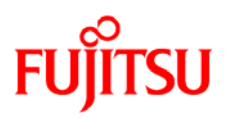

# **Information on this document**

On April 1, 2009, Fujitsu became the sole owner of Fujitsu Siemens Computers. This new subsidiary of Fujitsu has been renamed Fujitsu Technology Solutions.

This document from the document archive refers to a product version which was released a considerable time ago or which is no longer marketed.

Please note that all company references and copyrights in this document have been legally transferred to Fujitsu Technology Solutions.

Contact and support addresses will now be offered by Fujitsu Technology Solutions and have the format *…@ts.fujitsu.com*.

The Internet pages of Fujitsu Technology Solutions are available at *http://ts.fujitsu.com/*... and the user documentation at *http://manuals.ts.fujitsu.com*.

Copyright Fujitsu Technology Solutions, 2009

# **Hinweise zum vorliegenden Dokument**

Zum 1. April 2009 ist Fujitsu Siemens Computers in den alleinigen Besitz von Fujitsu übergegangen. Diese neue Tochtergesellschaft von Fujitsu trägt seitdem den Namen Fujitsu Technology Solutions.

Das vorliegende Dokument aus dem Dokumentenarchiv bezieht sich auf eine bereits vor längerer Zeit freigegebene oder nicht mehr im Vertrieb befindliche Produktversion.

Bitte beachten Sie, dass alle Firmenbezüge und Copyrights im vorliegenden Dokument rechtlich auf Fujitsu Technology Solutions übergegangen sind.

Kontakt- und Supportadressen werden nun von Fujitsu Technology Solutions angeboten und haben die Form *…@ts.fujitsu.com*.

Die Internetseiten von Fujitsu Technology Solutions finden Sie unter *http://de.ts.fujitsu.com/*..., und unter *http://manuals.ts.fujitsu.com* finden Sie die Benutzerdokumentation.

Copyright Fujitsu Technology Solutions, 2009